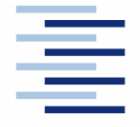

Hochschule für Angewandte Wissenschaften Hamburg **Hamburg University of Applied Sciences** 

**Diplomarbeit**

### **Department Fahrzeugtechnik und Flugzeugba**

## **Simulation von Flugzeugsystemen mit HOPSAN**

**Johannes Meier**

**10. August 2007** 

Hochschule für Angewandte Wissenschaften Hamburg Department Fahrzeugtechnik und Flugzeugbau Berliner Tor 9 20099 Hamburg

<u>|=</u>

Verfasser: Johannes Meier Abgabedatum: 10.08.2007 1. Prüfer: Prof. Dr.-Ing. Dieter Scholz, MS 2. Prüfer: Prof. Dr. Schulze Betreuer: Dr. Christian Müller Christian Matalla

### **Kurzreferat**

In dieser Arbeit wird das Simulationsprogramm Hopsan untersucht. Es ist ein Programm, das für die Simulation von hydraulischen Systemen entworfen wurde. Entwickelt wird es an der Universität von Linköping in Schweden seit 1977 und es ist für jedermann zugänglich. Ziel ist es die Eignung von Hopsan für die Simulation von verschiedenartigen Flugzeugsystemen zu überprüfen. Dabei wird auch auf die Theorie und die Handhabung eingegangen. Diese Arbeit ist in Teilen wie eine Bedienungsanleitung aufgebaut und soll den Einstieg in das Programm erleichtern. Mit Hilfe von Beispielen werden die Möglichkeiten von Hopsan aufgezeigt. Die Beispiele lehnen sich an hydraulische Flugzeugsysteme, Pneumatiksysteme und das Fahrwerk an. Zum Teil werden Ergebnisse von Simulationen mit denen von anderen Simulationsprogrammen verglichen. Die Arbeit mit diesem Programm hat gezeigt, dass die Bedienung einfach und schnell von statten geht. Der Vergleich von hydraulischen Systemen mit anderen Programmen ergab sehr ähnliche Ergebnisse. Weiterhin hat die Untersuchung gezeigt, dass Hopsan nur unter bestimmten Voraussetzungen für Pneumatiksysteme geeignete ist.

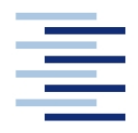

Hochschule für Angewandte Wissenschaften Hamburg **Hamburg University of Applied Sciences** 

#### **DEPARTMENT FAHRZEUGTECHNIK UND FLUGZEUGBAU**

### **Simulation von Flugzeugsystemen mit HOPSAN**

Aufgabenstellung zur *Diplomarbeit* gemäß Prüfungsordnung

### **Hintergrund**

HOPSAN ist eine integrierte Umgebung zur Simulation von strömungsmechanischen Systemen zur Leistungsübertragung. Ein System oder eine Komponente können vor dem Bau und der Inbetriebnahme getestet und analysiert werden. HOPSAN wird seit 1977 an der Universität von Linköping (Schweden) entwickelt und steht der Allgemeinheit zur freien Verfügung. Es beinhaltet eine umfangreiche Komponentenbibliothek von z. B. Ventilen, Rohren und Lasten. HOPSAN beinhaltet Analysewerkzeuge und Optimierungsroutinen. Homepage: http://www.flumes.ikp.liu.se/tools/hopsan/index\_en.xf

### **Aufgabe**

Mit dem Simulationsprogramm HOPSAN sollen einfache Darstellungen von Flugzeugsystemen simuliert werden. Es wird empfohlen den Anfang mit der Simulation eines einfachen Hydrauliksystems zu machen. Danach soll die Verwendbarkeit von HOPSAN bei Klimasystemen getestet werden. Es gilt, die Grundlagen des Programms zu erklären sowie die Arbeitsweise des Programms zu beschreiben und zu bewerten.

Dabei soll/sollen:

- die Anforderungen des Programms an Soft- und Hardware des verwendeten Rechners dargelegt werden,
- der Installationsvorgang dokumentiert werden,
- die Modellbildung in HOPSAN beschrieben werden,
- die Möglichkeiten von HOPSAN in Bezug auf Parametervariation und Optimierung getestet werden.

Die Ergebnisse sollen in einem Bericht dokumentiert werden. Es sind die DIN-Normen zur Erstellung technisch-wissenschaftlicher Berichte zu beachten.

## **Erklärung**

Ich versichere, dass ich diese Diplomarbeit ohne fremde Hilfe selbstständig verfasst und nur die angegebenen Quellen und Hilfsmittel benutzt habe. Wörtlich oder dem Sinn nach aus anderen Werken entnommene Stellen sind unter Angabe der Quellen kenntlich gemacht.

....................................................................................

Datum Unterschrift

# Inhalt

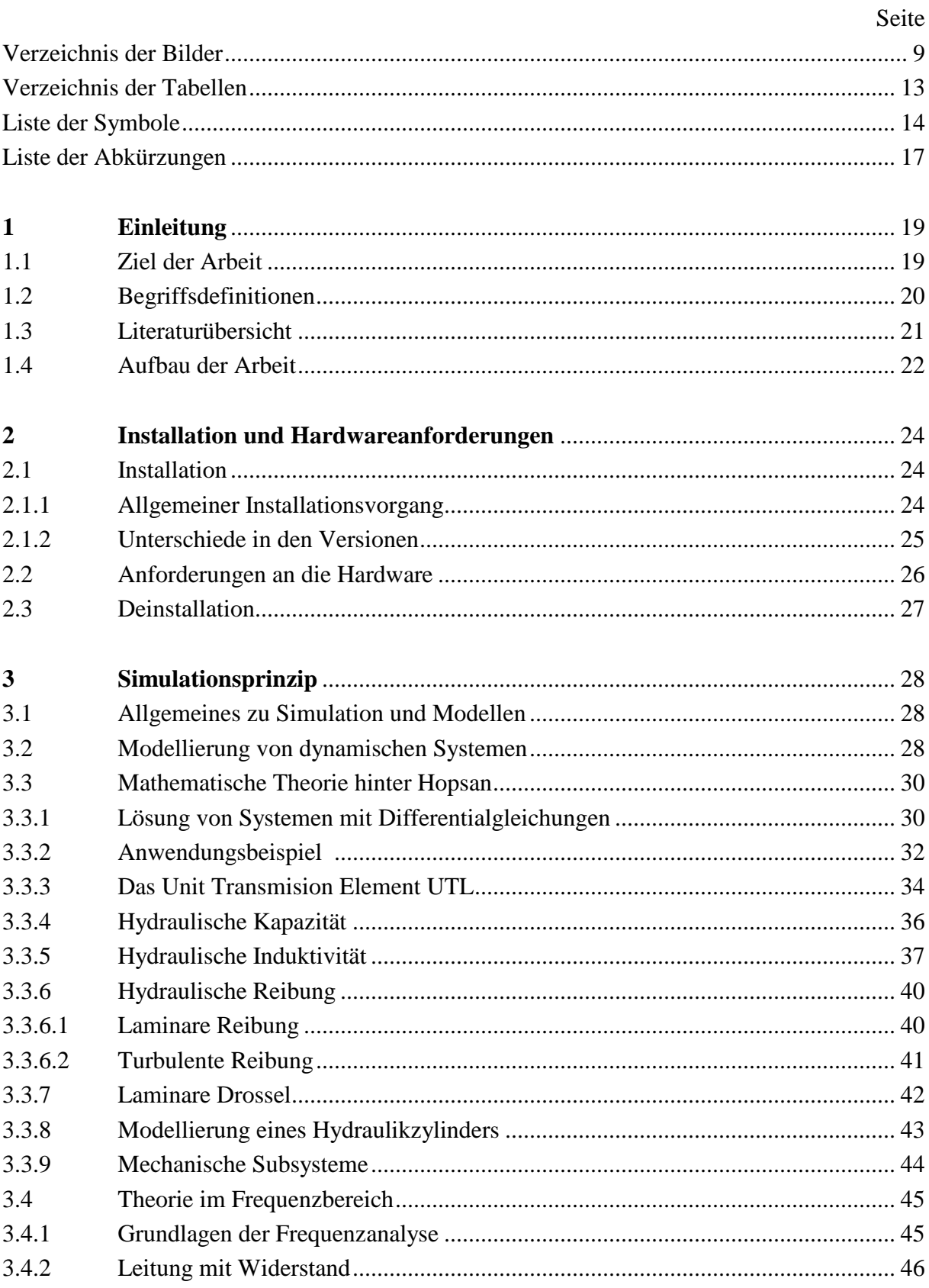

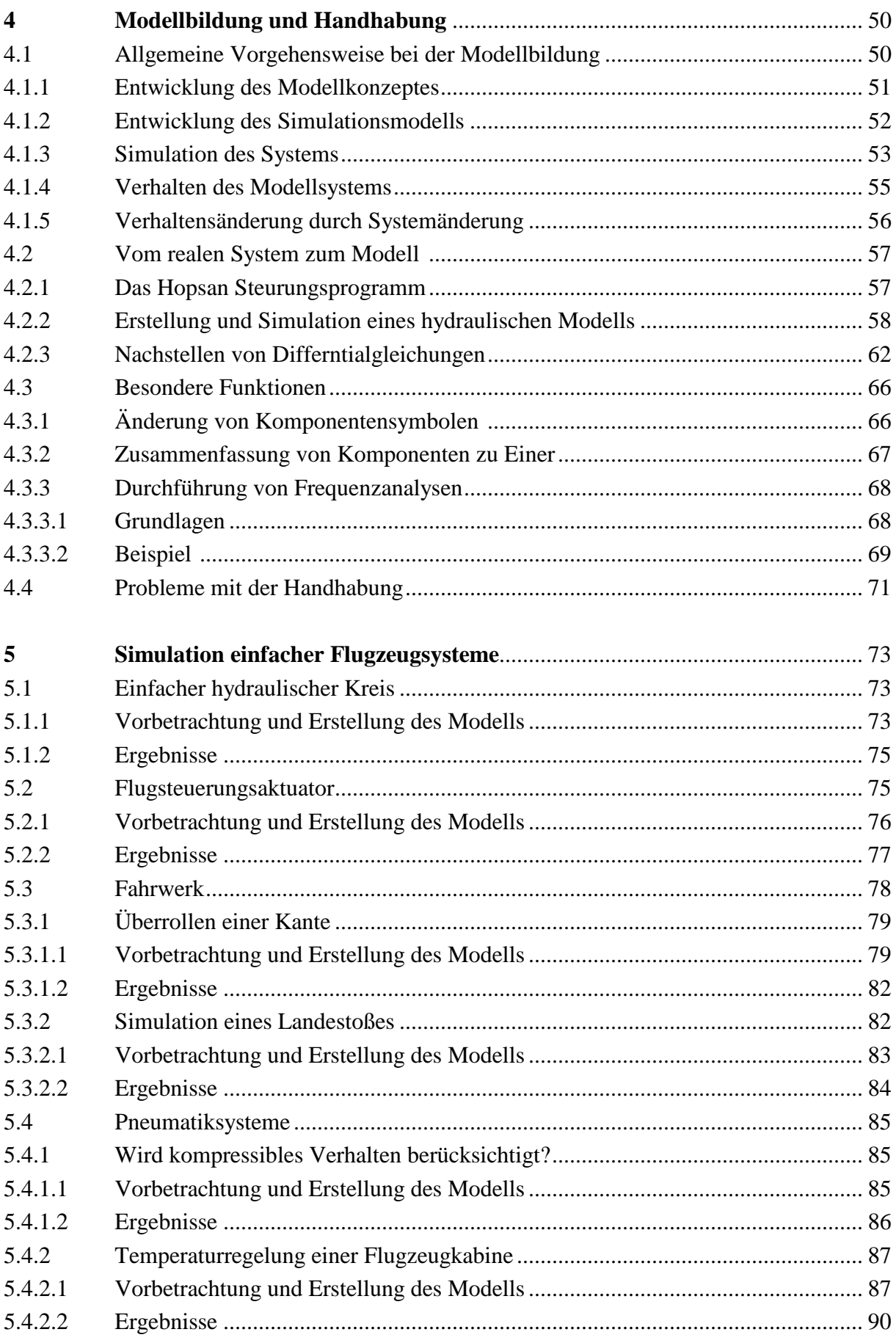

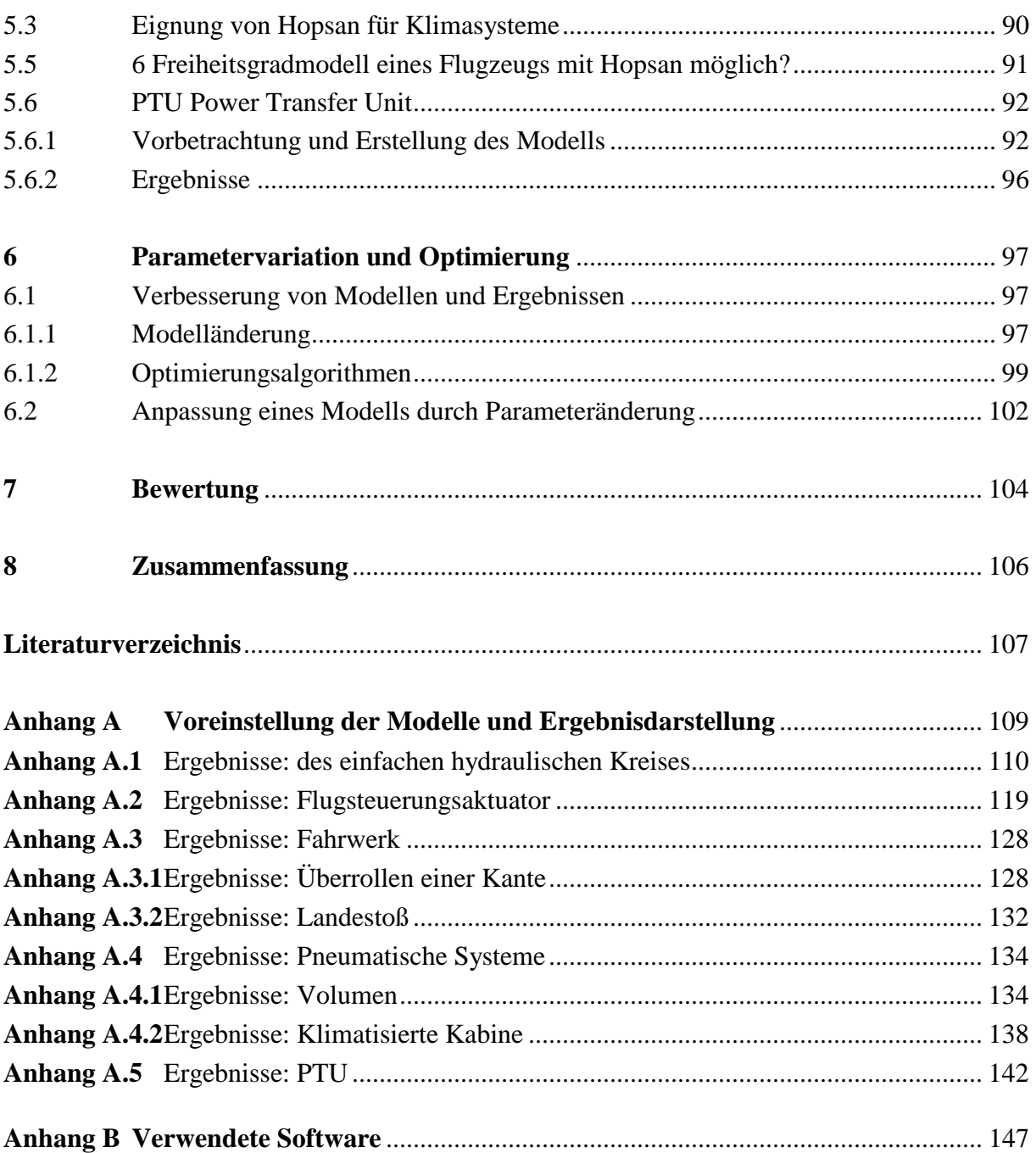

# Verzeichnis der Bilder

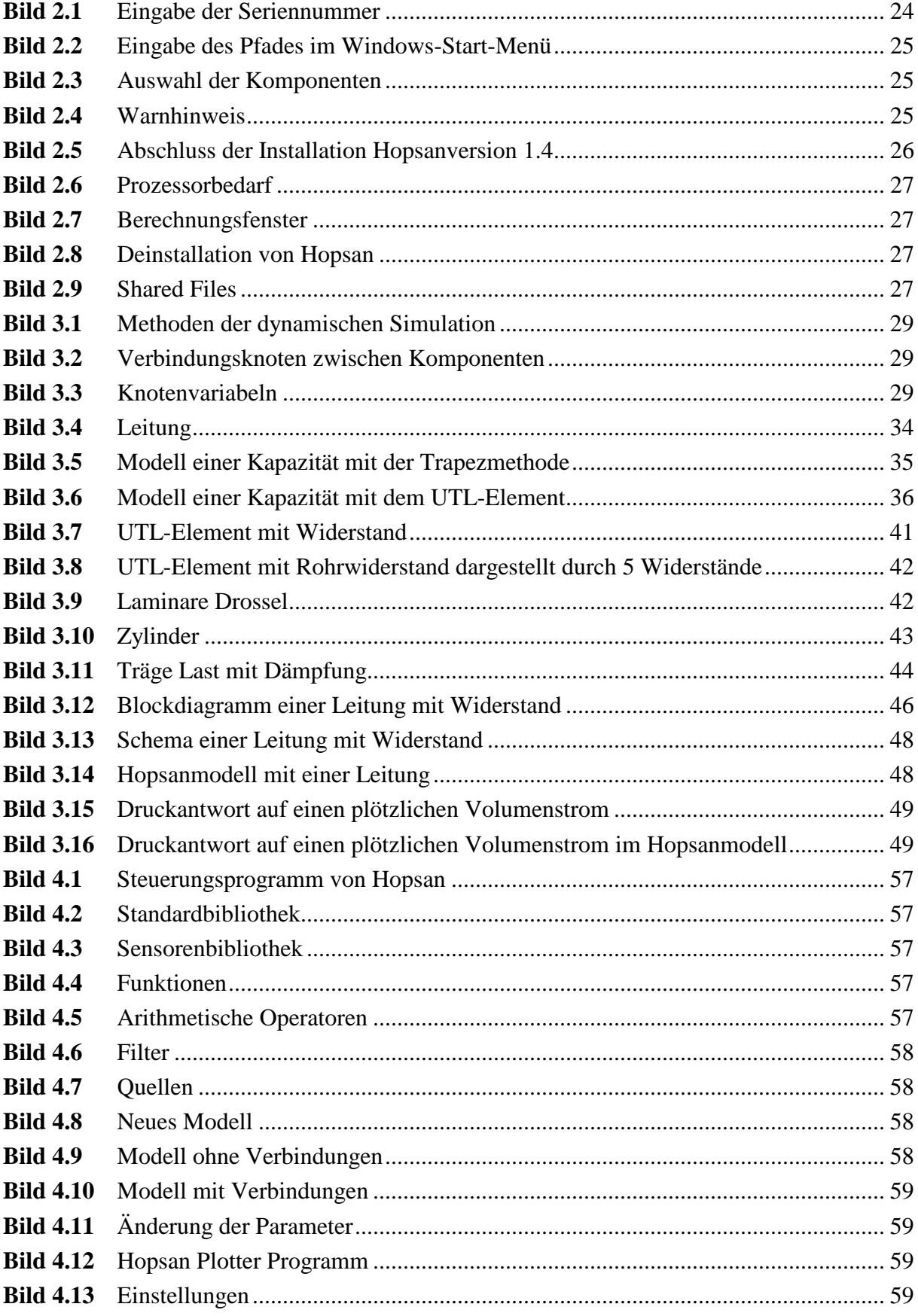

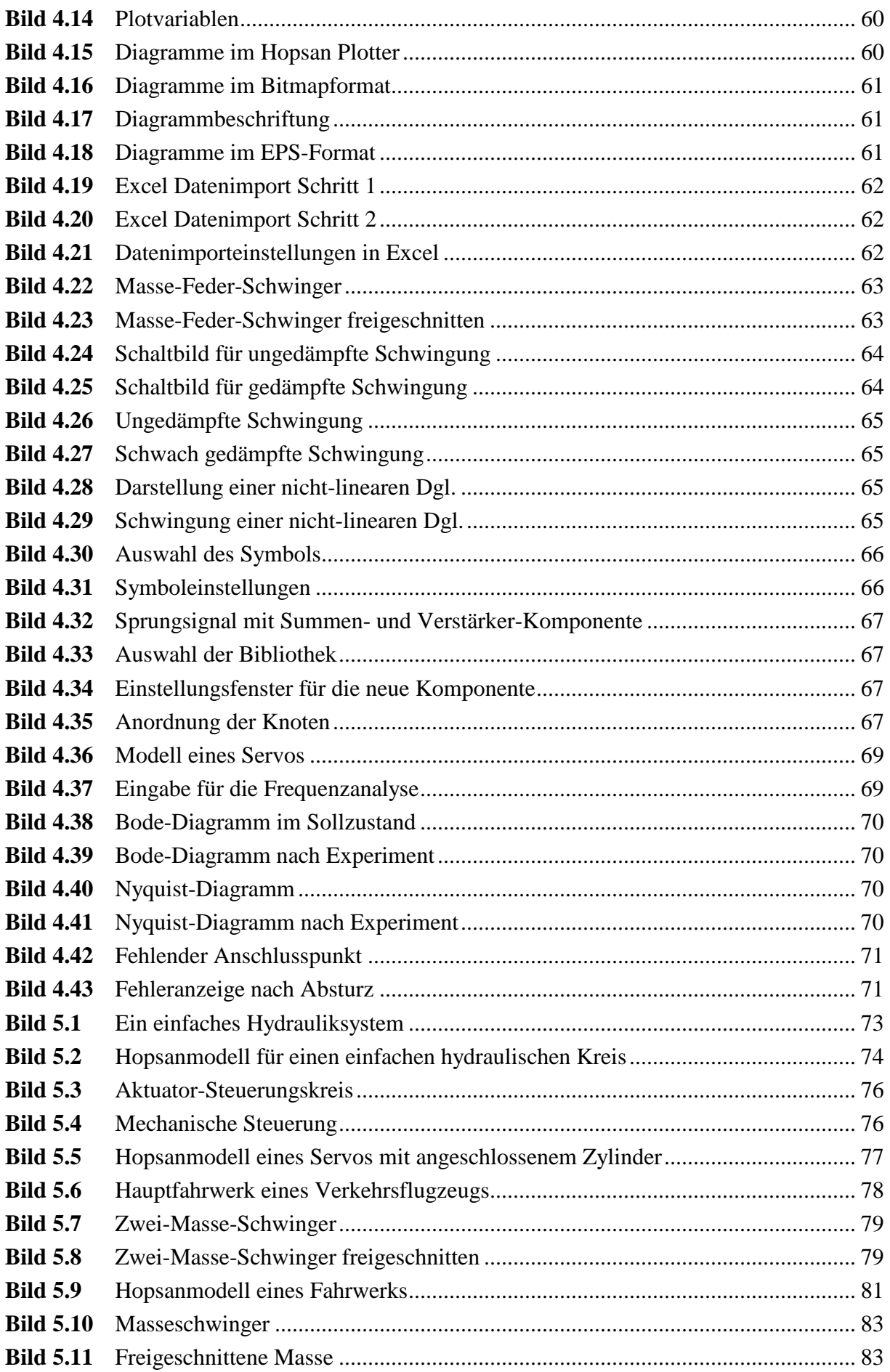

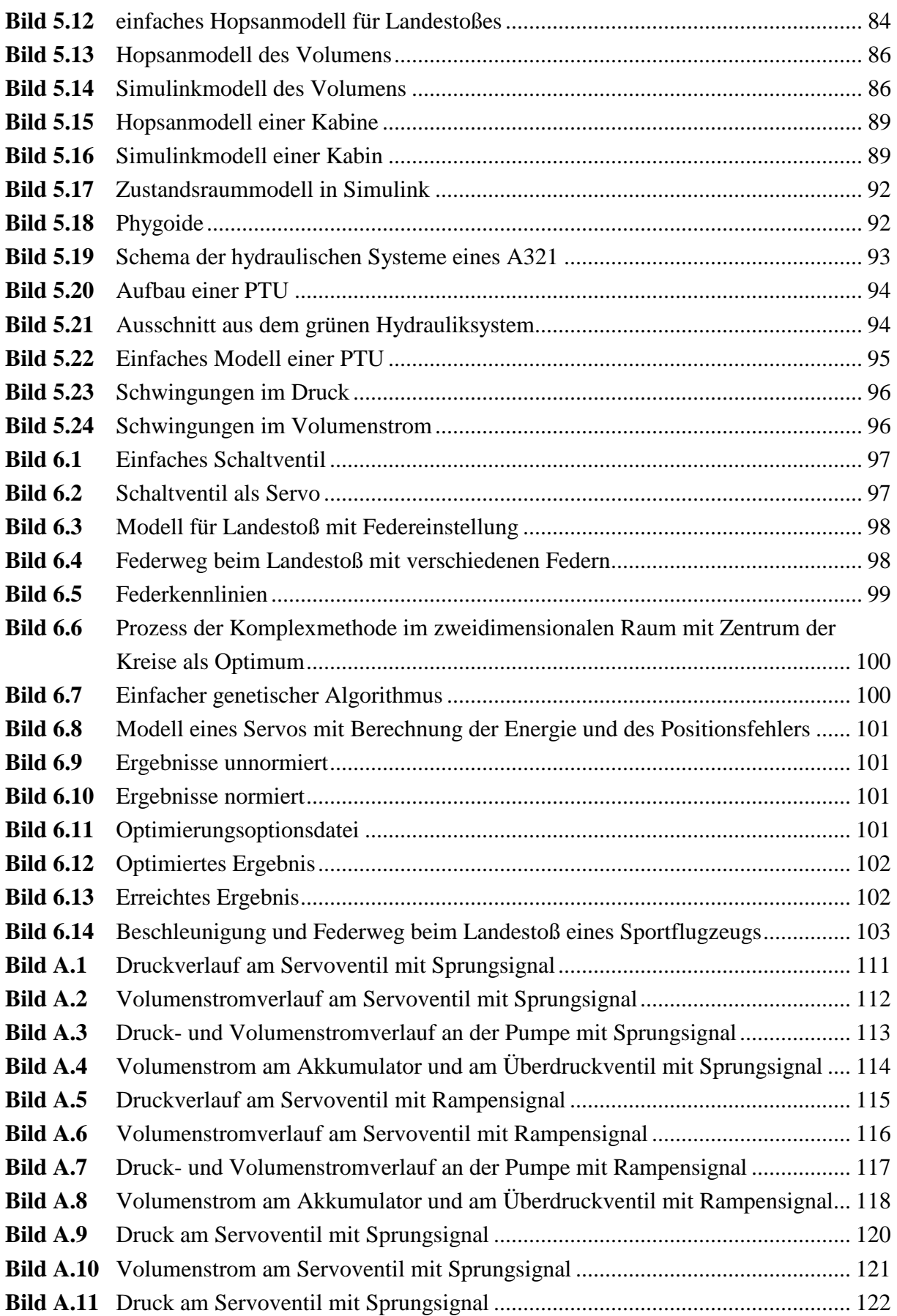

**Bild A.12** Volumenstrom am Servoventil mit Rampensignal ............................................. 123 **Bild A.13** Druck am Servoventil erstellt mit ACSL mit Sprungsignal................................ 124

11

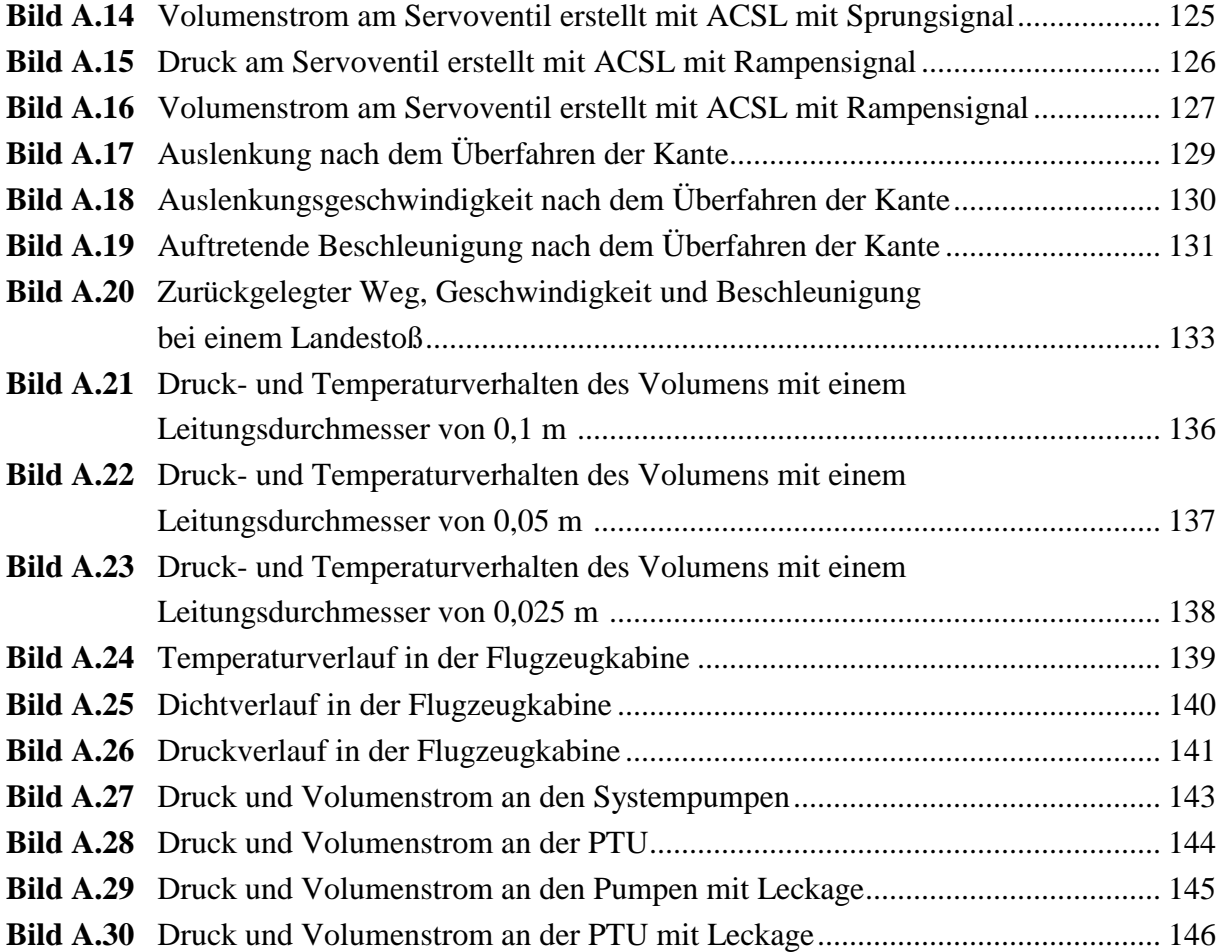

# **Verzeichnis der Tabellen**

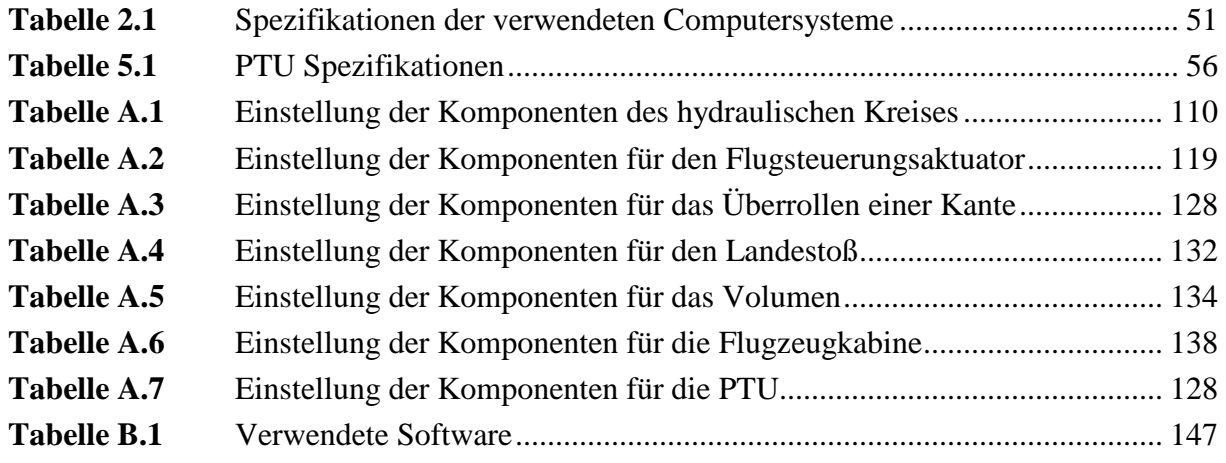

# **Liste der Symbole**

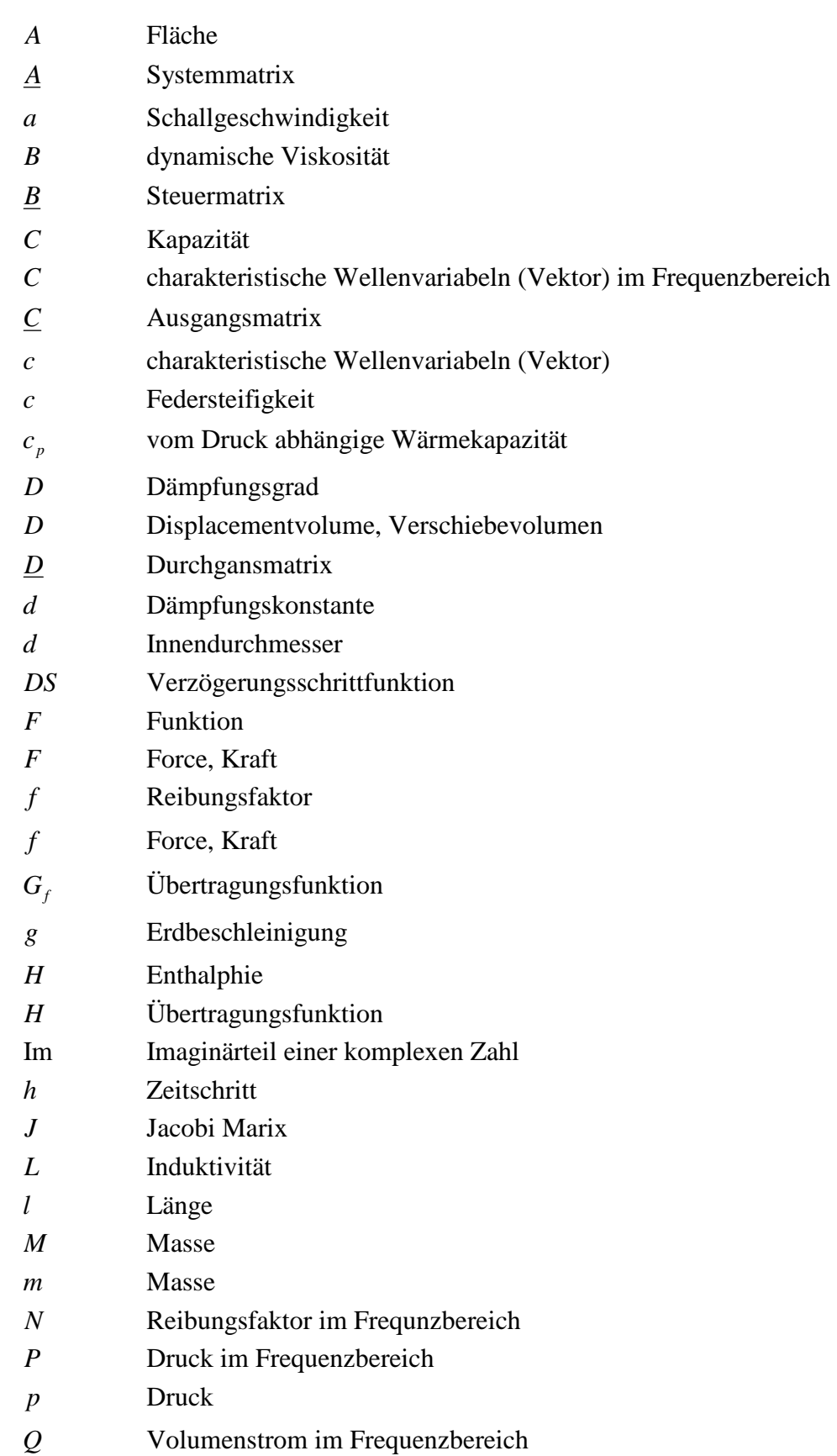

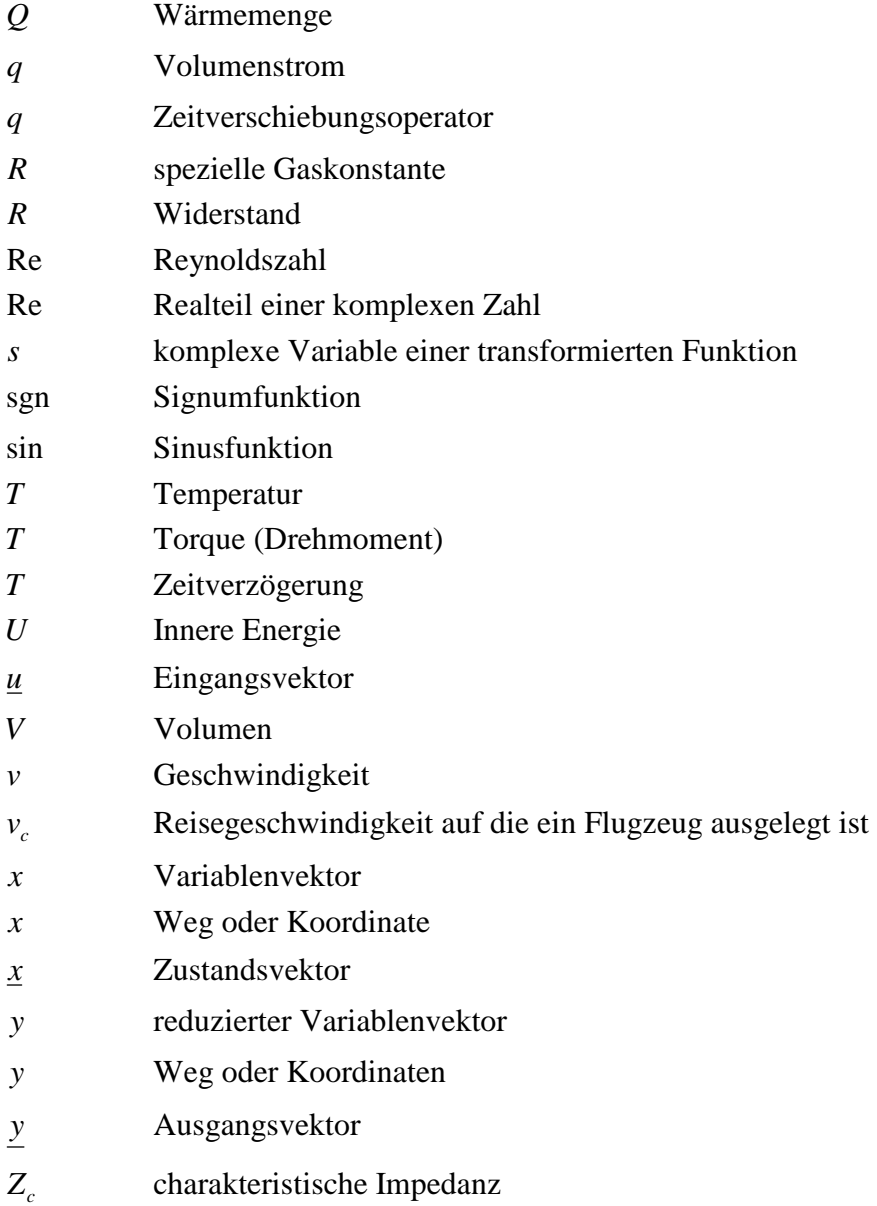

## **Griechische Symbole**

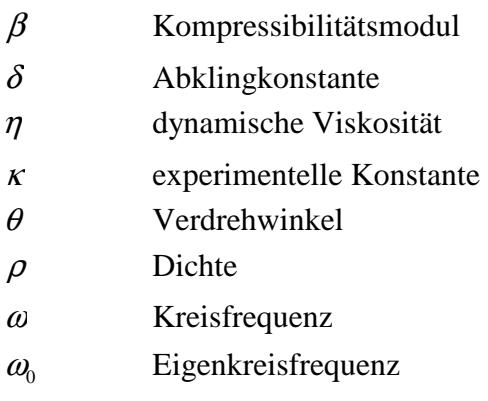

### **Indizes**

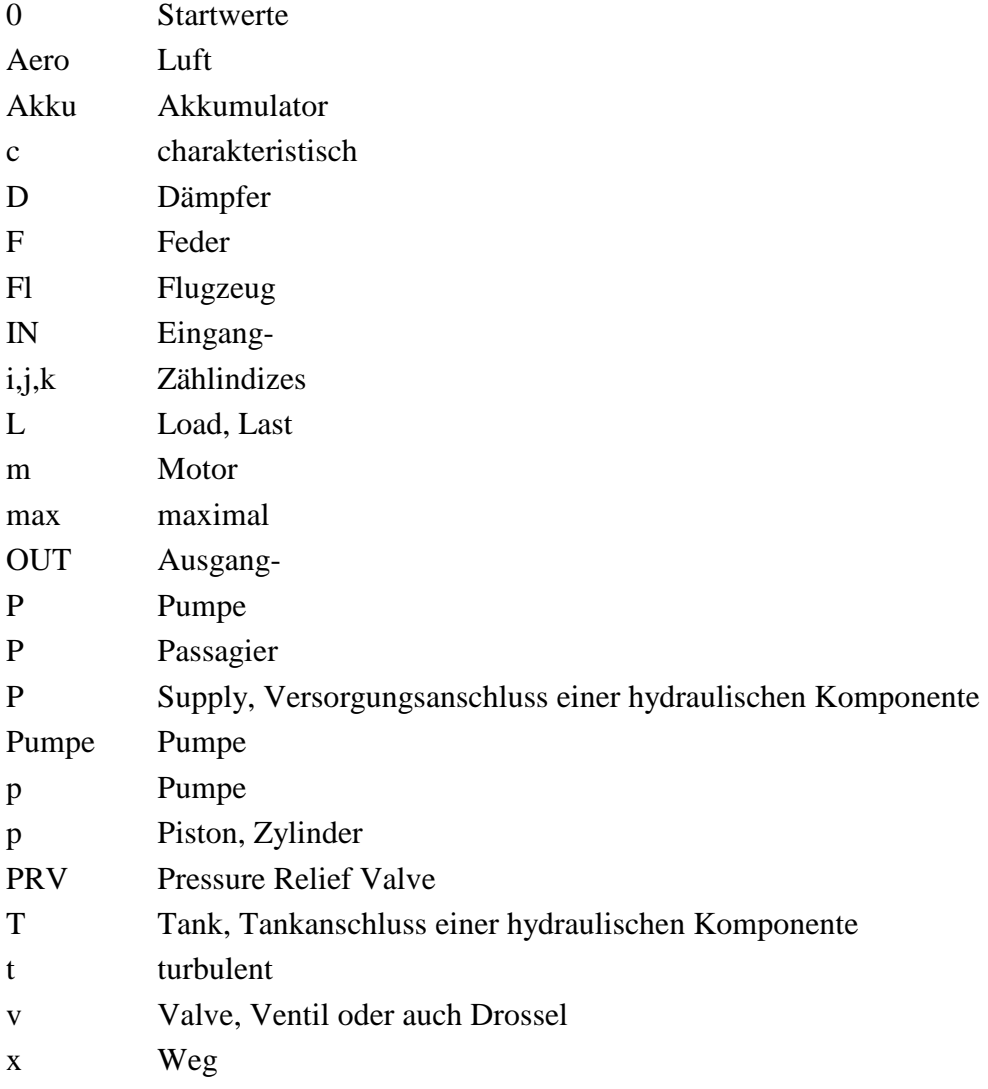

# **Liste der Abkürzungen**

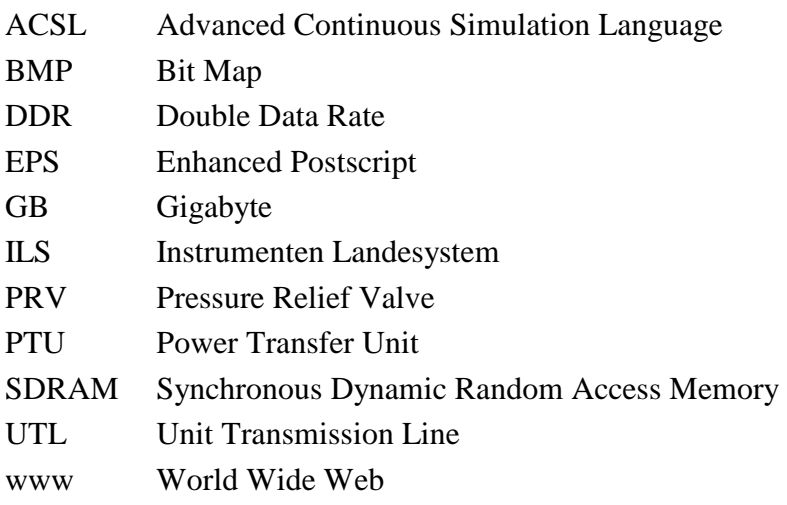

### **Verzeichnis der Begriffe und Definitionen**

#### **Modell**

*"In der Modelltheorie wird mit Modell ein vereinfachendes Abbild der Wirklichkeit bezeichnet. Ein Modell kann sowohl ein physisches Objekt sein als auch eine abstrakte Vorstellung oder Theorie."* **(wikipedia 2007)** 

#### **Open Source**

"*Der Ausdruck Open (engl.) bzw. Quelloffenheit wird meist auf Computer-Software angewendet und bedeutet im Sinne der Open Source Definition, dass es jedem ermöglicht wird, Einblick in den Quelltext eines Programms zu nehmen. Open Source Software wird unter einer Open-Source-Lizenz veröffentlicht, die erlaubt, diesen Quellcode auch weiterzugeben oder zu verändern."* **(wikipedia 2007)** 

#### **Simulation**

*"Die Simulation bezeichnet allgemein das Nachahmen des Verhaltens eines Systems oder Prozesses und die dazu verwendeten Hilfsmittel."* **(wikipedia 2007)**

### **1 Einleitung**

#### **1.1 Ziel der Arbeit**

Heutzutage werden fast alle Systeme simuliert bevor sie konstruiert und schließlich gebaut werden. Für die Simulation werden verschiedene Programme verwendet. Eines davon ist Hopsan, welches in erster Linie zur Simulation von hydraulischen Systemen verwendet wird. Für den Großteil der angebotenen Software sind jedoch Lizenzgebühren zu entrichten. Nicht so bei Hopsan, bei dem es sich um Open Source Software handelt. Diese wird kann nach den Wünschen des Benutzers verändert und angepasst werden. Aber auch diese Software muss getestet werden, wie jede Andere auch. Fehler tauchen dann meist bei der Benutzung der Software auf und müssen nachfolgend beseitigt werden.

Hopsan wird in dieser Arbeit auf seine Funktionen hin untersucht. Das Interesse liegt natürlich auf der Einsetzbarkeit für Problemstellungen im Bereich der Simulation von Hydrauliksystemen, aber es werden auch andere Systeme unersucht wie z.B. Pneumatische Systeme. Dabei sollen natürlich Fehler entdeckt, die Bedienbarkeit und die Möglichkeiten getestet werden. Zudem soll diese Arbeit eine Entscheidungshilfe sein, ob und in welcher Weise es eingesetzt werden kann.

Zudem werden die Vorgänge zur Erstellung eines Modells mit Hopsan beschrieben. In gewisser Weise kann dies als eine Art Bedienungsanleitung verstanden werden. Ein Einblick in die in die Funktionen von Hopsan erleichtert das Arbeiten besonders für Ungeübte mit diesem Programm.

## **1.2 Hopsan – Ein Simulationsprogramm für hydraulische Systeme**

Schon seit der Antike haben Menschen begonnen Modelle von Dingen die sie erschaffen wollten zu erstellen. Die einfachsten Modelle befassten sich mit den Belastungen an Gebäuden, bevor diese in Originalgröße gebaut wurden. Anfangs wurden solche Simulationen an real existierenden Modellen gemacht. Erst mit der Entwicklung der Computer und der entsprechenden Software brauchten Modelle nicht mehr real Erschaffen werden, sondern wurden programmiert. Anfangs war noch die Eingabe von Programmzeilen nötig und die Ausgabe erfolgte über Datensätzen aus Zahlen. Mit der fortschreitenden Entwicklung von Computerhardware und Software sind neue Möglichkeiten der Darstellung von Benutzeroberflächen und Ausgabe der Daten entstanden.

Heutige Computersimulationsprogramme haben im Allgemeinen grafische, relativ leicht zu bedienende Oberflächen. Die Daten werden meist in grafischer Form ausgegeben oder können auch als Datensatz zur Weiterverarbeitung gespeichert werden. Die meisten dieser Programme werden zur Simulation von technischen Systemen erschaffen. Aber auch die Simulation von Wetter, Klima oder Bevölkerungsentwicklung sind möglich. Hopsan gehört zu den Simulationsprogrammen die technische Systeme simulieren.

Hopsan ist ein Programm zur Simulation von Hydrauliksystemen. Aber auch andere Systeme lassen sich damit simulieren. Dadurch dass es ein Open Source Programm ist lassen sich neue Komponenten mit Hilfe von Fortran programmieren oder vorhandene verändern. Dies macht Hopsan zu einem wandlungsfähigen Werkzeug. Nun muss nur noch der Test zeigen, ob Hopsan diese Erwartungen erfüllen kann.

### **1.3 Literaturübersicht**

Die Schriften, die zu Hopsan existieren, sind zum größten Teil von den Personen verfasst, die an der Entwicklung beteiligt waren oder noch sind. Im folgenden Abschnitt werden die wichtigsten Veröffentlichungen kurz vorgestellt.

Für die ersten Schritte mit Hopsan wurde eine Bedienungsanleitung erstellt. In **Larsson 2002**  ist die Vorgehensweise für die erste Anwendung beschrieben. Es ist eine Einführung in die Bedienung und enthält einen kleinen Einblick in die Theorie, sowie grundlegende Informationen über die Programmierung von Hopsan.

Bei **Krus 1996** und **Krus 1996b** handelt es sich um Online Dokumente, die in sehr kurzer und knapper Weise die grundlegende Theorie in Hopsan behandelt. Allerdings sind nur wenige Beispiele enthalten und die Theorie wird anhand von vielen Formeln erklärt. Es bedarf viel mathematischen Wissens um diese zu verstehen.

In **Krus 2007** wird die die Theorie kurz erläutert. Mit Hilfe dieser werden einige Komponenten mathematisch beschrieben, welche in der Hopsan Komponentenbibliothek verwendet werden. Zuletzt wird über die Arbeitsweise der Programmierung und die Optimierung eines Modells informiert.

**Andersson 2007** befasst sich mit Optimierungsalgorithmen. Darunter befinden sich auch die beiden Methoden, die in Hopsan verwendet werden.

### **1.4 Aufbau der Arbeit**

Die Informationen über die Theorie, Anwendung und Ergebnisse werden in dieser Arbeit in folgender Reihenfolge angeboten:

- Zu Anfang wird über die verwendeten Theorien und die Grundlagen in Hopsan informiert Dabei werden Beispiele aufgeführt. Zudem wird auf die Installation und Deinstallation eingegangen, da es dort einige Besonderheiten gibt.
- Weiterhin werden der Umgang und die Handhabung aufgezeigt. Das soll den Einstieg in das Programm erleichtern. Dabei betrachtet diese Arbeit die wichtigsten Funktionen von der Erstellung der Modelle bis hin zur Darstellung der Ergebnisse.
- Zuletzt werden einfache Modelle von Flugzeugsystemen erstellt. Anhand dieser können die Möglichkeiten des Simulationsprogramms aufgezeigt werden. Weiterhin erfolgt eine Betrachtung der Optimierungsfunktionen und Parametervariation. Die Ergebnisse der Simulationen werden im Anhang zusammengefasst.
- Der Hauptteil dieser Schrift enthält **die Ausführungen** zum Thema:
	- **Abschnitt 2** beschreibt den Installations- und Deinstallationsvorgang, sowie die Hardwareanforderungen.
	- **Abschnitt 3** erklärt und beschreibt die Theorie, die in Hopsan verwendet wird. Zum besseren Verständnis werden Beispiele angeführt.
	- **Abschnitt 4** erläutert die Handhabung und Modellbildung. Wie kann ein reales System in ein Hopsanmodell überführt und simuliert werden.
	- **Abschnitt 5** befasst sich mit dem Versuch der Simulation verschiedener Flugzeugsysteme und deren Ergebnisse.
	- **Abschnitt 6** zeigt die Möglichkeiten der Parametervariation und der Optimierung von Modellen.
	- **Abschnitt 7** gibt eine Bewertung der Möglichkeiten, Eigenschaften und Funktionen von Hopsan.
	- **Abschnitt 8** gibt eine Zusammenfassung der Thematik
- Anhang A enthält die Ergebnisse au Abschnitt 5 in grafischer Form.
- **Anhang B** geht kurz auf die zur Erstellung dieser Arbeit verwendete Software ein.

## **2 Installation und Hardwareanforderung**

In diesem Kapitel werden die Installation und Deinstallation sowie die Anforderungen an den Rechner geprüft. Schon dort kann es zu Problemen kommen. Die Frage ist, ob die Installation einfach, z.B. durch ein selbsterklärendes Menü oder kompliziert sein kann. Nach der Installation sollte ein Programm einsatzfähig sein ohne große Einstellungen vorzunehmen.

Zudem wird die Anforderung an den Rechner untersucht. So manche Anwendung kann die gesamte Rechenleistung über einen langen Zeitraum beanspruchen, besonders bei komplizierten wissenschaftlichen Problemen.

Zuletzt wird die Deinstallation untersucht. Nach einer solchen sollte das Programm vollständig entfernt sein. Bei mancher Software bleiben jedoch Ordner und Dateien zurück, deren Entfernung oft mit einigen Mühen verbunden ist, da viele Ordner in vielen Ebenen durchsucht werden müssen. Anderseits ist es in einigen Fällen erwünscht, dass Dateien zurückbleiben. In diesen Fällen handelt es sich häufig um Speicherstände von Arbeiten, Spielen usw. Dadurch wird verhindert, dass unabsichtlich der Stand der Arbeit gelöscht wird.

### **2.1 Installation**

#### **2.1.1 Allgemeiner Installationsvorgang**

Alle drei Versionen von Hopsan lassen sich auf die gleiche Weise installieren, nachdem man die Packages von der Hopsan Internetseite herunter geladen hat. Es handelt sich um ein selbstinstallierendes Paket, somit ist keine weitere Software zum Entpacken nötig. Nach einem Doppelklick auf das gewünschte Paket wird, wie bei fast jeder Software, nach einigen Hinweisen, Informationen zur Installation und den Lizenzbedingungen nach der Seriennummer zur jeweiligen Version gefragt.

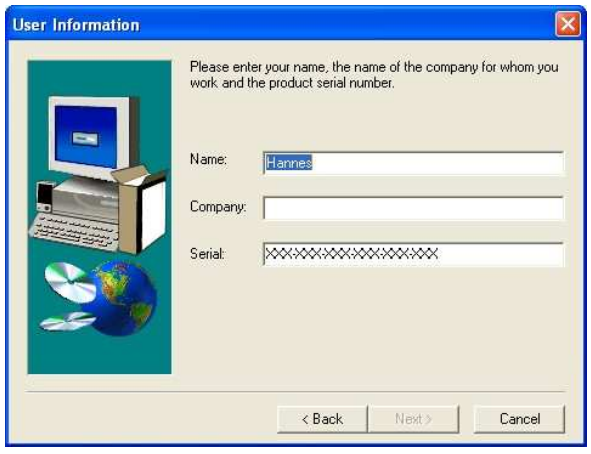

 **Bild 2.1** Eingabe der Seriennummer

Bei der Eingabe der Seriennummer darf das Feld Company nicht vergessen werden, da sonst die Installation nicht fortgesetzt werden kann. Dann kommt ein kleiner Fehler zum Vorschein. Der Button zum Fortsetzen muss zweimal betätigt werden. Nach Eingabe der der Seriennummer muss der gewünschte Installationspfad angegebenen werden. Zusätzlich kann nun der Pfad wie im Bild 2.2 im Menü Start unter Windows XP angegeben werden.

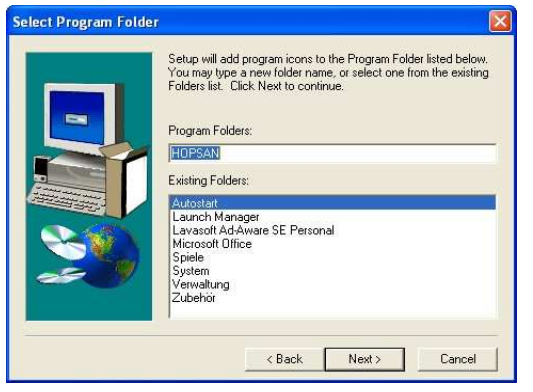

Windows - Start - Menü

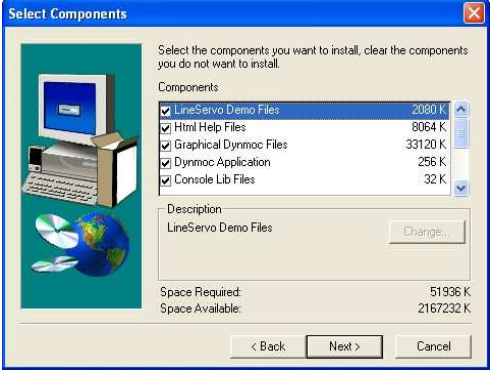

**Bild 2.2** Eingabe des Pfades im **Bild 2.3** Auswahl der Komponenten

Zuletzt können die zu installierenden Komponenten gewählt werden. Es sollten alle Komponenten installiert werden, da dann auch die Hilfedateien und Symboldatenbanken mit installiert werden. Nun erfolgt die eigentliche Installation mit einer Fortschrittsanzeige. Der ganze Installationsprozess dauert mit allen Eingaben höchsten 5 Minuten.

#### **2.1.2 Unterschiede zwischen den Versionen**

Bei den Installationsprozessen der verschiedenen Versionen gibt es jedoch erheblich Unterschiede. So muss in der Version 1.2.2 vor der Installation von Hopsan ein Fortan Compiler installiert werden. Ein Hinweis wird durch ein Informationsfenster siehe Bild 2.4 am Anfang gegeben.

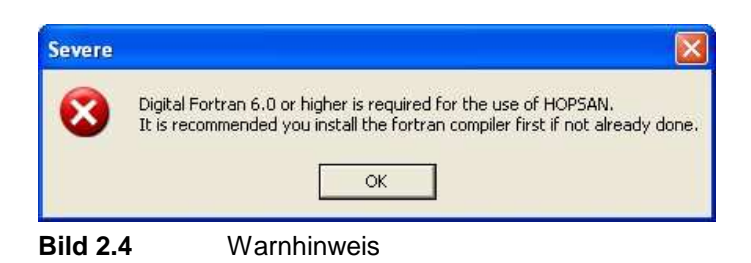

Hopsan in der Version 1.3 benötigt keine zusätzlichen Compiler, dieser ist integrierter Bestandteil der Installation.

Die Version 1.4 benötigt eine nachträgliche Installation eines Fortran Compilers. Die Installationsdateien sind jedoch nach der Installation unter Hopsan unter dem LCC Ordner verfügbar und müssen in diesen installiert werden. Dabei handelt es sich um einen Fortran Compiler und um einen Fortran to C Converter. Darauf wird nach der Installation hingewiesen. Wird der falsche Ordner gewählt lässt sich später keine Simulation berechnen und die Ergebnisse lassen sich nicht grafisch darstellen.

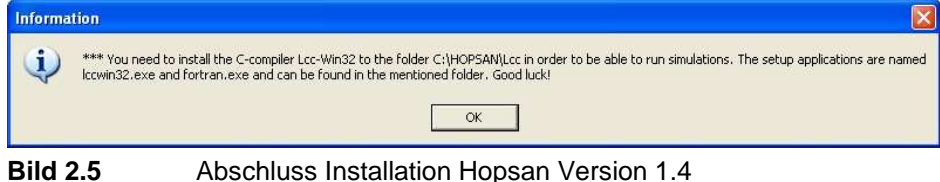

## **2.2 Anforderungen an die Hardware**

Der Bedarf an Hardwareressourcen kann bei Simulationsprogrammen enorm sein. Entscheidend sind der Umfang und die Art des Modells, das berechnet wird. So wird ein grafisches Modell eines Autos bei einer Crashsimulation sehr viel höhere Anforderungen an die Hardware stellen, als eine Simulation eines einfachen Pendels. So kann die Berechnung des Crashs mehrere Tage trotz der Verwendung eines Großrechners dauern.

In dieser Arbeit wird ein Laptop der Firma Acer genutzt. Weithin wird die Lauffähigkeit von Hopsan auf einem Desktop PC getestet. Auf beiden Systemen läuft Hopsan mit den typischen Problemen die später in Abschnitt 4.4 behandelt werden. Die Spezifikationen der Systeme werde in Tabellen 1.1 dargestellt.

| Komponente        | <b>Laptop PC</b>                | <b>Desktop PC</b>         |
|-------------------|---------------------------------|---------------------------|
| Prozessor         | Intel Pentium M 2GHz            | AMD 64 3200               |
| Speicher          | 1 GB DDR2 SDRAM                 | <b>1GB DDR SDRAM</b>      |
| Grafikkarte       | <b>ATI Mobility Radeon X700</b> | ATI Radeon X800XL         |
| Mainboardchipsatz | Intel GM 915 Express            | <b>VIA KT 400</b>         |
| Betreibssystem    | Microsoft Windows XP SP 2       | Microsoft Windows XP SP 2 |

**Tabelle 2.1** Spezifikationen der verwendeten Computersysteme

Allerdings besagt die Erfahrung anderer, dass Hopsan zwar auf fast alle Systeme installiert und gestartet werden kann, aber beim Benutzen der Komponenten abstürzt. Der Grund dafür ist nicht bekannt.

Die von Hopsan benötigte Leistung ist für heutige PC´s eher gering. Der Prozessor benötigt für die Berechnung zwar 100 % seiner Rechenleistung (Bild 2.6), aber die Rechenzeit beträgt auch für aufwendigere Modelle nur wenige Sekunden. Die Rechenzeit hängt stark von der eingestellten Zeit für einen Simulationsschritt und dem eingestellten Zeitraum der Simulation ab. Umso kleiner die Zeitschritt und umso länger der Zeitraum ist, desto mehr Zeit wird für die Berechnung benötigt.

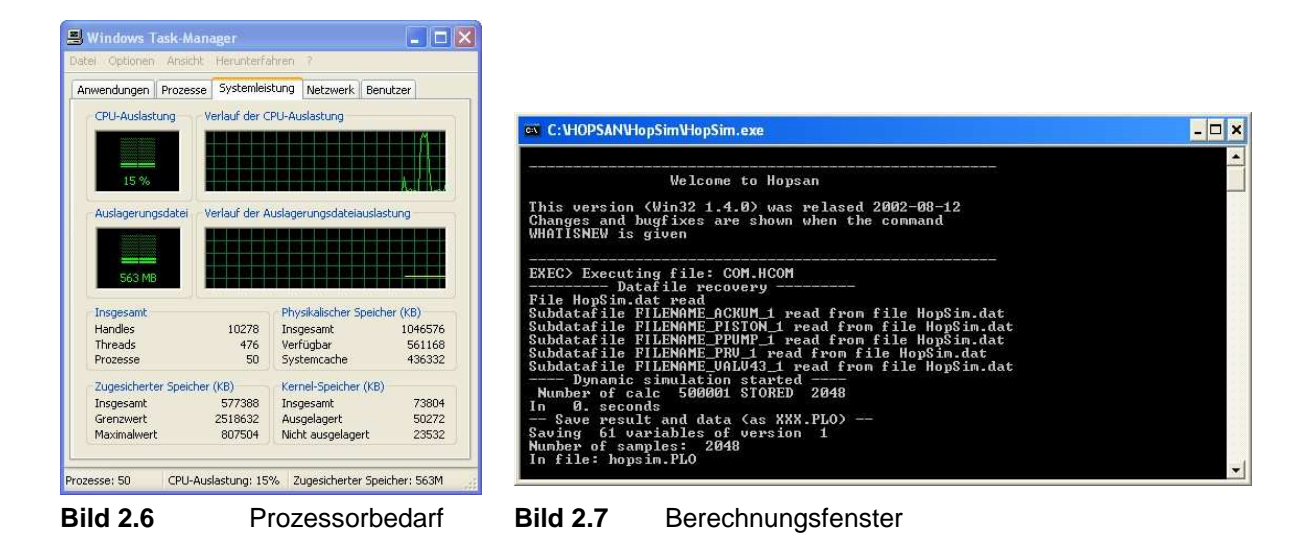

Die zu berechnenden Daten werden an das Berechnungsprogramm übertragen und ein Windowsfenster (Bild 2.7) öffnet sich während der Simulation.

### **2.3 Deinstallation**

Das Entfernen von Hopsan erfolgt wie bei den meisten Windowsprogrammen über das Menü Software in der Systemsteuerung (Bild 2.8). Der Ordner bleibt jedoch bestehen und muss manuell entfernt werden. Während der Deinstallation wird gefragt, ob **gemeinschaftlich genutzte Dateien** gelöscht werden sollen (Bild 2.9). Diese sollten **auf keinen Fall gelöscht werden**, da sich darunter auch Dateien befinden, die nicht durch Hopsan installiert werden. Sollten diese dennoch entfernt, fehlen sie bei einer erneuten Installation und Hopsan lässt sich nicht starten. Unter Umständen ist dann eine erneute Installation von Windows notwendig, um Hopsan erneut zu installieren.

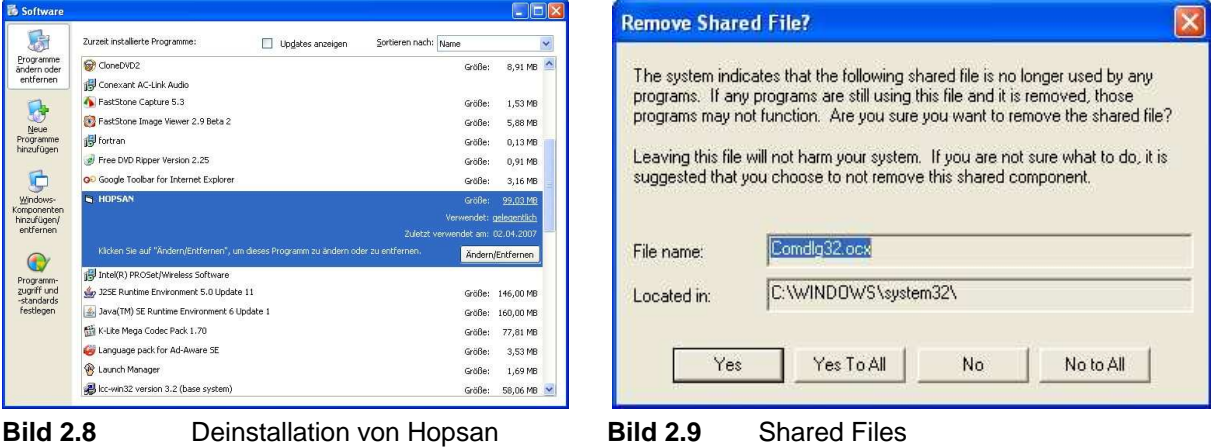

## **3 Simulationsprinzip**

### **3.1 Allgemeines zu Simulationen und Modellen**

Das Wort Simulation stammt vom griechischen Verb "simulare" was nachahmen bedeutet. Darunter wird das Nachahmen dynamischen Verhaltens mittels Computermodellen verstanden. Die Computersimulation spielt eine immer größer werdende Rolle in der Welt. Im Bereich des Ingenieurwesens wächst der Anteil der Simulationen ständig. Ebenso werden sie im Bereich des Entertainments besonders bei Computerspielen eingesetzt.

Die Entwicklung von Simulationssoftware schritt in den letzten Jahrzehnten stark voran. Das liegt auch an der schnellen Entwicklung der Computerhardware seit einigen Jahren. Somit lassen sich auch größere Systeme heutzutage simulieren. Durch die Einführung von grafischen Benutzeroberflächen ist die Arbeit effektiver und einfacher geworden. Heute werden in einer Simulation häufig mehre physikalische Bereiche gleichzeitig in Subsystemen simuliert.

Es lassen sich viele Aspekte dieser Welt simulieren, angefangen mit der Klimaentwicklung über den Verkehr bis hin zum Verhalten von Menschen. Für diese Arbeit sind Modelle aus dem Bereich der Ingenieurswissenschaften entscheidend. Dazu gehören:

- Ölhydraulik
- Pneumatik oder Gase
- Wärmeübertragung
- Elektrik
- Mechanik
- Fahrzeug-/ Flugzeugdynamik
- Integrierte Kontrollsysteme

Für diese Arbeit sind die Ölhydraulik, Pneumatik und Kontrollsysteme wichtig.

#### **3.2 Modellierung von dynamischen Systemen**

Es gibt viele verschiedene Methoden, um dynamische Systeme zu modellieren und zu simulieren. Es werden hier zwei grundlegende Arten unterschieden. Zum einen die Signalflussmethode, bei der Blockdiagramme genutzt werden, zum anderen die Power Port Methode. Bei der Power Port Methode wird zwischen zwei Methoden unterschieden. In der konventionellen Methode der zusammengefassten Parameter werden die Ableitungen der Zustände in Subsystemen und Komponenten berechnet. Diese Berechnung erfolgt in einem zentralen Solver. Eine andere Methode ist die Verwendung von verteilten Solvern, bei denen die Differentialgleichungen lokal in der Komponente oder dem Subsystem gelöst werden. In Hopsan wird die Methode des Distributed modelling genutzt.

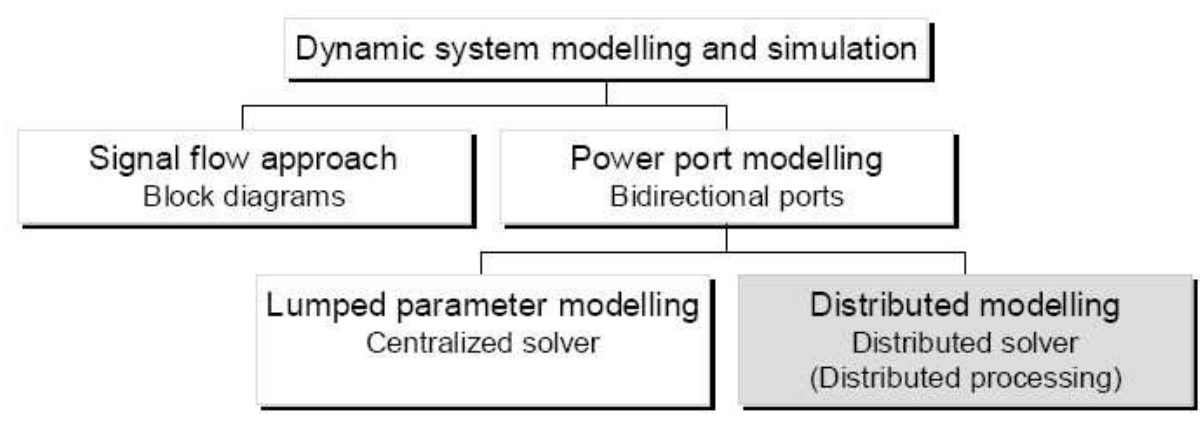

**Bild 3.1** Methoden der dynamischen Simulation (nach **Krus 2007**)

Beim Power Port Modell werden die Variabeln bidirektional zwischen den Komponenten übertragen. Dafür verwendet man Knoten wie in Bild 3.2 gezeigt. Durch diese Arbeitsweise ergibt sich eine sehr kompakte Darstellungsweise für Modelle.

![](_page_28_Figure_4.jpeg)

**Bild 3.2** Verbindungsknoten zwischen Komponenten (nach **Krus 2007**)

Jeder Knoten stellt eine reale physikalische Verbindung dar. In Bild 3.3 ist der Signalfluss eines Knotens dargestellt. In einer Richtung wirken die Leistungsvariablen wie Druck, Kraft oder Spannung, in die entgegengesetzte Richtung wirken Flussvariablen wie Durchfluss, Geschwindigkeit oder Strom.

![](_page_28_Figure_7.jpeg)

**Bild 3.3** Knotenvariabeln (nach **Krus 2007**)

Die Verwendung der Power Port Methode macht die Modelle sehr übersichtlich, im Gegensatz zur Signal-Fluss Methode, bei der Blockdiagramme verwendet werden. Diese können zu größerer Unübersichtlichkeit führen.

#### **3.3 Mathematische Theorie hinter Hopsan**

In diesem Abschnitt werden die Grundlagen und mathematischen Zusammenhänge denen Hopsan unterliegt dargestellt. Die Grundlagen werden aus folgenden Schriften zusammengefasst **Krus 2007b** und **Krus 2007.** Die Beispiele für Komponenten sind angelehnt an **Krus 1996** und **Krus 1996b**.

#### **3.3.1 Lösung von Systemen mit Differentialgleichungen**

In Hopsan wird eine objektorientierte Methode benutzt, um die realen Systeme in Modellen darzustellen. So können durch dieses Prinzip alle Aspekte einer Komponente in einem Objekt zusammengefasst werden. Diese werden dann mit Hilfe einer objektorientierten Programmiersprache programmiert.

Um die einzelnen Komponenten für Hopsan zu programmieren, müssen jedoch einige theoretische Betrachtungen angestellt werden. Zuerst werden Differentialgleichungen aufgestellt, die das System beschreiben. Danach werden sie im Simulationsprogramm nachgestellt.

$$
F(x, x, t) = 0 \tag{3.1}
$$

In dieser Gleichung stellt x den Vektor der Variablen dar. Um eine bessere Übersichtlichkeit zu erhalten wird Glg 3.1 anders dargestellt

$$
F\left(y, \frac{dy}{dt}, \frac{d^2y}{dt^2}, \dots, \frac{d^ny}{dt^n}, t\right) = 0
$$
\n(3.2)

Um den x - Vektor zu verkleinern, wird der y - Vektor eingeführt. Dieser enthält nur einen Teil der Variablen aus x, aber alle Variablen die von Interesse sind. Fehlen welche im y - Vektor werden sie nicht in die Berechnung einbezogen.

Um den dynamischen Teil einer solchen Dgl. zu lösen, kann die Trapezmethode angewandt werden.

$$
x(h+t) = x(t) + \frac{1}{2}h(x(t) + x(h+t))
$$
\n(3.3)

Diese kann in eine andere Form überführt werden. Sie ist bekannt als die bilineare Transformation Mit Hilfe dieser Gleichung kann später das zeitkontinuierliche System in ein zeitdiskretes System überführt werden. Mit q als Zeitverschiebungsoperator und der folgenden Gleichung

$$
qy = y(h+t) \tag{3.4}
$$

folgt daraus

$$
\frac{d}{dt} = \frac{2(1 - q^{-1})}{h(1 + q^{-1})}
$$
(3.5)

Dadurch kann die Funktion 3.1 umgeschrieben werden. Man erhält die Funktion G(y) mit dem alten Zustand.

$$
G(y(t), y(t-h),..., y(t-nh)) = 0
$$
\n(3.6)

Wenn alle alten Werte gelöst wurden, kann y(t-h),…, y(t-nh) als konstant angesehen werden, da sie bereits in vorherigen Zeitschritten berechnet wurden. Dadurch ergibt sich

$$
G(y(t),t) = 0 \tag{3.7}
$$

Um das System zu berechnen, muss die Jacobi-Matrix aufgestellt werden. Sie ist definiert als

$$
J_{ijk} = \frac{\partial G_i(y_k(t))}{\partial y_j} \tag{3.8}
$$

Diese Matrix kann dann durch die Newton-Raphson Iteration gelöst werden.

$$
y_{k+1}(t) = y_k(t) - J_k(t)^{-1} G(y_k(t))
$$
\n(3.9)

Durch das Iterationsverfahren verliert diese Prozedur mit jedem Iterationsdurchlauf an Leistung, da mit jedem Schritt alle Werte aufs Neue berechnet werden müssen. Für die erneute Berechnung werden die Lösungen aus dem vorherigen Durchlauf als Startwerte benutzt.

$$
y_0(t) = y(t - h)
$$
  
\n
$$
J_0(t) = J(t - h)
$$
\n(3.10)

Für lineare Systeme ist nur ein Iterationsdurchlauf nötig. Auch für nichtlineare Systeme reicht ein Iterationsschritt, wenn ein kleiner Zeitschritt genutzt wird. Nur wenn sich Werte innerhalb eines Zeitschritts ändern, ist ein weiterer Iterationsschritt nötig. Dies ist beispielsweise der Fall, wenn ein Ventil innerhalb eines Zeitschrittes schaltet. Dann wird ein zweiter Durchlauf benötigt. In der Anwendung hat sich gezeigt, dass 2 Iterationsdurchläufe genügen, um ausreichende Genauigkeit in der Berechnung zu erhalten. Ein weiterer Durchlauf ergibt nur eine kleine Verbesserung.

Die Verwendung der Jacobi-Matrix in stark nichtlinearen Systemen hat zur Folge, dass sie häufig erneut berechnet und invertiert werden muss. Das macht diese Methode für große Probleme unpassend, da sie dann große Rechenleistung voraussetzt. Allerdings ist sie sehr gut geeignet für kleinere Probleme oder zum Lösen von Subsystemen. Wichtig ist dabei die Reduzierung aller Variablen aus Vektor x zum verkleinerten Vektor y. Dieser Schritt erhöht die Effizienz der Methode deutlich.

#### **3.3.2 Anwendungsbeispiel**

Die in Abschnitt 3.3.1 beschriebene Methode wird nun anhand eines Beispiels angewendet. Dieses ist aus den Veröffentlichungen **Krus 2007** und **Krus 2007b** zusammengestellt. Betrachtet wird eine hydraulische Pumpe-Motor Kombination mit einer trägen Last.

Gleichungen für die Pumpe:

$$
q_{p1} = D_p \theta_p
$$
  
\n
$$
q_{p2} = -q_{p1}
$$
  
\n
$$
T_p = \frac{p_1 - p_2}{D_p} + B_p \theta_p
$$
\n(3.11)

Gleichungen für die Volumen:

Gleichungen für den Motor:

$$
p_1 = \frac{q_{m1} + q_{p1}}{C_{s1}}
$$
  
\n
$$
p_2 = \frac{q_{m2} + q_{p2}}{C_{s2}}
$$
  
\n
$$
q_{m2} = D_m \theta_m
$$
  
\n
$$
q_{m1} = -q_{m2}
$$
  
\n(3.13)  
\n
$$
T_m = \frac{p_1 - p_2}{D_m} - B_m \dot{\theta}_m
$$

Mechanische Last:

$$
J_m \ddot{\theta}_m = T_m - T_L \tag{3.14}
$$

Aus diesen Gleichungen können durch Substitutionen und Umformungen folgenden Gleichungen, die im Vektor F zusammengefasst werden.

$$
F(y, y) = \begin{pmatrix}\n-\frac{\dot{\theta}_p B_p D_p - p_1 + p_2}{D_p} + T_p \\
-\frac{\dot{\theta}_p D_p + q_{p_1}}{\rho_p} \\
\frac{\dot{\theta}_p D_p + q_{p_2}}{C_{s1}} \\
p_1 + \frac{q_{m1} + q_{p_1}}{C_{s2}}\n\end{pmatrix}
$$
\n
$$
F(y, y) = \begin{pmatrix}\n\frac{q_{m2} + q_{p_2}}{C_{s2}} \\
\frac{\dot{\theta}_m D_m + q_m}{C_{s1}} \\
-\frac{\dot{\theta}_m D_m + q_{m2}}{D_m}\n\end{pmatrix}
$$
\n
$$
\frac{\dot{\theta}_m B_n D_m - p_1 + p_2}{D_m} + T_m
$$
\n
$$
\frac{\dot{\theta}_m + \frac{\dot{\theta}_m B_n D_m - p_1 + p_2 + D_m T_L}{D_m J_m}}{D_m J_m}
$$
\n(3.15)

Daraus ergibt sich der Variablenvektor y:

$$
y = \begin{pmatrix} T_p \\ q_{p1} \\ q_{p2} \\ p_1 \\ p_2 \\ q_{m1} \\ q_{m2} \\ q_m \\ \vdots \\ q_m \end{pmatrix}
$$
 (3.16)

Bei den Vektoren handelt es sich um ein zeitkontinuierliches System. Dieses muss noch in ein zeitdiskretes System umgewandelt werden, da Hopsan und auch andere Simulationsprogramme die Berechnung in Zeitschritten vornehmen. Durch die Umformung mit DS als Verzögerungsschrittfunktion erhält man die Funktion G(y,t).

$$
DS(n, x(t)) = x(t - nh) \tag{3.17}
$$

$$
G(y,t) = \begin{pmatrix} DS[1,-hp_1+hp_2D_p(hT_p+2B_p\theta_p)]-hp_1+hp_2+hD_pT_p-2B_pD_p\theta_p \\ DS[1,hq_{p1}+2D_p\theta_p]+hq_{p1}-2D_p\theta_p \\ DS[1,dq_{p2}-2D_p\theta_p]+hq_{p2}+2D_p\theta_p \\ DS[1,-2C_{s1}p_1-h(q_{m1}+q_{p1})]+2C_{s1}p_1-h(q_{m1}+q_{p1}) \\ DS[1,-2C_{s2}p_2+h(q_{m2}+q_{p2})]+2C_{s2}p_2+h(q_{m2}+q_{p2}) \\ DS[1,hq_{m1}-2D_m\theta_m]+hq_{m1}+2D_m\theta_m \\ DS[1,hq_{m2}+2D_m\theta_m]+hq_{m2}-2D_m\theta_m \\ DS[1,dq_{m2}+2D_m\theta_m]+hp_2+hp_mT_m+2B_mD_m\theta_m \\ DS[1,2(-h^2p_1+h^2p_2+D_m(h^2T_L-4J_m\theta_m))]+DS[2,-h^2p_1+h^2p_2+D_m(h^2T_L+2hB_mD_m\theta_m+4D_mJ_m\theta_m)]\end{pmatrix}
$$
(3.18)

Für dieses System ergibt sich die Jacobi Matrix aus Gleichung 3.8 und 3.18:

$$
J = \begin{pmatrix} hD_p & 0 & 0 & -h & h & 0 & 0 & 0 & 0 & 0 \\ 0 & h & 0 & 0 & 0 & 0 & 0 & 0 & 0 & 0 \\ 0 & 0 & h & 0 & 0 & 0 & 0 & 0 & 0 & 0 \\ 0 & -h & 0 & 2C_{s1} & 0 & -h & 0 & 0 & 0 & 0 \\ 0 & 0 & h & 0 & 2C_{s2} & 0 & h & 0 & 0 & 0 \\ 0 & 0 & 0 & 0 & 0 & h & 0 & 0 & 2D_m \\ 0 & 0 & 0 & 0 & 0 & 0 & h & 0 & -2D_m \\ 0 & 0 & 0 & -h & h & 0 & 0 & hD_m & 2B_mD_m \\ 0 & 0 & 0 & -h^2 & h^2 & 0 & 0 & 0 & 2hB_mD_m + 4D_mJ_m \end{pmatrix}
$$
(3.19)

Mit Hilfe der Gleichung 3.9, der Newton Raphson Iteration, kann nun das System in jedem Zeitschritt gelöst werden. Dieses Beispiel zeigt die Komplexität der Methode und der Theorie die hinter Hopsan steht. Die Lösung solcher Probleme ist ohne Computer nicht möglich.

#### **3.3.3 Das Unit Transmission Element – UTL**

Die UTL ist das Basiselement in der dynamischen Simulation. In Hopsan werden durch sie die unterschiedlichen Komponenten miteinander verbunden. Dieses Element ist vergleichbar mit einer hydraulischen Leitung. Sie ist ein Objekt mit komplexem Verhalten, welches durch Navier Stokes Gleichungen für eindimensionale Strömungen beschrieben werden kann. Da aber für die meisten hydraulischen Systeme die Reibung jedoch vernachlässigbar klein ist, ergeben sich einfachere Lösung für dieses Problem. Die Leitung kann dann durch seine Kapazität und durch die Zeitverzögerung der Signale, die sie durchlaufen, beschrieben werden. Im Allgemeinen können mit dieser Methode Kapazitäten und Induktivitäten modelliert werden. In Hopsan werden damit jedoch nur die Kapazitäten beschrieben, wie das Volumen oder mechanische Federn.

Das UTL Element ist widerstandsfrei. Es dient aber als Grundlage für den Aufbau anderer Komponenten, welche Widerstände besitzen. Es kann auch zur Modellierung von mechanischen Komponenten herangezogen werden.

Eine Leitung muss einige Eigenschaften erfüllen, um das Modell einer Leitung zu beschreiben aus diesen dann die Gleichungen (Bild 3.4) hergeleitet werden können.

- es gibt eine Zeitverzögerung bei allen Signalen die die Leitung passieren
- Symmetrie
- Ein Fluss in die Leitung erhöht den Druck
- Lineare Dynamik

$$
\begin{array}{cccc}\n q_1 & & & L & & q_2 \\
 p_1 & & & & p_2 & \\
 \hline\n \end{array}
$$
\nBild 3.4  Letting (nach Krus 1996)

Die Leitung wird durch die Gleichungen 3.1 und 3.2 beschrieben, wenn man die ersten beiden Eigenschaften der Leitung anwendet:

$$
p_1(t+T) = Z_c q_1(t+T) + Z_c q_2(t) + p_2(t)
$$
\n(3.20)

$$
p_2(t+T) = Z_c q_2(t+T) + Z_c q_1(t) + p_1(t)
$$
\n(3.21)

Z<sub>c</sub> ist die charakteristische Impedanz der Leitung, p und q der Druck und Volumenstrom. Die wichtigste Variable ist jedoch die Zeitverzögerung T für die Kommunikation zwischen den Enden. Durch die Substitution von  $p_2$  in der Gleichungen 3.20 durch 3.21 und einer Verschiebung von T erhält man:

$$
p_1(t+T) = p_1(t-T) + Z_c(q_1(t-T) + q_1(t+T))
$$
\n(3.22)

Diese Gleichung ähnelt der Formel für die Trapezmethode zur Lösung von Integralen.

$$
y_{h+t} = \frac{1}{2}h(f(y_t, t) + f(y_{h+t}, h+t)) + y_t
$$
\n(3.23)

Gleichung 3.22 ist identisch, wenn  $T = h/2$  ist. Dabei stellt h einen Zeitschritt dar.

Die Trapezmethode kann angewendet werden, wenn man den Druck in einem Volumen zwischen zwei Komponenten integrieren will. Anstelle einer einzigen Kapazität kann man ein kurzes Rohr einfügen, um zwei Komponenten darzustellen. Diese kann man nun numerisch voneinander trennen, bis sich ein physikalischer Hintergrund ergibt wie in den Bildern 3.5 und 3.6 gezeigt. Die Länge des Rohres wird durch den Zeitschritt h und der Schallgeschwindigkeit a im Fluid bestimmt. Die Länge l kann dabei in genau in der Zeitverzögerung T von den Signalen durchschritten werden. Die Impedanz ergibt sich einfach  $Z_c = h/C$ .

![](_page_34_Figure_10.jpeg)

**Bild 3.5** Modell einer Kapazität mit der Trapezmethode (nach **Krus 1996**)

![](_page_35_Figure_0.jpeg)

**Bild 3.6** Modell einer Kapazität mit einem UTL – Element (nach **Krus 1996**)

Es werden dann die charakteristischen Wellen-Variablen c<sub>1</sub> und c<sub>2</sub> eingeführt. Sie stellen die Informationen dar, die von einem Ende zum anderen Ende der Leitung übermittelt werden. Sie sind nötig, um den Druck und den Volumenstrom an dem jeweils entgegengesetzten Knoten zu berechnen.

$$
c_2(t) = c_1(t - T) + 2Z_c q_1(t - T)
$$
\n(3.24)

$$
c_1(t) = c_2(t - T) + 2Z_c q_2(t - T)
$$
\n(3.25)

Mit Hilfe dieser Erkenntnis können die Gleichungen 3.20 und 3.21 umgeformt werden.

$$
p_1(t) = Z_c q_1(t) + c_1(t)
$$
\n(3.26)

$$
p_2(t) = Z_c q_2(t) + c_2(t)
$$
\n(3.27)

Hier sei gesagt das *p*,*q* und *c* Vektoren darstellen, die die Informationen der angeschlossenen Komponenten enthalten. *Z<sup>c</sup>* repräsentiert hier eine Matrix. Mit diesem Element werden in Hopsan alle hydraulischen und mechanischen Komponenten mit einander verbunden. Diese Verbindungen besitzen jedoch keinen Widerstand. Dieser wird mit Hilfe von Leitungen mit Reibung oder Widerstand beschrieben, auch die Verwendung von Drosselventilen ist für die Beschreibung von Widerstand und Reibung einsetzbar.

#### **3.3.4 Hydraulische Kapazität**

Man geht von der Annahme aus, dass die Leitung eine Kapazität besitzt. Dies ist die Folge aus der 3. Eigenschaft aus Abschnitt 3.3.3: Der Volumenstrom in eine Leitung erhöht den Druck in der Komponente. Die Kapazität tritt in Leitungen und Volumen auf, die in Hopsan verwendet werden. Dabei wird vorrangig die Komponente *Volume* durch eine Kapazität symbolisiert.

Der Kompressibilitätsmodul des Öls ist definiert durch β, und gibt an wie stark sich das Volumen des Öls unter Druckeinwirkung ändert:

$$
\beta = V \frac{dp}{dV} \tag{3.28}
$$

V entspricht dem Ölvolumen. Die hydraulische Kapazität ist definiert als:
$$
\frac{dp}{dt} = \frac{q}{C} \tag{3.29}
$$

Mit *dt*  $q = \frac{dV}{dt}$  folgt daraus

$$
\frac{dp}{dt} = \frac{1}{C} \frac{dV}{dt}
$$
\n(3.30)

Mit Gleichung 3.28 in 3.30 eingesetzt und mit *dp* / *dt* multipliziert folgt

$$
\frac{1}{\beta} \frac{dp}{dt} = \frac{1}{V} \frac{dV}{dt}
$$
\n(3.31)

Diese Gleichung wird nun nach *dp* / *dt* umgestellt

$$
\frac{dp}{dt} = \frac{\beta}{V} \frac{dV}{dt} \tag{3.32}
$$

Wenn man die Gleichungen 3.30 und 3.32 gleichsetzt ergibt sich die Kapazität C

$$
C = \frac{V}{\beta} = \frac{Al}{\beta} \tag{3.33}
$$

Als nächstes wird die die Beziehung dieser Gleichungen zu den Parametern T und Zc hergestellt. Dazu wird angenommen, dass das Auslassende verschlossen ist ( $p_2 = 0$ ).

$$
p_1(t) = p_1(t - 2T) + Z_c[q_1(t) + q_1(t - 2T)]
$$
\n(3.34)

Umgestellt ergibt sich daraus:

$$
\frac{p_1(t) - p_1(t - 2T)}{2T} = \frac{Z_c}{2T} [q_1(t) + q_1(t + 2T)]
$$
\n(3.35)

Für kleine Änderungen in p und q kann die Gleichung so ausgedrückt werden:

$$
\frac{dp_1(t)}{dt} = \frac{Z_c}{T} q_1(t) \tag{3.36}
$$

Daraus folgt durch Einsetzen von Gleichung 3.32

$$
C = \frac{T}{Zc}
$$
 (3.37)

# **3.3.5 Hydraulische Induktivität**

Die hydraulische Induktivität entsteht durch die Trägheit des Fluids in einer Leitung. Durch das 2. Newtonsche Gesetz ist gegeben:

$$
F = m \frac{d^2 x}{dt^2} \tag{3.38}
$$

Das heißt einem einströmenden Öl wird ein Widerstand entgegen gesetzt, ähnlich wie bei elektrischem Wechselstrom. Die hydraulische Induktivität ist definiert als

$$
\Delta p = L \frac{dq}{dt} \tag{3.39}
$$

Die Masse des Fluids ergibt sich aus der Querschnittsfläche aus der Länge der Leitung und der Dichte.

$$
m = Al\rho \tag{3.40}
$$

Mit

$$
F = A \Delta p \tag{3.41}
$$

und

$$
\frac{dq}{dt} = A \frac{d^2x}{dt^2} \tag{3.42}
$$

Führt zu

$$
\Delta p = \frac{l\rho}{A} \frac{dq}{dt} \tag{3.43}
$$

Durch Umformen und Einsetzen erhält man nun

$$
L = \frac{l\rho}{A} \tag{3.44}
$$

Als nächste wird die Beziehung zu den Parametern *T* und *Z<sup>c</sup>* der Leitung hergestellt. Dazu werden die Gleichungen 3.79 und 3.80 voneinander subtrahiert. Dies ergibt

$$
p_1(t) - p_2(t) + p_1(t - T) - p_2(t - T) = Z_c[q_1(t) - q_1(t - T) - (q_2(t) - q_2(t - T))] \tag{3.45}
$$

Ausgehend von einem quasi statischen Zustand, können  $p_1$  und  $p_2$  als konstant angenommen werden. Es gilt *q*<sup>1</sup> = −*q*<sup>2</sup> = *q* . Dadurch lässt sich Gleichung 3.45 so ausdrücken

$$
2(p_1 - p_2) = 2Z_c [q(t) - q(t - T)] \tag{3.46}
$$

Als Näherung nimmt man lineare Änderungen von *q* an. Dividiert man die Gleichung 3.46 durch 2 und für  $(p_1 - p_2) = \Delta p$  ein, so ergibt sich

$$
\Delta p = Z_c T \frac{dq(t)}{dt} \tag{3.47}
$$

Durch Einsetzen der Gleichung 3.39 erhält man

$$
L = Z_c T \tag{3.48}
$$

Wenn man die Gleichungen 3.37 und 3.48 kombiniert, folgt

$$
\frac{L}{T} = \frac{T}{C} \tag{3.49}
$$

Nach T umgestellt ergibt

$$
T = \sqrt{LC} \tag{3.50}
$$

Aus Gleichung 3.48 und 3.50 ergibt sich

$$
Z_c = \sqrt{\frac{L}{C}}
$$
 (3.51)

*Zc* und *T* können auch aus Gleichung 3.33 und 3.44 direkt berechnet werden

$$
Z_c = \frac{1}{A} \sqrt{\rho \beta} \tag{3.52}
$$

$$
T = l \sqrt{\frac{\rho}{\beta}}
$$
 (3.53)

Eine weitere Eigenschaft ist die Wellenausbreitungsgeschwindigkeit *a* . Sie entspricht der Schallgeschwindigkeit im Öl und beschreibt die maximale Ausbreitungsgeschwindigkeit der Signale in der Leitung.

$$
a = \frac{l}{T} \tag{3.54}
$$

Aus den Gleichungen 3.53 und 3.54 ergibt sich

$$
a = \sqrt{\frac{\beta}{\rho}}
$$
 (3.55)

Aus typischen Werten für β und ρ kann man die Wellenausbreitungsgeschwindigkeit *a* berechnen. Typische Werte sind für  $\beta = 1.57 \cdot 10^9 Pa$  und  $\rho = 855 kg/m^3$ 

$$
a = \sqrt{\frac{1,57 \cdot 10^9 Pa}{855 \frac{kg}{m^3}}} = 1355 \frac{m}{s}
$$
 (3.56)

Wenn sich die die Länge einer Leitung in einem Bereich von 1m bis 10m befindet, ergibt sich eine Zeitverzögerung der Signale von 1 bis 10 ms.

Das UTL Element ist durch eine Kapazität und eine Induktivität definiert. Ähnlich wie beim elektrischen Wechselstrom treten auch hier Schwingungen auf. Dieses Modell ist dabei für kleine Frequenzen gültig. Für höhere Frequenzen können mehrere Induktivitäten und Kapazitäten abwechselnd aneinandergeschaltet werden. Dadurch ergibt sich ein verbessertes Modell.

### **3.3.6 Hydraulischer Widerstand**

In einem UTL Element wird kein Widerstand berücksichtigt. In einigen Fällen ist Reibung jedoch von Bedeutung. Zum Beispiel entsteht in einer real existierenden Leitung Widerstand. Um diese in ein Hopsanmodell einzufügen, müssen Komponenten eingefügt werden, die Widerstand berücksichtigen. Zuvor werden in diesem Abschnitt die Zusammenhänge zwischen Druckverlust, Widerstand und Volumenstrom erläutert.

#### **3.3.6.1 Laminarer Widerstand**

Der laminare Widerstand tritt bei kleinen Fließgeschwindigkeiten auf und liegt bei Reynoldszahlen unter 2000. Die Berechnung der Reynoldszahl erfolgt im nächsten Abschnitt. Der Druckverlust für diesen Fall kann dann folgendermaßen definiert werden

$$
p_1 - p_2 = \frac{128\eta l}{\pi d^4} q \tag{3.57}
$$

 $\eta$  ist die dynamische Viskosität des Fluids. Der hydraulische Widerstand ist

$$
p_1 - p_2 = Rq \tag{3.58}
$$

Daraus folgt der Widerstand für ein UTL Element mit einer laminaren Strömung

$$
R = \frac{128\eta l}{\pi d^4} \tag{3.59}
$$

# **3.3.6.2 Turbulente Reibung**

In einigen Fällen kann eine turbulente Strömung in einer Leitung entstehen. Dies ist der Fall, wenn große Fließgeschwindigkeiten in einer Leitung mit eher kleinem Durchmesser erreicht werden. Für turbulente Strömungen lautet die Gleichung dann

$$
p_1 - p_2 = f \frac{8\rho l}{\pi^2 d^5} |q|q \tag{3.60}
$$

Der Reibungsfaktor *f* berechnet sich nach Blasius

$$
f = \frac{0.3164}{\text{Re}^{0.25}}
$$
 (3.61)

Re ist die Reynoldszahl. Sie berechnet sich wie folgt

$$
\text{Re} = \frac{4\rho|q|}{\eta\pi d} \tag{3.62}
$$

Setzt man die Gleichungen 3.61 und 3.62 in 3.60 ein so erhält man den Druckverlust

$$
p_1 - p_2 = 0,3164 \left(\frac{\eta \pi d}{4\rho}\right)^{0.25} \frac{8\rho l}{\pi^2 d^5} |q|^{0.75} q \tag{3.63}
$$

Dies ist eine nicht-lineare Gleichung. Diese lässt sich linearisieren, wenn man nur eine kleine Änderung um den Arbeitspunkt betrachtet.

25,0

$$
\Delta(p_1 - p_2) = 1,75 \cdot 0,3164 \left(\frac{\eta \pi d}{4\rho}\right)^{0.25} \frac{8\rho l}{\pi^2 d^5} |q_0|^{0.75} \Delta q \tag{3.64}
$$

Daraus folgt der linearisierte Widerstand für turbulente Strömungen

$$
R_t = 1,75 \cdot 0,3164 \left(\frac{\eta \pi d}{4\rho}\right)^{0.25}
$$
 (3.65)

Für Hopsan ergeben sich dadurch verschieden Komponenten. Es wird ein Drosselventil für laminaren und auch für turbulenten Widerstand angeboten, um diesen in Simulationen mit aufzunehmen. Zudem werden auch Leitungen zur Verfügung gestellt, die den Widerstand berücksichtigen.

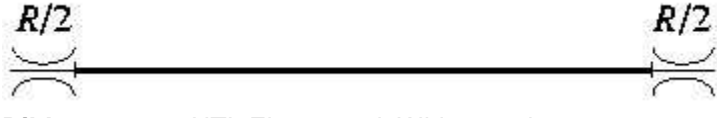

**Bild 3.7** UTL Element mit Widerständen

Der Widerstand kann aber auch durch die Verwendung von zwei Drosseln (Bild 3.7), die an ein UTL Element angeschlossen sind dargestellt werden. Eine weitere Möglichkeit ist die Reihenschaltung mehrerer Drosselventile, wie in Bild 3.8.

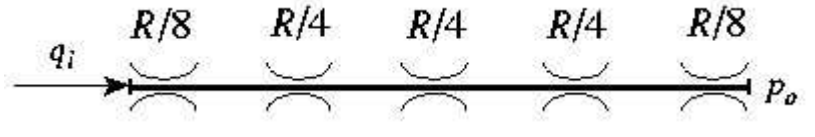

**Bild 3.8** UTL Element mit Rohrwiderstand dargestellt durch 5 Widerstände

#### **3.3.7 Laminare Drossel**

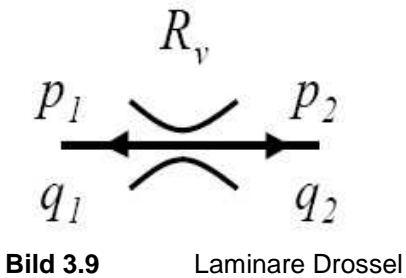

In diesem Abschnitt wird die Erstellung einer einfachen laminaren Drossel (Bild 3.9) gezeigt. Mit der Drossel lassen sich Widerstände in einem System simulieren. Die Verwendung einer solchen Drossel wurde schon im Abschnitt 3.3.6.2 beschrieben. Sie kann an Leitungen und Ventile angeschlossen werden, um deren Widerstand zu simulieren. Dieser wird bei den meisten Komponenten nicht mitsimuliert.

Mit den folgenden Gleichungen wird der Zusammenhang zwischen dem Druck und dem Volumenstrom hergestellt.

$$
q_2 = \frac{p_1 - p_2}{R_v} \tag{3.66}
$$

$$
q_1 = -q_2 \tag{3.67}
$$

$$
p_1 = c_1 + q_1 Z_{c1} \tag{3.68}
$$

$$
p_2 = c_2 + q_2 Z_{c2} \tag{3.69}
$$

 $R$ <sup>*i*</sup> ist der Widerstand der Drossel und  $Z_{c1}$ ,  $Z_{c2}$  die charakteristischen Impedanzen der angeschlossenen Leitungen. Hierbei handelt es sich um ein nicht dynamisches lineares System. Durch den Anschluss der Leitungen ergibt sich  $q_2$  zu:

$$
q_2 = \frac{c_1 - c_2}{R_v + Z_{c1} + Z_{c2}}\tag{3.70}
$$

Die Impedanzen der angeschlossenen Leitungen haben den gleichen Einfluss wie der Widerstand der Drossel. Auf diese Art und Weise ist es einfach solche Komponenten mit den Leitungen zu verbinden. Dieses Prinzip lässt sich auch auf mechanische Knoten und Komponenten anwenden.

## **3.3.8 Modellierung eines Hydraulikzylinders**

Der Zylinder wandelt die Energie des Fluids in mechanische Energie um. Der Zylinder (Bild 3.10) wird durch folgende Gleichungen beschrieben.

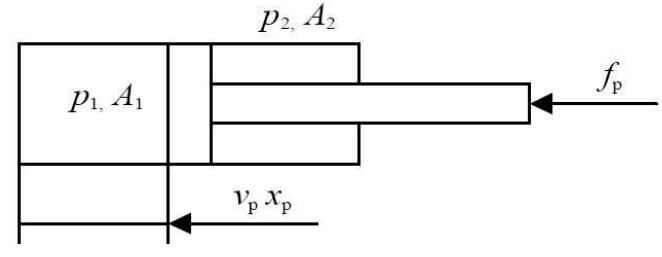

**Bild 3.10** Zylinder (nach **Krus**)

$$
F_p = A_1 p_1 - A_2 p_2
$$
  
\n
$$
q_1 = A_1 v_p
$$
  
\n
$$
q_2 = -A_2 v_p
$$
  
\n
$$
p_1 = c_1 + q_1 Z_{c1}
$$
  
\n
$$
p_2 = c_2 + q_2 Z_{c2}
$$
\n(3.71)

*p v* ist die Fahrgeschwindigkeit des Zylinders. Die Kraft des Zylinders lässt sich auch mit Hilfe der charakteristischen Impedanz beschreiben.

$$
F_p = c_x + v_p Z_{cx} \tag{3.72}
$$

Wenn alle bisherigen in diesem Abschnitt genannten Gleichungen zusammenfasst werden, folgt

$$
c_x + v_p Z_{cx} = A_1 (c_1 + q_1 Z_{c1}) - A_2 (c_2 + q_2 Z_{c2})
$$
\n(3.73)

Durch Einsetzen folgt

$$
c_x = A_1 c_1 - A_2 c_2 \tag{3.74}
$$

$$
Z_{cx} = Z_{c1}A_1^2 + Z_{c2}A_2^2
$$
 (3.75)

Ein Zylinder hat einen begrenzten Ausschlag, der in diesen Gleichungen noch nicht berücksichtigt wird. Um diese aber in Hopsan darzustellen, wird eine mechanische Komponente benötigt, die die Verbindung des Zylinders mit der Umgebung herstellt.

#### **3.3.9 Mechanische Subsysteme**

Der hydraulische Zylinder muss auch mit mechanischer Struktur verbunden werden. Die Simulation dieses Falles kann mit Hilfe des UTL Elementes geschehen. Dazu wird dieses Element als Feder angewendet. Dabei wird Kraft anstelle von Druck und Geschwindigkeit anstelle von Volumenstrom berechnet. Zudem kann mit einer solchen Komponente die Federsteifigkeit und die Dämpfung der Bewegung an der Verbindung zwischen Zylinder und angeschlossener Struktur simuliert werden. Aus diesen Zusammenhängen lässt sich eine träge Last mit Dämpfung (Bild 3.11) ableiten.

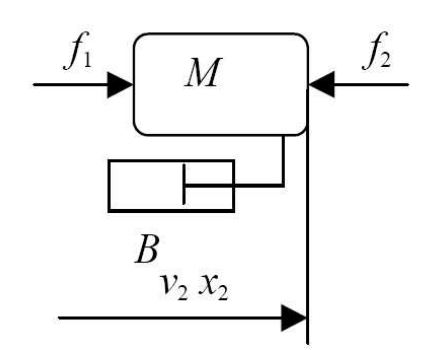

**Bild 3.11** Träge Last mit Dämpfung (nach **Krus**)

Die träge Masse wird mit folgenden Gleichungen beschrieben

.

$$
M v_2 = F_1 - F_2 - B v_2
$$
  
\n
$$
x_2 = v_2
$$
  
\n
$$
v_1 = v_2
$$
  
\n
$$
x_1 = x_2
$$
  
\n(3.76)  
\n
$$
F_1 = c_{x,1} + v_1 Z_{cx,1}
$$
  
\n
$$
F_2 = c_{x,2} + v_2 Z_{cx,2}
$$

Durch Umformungen ergibt sich

$$
v_2 = \frac{c_{x,1} - c_{x,2} - (B + Z_{cx,1} + Z_{cx,2})v_2}{M}
$$
(3.77)

Man kann erkennen das *B* und *Zcx* den gleichen Einfluss auf die Gleichung 3.77 hat. In Hopsan existieren mehrerer solcher Komponenten. Eine berücksichtigt nur Dämpfungseigenschaften, in einer zweiten lässt sich die die Federsteifigkeit und die Dämpfung eingeben. Eine dritte Komponente berücksichtigt Reibung und Dämpfung. Mit Hilfe dieser Komponenten lässt das Verhalten zwischen Zylinder und der angeschlossenen Struktur auf vielfältige Weise beschreiben.

## **3.4 Theorie im Frequenzbereich**

In einigen Fällen ist es interessant die Entwicklung bestimmter Parameter nicht über die Zeit, sondern über die Frequenz zu betrachten. Zudem entsteht Reibung durch ein sich mit einer bestimmten Frequenz hin und her bewegendes Fluid.

#### **3.4.1 Grundlagen der Frequenzanalyse**

Auch hier dient das UTL Element als Grundlage für die Theorie. Die Leitung wird normalerweise, je nach Länge, in unterschiedlich viele Abschnitte geteilt. Ein Abschnitt hat dabei die Länge *ha* mit *h* als Zeitschritt und *a* als Wellenausbreitungsgeschwindigkeit. So wird für jeden Abschnitt der Druck und der Volumenstrom berechnet. Das führt allerdings zu einem hohen Rechenaufwand und langen Berechnungszeiten.

Nun kann die Berechnung auch an den Enden der Leitung erfolgen, was die Berechnungszeit deutlich verkürzt. Es werden keine internen Abschnitte mehr berechnet, da die Variablen nur an den Enden der Leitung berechnet werden müssen. Will man trotzdem mehrere Abschnitte berechnen, so kann man dies durch aneinanderreihen mehrerer Leitungen erreichen. In dieser Betrachtung sind  $P(s)$ ,  $Q(s)$  und  $C(s)$  die Signale, die durch eine Laplace Transformation aus  $p(t)$ ,  $q(t)$  und  $c(t)$  berechnet wurden. Die Zeitverzögerung *T* wird transformiert in  $e^{-sT}$ .

Die Laplace Transformation wird angewendet, um eine zeitabhängige Funktion in eine komplexe Form zu überführen. Dabei wird der Funktion  $f(t)$  eine Funktion  $F(s)$  zugeordnet. Dabei ist*s* eine komplexe Variable. Damit lassen sich zeitabhängige Funktionen in den Frequenzbereich überführen.

Die Grundlage ist auch hier das UTL Element, also die Verbindungsleitungen zwischen den Komponenten. Allerdings treten in dieser Leitung Verluste auf. Die Leitung kann durch eine Vier-Pol Gleichung beschrieben werden.

$$
\begin{pmatrix} A_L & B_L \\ C_L & D_L \end{pmatrix} \times \begin{pmatrix} Q_1 \\ P_1 \end{pmatrix} = \begin{pmatrix} -Q_2 \\ P_2 \end{pmatrix} \tag{3.78}
$$

Oder durch

$$
P_1 = Z_c (Q_1 + Q_2 e^{-sT}) + P_2 e^{-sT}
$$
\n(3.79)

$$
P_2 = Z_c (Q_2 + Q_1 e^{-sT}) + P_1 e^{-sT}
$$
 (3.80)

Dabei sind die Komponenten

$$
A_L = D_L = \cosh\left(T_s \sqrt{N}\right)
$$
  

$$
B_L = -\frac{1}{Z_c \sqrt{N}} \sinh\left(T_s \sqrt{N}\right)
$$

$$
C_L = -Z_c \sqrt{N} \sinh\left(T_s \sqrt{N}\right)
$$
\n(3.81)

*N* ist der auf der Frequenz beruhende Reibungsfaktor. Durch Umformung der Gleichung 3.79 und 3.80 erhält man

$$
\left(e^{Ts\sqrt{N}} + e^{-Ts\sqrt{N}}\right)P_1 = 2P_2 + Z_c\sqrt{N}\left(e^{Ts\sqrt{N}} - e^{-Ts\sqrt{N}}\right)Q_1\tag{3.82}
$$

Durch weiteres Umformen, Einsetzen und Addieren der Gleichungen 3.79 und 3.80 erhält man

$$
P_1 e^{Ts\sqrt{N}} - Z_c \sqrt{N} Q_1 e^{Ts\sqrt{N}} = P_2 + Z_c \sqrt{N} Q_2
$$
 (3.83)

Nun können auch wieder die charakteristischen Wellenvariablen  $C_1$  und  $C_2$  eingeführt werden.

$$
P_1 = C_1 + Z_c Q_1 \tag{3.84}
$$

$$
P_2 = C_2 + Z_c Q_2 \tag{3.85}
$$

Mit Hilfe dieser Variablen lassen sich später auf einfache Weise Komponenten in einem System verbinden. Durch weiteres Umstellen folgt für die Variablen

$$
C_1 = e^{-Ts\sqrt{N}} \left( P_2 + Z_c \sqrt{N} Q_2 \right) + Z_c \left( \sqrt{N} - 1 \right) Q_1 \tag{3.86}
$$

$$
C_1 = e^{-Ts\sqrt{N}} \left( P_1 + Z_c \sqrt{N} Q_1 \right) + Z_c \left( \sqrt{N} - 1 \right) Q_2 \tag{3.87}
$$

Die Vorgehensweise ist die gleiche wie im Zeitbereich. Die Zusammenhänge haben eine ähnliche Form.

#### **3.4.2 Leitung mit Widerstand**

Der Widerstand, die durch Frequenzen im System entsteht, muss auch wieder in den Zeitbereich überführt werden. Dies ist nur mit komplizierten Umformungen möglich, wobei inverse Matrizen, Übertragungsfunktionen (Bild 3.12) zum Einsatz kommen.

Ein Problem ist der Reibungskoeffizient *N* , welcher diese Umformungen nötig macht.

$$
N(s) = \frac{a}{s} + 1\tag{3.88}
$$

Mit

$$
a = \frac{R}{Z_c T} \tag{3.89}
$$

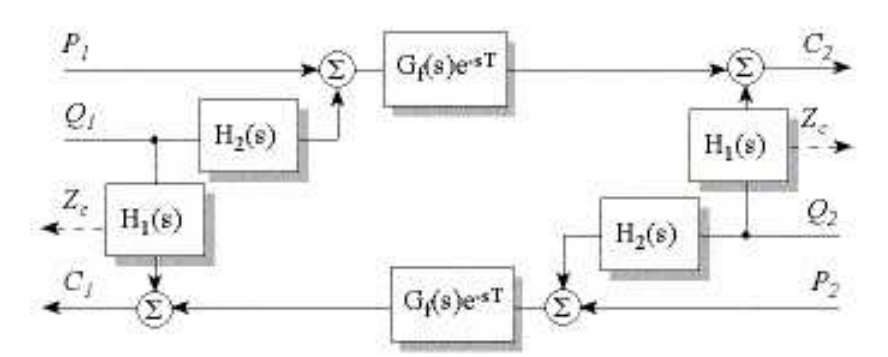

**Bild 3.12** Blockdiagramm einer Leitung mit Widerstand (nach **Krus 1996b**)

Es interessiert bei der Berechnung nur Frequenzbereich, der größer als 1/2T sind, da Frequenzen darunter durch die Zeitschritte nicht vernünftig erfasst werden. Deshalb lässt sich die folgende Vereinfachung treffen.

$$
Z_c\left(\sqrt{\frac{a}{s}+1}-1\right) \approx Z_c \frac{a}{2s} = \frac{R}{2Ts}
$$
\n(3.90)

Um den Druckverlust im Zustandsraum zu beschreiben, wird eine Transferfunktion benutzt.

$$
H_1(s) = \frac{R}{\kappa T s + 1} \tag{3.91}
$$

Dabei ist  $\kappa = 1.25$  ein durch numerische Experimente gefundener Wert.

$$
G_f(s)e^{-Ts} = e^{-Ts\sqrt{\frac{a}{s+1}}}
$$
\n(3.92)

Durch Umformen erhält man

$$
G_f(s) = e^{-Ts\sqrt{\frac{a}{s+1}}-1}
$$
\n(3.93)

Für niedrige Frequenzen folgt daraus

$$
G_f(0) = 1 \tag{3.94}
$$

Für hohe Frequenzen wird eine Grenzwertanalyse gemacht. Zusammen mit der Gleichung 3.89 ergibt sich dann

$$
\lim_{s \to \infty} G_f(s) = e^{-\frac{R}{2Z_c}}
$$
\n(3.95)

Eine Transferfunktion mit den gleichen Asymptoten ist

$$
G_{fa}(s) = \frac{s/\omega_2 + 1}{s/\omega_1 + 1}
$$
 (3.96)

Dabei ist

$$
\omega_2 = \omega_1 e^{\frac{R}{2Z_c}}
$$
\n(3.97)

Interessant ist der Übergangsbereich mit einer Frequenz von circa 1/2T. Durch numerische Versuche wurde  $\omega_1$  gefunden.

$$
\omega_{\rm l} = \frac{1}{\kappa T} \tag{3.98}
$$

Wobei κ den gleichen Wert wie in Gleichung 3.91 hat. Die Asymptote für  $Z_c\sqrt{N}$  für hohe Frequenzen ist

$$
\lim_{s \to \infty} Z_c \sqrt{\frac{a}{s} + 1} = Z_c \tag{3.99}
$$

Durch Berechnungen lässt sich auch die Asymptote für niedrige Frequenzen ermitteln. Mit dieser kann dann der richtige Druckverlust festgestellt werden. Auch hier wurde der Zusammenhang durch Ausprobieren gefunden.

$$
H_2(0) - H_1(0) = Z_c - R \tag{3.100}
$$

Die Gleichung 3.99 kann anstelle des  $H_1(s)$  Filters angewendet werden. Daraus folgt aus der vorangegangenen Gleichung 3.100, dass  $H_2(0) = Z_c$  ist. Zur Vereinfachung ist dann

$$
H_2(s) = Z_c \tag{3.101}
$$

Aus dem Bild 3.12 und den Erkenntnissen dieses Abschnittes lässt sich so ein Schema dieser Leitung erstellen.

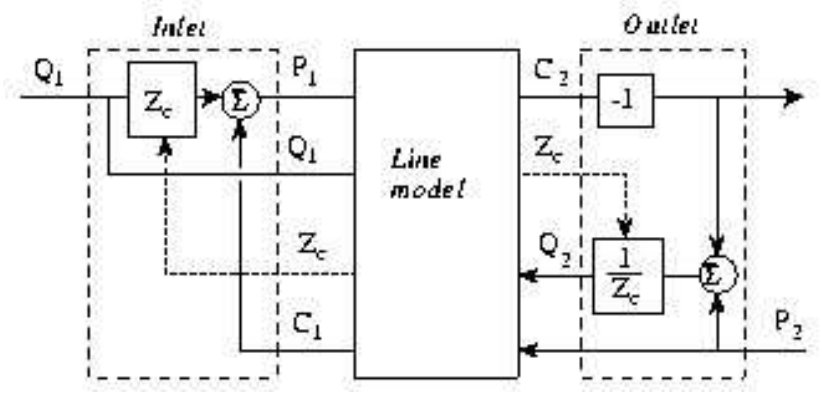

**Bild 3.13** Schema einer Leitung mit Widerstand (nach **Krus 1996b**)

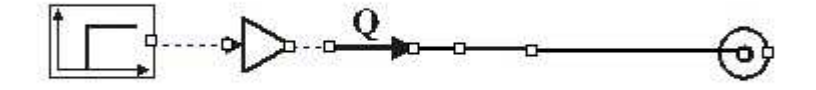

#### **Bild3.14** Hopsanmodell mit Komponente Leitung(Line)

Dieses Modell entspricht der Komponente *Line* der Standardbibliothek von Hopsan. Mit Hilfe dieser können die Ergebnisse überprüft werden, die in **Krus 1996b** (Bild 3.15) erreicht wurden. Dazu wird ein einfaches Modell in Hopsan erstellt (Bild 3.14).

Dieses Modell wird mit den gleichen Einstellungen betrieben wie im Beispiel aus **Krus 1996b**.

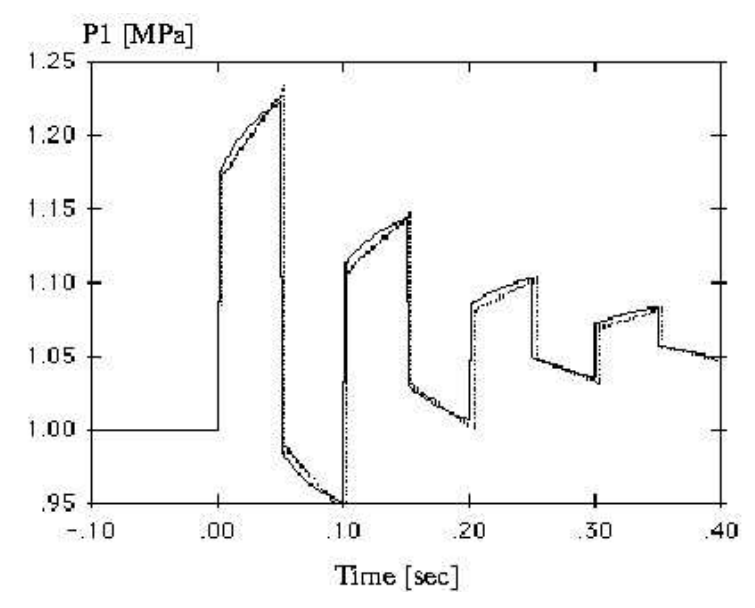

 **Bild 3.15** Druckantwort auf einen plötzlichen Volumenstrom (nach **Krus 1996b**)

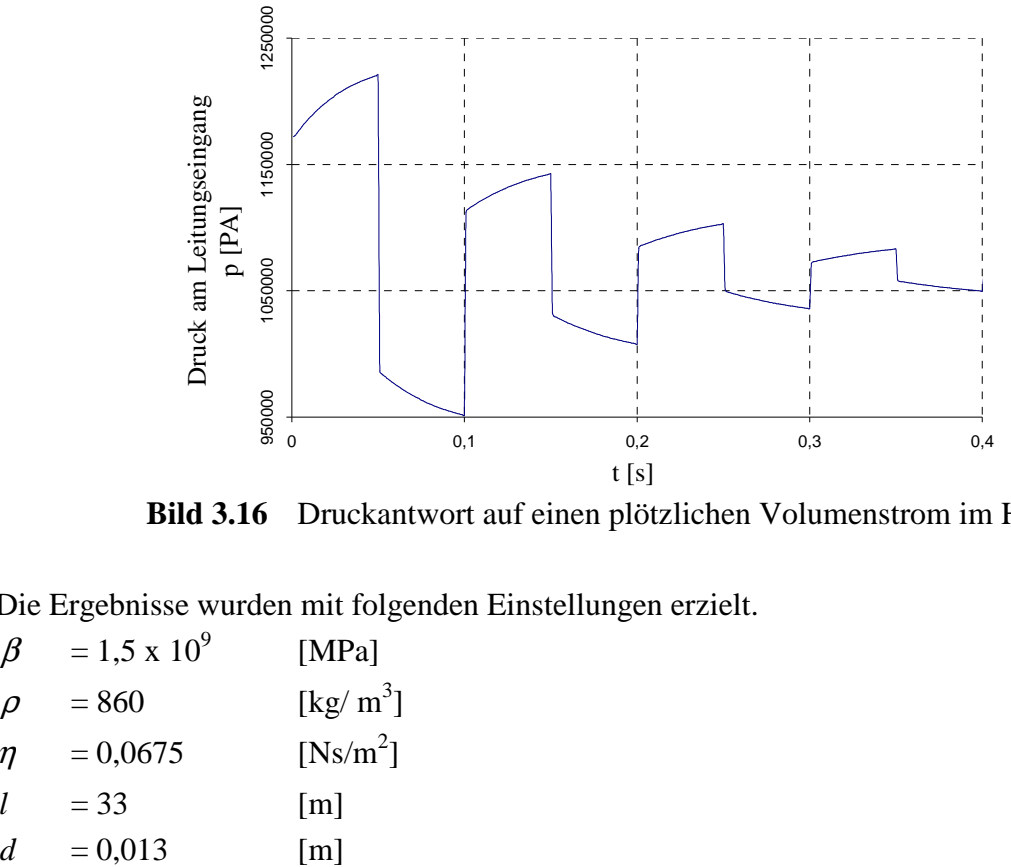

 **Bild 3.16** Druckantwort auf einen plötzlichen Volumenstrom im Hopsanmodell

Die Ergebnisse wurden mit folgenden Einstellungen erzielt.

 $\beta$  = 1,5 x 10<sup>9</sup> [MPa]  $\rho = 860$  [kg/ m<sup>3</sup>]  $\eta = 0,0675$  $[Ns/m<sup>2</sup>]$  $l = 33$  [m]

Die gepunktete Line aus Bild 3.14 entspricht der genauen Lösung für die Reibung, die durchgezogene Linie gibt die Näherungslösung wieder. Diese ist nahezu identisch mit der Lösung aus dem Hopsanmodell (Bild 3.15). Dies zeigt, dass diese Theorie für die Leitung genutzt wurde.

# **4 Modellbildung und Handhabung**

# **4.1 Allgemeine Vorgehensweise bei der Modellbildung**

Im den folgenden Abschnitten wird die Vorgehensweise der Modellbildung beschrieben. Am Anfang steht das reale System, welches untersucht werden soll. Dann werden Überlegungen über das Modellkonzept, die eigentliche Simulation bis zur Verhaltensanalyse angestellt. Diese Betrachtungen erfolgen in folgenden Kapiteln:

- Entwicklung des Modellkonzeptes
- Entwicklung des Simulationsmodells
- Simulation des Systemverhaltens
- Analyse des Modellsystems
- Verhaltensänderung durch Systemänderung

Diese Kapitel werden durch **Bossel 1992** beschrieben. In dieser Arbeit handelt es sich um eine Zusammenfassung.

# **4.1.1 Entwicklung des Modellkonzeptes**

Modelle sind eher eine Skizze der Realität. Es ist nicht möglich diese genau in einem Modell nachstellen. Es müssen Zusammenfassungen und Vereinfachungen angewendet werden, damit ein Modell berechnet oder gelöst werden kann. Jedes Modell soll einen bestimmten Modellzweck erfüllen. Daraus ergeben sich Inhalt und Aussagen des jeweiligen Modells. Eine weitere Folge dessen ist, dass es kein Modell für alles gibt.

Um das System zu definieren, müssen die Systemgrenzen definiert werden. Zudem sind die Einflüsse und Eingriffspunkte des Systems festzulegen.

Das Verhalten des Systems muss beschrieben werden. Dazu ist eine umfangreiche Erfassung von Verhaltensdaten notwendig. Mit diesen Daten wird eine Systemstruktur definiert. Dies erfolgt zu Anfang über ein Wortmodell. Bei der Definition dieser Struktur arbeiten Fachleute aus dem jeweiligen Fachgebiet mit Systemanalytikern und Systemkennern zusammen. Aus diesem Wortmodell wird dann eine grafische Darstellung in Form eines Diagramms erstellt.

Es ergibt sich eine Arbeitsfolge zur Erstellung eines Modellkonzeptes:

**Problemstellung und Modellzweck definieren:** Die Aufgabenstellung muss definiert werden und dient als Grundlage für die Definition des Modellzwecks.

**Systemabgrenzung und Systemgrenzen:** Es muss festgelegt werden, was zum System und was zur Systemumgebung gehört.

**Systemkonzept und Wortmodell:** Entsprechend der vorhergehenden Punkte wird ein Wortmodell erstellt.

**Entwicklung der Wirkungsstruktur:** Die Elemente und deren Wechselwirkung sind zu erarbeiten. Diese werden dann in das Wortmodell eingetragen und dann in ein Wirkungsdiagramm eingetragen.

**Qualitative Analyse der Wirkungsstruktur:** Eine erste Analyse der Wirkungsstruktur und der Elemente in dieser ist möglich.

Da Hopsan ein Programm zur Simulation von hydraulischen Systemen ist, ergibt sich der Modellzweck. Hier muss man sich nur über die Art und den Aufbau des zu simulierenden Systems im Klaren sein. Eine Systemabgrenzung, ein Wortmodell oder die Entwicklung einer Wirkungsstruktur sind nicht nötig, da dies schon bei der Entwicklung des Simulationsprogramms geschehen ist.

## **4.1.2 Entwicklung des Simulationsmodells**

Die Wirkungsstruktur enthält nur die qualitative Feststellung von Wirkungsbeziehungen. Jedoch müssen diese Beziehungen für ein Simulationsmodell berechenbar sein, z.B. *F* = *p* ⋅ *A* oder auch logische Beziehungen. Deshalb werden funktionale Zusammenhänge geschaffen. Man benutzt dafür formalisierte Sprachen um das Simulationsmodell zu beschreiben. Dies kann beispielsweise die Mathematik sein.

Die Formalisierung ist über mehrere Wege möglich. Meist erfolgt dies über Programmiersprachen. Diese können allgemein oder spezielle für Simulationen sein. Seit einiger Zeit ist die Programmierung auch mit Objekt-orientierten Sprachen möglich. Dadurch ist eine größere Flexibilität in der Modellformulierung, Modellerweiterung und Modelldokumentation möglich.

Die Entwicklung des Simulationsmodells erfolgt über folgende Arbeitschritte:

**Dimensionale Analyse:** Die Bedeutung und Dimension der Elemente muss festgelegt werden.

**Ermittlung der funktionalen Beziehungen:** Die Wirkungsbeziehungen zwischen den Elementen müssen ermittelt werden. Dabei ist auf die funktionalen Abhängigkeiten einzugehen. Als Hilfsmittel kann die Dimensionsanalyse verwendet werden.

**Quantifizierung:** Mit Hilfe der Parameter des realen Systems werden die Wirkungsbeziehungen quantifiziert.

**Entwicklung des Simulationsprogramms:** Mit den Parametern und den funktionalen Beziehungen wird ein Simulationsdiagramm erstellt.

**Simulationsanweisung und rechenfähiges Modell:** Aus dem Simulationsdiagramm mit dem quantifizierten Wirkungsmodell wird eine Simulationsanweisung erstellt, mit der die Programmierung erfolgt.

**Gültigkeitsprüfung für die Modellstruktur:** Es ist zu überprüfen, ob das Modellsystem das Realitätssystem richtig wiedergegeben wurde.

**Alternative Darstellungsformen:** Es wird überprüft, ob man das Simulationsmodell vereinfacht oder verständlicher dargestellt werden kann ohne Gültigkeitseinbußen. Ebenso ist zu untersuchen ob eine Modularisierung möglich ist.

**Versuch der Kompaktdarstellung:** In einigen Fällen kann man die Systemstruktur auf eine einfachere Struktur zurückführen. Dadurch lässt sich die Analyse und die Verallgemeinerung erleichtern.

Hopsan ist bereits ein fertig entwickeltes Simulationsprogramm. Somit entfallen die Bestimmung der Dimension und der funktionalen Zusammenhänge. Die Parameter des Systems müssen bestimmt werden. Die Entwicklung des Simulationsprogramms ist bereits geschehen. Nun muss das Modell, entsprechend der Realität, aufgebaut werden und eine Überprüfung stattfinden. Dabei sind auch unter Hopsan mögliche Vereinfachungen zu beachten.

## **4.1.3 Simulation des Systems**

Nach der Programmierung wird das System auf Verlässlichkeit, Plausibilität und Sensitivität untersucht. Danach steht das Simulationsprogramm zur Verwendung bereit. Es lassen sich dann an dem zu simulierenden System Untersuchungen anstellen.

Um ein besseres Verständnis des Systems zu erhalten, werden folgende Schritte betrachtet.

**Auswahl der Simulationssoftware:** Die Auswahl hängt von der Modellart, dem verwendeten Rechner, der verwendeten Programmiersprache oder den Vorlieben des Anwenders ab.

**Eingabe des Modells:** Die Eingabe des Modells hängt von der Art der Simulationssoftware ab. Die Eingabe kann über Programmzeilen, über spezielle Programmieranweisungen, über

die Erstellung von Systemblöcken und deren Verknüpfungen oder häufig über grafische Benutzeroberflächen erfolgen.

**Wahl des Integrationsverfahren:** Bei den meisten Simulationen müssen dynamische Modelle mit nicht-linearen Differentialgleichungen gelöst werden. Dazu kann man verschiedene Integrationsverfahren verwenden.

**Laufzeitparameter:** Es muss der Anfang und das Ende der Simulation festgelegt werden, da die dynamische Entwicklung über die Zeit berechnet wird. Zudem muss ein vernünftiger Zeitschritt eingestellt werden.

**Anfangswerte:** Für die Untersuchung müssen die gewünschten Anfangswerte der Zustandsgrößen eingestellt werden, die denen des Realsystems entsprechen.

**Systemparameter:** Aufgabe von Simulationen ist es die Änderung von Systemparametern während der Simulation zu untersuchen. Diese müssen vorher ausgewählt werden.

**Szenarien:** In komplexen Systemen mit einer großen Zahl von Parametern ist eine sehr große Zahl von Szenarien möglich. Diese müssen durchgespielt werden, um möglichst viele Eventualitäten zu erkennen.

**Ergebnisdarstellung:** Die Darstellung der Ergebnisse sollte in einer Form geschehen, die einen schnellen und guten Überblick über das Ergebnis erlaubt. Die meisten Simulationsprogramme verfügen über mehrere Möglichkeiten der Darstellung. Diese gehen von der einfachen Tabelle über 2 und 3 dimensionale Diagramme bis hin zur Animation.

**Sensitivität:** Die Variation einiger empfindlicher Parameter gibt Hinweise auf die Sensitivität des Modells und Systems, sowie auf Unsicherheiten in der Formulierung.

**Gültigkeitsprüfung:** Die Gültigkeit für die Wirkungsstruktur wurde bereits im vorangegangenen Abschnitt beschrieben. Allerdings müssen die Ergebnisse der Simulation mit der Realität verglichen werden. Der Vergleich zwischen dem Verhalten des Modells und der Realität muss stattfinden und kann mittels Versuchen nachgewiesen werden. Dabei wird untersucht, ob das Verhalten qualitativ und quantitativ mit der Wirklichkeit übereinstimmt.

Das Modell wird in Hopsan über eine grafische Oberfläche eingegeben. Das Programm gibt die Art und Weise des Lösungsverfahrens bereits vor. Die Dauer der Simulation kann eingestellt werden. Die Darstellung der Ergebnisse erfolgt auch über eine grafische Oberfläche. In dieser können die Parameter ausgewählt werden, die gewünscht werden. Danach können die Parameter variiert werden, um andere Szenarien zu überprüfen. Danach sollten die Ergebnisse

auf ihre Gültigkeit untersucht werden. Das kann durch den Vergleich der Ergebnisse aus realen Versuchen geschehen.

## **4.1.4 Verhalten des Modellsystems**

Mit den Gültigkeitsprüfungen und den Simulationen im gewünschten Parameterbereich ist die eigentliche Aufgabe des Anwenders erledigt. In einigen Fällen kann es jedoch interessant sein, weitere Betrachtungen anzustellen. So können mit Computersimulationen auch komplexe nicht-lineare Probleme behandelt werden. Durch die Simulation solcher Systeme lassen sich bestimmte Gleichgewichtszustände und besonderes Verhalten nur erahnen aber nicht eindeutig belegen. Dagegen lässt sich bestimmtes Verhalten in linearen Systemen mathematisch eindeutig belegen.

Bei der mathematischen Systemanalyse wird von den Zustandsgleichungen des Systems ausgegangen, d.h. von den Differentialgleichungen mit denen die Dynamik des Systems beschrieben wird. Daraus lassen sich Gleichgewichtspunkte ableiten, Hinweise auf die Stabilität und plötzliche Verhaltensänderung finden.

Dabei werden folgende Punkt beachtet:

**Entwicklung der Zustandsgleichungen:** Die Zustandsgleichungen werden bereits mit der Formalisierung der Modellstruktur aufgestellt. Um jedoch eine kompakte Darstellung zu erhalten, müssen häufig mathematische Umformungen vorgenommen werden.

**Gleichgewichtspunkte:** Gleichgewichtspunkte sind Stellen an denen sich die Zustandsgrößen nicht mehr ändern. Solche Stellen können stabil oder instabil sein.

**Verhalten an Gleichgewichtspunkten, Stabilität:** Die Stabilität an Gleichgewichtspunkten hängt von dem Verhalten der Zustandsgrößen in der Nähe ab. So kann eine Änderung der Zustandsgrößen zur Entfernung vom Gleichgewichtspunkt führen. Somit ist dieser instabil. Führt eine Änderung zum Gleichgewichtspunkt, so ist das System stabil.

**Linearisierung an Gleichgewichtspunkten:** Nicht-lineare System lassen sich schwer auf ihre Stabilität hin untersuchen. Deshalb können diese in der Nähe der Gleichgewichtspunkte linearisiert werden, wenn man von nur kleinen Änderungen um den Punkt ausgeht.

**Verhalten und Eigenschaften linearer Systeme:** Durch die Linearisierung der Gleichungen lassen sich die mathematischen Methoden der linearen Systemanalyse anwenden, z.B. Eigenwerte, Verhaltensmodi und Stabilität.

**Verhaltensänderungen bei Parameteränderung; Katastrophe:** Einige Systeme können bei Änderung der Parameter ein anderes Verhalten zeigen. Besonders zeigt sich dieses bei nichtlinearen Systemen, da diese mehrere Gleichgewichtspunkte haben können. Das heißt bei Parameteränderungen können gänzlich andere Gleichgewichtslagen erreicht werden. Dieses Verhalten wird in der Katastrophentheorie behandelt.

Einige dieser Punkte sind sicher mit der Entwicklung von Hopsan erfolgt. Andere können nur durch das Durchspielen von vielen Szenarien abgearbeitet werden. So kann versucht werden Instabilitäten zu entdecken.

## **4.1.5 Verhaltensänderung durch Systemänderung**

Man erstellt Modelle und macht Simulationen, um kritische Parameter und Eingriffspunkte in einem System zu entdecken. Außerdem wird nach Instabilitäten gesucht. Das System wird dann so verändert, dass unerwünschtes Verhalten und andere nachteilige Eigenschaften abgestellt werden.

Es geht bei der Systemänderung aber nicht immer um die Abstellung von unerwünschtem Verhalten oder nachteiligen Eigenschaften, sondern um die Verbesserung und Optimierung der Simulationen. Dies kann mit Hilfe von Simulationen schnell und einfach erfolgen.

Um ein optimales Verhalten zu beschreiben, werden Kriterien festgelegt.

**Kriterien der Verhaltensbeurteilung:** Nur selten werden Systeme an einem Kriterium gemessen. Vielmehr ergibt sich eine Vielzahl von Kriterien die ein System erfüllen soll. Daher sind oft Kriterienhierarchien zu beachten.

**Systemänderung und Optimierung:** Durch die Beobachtung der Zustandsänderung, gemessen an den festgelegten Kriterien, lassen sich Hinweise auf eine Systemänderung finden, die eine bessere Lösung darstellen. Dies erfolgt durch eine große Zahl von Simulationen. Nachteil dieser Methode ist, dass eine bessere Lösung übersehen werden kann. Deshalb sind mathematische Lösungen in dieser Hinsicht günstiger, da sich dabei die Lösungen beweisen lassen.

**Stabilisierung instabiler Systeme:** Die Stabilisierung erfolgt über den Bereich der Regeltechnik. Vor allem lineare technische Systeme werden in dieser Thematik behandelt.

Auch in Hopsan können die Ergebnisse verbessert werden. Entweder durch die Anpassung von Parametern, die Veränderung des Modells oder durch Optimierungsalgorithmen.

# **4**.**2 Vom realen System zum Hopsan Modell**

Die Überführung eines realen hydraulischen Systems in ein Hopsanmodell ist relativ einfach. Die in Hopsan verwendeten Komponenten entsprechen zum größten Teil realen Komponenten eines Hydrauliksystems. In eingeschränkter Form lassen sich auch pneumatische Systeme und Differentialgleichungen nachbilden und somit simulieren. Allerdings gibt es für diesen Fall komfortablere Programme. Im folgenden Abschnitt wird der Ablauf zum Erstellen eines Hopsanmodells beschrieben und die wichtigsten Funktionen erklärt.

## **4.2.1 Das Hopsan Steuerungsprogramm**

Das Herzstück von Hopsan ist das Steuerungsprogramm GDynmoc (Bild4.1). Mit Hilfe dieses Programms lassen sich neue Projekte erstellen und gespeicherte laden. Die Komponentenbibliotheken werden hier verwaltet. Es ist für die eigentliche Simulation zuständig und die Auswertungsoberfläche lässt von hier aus starten.

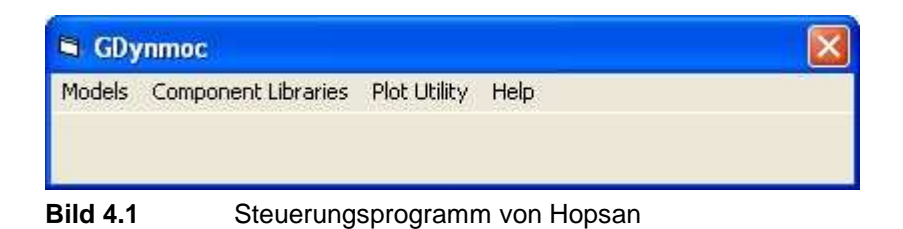

Die Komponenten sind in verschiedenen Bibliotheken gruppiert, je nach Verwendungszweck der einzelnen Komponenten. So sind die wichtigsten in der Standardbibliothek zusammengefasst (Bild 4.2), weitere Bibliotheken enthalten Sensoren (Bild 4.3), Funktionen (Bild 4.4), Arithmetische Operatoren (Bild 4.5), verschiedene Filter (Bild 4.6) und Quellen (Bild 4.7). Sie lassen sich im GDynmoc Programm über *Component Libraries* starten.

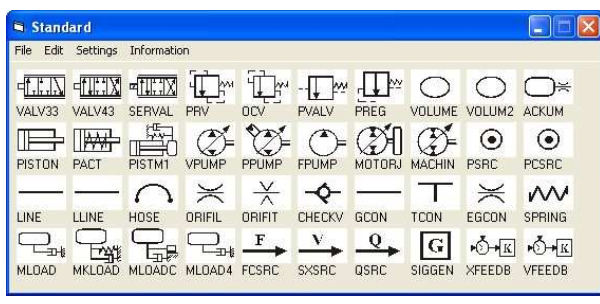

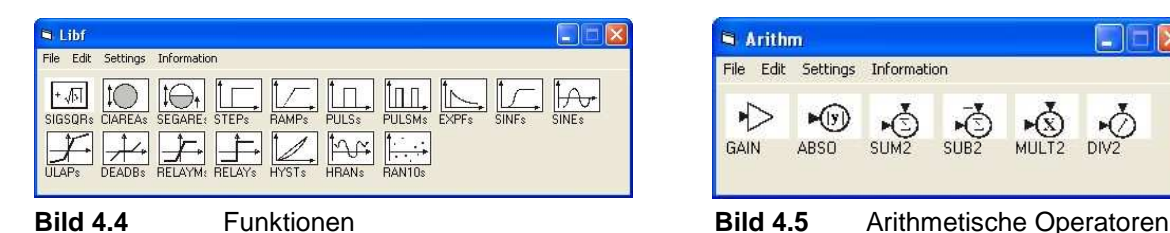

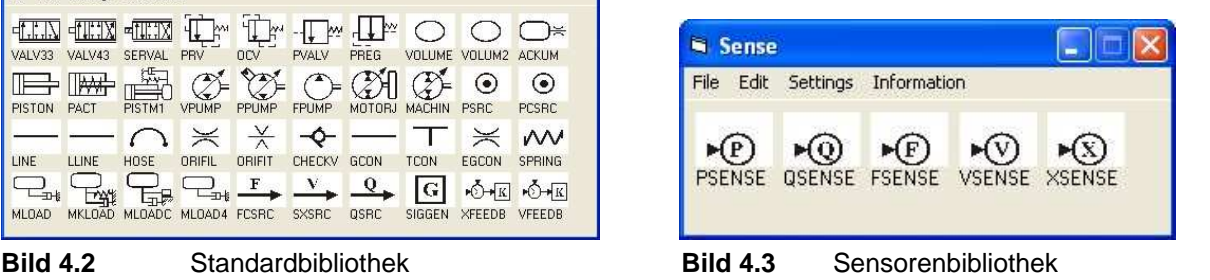

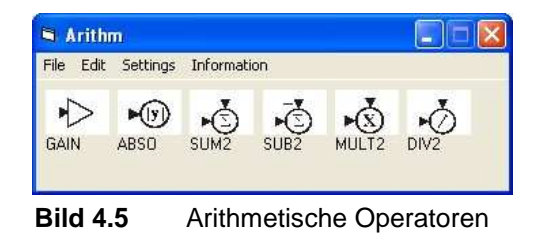

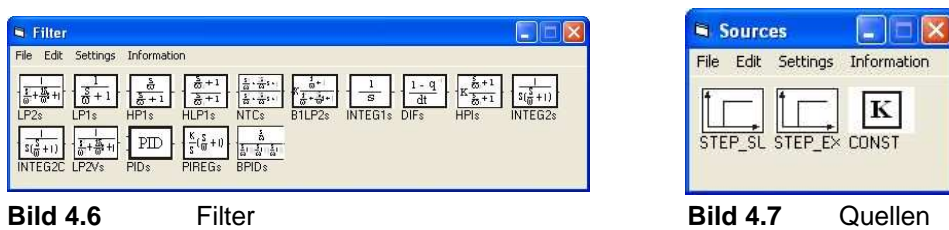

Mit Hilfe dieser Komponenten lassen sich die verschiedensten hydraulischen Systeme nachbilden.

# **4.2.2 Erstellung und Simulation eines hydraulischen Modells**

Die Erstellung eines Modells wird hier mittels eines einfachen Hydraulikkreises mit einem einfachen Schaltventil und einem doppeltwirkenden Zylinder realisiert. Auf eine Pumpe wird verzichtet, anstelle dessen wird eine Quelle mit konstantem Druck von 206 bar angewendet, wie in Airbusflugzeugen üblich. Zudem wird der Tankdruck mit 3,5 bar angenommen. Der Zylinder wird durch das Schaltventil betätigt, welches wiederum durch einen Impuls angesteuert wird.

Die Überführung des realen Systems stellt keine große Schwierigkeit dar. Die in Hopsan benutzten Symbole entsprechen weitestgehend den realen hydraulischen Komponenten. Eine Ausnahme ist die Anbindung der Kraft an einen Zylinder. Diese lässt sich nicht direkt anbinden sondern erfolgt über ein Dämpfer- oder Feder-Dämpfer-Element mit einer trägen Masse. Mit Hilfe dieser Komponente können die Eigenschaften der Anbindung wie Federsteifigkeit der Zylinderstange, Reibung der Komponenten untereinander und die Trägheit der angeschlossenen Komponente simuliert werden.

Um nun ein Modell zu erstellen, wird im Hauptprogramm ein neues Projekt geöffnet (Bild 4.8) und die benötigten Komponenten werden einfach per Drag and Drop aus den Bibliotheken in das Modellfenster (Bild 4.9) gezogen. Bei Bedarf können die Symbole auch gedreht werden.

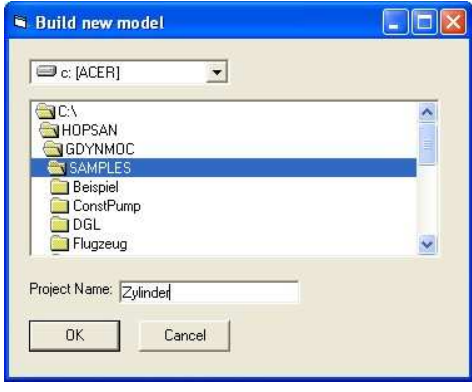

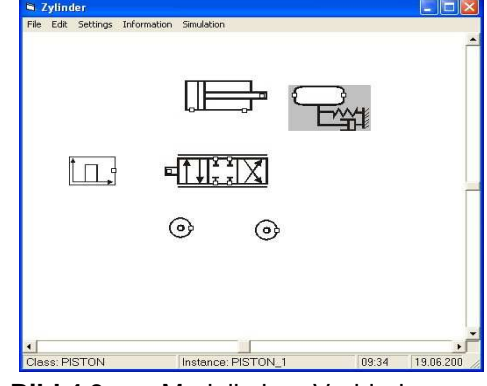

**Bild 4.8** Neues Modell **Bild 4.9** Modell ohne Verbindungen

58

Wenn die Komponenten wie gewünscht angeordnet sind, können sie miteinander verbunden werden. Dabei werden die Anschlüsse durch kleine Quadrate symbolisiert. Durch Anklicken der Anschlüsse werden die möglichen anderen Punkte angezeigt, mit denen eine Verbindung hergestellt werden kann. Hält man den Mauscursor auf einen Anschluss wie in Bild 4.10 so werden Informationen über diesen preisgegeben. Diese enthalten den Namen des angewählten Punktes und die Namen der Variablen, die durch ihn übertragen werden mit den dazugehörigen Einheiten. Zudem haben die Verbindungen eine bestimmte Farbe und Form je nach Art der Verbindung. Die hydraulischen Verbindungen werden schwarz und die mechanischen Verbindungen rot dargestellt. Natürlich bedarf es auch einer Steuerung oder Regelung des Systems. Diese Verbindungen werden gestrichelt und blau dargestellt.

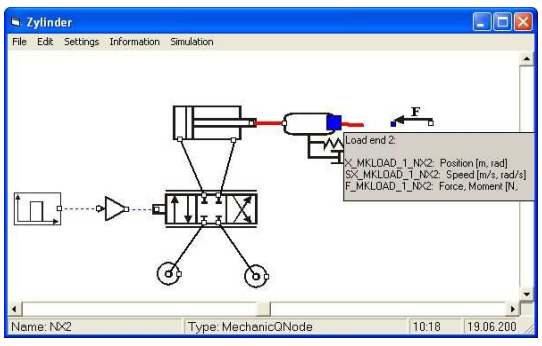

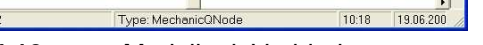

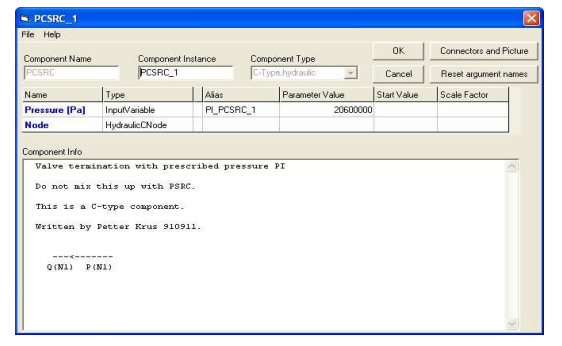

**Bild 4.10** Modell mit Verbindungen **Bild 4.11** Änderungen von Parametern

Bevor man jedoch zur Simulation schreitet, müssen eine Vielzahl von Parametern geändert und angepasst werden. So muss der Druck eingestellt, der maximale Ausschlag des Zylinders und noch viele Parameter mehr eingegeben werden. Um eine Einstellung zu ändern, wird die jeweilige Komponente durch Doppelklicken angewählt. Dadurch wird ein Fenster (Bild 4.11) geöffnet in dem man je nach Art der Komponente verschiedene Parameter ändern kann. Außerdem lassen sich Faktoren eingeben. Diese verändern die Anzeigewerte nach der Simulation. So lässt sich der Druck in bar oder MPa angeben oder der Weg in mm statt Meter. Es lassen sich auch Startwerte eingeben, welche sonst am Anfang einer Simulation standardmäßig auf Null stehen. Und die Variablennamen lassen sich ändern.

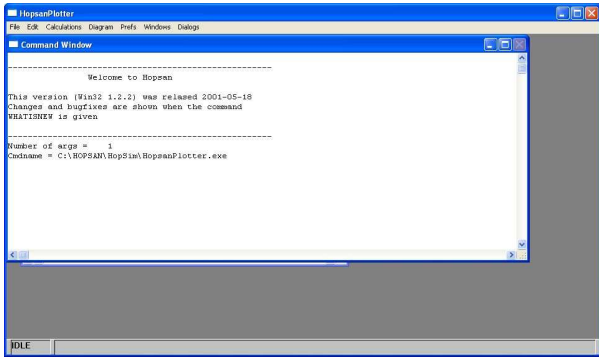

**Bild 4.12** Hopsan Plotter Programm **Bild 4.13** Einstellungen

| Sim. settings     |        |
|-------------------|--------|
| <b>Time Step</b>  | 0.001  |
| Start time        | $-0.5$ |
| End time          | 3.0    |
| Plot start time   | 0.0    |
| <b>Time Scale</b> | 1.0    |
| Number of Samples | 2048   |

Um nun eine Simulation durchzuführen, muss noch der Hopsan Plotter (Bild 4.12) gestartet werden. Dieser wird einfach durch einen Klick auf *Plot Utility* im Hauptprogramm GDynmoc aktiviert. Zudem lassen sich die Startzeit, das Ende der Simulation, die Länge Zeitschritte einstellen (Bild 4.13) und weitere Parameter einstellen. Dazu wird unter *Settings* im Modellfenster Simulation Parameters angeklickt. Dann kann unter Simulation *Simulate* gewählt werden. Daraufhin startet die Simulation und für eine kurze Zeit erscheint ein DOS-Fenster. In diesem werden die Parameter und Variablen berechnet und an das Plotter Programm übertragen.

Die Ergebnisse können nun durch den Hopsan Plotter dargestellt werden. Mit Hilfe des Menüs *Dialogs* und der Wahl von *Plotvariables* werden die gewünschten Variablen ausgewählt (Bild 4.14) und durch einen Klick auf *Add* werden sie auf die gewählte Achse des Diagramms übertragen. Ein Druck auf Plot erschafft dann das Diagramm mit den ausgewählten Variablen. Man kann auch mehrere Diagramme gleichzeitig anzeigen, so lassen sich verschiedene Variablen in verschiedenen Diagrammen darstellen (Bild 4.15). Dazu wird die Nummer des jeweiligen Diagramms im Auswahlmenü wie im Bild 4.14 ausgewählt.

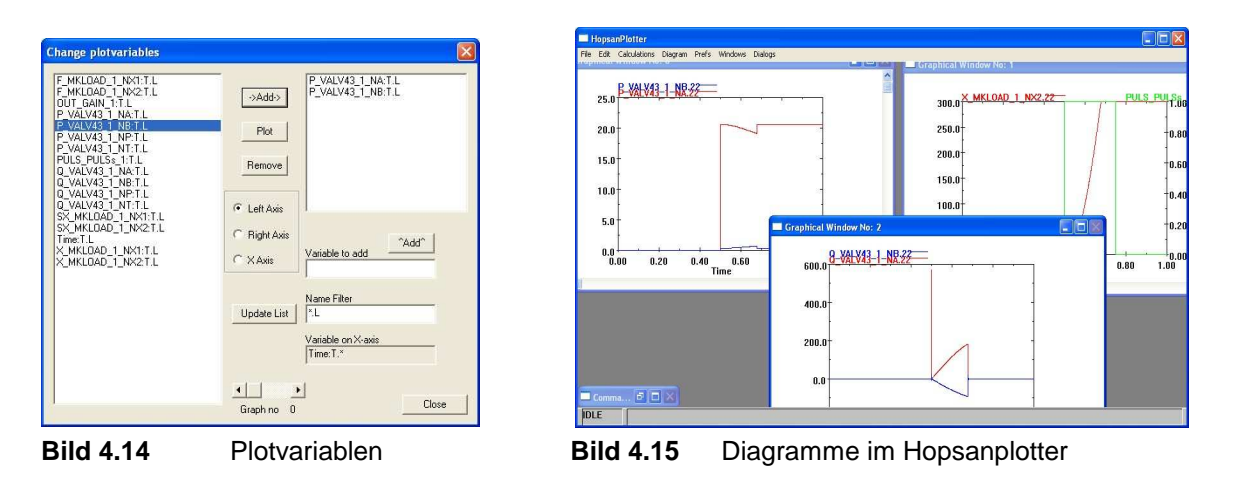

Nach der ersten Simulation werden natürlich Änderungen vorgenommen und erneute Simulationen gefahren. In diesem Fall ist es nicht nötig die Diagramme noch mal zu erstellen, diese werden automatisch aktualisiert.

Die erstellten Diagramme können dann als Bilddatei im Bitmap Format(\*.bmp) gespeichert werden. Es wird jeweils das Bild des aktiven Fensters gespeichert. Die Formatierung dieser Diagramme entspricht der Formatierung in Bild 4.16. Was dabei auffällt ist das Fehlen von Einheiten und Achsbeschriftungen.

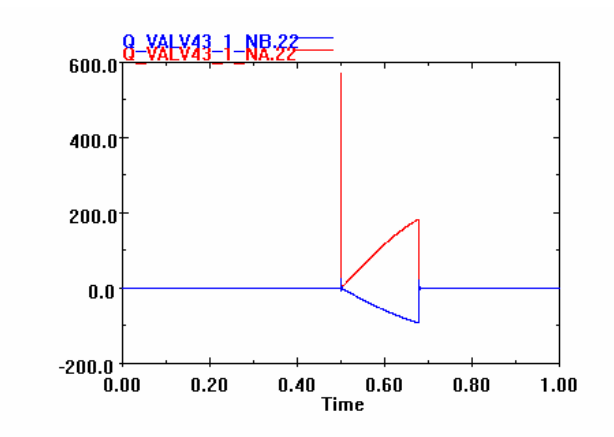

**Bild 4.16** Diagramm im Bitmapformat

Eine weitere Möglichkeit besteht darin die Datei im EPS Format abzuspeichern. Dabei können die Achsen beschriftet werden (Bild 4.17). Der Ausdruck erfolgt dann in Schwarz-Weiß und leider sehr unscharf wie in Bild 4.18.

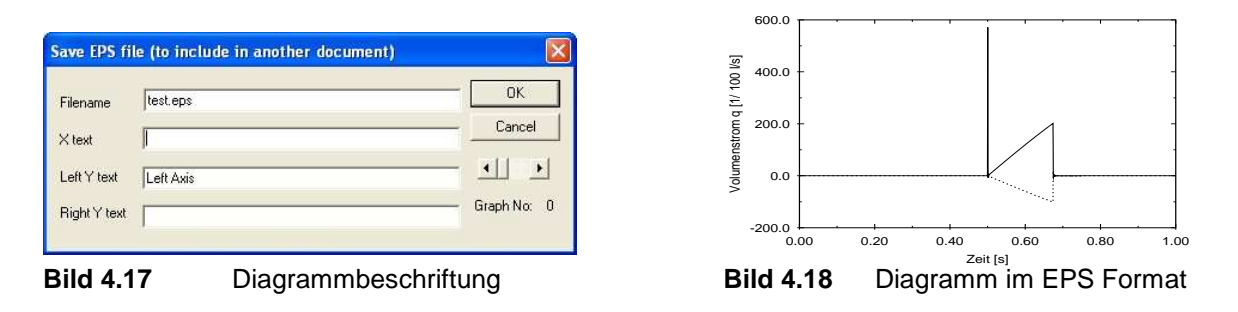

Eine weitere Möglichkeit der Ergebnisdarstellung ist die Übertragung der Daten in eine Exceldatei. Diese wird jedoch nicht automatisch erstellt. Sie muss mit Excel aus der Ergebnisdatei importiert werden, die Hopsan ausgibt. Dazu wird die Datei hopsim.PLO im Hopsanverzeichnis ~/Hopsim geöffnet. Da die Formatierung der Ausgabedatei eine andere hat als die einer Excelliste, wird automatisch ein Einstellungsfenster geöffnet um Anpassungen vorzunehmen. Die Spalten der Datei sind durch Zeichen getrennt. Dies wird im Excel Assistenten wie im Bild 5.19 eingestellt. Im zweiten Schritt werden die Zeichen eingegeben, durch die die Trennung der Spalten erfolgt (Bild 5.20). Dabei ist auch auf die Zeichen für die Texterkennung zu achten, da sonst die Überschriften der Spalten versetzt sein können. Im letzten Fenster muss die Option *Erweitert…* Aufgerufen werden. Die Einstellungen sollten wie im Bild 4.21 erfolgen, da sonst die Zahlen als Text erkannt werden. Mit Hilfe dieser Daten und Excel können Diagramm auf die bekannte Art und Weise erstellt werden.

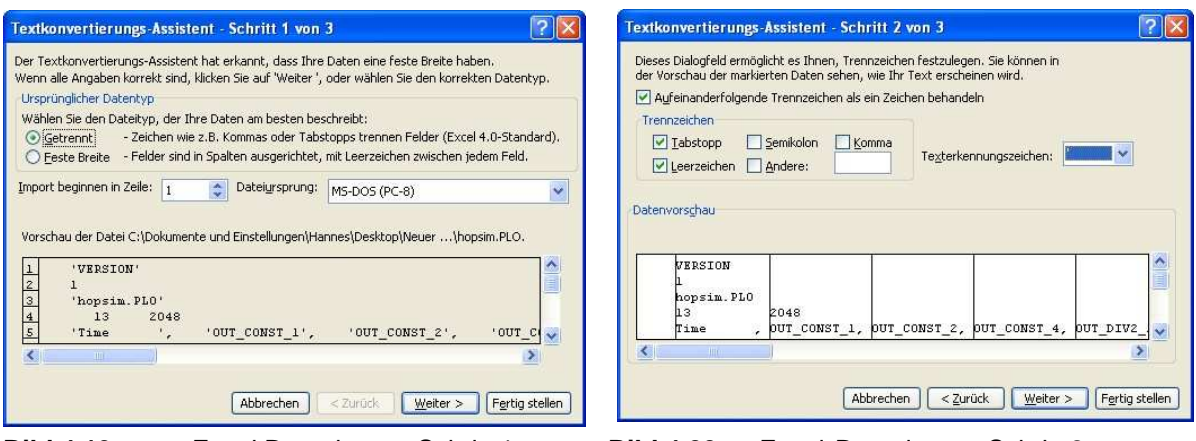

**Bild 4.19** Excel Datenimport Schritt 1

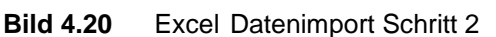

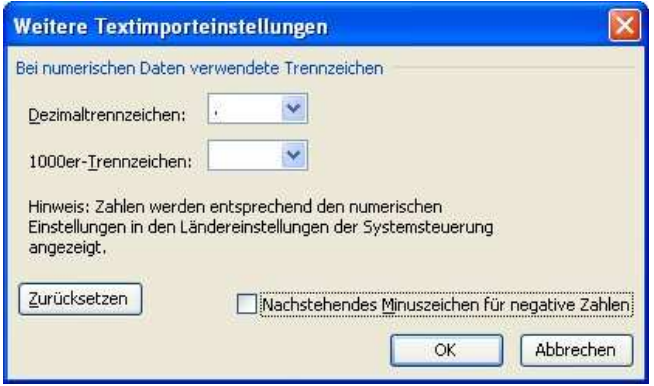

**Bild 4.21** Datenimporteinstellungen in Excel

## **4.2.3 Nachstellen von Differentialgleichungen**

Mit Hilfe von Hopsan lassen sich auch Differentialgleichungen nachstellen. In vielen Fällen werden reale Systeme erst mathematisch beschrieben bevor sie simuliert werden. Diese Beschreibung kann dann als Dgl. vorliegen. Durch weitere mathematische Betrachtungen kann diese dann gelöst werden. Ein weiterer Weg ist die Verwendung eines Simulationsprogramms. Besonders bei nicht-linearen Problemen findet man die Lösung mit verschiedenen numerischen Verfahren, wie sie in Simulationssoftware verwendet werden. So befindet sich auch in Hopsan ein Integrator mit dessen Hilfe Dgl. Nachgestellt werden können.

Als Beispiel wird ein einfacher Masse-Federschwinger verwendet, der im ersten Versuch ungedämpft schwingt und in einem zweiten Versuch mit einer Dämpfung versehen wird (Bild 4.22). Um diesen in Hopsan zu realisieren, sind jedoch einige mathematische Vorbetrachtungen nötig.

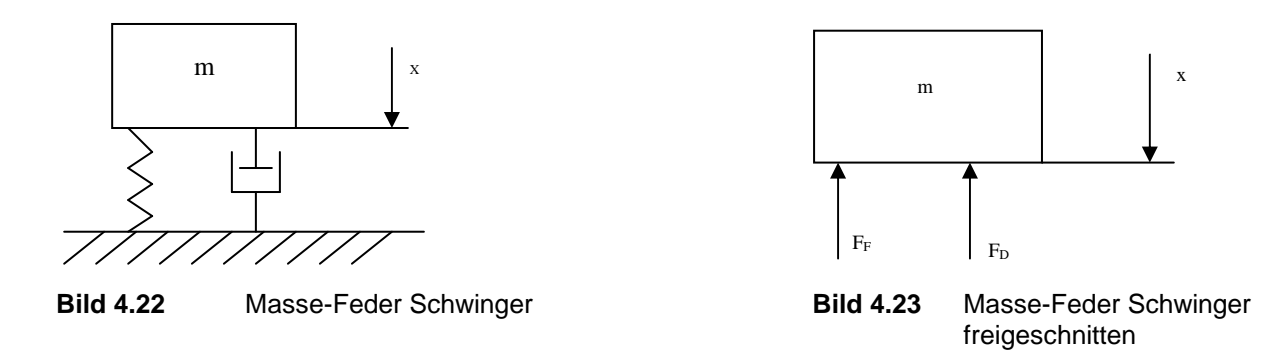

Aus der freigeschnittenen Masse (Bild 4.23) und der d'Alembertschen Trägheitskraft lässt sich die Bewegungsgleichung herleiten. Dabei muss die Gewichtskraft nicht extra betrachtet werden. Sie führt zu einer Vorspannung der Feder. Die Vorspannkraft ist vom Betrag genauso groß wie die Gewichtskraft, wirkt ihr aber entgegen. Somit heben sich diese Kräfte gegenseitig auf. Daraus folgt dann

$$
m\ddot{x} = -F_F - F_D \tag{4.1}
$$

mit

$$
F_r = cx \tag{4.2}
$$

$$
F_p = d \, x \tag{4.3}
$$

Für eine ungedämpfte Schwingung folgt aus den obigen Gleichungen

$$
m\ddot{x} = -cx \tag{4.4}
$$

$$
x + \frac{c}{m}x = 0\tag{4.5}
$$

Für eine gedämpfte Schwingung dann

$$
mx = -dx - cx \tag{4.7}
$$

$$
x + \frac{d}{m}x + \frac{c}{m}x = 0
$$
\n
$$
(4.8)
$$

Die Koeffizienten lassen sich noch anders darstellen

$$
\omega_0^2 = \frac{c}{m} \tag{4.9}
$$

$$
2\delta = \frac{d}{m} \tag{4.10}
$$

Bei beiden Dgl. Handelt es sich um homogene, lineare Differentialgleichung mit konstanten Koeffizienten. Das heißt beide Gleichungen lassen sich relativ einfach mit mathematischen Methoden lösen. Schneller geht es mit einer Simulation.

Aus den Gleichungen 4.7 bis 4.10 lassen sich nun Simulationen mit Hopsan erstellen. Mit jedem Zeitschritt wird die Beschleunigung integriert. Dies führt zur Geschwindigkeit die wiederum integriert wird. Das Ergebnis ist dann der Weg. Um den nächsten Zeitschritt zu berechnen wird die Beschleunigung aus dem Vorherigem benötigt. Dazu müssen die Dgl. Nach der Beschleunigung umgestellt werden. Für die ungedämpfte Schwingung folgt

$$
x = -\omega_0^2 x \tag{4.11}
$$

 $(4.11)$ 

 $(1, 2)$ 

Für die gedämpfte Schwingung folgt

$$
x = -2\delta x - \omega_0^2 x \tag{4.12}
$$

Für einen ungedämpften Feder-Masse Schwinger wird Gleichung 4.11 nachgestellt. Der Ausgang des ersten Integrators wird mit dem Eingang des zweiten Integrators verbunden. Das Ausgangssignal des zweiten Integrators wird mit der Komponente Gain verbunden. In dieser Komponente kann der Faktor  $\omega_0^2$ eingegeben werden. Der Ausgang der *Gain* Komponente wird dann mit dem Eingang des ersten Integrators verbunden. Die Schaltung hat danach das Aussehen wie in Bild 4.24.

Für einen gedämpften Feder-Masse Schwinger wird die Gleichung 4.12 nachgestellt. Dies erfolgt auf die gleiche Art und Weise wie für den ungedämpften Schwinger. Zusätzlich muss noch die Dämpfung einbezogen werden (Bild 4.25).

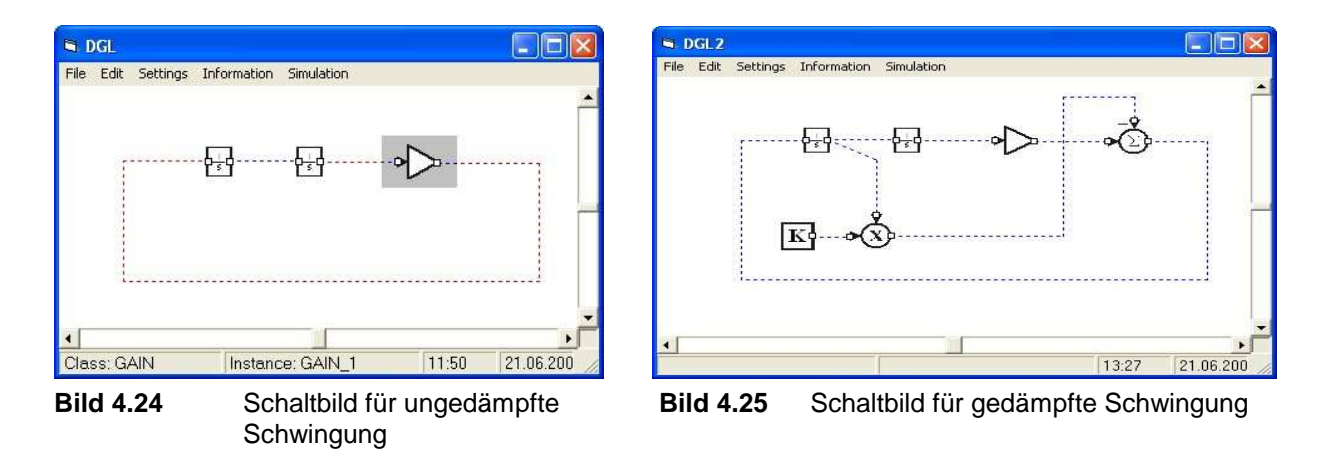

Nun werden noch die Werte für die Simulation eingegeben. Es wird die normierte Eigenkreisfrequenz mit  $\omega_0^2$  = 1 eingefügt. Als Startwert fehlt noch die Auslenkung der Masse. Diese wird durch die Anfangsbedingung im zweiten Integrator festgelegt. Das heißt sein Anfangsausgabewert ist gleich 1. Für das gedämpfte System wird die Dämpfung  $2\delta = 1.5$  in die Komponente Konstante eingegeben über verschiedene arithmetische Operatoren kann somit die linke Seite der Gleichung 4.12 nachgestellt werden.

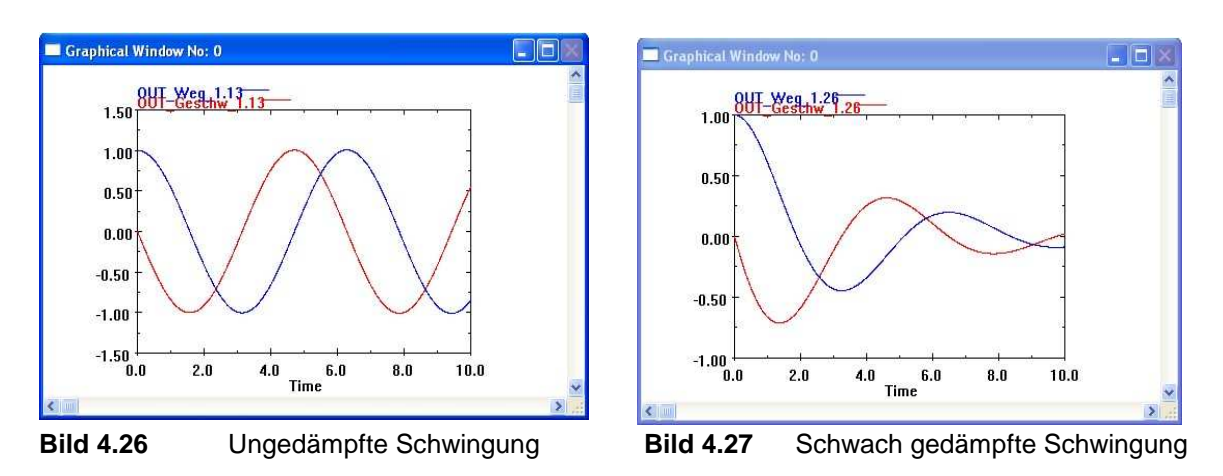

Innerhalb weniger Minuten lassen sich gute Ergebnisse erzielen ohne lange Berechnungen durchführen zu müssen. Man hat schnell grafische Lösungen (Bild 4.26 und 4.27) für dieses Problem.

Auf die gleiche Art und Weise lassen sich auch nicht-lineare, inhomogene Dgl. simulieren. Als Beispiel wird eine Gleichung aus **Scherf 2004** verwendet.

$$
x + d \operatorname{sgn}(x) x^2 + \omega_0^2 x = \sin(\omega t) \tag{4.13}
$$

Diese Gleichung muss ebenfall nach der höchsten Ableitung der Beschleunigung umgeformt werden.

$$
x = \sin(\omega t) - d \operatorname{sgn}(x) x^2 - \omega_0^2 x \tag{4.14}
$$

In diesem Fall kann die Komponente *Sinus* benutzt werden, um die Sinusfunktion darzustellen. Für die Signumfunktion kann an dieser Stelle die Komponente *Relay* realisiert werden. Alle anderen Teile der Dgl. lassen sich durch arithmetische Komponenten darstellen (Bild 4.28).

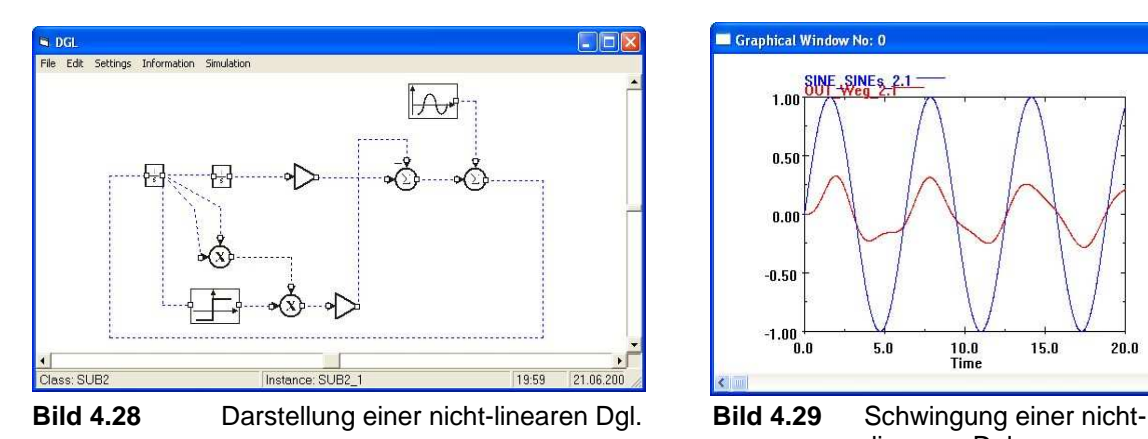

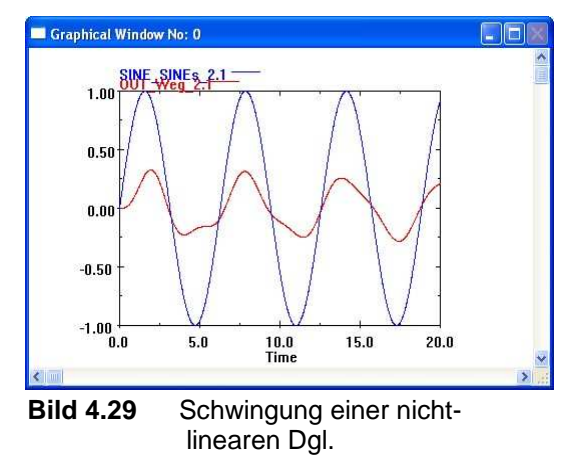

65

Als Ergebnis erhält man die Reaktion des Schwingers auf sie Anregung wie im Bild 4.29. Die erzielten Ergebnisse sind identisch mit denen aus **Scherf 2004.**

# **4**.**3 Besondere Funktionen**

# **4.3.1 Änderung von Komponentensymbolen**

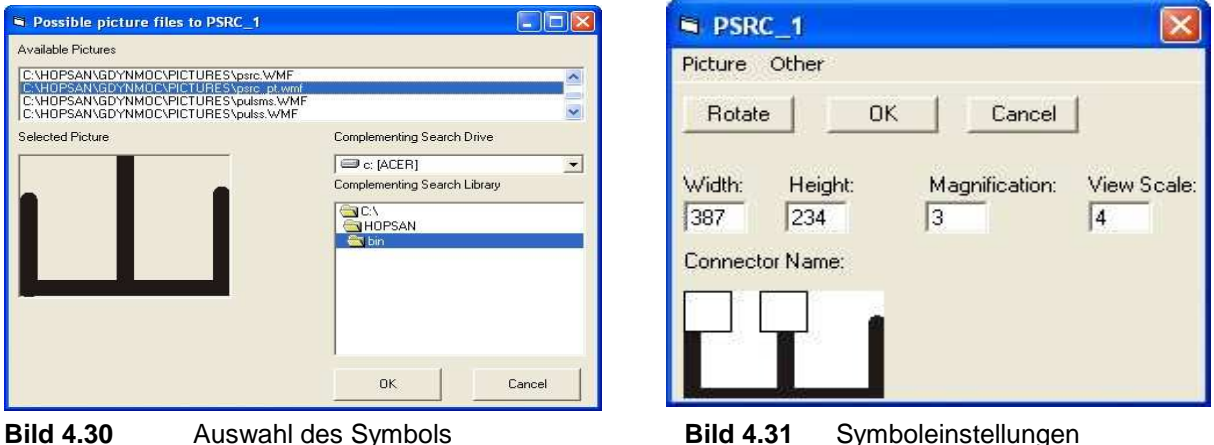

Die verwendeten Symbole der Komponenten in Hopsan entsprechen nicht immer dem Verwendungszweck. So gibt es Endstücke für Ventile und Leitungen die als Druckquelle oder auch als Tank benutzt werden können. Diese werden einfach durch konzentrische Kreise dargestellt. Benutzt man sie als Tank, kann auch das Symbol für einen Tank angezeigt werden. Durch einen Doppelklick auf das zu ändernde Symbol wird das Einstellungsmenü geöffnet. In diesem kann das Menü *Connectors and Picture* und in diesem *Picture* aufgerufen werden(Bild 4.30).

Aus der internen Datenbank lassen sich entsprechende Symbole auswählen. Man kann sie aber auch durch ein eigenes Programm erstellen, welches die Speicherung im WMF Format (Windows Meta File) beherrscht.

Nach der Auswahl eines geeigneten Symbols werden die Anschlüsse am Symbol festgelegt. Kleine Quadrate symbolisieren die Anschlüsse und Konstanten im Symbol. Diese Anschlüsse können frei angeordnet werden (Bild 4.31). Durch den Befehl *Rotate* wird die Lage des Symbols geändert und die Anschlüsse können für die jeweilige Lage festgelegt werden. Die unerwünschten Konstanten und Anschlüsse legt man links oben ab. Diese erscheinen dann nicht im Hauptfenster. Mit dem Feld *Magnification* kann die Größe des Symbols angepasst werden.

So lassen sich allen Komponenten andere Symbole zuordnen, je nach Art und Verwendung. Eine Anpassung an andere Symbolik oder Normung ist somit auch möglich.

## **4.3.2 Zusammenfassung mehrerer Komponenten zu einer**

In vielen Fällen ist es sinnvoll mehrere Komponenten zu einem Symbol zusammen zu fassen, besonders, wenn diese in der gleichen Konfiguration benutzt werden. Dadurch erreicht man eine höhere Übersichtlichkeit, weil weniger Platz im Hauptfenster benötig wird.

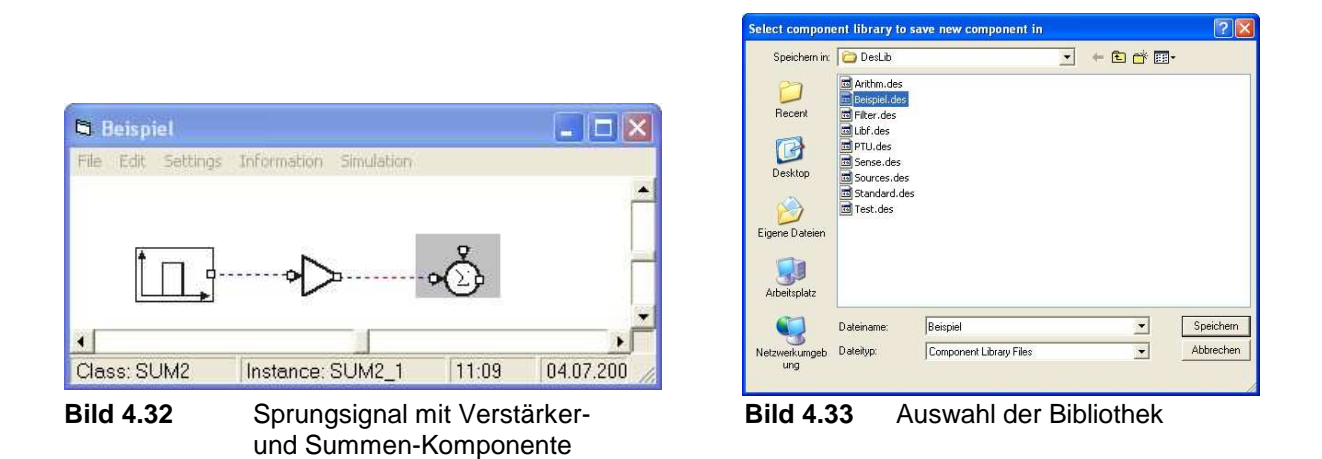

Dazu fügt man die gewünschten Komponenten auf die richtige Art und Weise zusammen. Als Beispiel wird ein Sprungsignal mit einer Verstärkerkomponente und eine Summenkomponente miteinander verbunden (Bild 4.32). Um daraus eine neue zusammengefasste Komponente zu erstellen, nutzt man die Funktion *Save As Component*. Daraufhin wird ein Fenster geöffnet (Bild 4.33) in dem die Bibliothek ausgewählt werden kann, in die die Komponente gespeichert wird. Zuletzt gibt man den Namen der Komponente ein und drückt *Ok*. Allerdings ist darauf zu achten das die Länge des Namens nicht zu lang wird, da Hopsan sonst Schwierigkeiten bei der Verarbeitung der Parameter und Variablen hat. Wird keine Bibliothek gewählt, wird eine Neue mit dem Namen der neuen Komponente erstellt.

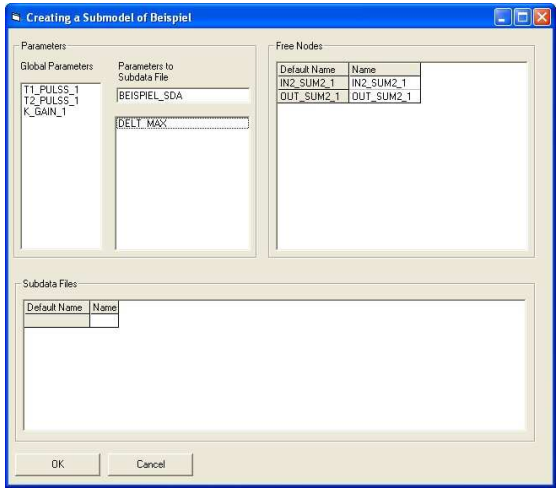

**Bild 4.34** Einstellungsfenster für die neue **Bild 4.35** Anordnung der Knoten Komponente

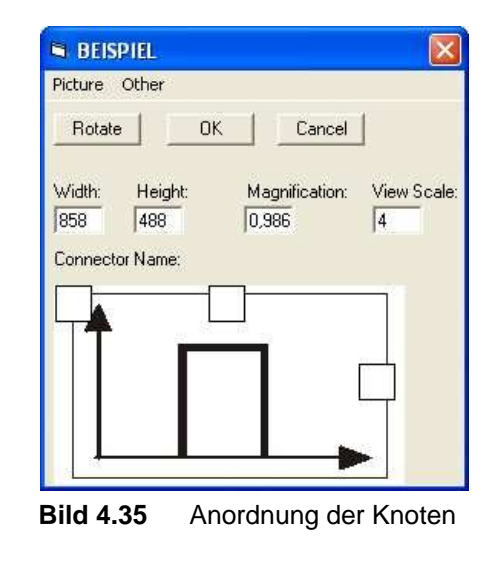

Dann erfolgt die Einstellung der Variablen (Bild 4.34). Angezeigt werden die freien Knoten und die Parameter welche eingestellt werden können. Alle sind anfangs unter Parameter to Subdata File abgelegt. Diese werden dann im Einstellungsfenster der Komponente nicht sichtbar sein. Um sie sichtbar zu machen, werden die gewünschten Parameter durch einen Doppelklick automatisch zu den globalen Daten verschoben. Dabei ist darauf zu achten, dass der Parameter DELT\_MAX nicht verschoben wird. Dieser Parameter bestimmt den maximalen Zeitschritt, den die Komponente bei der Berechnung anwendet.

Wenn diese Einstellungen getätigt sind, können der neuen Komponente ein Symbol (Bild 4.35) zugeordnet und die Knoten zugeteilt werden wie in Abschnitt 4.3.1 beschrieben.

#### **4.3.3 Durchführung von Frequenzanalysen**

Mit Hilfe von Hopsan können auch Frequenzanalysen durchgeführt werden. Doch bevor diese hier betrachtet werden, wird noch ein Blick in die Theorie der Frequenzanalyse geworfen.

#### **4.3.3.1 Grundlagen**

Hopsan nutzt eine Übertragungsfunktion zwischen zwei Variablen, um eine Frequenzanalyse zu erstellen. Diese Funktion besitzt einen Eingang und einen Ausgang. Ein Signal am Eingang ruft eine Reaktion am Ausgang hervor. Diese Variablen sind im Allgemeinen von der Zeit abhängig, da ja auch die meisten technischen Systeme zum größten Teil im Zeitbereich betrachtet werden.

Um aber eine Frequenzanalyse zu erstellen, müssen die Variablen transformiert werden. Das heißt die Übertragungsfunktion, welche das Verhalten im Zeitbereich beschreibt, wird durch eine Fourier- oder Laplace-Transformation in eine komplexe Form überführt. Dadurch erhält man komplexe Ergebnisse die in einem Bode- oder in Nyquist-Diagramm dargestellt werden.

Beim Bode-Diagramm wird die Reaktion der Übertragungsfunktion auf eine sinusförmige Anregung dargestellt. Dabei wird auf der x-Achse die Frequenz oder auch die Kreisfrequenz logarithmisch aufgetragen. Auf der y-Achse wird der komplexe Betrag aufgetragen. Dieser beschreibt die Verstärkung der Amplitude der Eingangsschwingung. Der komplexe Betrag berechnet sich aus dem imaginären und dem realen Teil einer komplexen Zahl und beschreibt die Länge des Zeigers dieser Zahl (siehe Gleichung 4.15). Im gleichen Diagramm wird das Argument des imaginären Teils aufgetragen und beschreibt die Phasenverschiebung. Beide Ergebnisse sind so angeordnet, dass Phasenverschiebung und Amplitudenverstärkung einer Frequenz übereinander stehen.

$$
|z| = \sqrt{\text{Re}(z)^2 + \text{Im}(z)^2}
$$
 (4.15)

Im Nyquist-Diagramm werden Real- und Imaginärteil der komplexen Zahl direkt aufeinander abgetragen. Diese Diagramme dienen in erster Linie zur Untersuchung der Stabilität einer rückgekoppelten Schaltung, wie z.B. ein hydraulisches Servo.

#### **4.3.3.2 Beispiel**

Hier wird ein Beispiel aus **Larsson 2002** Seite 13 verwendet. Mit Hilfe dieser Schaltung werden auch gleich Probleme mit der Frequenzanalyse aufgezeigt.

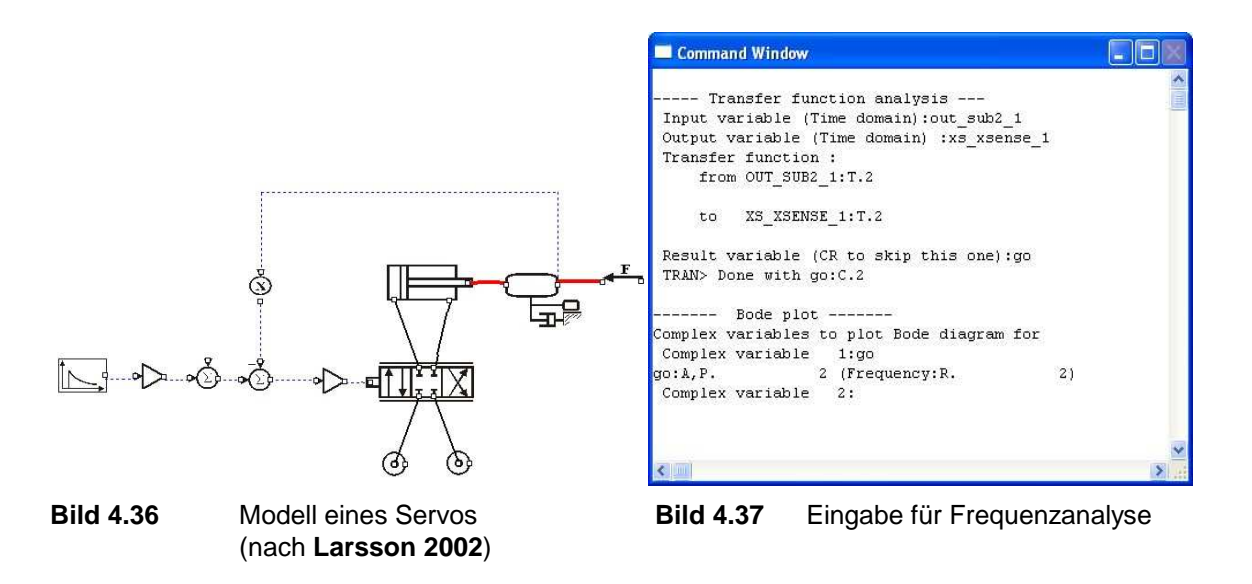

Bei einer Frequenzanalyse unter Hopsan wird die Fourier-Transformation der Übertragungsfunktion angewendet. Allerdings gibt es einiges zu beachten. Die Anzahl der Ausgabewerte, welche sich unter Settings im Modellfenster einstellen lassen, muss 2<sup>n</sup> entsprechen. Wobei n eine gerade Zahl ist und maximal 16 betragen darf. Also sollte so etwas wie 1024 oder 2048 eingestellt werden. Durch viele Versuche wurde herausgefunden, dass ein konstanter Zeitschritt benötigt wird, um vernünftige Ergebnisse zu erzielen. Da aber Hopsan die Zeitschritte nach Bedarf anpasst und auch die Anzahl der Ausgabewerte verändert, werden diese Kriterien selten erfüllt. Am ehesten erreicht man dies durch die richtige Einstellung der Simulationsdauer, welche ein Produkt aus dem Zeitschritt und der Zahl der Ausgabewerte sein sollte. Doch auch dies ist keine Garantie dafür.

Nach der Erstellung des Modells wird eine Simulation mit den gegebenen Einstellungen. Die folgenden Ergebnisse entsprechen aber in keinster Weise denen des Beispiels. Dies zeigen die Bilder 4.38 und 4.39.

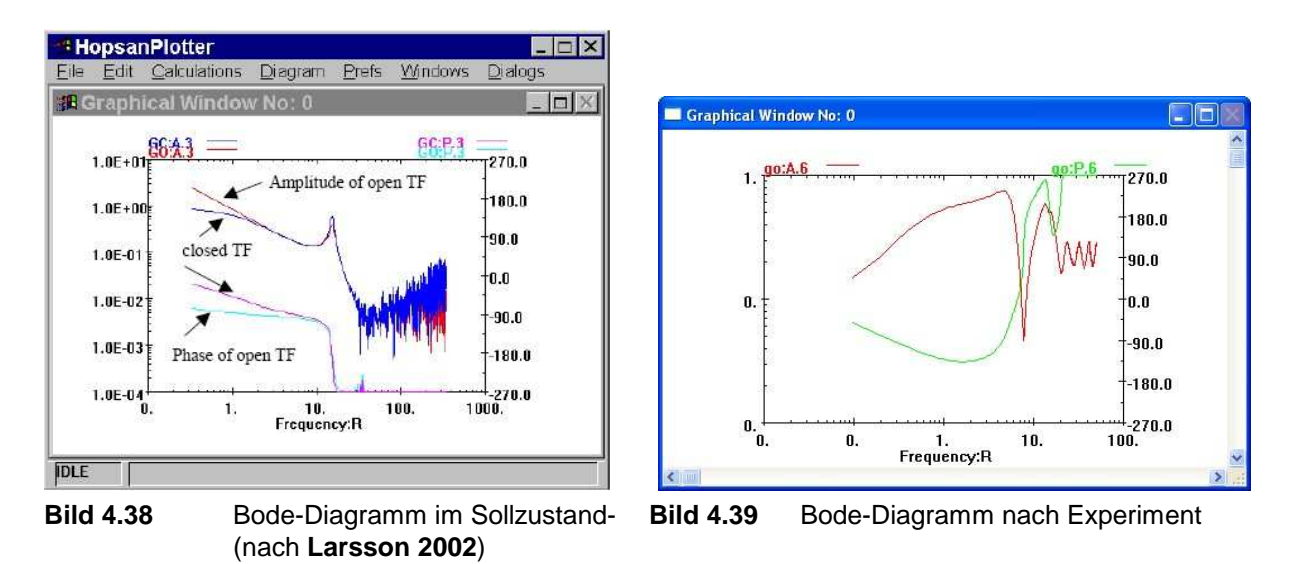

Auch beim Nyquist-Diagramm (Bild 4.40 und 4.41) tritt diese Erscheinung auf. Der Grund dafür läst sich nicht ganz klären. Wahrscheinlich liegt dies an dem nicht gleichmäßigen Zeitschritt der für die Berechnung aber benötigt wird.

Dies macht die Arbeit mit dieser Funktion recht schwierig. Die Ergebnisse variieren sehr stark, wenn man die Einstellungen etwas ändert. Ein weiterer Grund für diese Probleme liegt in der angewandten Methode. Die Fourier-Transformation, die in Hopsan verwendet wird, ist nur gültig für lineare Systeme. Hydraulische Systeme sind in einigen Punkten jedoch nichtlinear. Diese Nichtlinearitäten müssen vermieden werden. Aber trotz der Vorgaben und vieler Versuche konnten die Ergebnisse nicht nachgestellt werden.

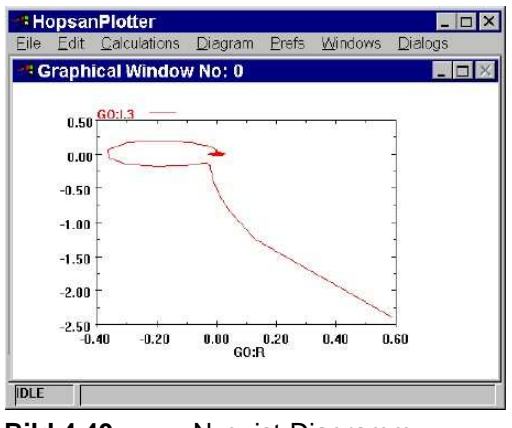

(nach **Larsson 2002**)

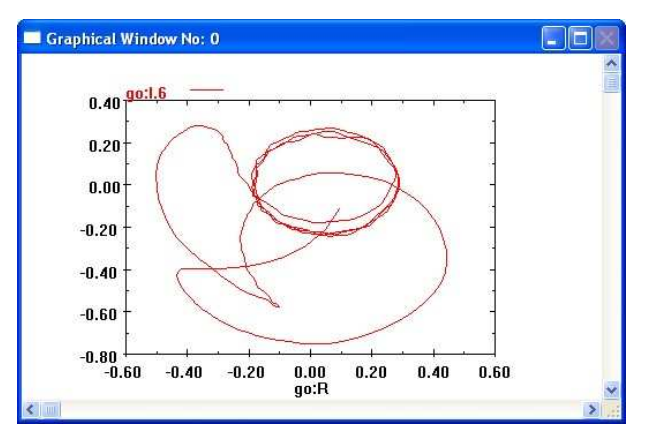

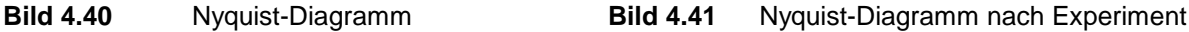

70

# **4.4 Probleme mit der Handhabung**

Auch wenn Hopsan viele Funktionen zur einfachen Bedienung besitzt, so existieren auch einige Probleme und Fehler. Die meisten sind aber harmlos. Einige sind jedoch unter Umständen sehr ärgerlich, da sie nicht gespeicherte Arbeit zu Nichte machen können.

Der erste Fehler hängt mit der Einstellung der Monitorauflösung zusammen. Bei heutigen Auflösungen von über 1280 zu 800 Pixel erscheint ein Effekt bei Hopsan, welcher nach dem Drehen von neu, aus der Bibliothek, eingefügten Komponenten auftritt. Die Anschlüsse sind dann außerhalb der Komponentengrenzen (Bild 4.42) und Verbindungen mit anderen Komponenten sind damit nicht möglich. Auch durch die Verwendung des Menüs *Pictures and Connectors* können die Anschlüsse nicht mehr positioniert werden, da sie auch dort nicht im Sichtfeld zu finden sind. Der Grund für diesen Fehler liegt in den Größenverhältnissen der Grafik und der Anschlüsse die nicht korrekt von der Standardauflösung von 1024 zu 768 Pixel in die höhere Auflösung übernommen werden. Dieses Problem kann durch die Verwendung der Standardauflösung umgangen werden. Nach dem Laden eines Modells, dass mit der Standardauflösung erstellt wurde, in einer höheren Auflösung werden die Verhältnisse richtig dargestellt.

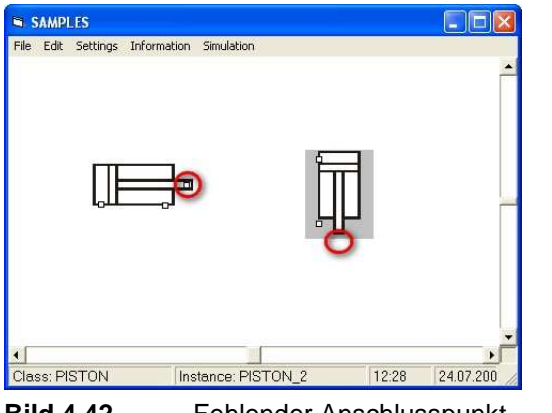

**Bild 4.42** Fehlender Anschlusspunkt **Bild 4.43** Fehleranzeige nach Absturz

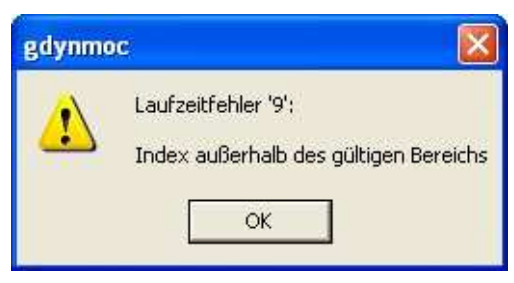

Ein weiterer Fehler beim Drehen sind Abstürze. Sie entstehen, wenn neue Komponenten aus der Bibliothek im Modell nicht markiert wurden und dann versucht wird sie mit dem Befehl *Rotate* zu drehen. Eine mögliche Folge ist dann eine doppelt dargestellt Komponente mit der ursprünglichen Lage und der gedrehten Lage. Mit dieser Komponente lässt sich nicht weiterarbeiten, da dies meist zu einem Absturz führt. Häufig kommt es bereits beim Versuch eine nicht richtig markierte Komponente zu drehen zum Absturz. Die Folge ist dann ein Laufzeitfehler wie in Bild 4.43. Ein Problem dabei ist der verloren gegangene Arbeitsfortschritt, der sehr ärgerlich sein kann, wenn lange nicht gespeichert wurde.

Ein weiteres Problem tritt beim Speichern des Modells auf. Einige Zeichen sind bei der Eingabe des Modellnamens nicht erlaubt. Davor wird auch durch ein Fenster gewarnt. Allerdings führt ein Speichern gelegentlich zum Absturz. Wann und warum dieser Fehler genau auftritt konnte nicht geklärt werden.

Bei sehr großen Modellen besteht die Möglichkeit, dass neue Komponenten zwar eingefügt, aber nicht mehr richtig positioniert werden können. Die Komponente lässt sich nicht über eine bestimmte Größe des Modellfensters hinaus positionieren. Sie verrutscht beim Versuch wieder in den unsichtbaren Rahmen. Dadurch geht sehr viel an Übersichtlichkeit verloren. Die maximale Größe eines Modells konnte auch nicht bestimmt werden. Dieses Problem tritt nicht immer auf.

Diese Probleme lassen sich meistens umgehen. Durch häufiges Speichern kann Arbeitfortschritt gesichert werden. Durch das Anklicken der Komponenten vor dem Drehen werden Abstürze vermieden. Mit einiger Erfahrung in der Bedienung des Programms sind solche Probleme selten oder lassen sich ganz vermeiden.
# **5 Simulation einfacher Flugzeugsysteme**

In diesem Abschnitt werden einige einfache Flugzeugsysteme simuliert, um die Einsatzmöglichkeiten von Hopsan aufzuzeigen. Dabei wird versucht hydraulische und pneumatische Systeme zu simulieren, sowie ein Freiheitsgradmodell für ein Flugzeug zu erstellen. Dabei werden auch die Grenzen des Programms aufgezeigt. Gleichzeitig findet in einigen Unterabschnitten ein Vergleich mit Ergebnissen aus Matlab/Simulink statt. Alle diese Systeme werden jedoch nur sehr einfach gehalten und sollen nur die Möglichkeiten von Hopsan aufzeigen.

## **5.1 Ein einfacher hydraulischer Kreislauf**

Hydraulische Anlagen dienen zur Übertragung von Leistung in Form von Druck durch Leitungen und finden immer dort Anwendung wo große mechanische Kräfte von Nöten sind. So werden sie auch in Flugzeugen zur Betätigung der Steuerflächen oder des Fahrwerks verwendet. Hydraulische Systeme bieten ein geringes Gewicht bei hoher Leistung, zumindest war es so bis vor kurzer Zeit. Zum Teil werden heutzutage die langen Leistungsübertragungswege durch elektrische Systeme ersetzt. Allerdings treiben diese kleine Elektrohydraulische Systeme an, also zu guter Letzt ein kleines Hydrauliksystem.

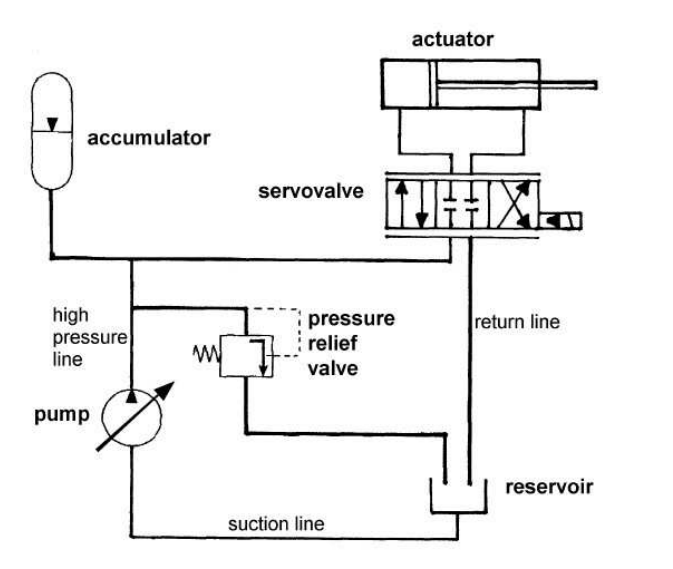

**Bild 5.1** Ein einfaches Hydrauliksystem (nach **Scholz 2007**)

#### **5.1.1 Vorbetrachtung und Erstellung des Modells**

In diesem Fall wird als Beispiel (Bild 5.1) ein kleines Hydrauliksystem mit den typischen Werten eines Airbus Flugzeugs betrachtet. Der Nenndruck in diesem System beträgt 206 bar und der Druck im Tank 3,5 bar. Der Druck wird durch eine geregelte Pumpe aufgebaut. Ein Überdruckventil öffnet bei einer Fehlfunktion, um Schäden im System zu vermeiden. Durch den, in den Tank abgeleiteten, Volumenstrom erreicht das Ventil einen Druckverlust im System. Dieses System besitzt einen Akkumulator mit dem all zu starke Druckschwankungen ausgeglichen werden. Im Modell wird der Druck eingestellt, bei dem das Gasvolumen gleich dem Hydraulikölvolumen ist. Dies entspräche in der Realität einem Akkumulator mit einer Membran. Eine druckgesteuerte Pumpe erzeugt einen maximalen Volumenstrom von ca. 60 l/min. Diese Pumpe erzeugt eine fest eingestellte Druckdifferenz. Das heißt, würde der Tankdruck steigen, so würde der Nenndruck der Pumpe um diesen Betrag steigen. Die Pumpe reagiert träge bei Erreichen des voreingestellten Drucks bzw. bei Abnahme des Drucks im System, d.h. der Volumenstrom der Pumpe benötigt einige Zeit, um auf Null abzunehmen bzw., um auf ein Maximum zuzunehmen. Zur Betätigung des Zylinders regelt ein Servoventil den Volumenstrom. Die Öffnungsweite des Ventils hängt von dem zurückgelegten Weg der Zylinderstange ab. Der Weg wird gemessen, normiert und von dem Eingangssignal abgezogen. So ergibt sich ein geschlossenes Ventil wenn der Zylinder vollständig ausgefahren ist. Verwendet wird ein Zylinder mit einer Fläche von 40 cm<sup>2</sup>. Dies ist ein relativ großer Zylinder, wie er zum Beispiel in einem Fahrwerk verwendet wird.

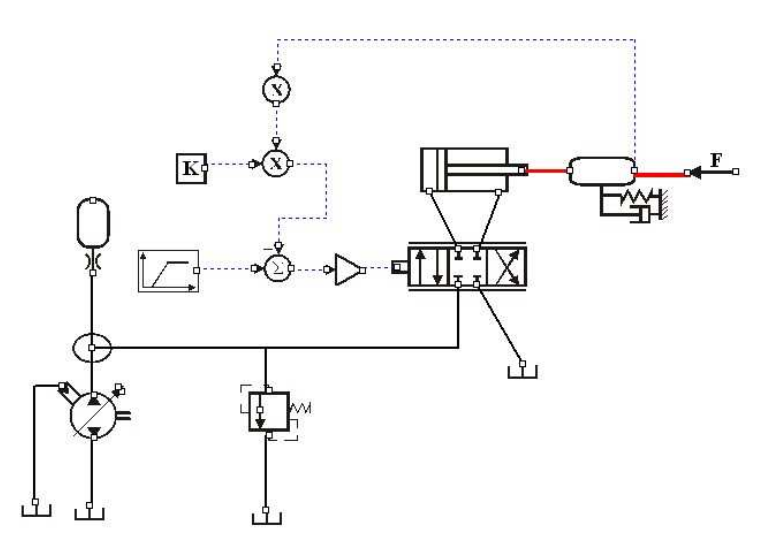

**Bild 5.2** Hopsanmodell für einen einfachen hydraulischen Kreis

Daraus ergibt sich ein Hopsanmodell wie in Bild 5.2. Leitungen sind nicht eingefügt. Der Verlust durch sie wird vernachlässigt. Ansonsten entsprechen alle Komponenten aus dem Modell, realen Bauteilen eines Hydrauliksystems. Bevor eine Simulation gefahren werden kann, müssen noch einige Einstellungen an den Komponenten vorgenommen werden (Tabelle A.1). Für alle anderen Werte können die Standardwerte belassen werden.

Das Eingangssignal für das Servoventil kann verschiedene Formen haben. Hier erfolgt im ersten Versuch ein Sprungsignal. Danach wird ein Rampensignal untersucht. Für die zweite Untersuchung muss nur die Komponente *Steps* gegen *Ramps* ausgetauscht werden. Beide Eingangsignale erfolgen nach einer Sekunde vom Beginn der Simulation. Das Rampensignal benötigt dann 1,5 Sekunden von 0 bis auf 1. Betrachtet wird ein Zeitraum von 3 Sekunden, indem die Pumpe angefahren und dann nach einer Sekunde das Ventil betätigt wird.

### **5.1.2 Ergebnisse**

Zu Beginn der Simulation steigt der Volumenstrom q<sub>Pumpe</sub> (Bild A.3) bis zu einem Druck von ca.100 bar. An diesem Punkt entsteht ein Knick im Druckanstieg. Dies liegt am erreichten Maximum im Volumenstrom. Der Volumenstrom wird dabei vom Akkumulator aufgenommen. Die Pumpe arbeitet mit einiger Verzögerung, wenn das Druckmaximum erreicht wird. Somit ergibt sich ein Überdruck. Statt der eingestellten 206 bar wird ein Druck von ca. 250 bar. Daraufhin öffnet sich das Überdruckventil (Bild A.4) und sorgt somit dafür, dass der Druck nicht noch weiter steigt.

Nachdem das Sprungsignal erfolgt, entsteht eine starke Druckschwankung (Bild A.1) bei  $p_A$ von über 100 bar am Ventilport A und eine Spitze im Volumenstrom  $q_A$  und  $q_B$ . Der Druck an Port B fällt auf fast Null (Bild A.2). Dies wird durch das plötzliche Öffnen des Ventils verursacht. Diese Spitze wird durch den Akkumulator gespeist (Bild A.4), da die Pumpe zu diesem Zeitpunkt keinen Volumenstrom produziert. Die Folge ist ein starker Druckabfall im System. Daraufhin steigert sich der Volumenstrom der Pumpe, welcher aber noch nicht ausreichend ist, um den Druckverlust auszugleichen. Dies geschieht erst mit dem abnehmenden Volumenstrom am Zylinder, verursacht durch das langsame Schließen des Ventils. Mit Erreichen des maximalen Drucks im System, sinkt auch wieder der Volumenstrom der Pumpe. Durch die schon beschriebene Reaktionszeit der Pumpe entsteht ein kleiner Überdruck an Port A und B, sowie im System. Danach pendelt sich der Druck auf die eingestellten 206 bar ein.

Im Versuch mit dem Rampensignal erfolgt das Öffnen des Ventils langsamer. Dadurch werden die Spitzen im Volumenstrom  $q_A$  und  $q_B$  vermieden (Bild A.6). Die Entwicklung des Volumenstroms ist deutlich gleichmäßiger als beim Sprungsignal. Die starke Druckschwankung (Bild A.5) am Port A des Ventils wandelt sich in eine Druckspitze. Der Druckabfall an Port B des Ventils fällt weniger stark und weniger schlagartig aus. Zum Ende des Schaltvorgangs verhält sich das System ähnlich wie mit dem Sprungsignal.

Deutliche Vorteile hat das System bei einem Rampensignal, da die Druckschwankungen wegfallen. Auch ist der Druckabfall am Port B weniger stark und am Port A nicht mehr vorhanden. Somit verringern sich nachteilige Effekte, wie zum Beispiel Kavitation. Die Ergebnisse befinden sich in grafischer Form in Anhang A.1.

## **5.2 Flugsteuerungsaktuatoren**

Um die Steuerflächen eines Flugzeugs zu bewegen, setzt man Hydraulische Zylinder ein. Diese wiederum werden durch Servoventile kontrolliert, die der Pilot indirekt oder direkt steuert

(Bild 5.3 und 5.4). Früher wurden die Servos durch Steuerseile angesteuert. Heutzutage zu Zeiten von Fly by Wire werden die Steuersignale durch Computer errechnet und auf elektronischem Weg übermittelt. Ein Magnetschalter, Stellmotor oder Ähnliches betätigt dann das Servoventil. Die Folge ist, dass somit auch durch den Zylinder die Steuerfläche bewegt wird.

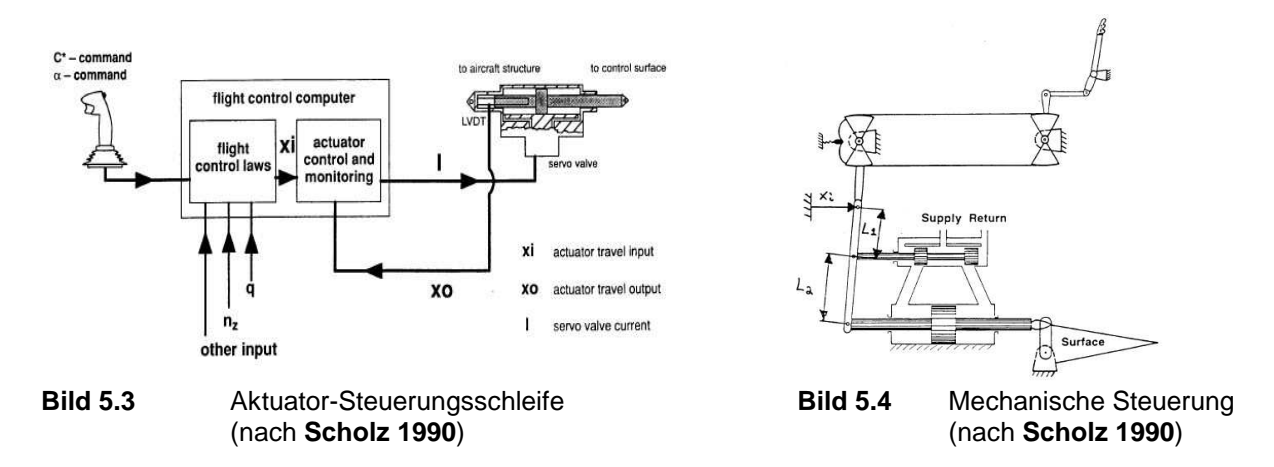

#### **5.2.1 Vorbetrachtung und Erstellung des Modells**

Auch in diesem Abschnitt wird ein System betrachtet, das mit einem für Airbus Flugzeuge typischen Druck von 206 bar arbeitet. Verwendet wird eine konstante Druckquelle von 206 bar. Der Volumenstrom aus dieser Quelle ist nicht begrenzt und hängt nur von den im System vorhandenen Schaltzuständen ab. Der Tankdruck wird auch hier mit 3,5 bar angenommen. In den Verbindungen zwischen Zylinder und Ventil herrscht ein Anfangsdruck von 100 bar. Der Zylinder besitzt eine Fläche von 15,5 cm<sup>2</sup> und eine maximalen Ausschlag von 55 mm. Der Zylinder wird mit einer Steuerfläche steif verbunden. Die auftretenden Kräfte am Zylinder hängen vom Ausschlag der Fläche ab. Diese Kräfte berechnen sich wie folgt (nach **Scholz 1990**):

$$
F_{Aero} = x \frac{F_{\text{max}}}{x_{\text{max}}} \left(\frac{v}{v_c}\right)^2 \tag{5.1}
$$

mit der maximalen Kraft

$$
F_{\text{max}} = A(p_p - p_T) \tag{5.2}
$$

Daraus ergibt sich eine Last am Zylinder die von der jeweiligen Position x abhängt.

$$
F_{Aero} = x \frac{A(p_p - p_\text{T})}{x_{\text{max}}} \left(\frac{v}{v_c}\right)^2 \tag{5.3}
$$

Das Verhältnis aus Fluggeschwindigkeit und Auslegungsfluggeschwindigkeit v/v<sub>c</sub> beträgt 0,5. Mit den bereits bekannten Werten ergibt sich dann:

$$
F_{Aero} = x \frac{0.00155 m^2 (206 - 3.5) \cdot 10^5 Pa}{0.055 m} (0.5)^2 = 142670.5 \frac{N}{m} x \tag{5.4}
$$

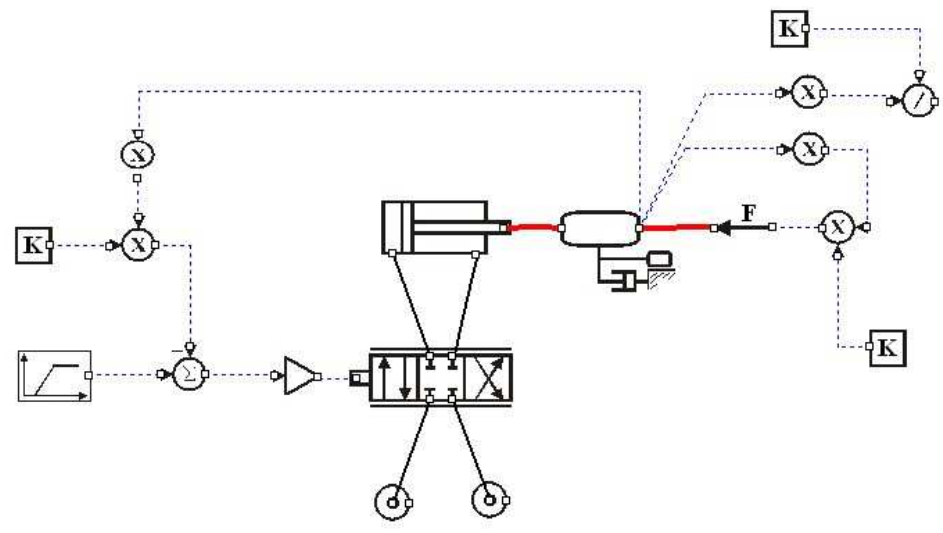

Aus diesen Vorbetrachtungen ergibt sich ein Hopsanmodell wie in Bild 5.5

**Bild 5.5** Hopsanmodell eines Servos mit angeschlossenem Zylinder

Unterschieden werden ein Sprungsignal und ein Rampensignal. Die Ergebnisse werden mit denen aus **Scholz 1990** verglichen. Diese wurden mit dem Programm ACSL (Advanced Continuous Simulation Language) erzielt. ACSL ist ein Programm mit dem hydraulische Flugsteuerungssysteme mit linearen Servoaktuatoren simuliert werden können. Um möglichst ähnliche Ergebnisse mit Hopsan zu erzielen werden die Werte aus **Scholz 1990** übernommen, soweit dies möglich ist.

Um eine Simulation durchzuführen, müssen noch einige Werte in den Komponenten angepasst werden (Tabelle A.2). Die Simulationszeit beträgt 0,5 Sekunden und beginnt bei -0,1 Sekunden. Die Signale lösen bei 0 Sekunden aus. Das Rampensignal benötigt 0,25 Sekunden um den maximalen Wert zu erreichen.

#### **5.2.2 Ergebnisse**

Nach dem Sprungsignal in der Hopsan Simulation erfolgen ein starker Druckanstieg bei  $p_A$  am Zylinderzulauf und ein starker Druckabfall (Bild A.9) bei p<sub>B</sub> am Zylinderablauf. Die Druckänderung beträgt dabei fast 100 bar. Es entstehen anfangs ausgeprägte Spitzen, dann geht der Druck über bzw. unter den Anfangswert zurück. Nach einem kurzen Schwingverhalten, pegelt sich der Druck am Zufluss auf ca. 130 bar und am Abfluss auf ca. 85 bar ein. Der Volumenstrom (Bild A.10) zeigt ebenfalls eine große Spitze am Port A sowie am Port B des Zylinders. Nachdem der Volumenstrom die Spitze vollführt hat, stellt sich ein Maximum mit ca. 1,2 l/s ein. Der Großteil des Ölvolumens wird innerhalb der ersten zehntel Sekunde bewegt. Danach ist der Volumenstrom relativ gering. Dies wird deutlich am Weg den der Zylinder ausführt. Über ¾ des Weges werden ebenfalls in einer zehntel Sekunde zurückgelegt. Verursacht wird dies durch das plötzliche fast vollständige Öffnen des Ventils.

Durch das Rampensignal und das damit verbundene langsamere Öffnen des Ventils werden die Spitzen im Druck und Volumenstrom vermieden (Bild A.11 und A.12). Das Ausfahren des Zylinders erfolgt dadurch wesentlich gleichmäßiger. Der Druck  $p_A$  steigt gleichmäßig an, p<sub>B</sub> sinkt gleichmäßig. In beiden Fällen ist jedoch ein deutliches Schwingverhalten am Anfang und zum Ende des Schaltvorgangs zu beobachten. Der Volumenstrom  $q_A$  steigt anfangs stark, dann langsamer an und erreicht ein Maximum von ca. 0,32 l/s. Wenn der Input sein Maximum erreicht hat, fällt der Volumenstrom wieder ab.

Im Vergleich mit dem ASCL (Bild A.13 bis A.16) zeigt sich ein qualitativ gleichwertiges Verhalten. Auch die erreichten Werte entsprechen denen aus dem ASCL Versuch. Unterschiede in den Simulationen zeigen sich in dem Schwingverhalten und im Aussehen der Spitzen. So entspricht die Schwingung bei ACSL und dem Sprungsignal eher einem Sägezahnmuster, in Hopsan eher einer Sinusschwingung. Die Spitzen im Druck fallen sehr spitz bei ASCL aus, bei Hopsan entsprechen sie einer hohen Amplitude einer Sinusschwingung. Beim Volumenstrom entsteht bei der Hopsan Simulation eine Spitze, die bei ASCL gar nicht auftritt. Beim Rampensignal treten weniger Unterschiede zu Tage. Auch hier entsteht bei Hopsan eine Sinusschwingung im Druckverlauf anstelle des Sägezahns. Diese fällt auch weniger stark aus. Im Volumenstromverlauf zeigen sich keine Unterschiede zur ACSL Simulation.

## **5.3 Fahrwerk**

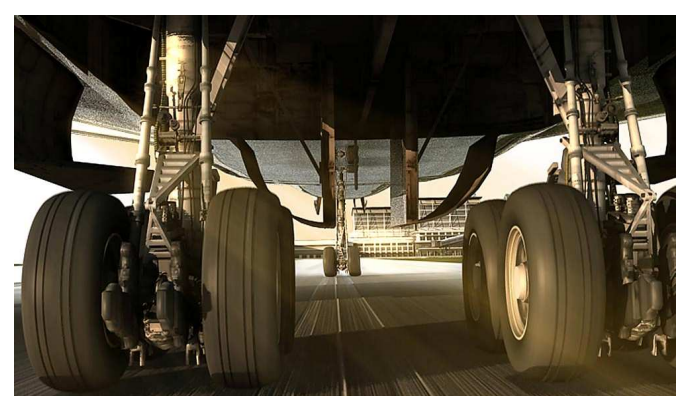

**Bild 5.6** Hauptfahrwerk eines Verkehrflugzeugs

So banal es klingen mag, dienen Fahrwerke an Flugzeugen in erster Linie zur Fortbewegung am Boden. Dadurch werden der Start und die Landung erst ermöglicht. Anfangs besaßen Flugzeuge nur einfache Fahrgestelle ohne jegliche Federung oder Dämpfung. Einige Flugzeuge hatten gar kein Fahrwerk, sondern Kufen angebaut. Doch die Entwicklung führte schnell zu

gefederten und später auch gedämpften Fahrwerken. Diese erhöhen den Komfort für die Passagiere deutlich. In erster Linie aber nehmen sie einen Großteil der Belastungen beim Rollen und bei der Landung auf. Zudem spielt die Sicherheit eine große Rolle. Ein Flugzeug das bei heutigen Start- und Landegeschwindigkeiten von über 200 km/h auf der Rollbahn springt ist wenig wünschenswert. Deshalb haben heutige Verkehrsflugzeuge ein Fahrwerk, welches die Federung durch eine Stickstofffüllung und die Dämpfung durch einen Öldämpfer ermöglicht.

## **5.3.1 Überrollen einer Kante**

Ein rollendes Flugzeug wird niemals über eine völlig ebene Rollbahn fahren. Es gibt viele Unebenheiten und auch Schlaglöcher oder Kanten auf der Rollbahn. Somit werden von Flugzeugen auch Kanten überfahren, welche zu einer Schwingung des Flugzeugs führen. Diese wird dann vom Fahrwerk gedämpft.

### **5.3.1.1 Vorbetrachtung und Erstellung des Modells**

Das Modell wird aus einer Differentialgleichung erstellt. Dazu sind einige Berechnungen aus der Mechanik notwendig. Hier wird ein Modell von einem Flugzeug betrachtet, das eine Kante überrollt. Dadurch ergibt sich eine Schwingung, die auf die Passagiere übertragen wird. Die Reaktion auf die Passagiere und die Schwingung des Flugzeuges werden simuliert. Aus dieser Betrachtung ergibt sich ein Zwei-Massenschwinger.

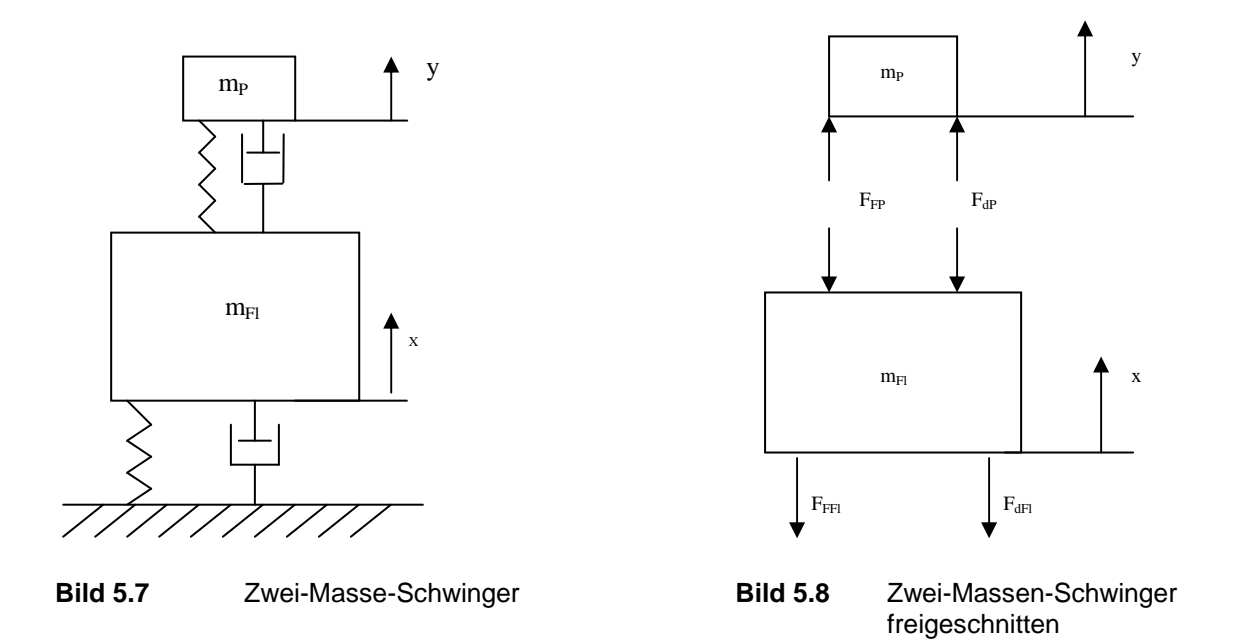

So kann man sich das Flugzeug als eine große Masse vorstellen, die durch das Fahrwerk mit dem Boden verbunden ist. Das Fahrwerk ist eine Feder, deren Schwingung durch einen Dämpfer gedämpft wird (Bild 5.7). Der Passagier sitzt auf einem ebenfalls gefederten und gedämpften Sitz. Dieses System wird freigeschnitten, um die mathematischen Beziehungen auf-

zuzeigen. Aus Bild 5.8 ergeben sich mit Hilfe der d'Alembertschen Trägheitskräfte die Gleichungen

..

$$
m_{Fl} x = -F_{FFl} - F_{dFl} + F_{FP} + F_{dP}
$$
\n(5.5)

$$
m_p \ddot{y} = -F_{FP} - F_{dp} \tag{5.6}
$$

 $(F, C)$ 

 $(5.12)$ 

Die Kräfte lassen sich berechnen und sind am Dämpfer von der Geschwindigkeit und an der Feder vom Weg abhängig.

$$
F_{\text{FFl}} = c_{\text{FI}} x \tag{5.7}
$$

$$
F_{FP} = c_p(y - x)
$$
 (5.8)

$$
F_{dFl} = d_{Fl} x \tag{5.9}
$$

$$
F_{dp} = d_p(y - x)
$$
 (3.10)

Mit Hilfe von Gleichung 5.8 und 5.10 wird die Kopplung der beiden Massen realisiert. Daraus ergeben sich die Differentialgleichungen, die für die Simulation benötigt werden.

$$
m_{Fl} \quad x = -d_{Fl} \quad x - d_{P} \quad x + d_{P} \quad y - c_{P} \quad x + c_{P} \quad y - c_{Fl} \quad x \tag{5.11}
$$

$$
m_p y = d_p x - d_p y + c_p x - c_p y \tag{5.12}
$$

Aus diesen Gleichungen muss die Beschleunigung berechnet werden. Diese wird für die Erstellung des Modells benötigt.

$$
x = \frac{-d_{Fl}x - d_px + d_py - c_px + c_py - c_{Fl}x}{m_{Fl}}
$$
(5.13)

$$
y = \frac{d_p x - d_p y + c_p x - c_p y}{m_p}
$$
 (5.14)

Die Beschleunigungen werden im Simulationsprogramm mit jedem Zeitschritt neu berechnet und dienen dem Modell als neue Eingabewerte. Es werden in diesem Modell gleichzeitig die Beschleunigungen der Passagiermasse und der Flugzeugmasse aus dem vorherigen Rechenschritt zweimal integriert, um dann die Beschleunigungen für den nächsten Rechenschritt aus den gewonnenen Geschwindigkeiten und Wegen neu zu berechnen. Daraus folgt ein sehr komplexes Hopsanmodell (Bild 5.9). Da in Hopsan im Modell die Variabeln nicht angezeigt werden ist das Modell sehr unübersichtlich. Deshalb ist es wichtig zumindest den Komponenten die richtigen Variabelnamen zu geben.

Nachgebildet wird ein Airbus A321 mit einer maximalen Landemasse von  $m_{\text{FI}} = 75500$  kg. Es wird auch nicht ein einzelnes Fahrwerksbein, sondern das komplette Hauptfahrwerk. Das Bugfahrwerk wird nicht betrachtet, da es nur einen kleinen Teil der Lasten aufnimmt. Das Gewicht des Passagiers mit Sitz wird mit  $m<sub>P</sub> = 90$  kg angenommen. Die Federkonstanten berechnen sich aus dem maximalen Weg, der Masse und dem maximalen Lastfaktor von n = 2,5. Eine Landung mit 2,5 g ist eine sehr harte. Um in einem solchen Fall das Durchschlagen der Federung zu vermeiden, wird mit diesem Wert die Federsteifigkeit berechnet.

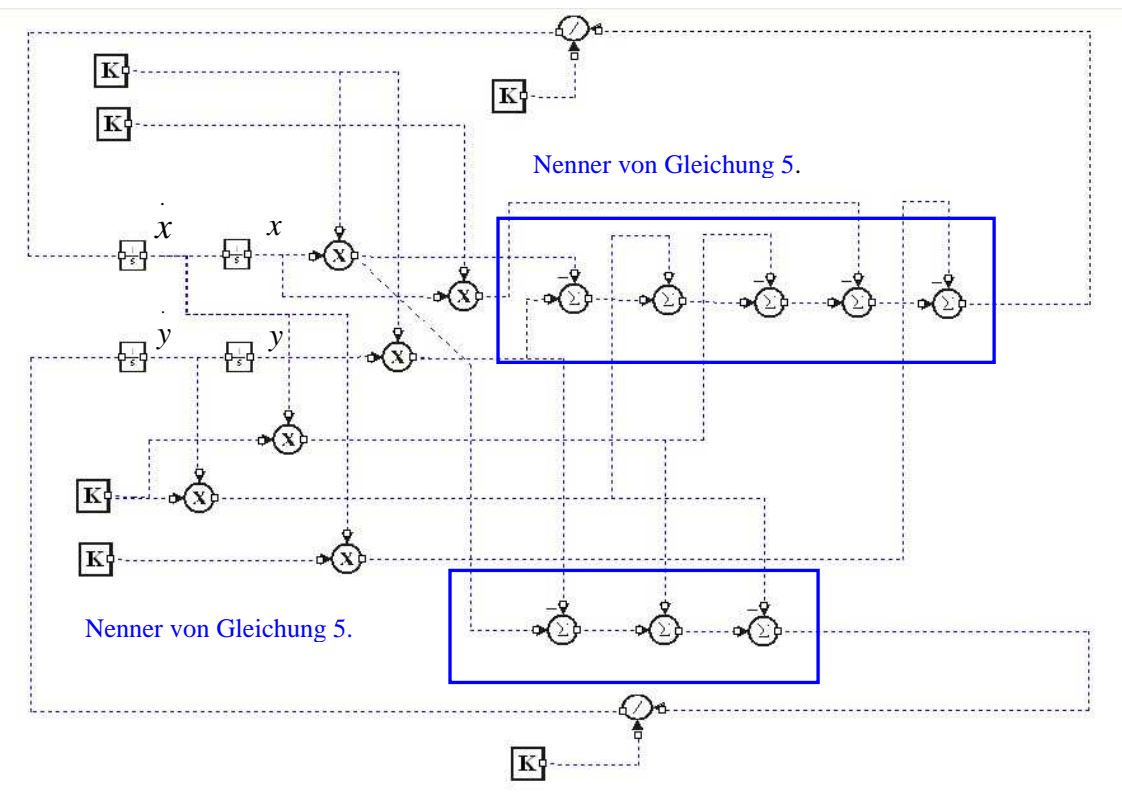

**Bild 5.9** Hopsanmodell eines Fahrwerks

$$
c = \frac{m \cdot g \cdot n}{s} \tag{5.15}
$$

$$
c_{Fl} = \frac{75500kg \cdot 9.81 \frac{m}{s^2} \cdot 2.5}{0.3m} = 6172125 \frac{N}{m}
$$
 (5.16)

$$
c_p = \frac{90kg \cdot 9.81 \frac{m}{s^2} \cdot 2.5}{0.1m} = 22072.5 \frac{N}{m}
$$
 (5.17)

Die Dämpfung wird mit einem Dämpfungsgrad D < 1 angenommen. Mit D = 0,5 folgt

$$
\delta = D \cdot \omega_0 \tag{5.18}
$$

$$
2\delta = \frac{d}{m} \tag{5.19}
$$

$$
\omega_0 = \sqrt{\frac{c}{m}}\tag{5.20}
$$

Daraus folgt

$$
d = 2mD\sqrt{\frac{c}{m}}\tag{5.21}
$$

Mit den schon berechneten Federsteifigkeiten ergeben sich die Dämpferkonstanten

$$
d_p = 2.90kg \cdot 0.5 \cdot \sqrt{\frac{22072.5 \frac{N}{m}}{90kg}} \approx 1410 \frac{kg}{s}
$$
 (5.22)

$$
d_{Fl} = 2.75500kg \cdot 0.5 \cdot \sqrt{\frac{6172125 \frac{N}{m}}{75500kg}} \approx 682640 \frac{kg}{s}
$$
 (5.23)

Die Dämpfung nach Überfahren der Kante läuft innerhalb weniger Sekunden ab. Eine Simulationszeit von t = 1,5 s ist völlig ausreichend. Die Höhe der Kante soll 0,1 m betragen. Dies ist eine sehr hohe Kante wie sie eher selten auftritt. Als Beispiel könnte man eine hoch stehende Betonplatte oder auch ein sehr tiefes Schlagloch anführen. Mit diesen Werten kann die Simulation durchgeführt werden.

#### **5.3.1.2 Ergebnisse**

Durch die Auslenkung der Kabine verursachte Schwingung wird innerhalb von 1,5 s völlig gedämpft (Bild A.17). Während des Vorganges treten relativ kleine Geschwindigkeiten auf (Bild A.18). Diese wirken entgegen der Auslenkung sind somit negativ und liegen unter 1 m/s. Die Kabine wird nur geringfügig beschleunigt. Die Beschleunigungen (Bild A.19)liegen unter 1g.

Anders verhält sich der Passagier. Dieser wird für einen kurzen Moment sehr stark beschleunigt. Diese Beschleunigungen betragen fast 2,5 g. Allerdings wird die Beschleunigung sehr schnell im hundertstel Sekundenbereich abgebaut. Verursacht wird diese durch die geringe Masse des Passagiers. Die Bewegung von bis zu 6 cm, die der Passagier ist relativ stark. Auch die Geschwindigkeiten sind etwas höher als die der Kabine. Anfangs erfolgt die Bewegung mit Verzögerung auf die Schwingung der Kabine und passt sich im Laufe der Zeit mehr und mehr an.

Die Koordinaten x und y sind unabhängig von einander. Die x-Koordinate beschreibt die Bewegung der Kabine und y die Bewegung des Passagiers in seinem Sitz. Von außerhalb des gesamten Flugzeugs betrachtet addieren sich die Bewegungen und Geschwindigkeiten der Kabine. Somit ergibt sich eine maximale Auslenkung von 12 cm. Die Geschwindigkeit addiert sich zu einem maximalen Wert von nicht ganz 1 m/s.

#### **5.3.2 Simulation eines Landestoßes**

Eine Landebahn wird normalerweise von Verkehrsflugzeugen in einem Winkel von 3° angeflogen, welcher durch das ILS vorgegeben wird. Kurz vor der Landung wird das Flugzeug abgefangen. Je nach dem wie gut der Pilot bzw. der Boardcomputer die Landung vollführt, fällt der Landestoß mehr oder weniger stark aus. Das Fahrwerk spielt bei der Aufnahme des Stoßes die Hauptrolle.

#### **5.3.2.1 Vorbetrachtung und Erstellung des Modells**

Zu Anfang wird ein einfaches Modell erstellt. Das Flugzeug wird als eine große Masse angesehen, welche im Augenblick des Aufsetzens mit dem Boden durch eine Feder und einem Dämpfer verbunden ist. Anfangs heben sich Auftrieb und Schwerkraft beinah auf, mit zunehmender Zeit aber lässt der Auftrieb nach. Ein Grund ist die Verzögerung des Flugzeuges. Diese spielt aber eine untergeordnete Rolle, da sich der Landestoß innerhalb von nur wenigen Sekunden abspielt. Viel wichtiger sind die Maßnahmen, die die Piloten ergreifen, um den Auftrieb zu reduzieren. Durch das Ausfahren der Auftriebsdämpfer wird der Auftrieb stark reduziert. Damit steigt der Einfluss der Schwerkraft auf das Fahrwerk. So lässt sich ein einfaches Modell wie in Bild 5.10 erstellen.

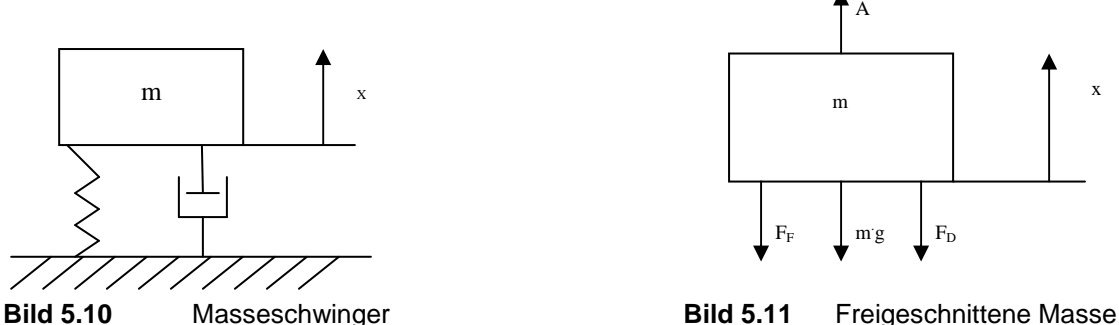

Aus der freigeschnittenen Masse (Bild 5.11) kann die Differentialgleichung erstellt werden.

$$
m\ddot{x} = -F_{Fl} - F_{dFl} - m \cdot g + A \tag{5.24}
$$

$$
x = \frac{-d_{Fl}x - c_{Fl}x - m \cdot g + A}{m}
$$
 (5.25)

Zum Zeitpunkt des Aufsetzens kann man davon ausgehen, dass Auftrieb und die Gewichtkraft gleich groß sind und sich aufheben. Der Auftrieb nimmt jedoch ab. Und somit ist im Modell darauf zu achten, dass die ansteigende Kraftkomponente berücksichtigt wird. Das Verhalten des Auftriebs hängt von vielen Faktoren ab. Diese alle zu betrachten würde zu weit führen. Deshalb wird der Einfachheit halber die in Richtung Boden wirkende Kraftkomponente mit einem linearen Zuwachs in die Simulation eingebracht. Damit ergibt sich ein Hopsanmodell wie in Bild 5.12.

Die Werte für die Simulation werden aus dem Abschnitt 5.3.1 übernommen. Nur fehlt hier die Masse, die für den Passagier steht. Als Anfangsbedingung wird in diesem Modell die Sinkgeschwindigkeit eingegeben. Bei einer Anfluggeschwindigkeit von 200 km/h und einem An-

flugwinkel von 3° ergibt sich eine Sinkgeschwindigkeit von 10,5 km/h oder 2,91 m/s. Dieser Wert entspricht einer Landung ohne das Flugzeug abzufangen. Die dabei auftretenden Kräfte müssen von der Flugzeugstruktur ertragen werden. Simuliert werden hier 4 Fälle mit Sinkgeschwindigkeiten von 0 bis 3 m/s, um Fälle von einer sehr saften bis hin zu einer extrem harten Landung aufzuzeigen.

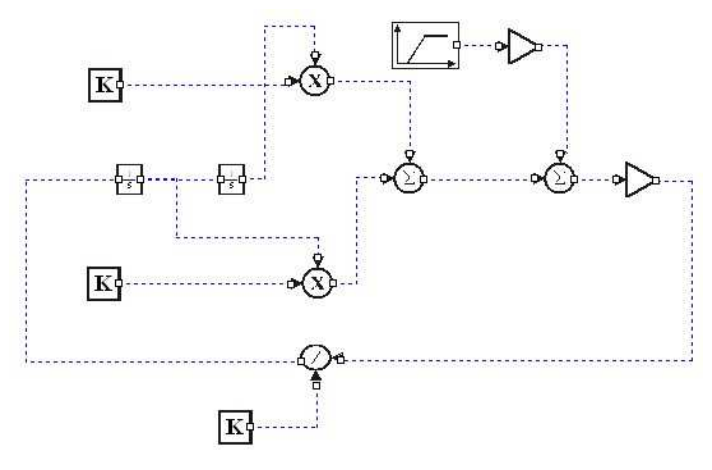

**Bild 5.12** Einfaches Hopsanmodell für Landestoß

### **5.3.2.2 Ergebnisse**

Für alle vier untersuchten Fälle treten diese Effekte auf (Bild A.20). Nach dem Aufsetzen wird die Geschwindigkeit durch die Dämpfer abgebaut. Es entsteht eine gedämpfte Schwingung, welche nach ca. 2 s fast vollständig beendet ist. Zu erkennen ist der immer schwächer werdende Auftrieb, was ein Einsinken des Flugzeugs in die Federung zur Folge hat. Das durch das Gewicht verursachte Einfedern beträgt in diesem Fall ca. 12 cm. Eine Ausnahme bildet nur die Landung mit 0 m/s. Durch den Abbau des Auftriebs sinkt das Flugzeug sanft in die Federung.

Die Sinkgeschwindigkeit wird sehr schnell verringert und erreicht keine hohen Beträge. Interessanter ist die entstehende Beschleunigung der Flugzeugmasse. Die unterschiedlichen Sinkgeschwindigkeiten verursachen unterschiedliche Beschleunigungen der Flugzeugmasse. Die Sinkgeschwindigkeit von 3 m/s verursacht eine Beschleunigung der Masse von 2,7 g. Bei einer solchen Landung werden die 2,5 g überschritten, für die ein Verkehrsflugzeug ausgelegt ist. Allerdings schreibt die Gesetzgebung einen zusätzlichen Sicherheitsfaktor von 1,5 vor. Wird also der Wert von 2,5 g überschritten so dürfen Beulen und Verformungen am Flugzeug auftreten, aber die Last muss über eine gewisse Zeit ertragen werden. Das heißt bei einer Landung mit 3 m/s Sinkgeschwindigkeit treten garantiert Schäden am Flugzeug auf, das Flugzeug als Ganzes muss diese Last aber ertragen. Alle anderen betrachteten Fälle liegen im Bereich von deutlich unter 2,5 g und stellen somit kein Problem dar.

## **5.4 Pneumatiksysteme**

Pneumatiksysteme entsprechen in weiten Teilen hydraulischen Systemen. Die verwendeten Komponenten entsprechen denen aus einem Hydrauliksystem. So wird die Leistung durch ein Medium übertragen. In diesem Fall ist es ein Gas anstelle einer Flüssigkeit. Zumeist verwendet man Luft, der Einfachheit halber. Allerdings treten bei sehr schnell kompressible Effekte auf, die bei Flüssigkeiten keine Rolle spielen, da sie erst bei enorm hohen Druck auftreten. Dieses Verhalten muss auch in Hopsan untersucht werden. Die Frage ist, ob die Kompressibilitätseffekte berücksichtigt sind oder weggelassen wurden.

#### **5.4.1 Wird kompressibles Verhalten berücksichtigt?**

Mit Hilfe eines Volumens in das ein definierter Volumenstrom einströmt, wird untersucht, ob kompressibles Verhalten beachtet wurde. So lassen sich Flugzeugkabinen oder Klimaanlagen nur unter bestimmten Bedingungen oder gar nicht simulieren, wenn diese Effekte außer Acht gelassen werden. Die Kompressibilität der Luft hat direkte Auswirkung auf den Druck und die Temperatur in den Systemen.

#### **5.4.1.1 Vorbetrachtung und Erstellung des Modells**

Um das kompressible Verhalten zu testen, wird in ein Volumen ein festgelegter Volumenstrom eingeleitet. Eine Druckquelle dient als Ableitung des Gases, in diesem Fall Luft. Eine Leitung dient als Widerstand. Durch die Einleitung der Luft steigt der Druck im Volumen, je nach Durchmesser der zwischengeschalteten Leitung. Das Volumen beträgt 100 m<sup>3</sup>. Der Massestrom beträgt 0,51 kg/s. Es wird ein Druck von 75250 Pa angenommen. Dies entspricht einer Kabinenhöhe von nicht ganz 2500 m. Im Volumen soll eine Temperatur von 20°C herrschen, wie sie beispielsweise in einer Flugzeugkabine herrschen kann. Zur Eingabe der Anfangswerte muss der Volumenstrom berechnet werden. Dies geschieht über die Berechnung der Dichte.

$$
p = \rho \cdot R \cdot T \tag{5.26}
$$

Durch die Umstellung dieser Gleichung lässt sich die Dicht berechnen

$$
\rho = \frac{p}{RT} \tag{5.27}
$$

Mit Hilfe der Dichte wird der Volumenstrom berechnet.

$$
q = \frac{m}{\rho} \tag{5.28}
$$

Daraus ergibt sich eine Dichte der Luft für die Zuleitung

$$
\rho = \frac{75250Pa}{287,058 \cdot 293.15 \frac{JK}{kgK}} = 0,8942 \frac{kg}{m^3}
$$

.

Daraus folgt der Volumenstrom

$$
q = \frac{0.51 \frac{kg}{s}}{0.8942 \frac{kg}{m^3}} = 0.5703 \frac{kg}{m^3}
$$
 (5.30)

Für die Abluftleitung gelten die gleichen Bedingungen und Werte. Einzig für die Leitung muss noch die dynamische Viskosität η für Luft eingegeben werden. Ein typischer Wert sind 0,00002 Ns/ $m^2$ . Alle Daten werden in das Hopsanmodell (Bild 5.13) und diesmal auch in ein Simulinkmodell (Bild 5.14) eingegeben.

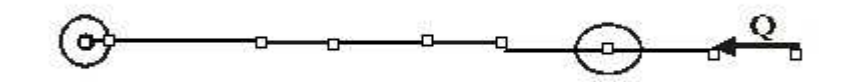

**Bild 5.13** Hopsanmodell des Volumens

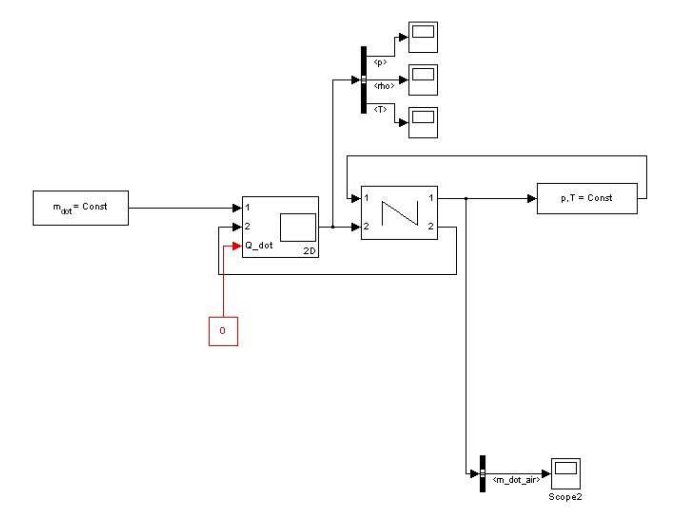

**Bild 5.14** Simulinkmodell des Volumens (nach **Müller 2007**)

Bei der Auswertung der Temperaturen in Hopsan, ist es nicht nötig Diagramme zu erstellen, da die anfangs eingegebene Temperatur über die Zeit konstant bleibt. Die anderen grafischen Ergebnisse werden im Anhang A 4.1 dargestellt.

#### **5.4.1.2 Ergebnisse**

Bei einem Durchmesser der Leitung von 0,1 m laufen die Prozesse recht schnell ab (Bild A.21). Der Druck ändert sich nur ein wenig, von 75250 Pa auf ca. 75550 Pa, in beiden Modellen. Die Temperatur im Simulinkmodell ändert sich um nur wenige zehntel Kelvin. In diesem Bereich stimmen beide Modelle noch gut miteinander überein.

Wird jedoch die Abluftleitung im Durchmesser verringert, so treten deutliche Unterschiede zu Tage. Bei einem Leitungsdurchmesser von 0,05m fällt der Druck etwas höher im Hopsanmodell mit ca. 84000 Pa aus, als im Simulinkmodell mit ca. 82500 Pa (Bild A.22). Der Temperaturanstieg ist schon deutlicher erkennbar mit ca. 5 K. In diesem Fall sind auch Abweichungen im Druckverlauf zwischen Hopsan und Simulink zu erkennen. Die Kurve verläuft in Hopsan flacher und das Druckmaximum wird einige Sekunden später erreicht.

Sehr deutlich treten die Unterschiede bei einem Leitungsdurchmesser von 0,025m auf (Bild A.23). Im Hopsanmodell wird ein Druck von ca. 2.8 bar. Der Druck im Simulinkmodell steigt dagegen nur auf ca. 1,7 bar. Auch die Temperatur steigt deutlich von 293,15 K auf ca. 327 K. Die Kurve des Hopsanmodells ist sehr viel flacher als die des Simulinkmodells und der maximale Druck wird erst Minuten später erreicht.

Das Hopsanprogramm berechnet die Lösung unter Vernachlässigung der Kompressibilität der Luft. Dies ist deutlich am Verhalten der Simulation zu erkennen. Die einströmende Luft verursacht einen Druckanstieg, da sie durch den verengten Querschnitt nicht schnell genug entweichen kann. Auch in der Simulinksimulation steigt dadurch der Druck. Jedoch verursacht die einströmende Luft einen Temperaturanstieg im Gas, d.h. ein Teil des Drucks wird sozusagen in Wärmeenergie umgewandelt. Deshalb fällt der Druckanstieg nicht so stark aus. Das heißt in gewissen Grenzen kann Hopsan für pneumatische Systeme eingesetzt werden. Bei den zu simulierenden Problemen dürfen aber keine größeren Druck- und Temperaturschwankungen auftreten. Dies erfordert doch meist mathematische und physikalische Vorbetrachtungen.

## **5.4.2 Temperaturregelung einer Flugzeugkabine am Boden**

Eine typische Situation in einem Flugzeug zeigt dieses Beispiel aus **Müller 2007**. Das Flugzeug steht am Boden und wird durch die Sonne aufgeheizt. Den größeren Teil der Wärme geben jedoch die Passagiere ab. Auch die elektrischen Systeme tragen ihren Teil zur Aufheizung bei. So werden Temperaturen von über 35 °C erreicht. Um die Kabine zu kühlen, wird die Klimaanlage eingeschaltet. Dieses Beispiel dient auch zum Test über die Eignung von Hopsan solche Probleme zu lösen. Da man mit Hopsan auch Differentialgleichungen lösen kann sollte dies aber kein großes Problem sein.

## **5.4.2.1 Vorbetrachtung und Erstellung des Modells**

Um das Modell der Klimaanlage zu erstellen, bedarf es einiger thermodynamischer Vorbetrachtungen. Da die Kabine druckgeregelt ist, kann man davon ausgehen, dass der Druck über die ganze Zeit der Simulation konstant bleibt. Das heißt die Prozesse in der Flugzeugkabine laufen isobar ab. Ausgegangen wird von der Idealen Gasgleichung.

$$
p(t) = R\rho(t)T(t)
$$
\n(5.31)

Für die Erstellung eines Modells ist es günstiger die Gleichung in die differentielle Schreibweise zu überführen

$$
\frac{dp(t)}{dt} = R \frac{d\rho(t)}{dt} T(t) + R\rho(t) \frac{dT(t)}{dt}
$$
\n(5.32)

Für die weitere Berechnung benötigt man eine Massebilanz der ein und ausströmenden Gase.

$$
\frac{dm(t)}{dt} = V \frac{d\rho(t)}{dt} m = m_{in} - m_{out}
$$
\n(5.33)

Zuletzt wird die Energiegleichung betrachtet

$$
H(t) = U(t) + p(t)V
$$
\nExthalpie = Innere Energie + Volumenarbeit

\n(5.34)

Auch diese Gleichung ist in die Differentialform zu überführen.

$$
\frac{dH(t)}{dt} = \frac{dU(t)}{dt} + \frac{dp(t)}{dt}V\tag{5.35}
$$

Die Enthalpie ist abhängig von der Masse und der Temperatur der Luft und lässt sich schreiben als:

$$
H(t) = m(t)cpT(t)
$$
\n(5.36)

Daraus folgt in Kombination mit der Gleichung 5.33 und der Ableitung der Gleichung 5.34

$$
\frac{dm(t)}{dt}c_pT(t) + m(t)c_p\frac{dT(t)}{dt} = \frac{dU(t)}{dt} + \frac{dp(t)}{dt}V
$$
\n(5.37)

Für dieses System gilt eine Druckänderung von Null. Somit fallen die Terme mit dp(t)/dt in den Gleichungen 5.30 und 5.35 weg. Mit einer Änderung der inneren Energie von Null ergibt sich aus 5.35

. .

$$
\frac{dm(t)}{dt} = -\frac{m(t)}{T(t)}\frac{dT(t)}{dt}
$$
\n(5.38)

Und durch die weitere Betrachtung der Massenbilanzgleichung

$$
m_{out} = \frac{Q + m_{in} c_p T_{in}}{c_p T}
$$
\n
$$
(5.39)
$$

Mit Hilfe dieser Gleichung können die Modelle in Hopsan und Simulink dargestellt werden. (Bild 5.15 und 5.16)

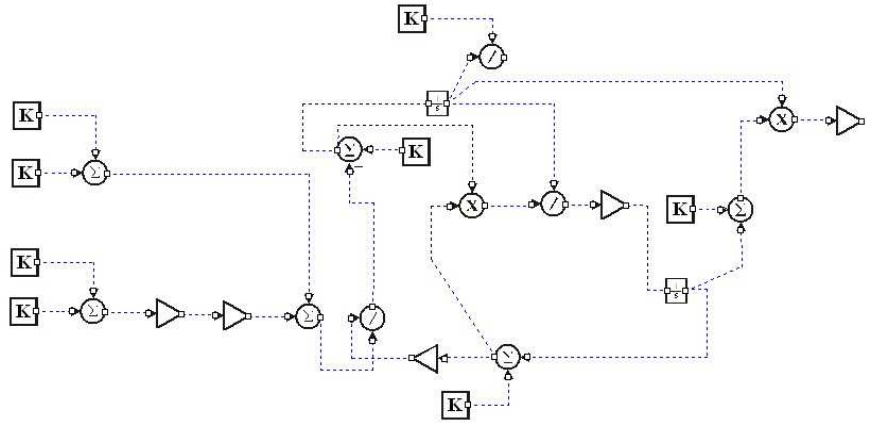

**Bild 5.15** Hopsanmodell der Flugzeugkabine

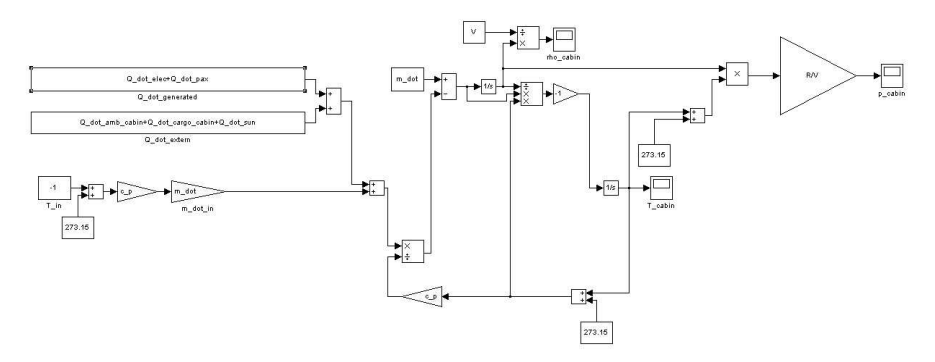

**Bild 5.16** Simulinkmodell der Flugzeugkabine

Die Berechnung erfolgt mit Hilfe eines typischen Kurzstreckenflugzeugs mit 220 Passagieren. Die Wärmeströme der Passagiere, Sonne und der Systeme können folgende Werte haben.

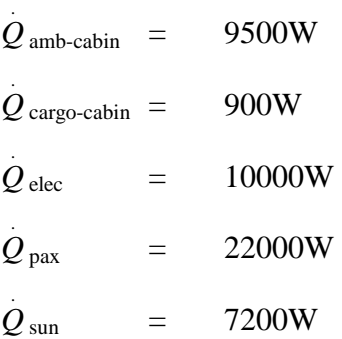

Das Volumen des Flugzeugs wird mit V = 670 m<sup>3</sup> angenommen. Der Massestrom, den die Klimaanlage produziert, beträgt 2 kg/s. Die in der Kabine vorhandene Luft hat eine Masse von m = 759,88 kg. Die spezifische Gaskonstante von Luft beträgt 287 J/kg K und die spezifische Wärmekapazität bei konstantem Druck ist  $c_p = 1004$  J/ kg K. Die Anfangstemperatur in der Kabine soll T =  $38 °C = 311.15$  K betragen.

Die Kabine wird in Hopsan und Simulink simuliert. Es wird ein Zeitbereich von 3600 Sekunden betrachtet. Dieser Versuch wird auch zum Vergleich der beiden Simulationsprogramme herangezogen. Erwartet werden gleiche Ergebnisse aus beiden Simulationen, da die Modelle das gleiche Aufbauprinzip haben. Die Ergebnisse werden im Anhang A 4.2 grafisch dargestellt.

#### **5.4.2.2 Ergebnisse**

Die Temperatur nimmt von 38 °C anfangs etwas schneller dann langsamer auf ca. 24 °C ab (Bild A.24). Bei dieser Temperatur stellt sich ein Gleichgewicht ein. Der Temperaturunterschied des immer konstanten Volumenstromes ist nicht mehr ausreichend, um dann die gesamte Kabine zu kühlen. Um die die Temperatur weiter zu senken, wäre ein größerer Volumenstrom oder eine tiefere Temperatur aus der Klimaanlage nötig. Der Druck bleibt über die Zeit konstant (Bild A.26), da es sich um einen isobaren Prozess handelt. Allerdings hat die Senkung der Temperatur eine Steigerung der Dichte zur Folge (Bild A.25).

Dabei liefern Hopsan und Simulink identische Ergebnisse in Temperatur und Dichte. Einzig im Druck zeigen sich Unterschiede. Der Druck in Hopsan fällt etwas höher aus. Das kann an der Form der Eingabe liegen. In Hopsan wurden die Werte, die zur Druckberechnung benötigt werden, gerundet eingegeben. Außerdem steigt der Druck leicht um ca. 400 Pa an, obwohl es sich um einen isobaren Prozess handelt. Bei einer Größenordnung von 100000 Pa ist dies eine Steigerung von nur 0,4 %. Diese kann vernachlässigt werden.

#### **5.4.3 Eignung von Hopsan für Klimasysteme**

In der modernen Luftfahrt spielen Klimaanlagen eine wichtige Rolle. Sie sind nötig um in großer Höhe die Lebensbedingungen aufrecht zu halten. Dazu wird durch die Klimapacks heiße Luft gekühlt, gemischt und dann in die Passagierkabine geleitet. Dabei treten auch Kompressibilitätseffekte auf. Zudem treten starke Änderungen in der Temperatur auf.

In Hopsan selbst werden Temperaturen bei der Berechnung gar nicht berücksichtigt. Wie schon in Abschnitt 5.4.1 beschrieben, wird auch kompressibles Verhalten auch nicht berücksichtigt. Das macht den Einsatz von Hopsan für Klimasysteme ungeeignet. Man könnte Luftverteiler simulieren, welche mit sehr kleinen Druck- und Temperaturänderungen arbeiten. Das erfordert aber viele Betrachtungen im Voraus. Dass während des Vorgangs nun doch keine Kompressibilität auftritt, kann nicht mit abschließender Sicherheit festgestellt werden. Deshalb ist es sinnvoller Simulationssoftware zu verwenden, die auf solche Probleme ausgelegt ist.

In gewissen Umfang können auch Probleme mit Hilfe von Differentialgleichungen gelöst werden. Diese können mit Hilfe der Integratorkomponente nachgestellt werden. Damit lassen sich aber nur kleine Probleme behandeln Eines dieser Systeme wurde bereits in Abschnitt 5.3.2 aufgebaut und simuliert.

Abschließen läst sich sagen das Hopsan aus den genannten Gründen nicht für Klimasysteme geeignet ist. Schließlich wurde das Programm nicht für solche Fälle entworfen und konzipiert.

## **5.5 6 Freiheitsgradmodell eines Flugzeuges mit Hopsan möglich?**

Ein Körper der sich frei im Raum bewegen kann hat 6 Freiheitsgrade. Diese müssen vom Modell erfasst werden. Dazu wendet man die Zustandsraumdarstellung für Mehrgrößensysteme an. Genutzt werden Vektoren mit einer bestimmten Anzahl von Eingangsgrößen und Ausgangsgrößen. Diese werden mit Hilfe von Matrizen verrechnet, welche die Zusammenhänge zwischen den Variablen enthalten. So ergeben sich nach **Unbehauen 1989** die Gleichungen

$$
\underline{x} = \underline{A}\underline{x} + \underline{B}\underline{u} \tag{5.40}
$$

$$
\underline{y} = \underline{C}\underline{x} + \underline{D}\underline{u} \tag{5.41}
$$

Dabei sind die Vektoren und Matrizen folgendermaßen definiert

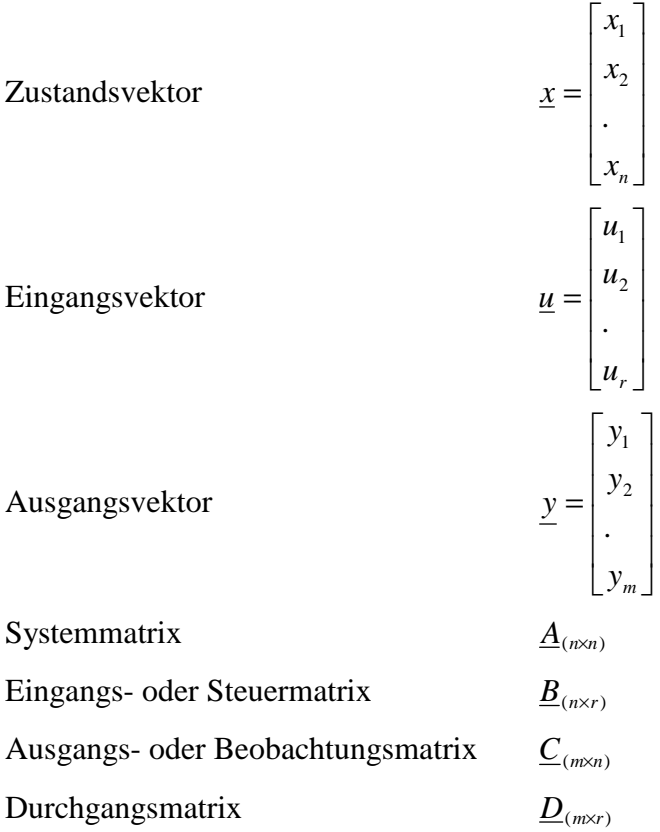

Diese Gleichungen werden benutzt, um die Zusammenhänge an einem Flugzeug zu beschreiben. Allerdings sind die Gleichungen sehr komplex und es müssen viele Abhängigkeiten untersucht werden. Da aber die Eingabe von Vektoren und Matrizen in Hopsan nicht möglich ist, werden die Zusammenhänge nicht weiter betrachtet.

Zwar arbeitet Hopsan auch mit Eingangs- und Ausgangsvektoren, die mit Hilfe von Matrizen verarbeitet und erstellt werden, diese sind jedoch Bestandteil der Programmierung und nicht als Komponenten zur Erstellung eines Modell verfügbar. Um eine solches Modell zu erstellen, muss auf ein anderes Simulationsprogramm zurückgegriffen werden, wie zum Beispiel MATLAB/Simulink. Das Beispiel in Bild 5.17 zeigt ein Zustandsraummodell für ein Flugzeug in Simulink. Als Ergebnis erhält man eine Phygoide (Bild 5.18) welche das Flugzeug nach einer Auslenkung vollführt.

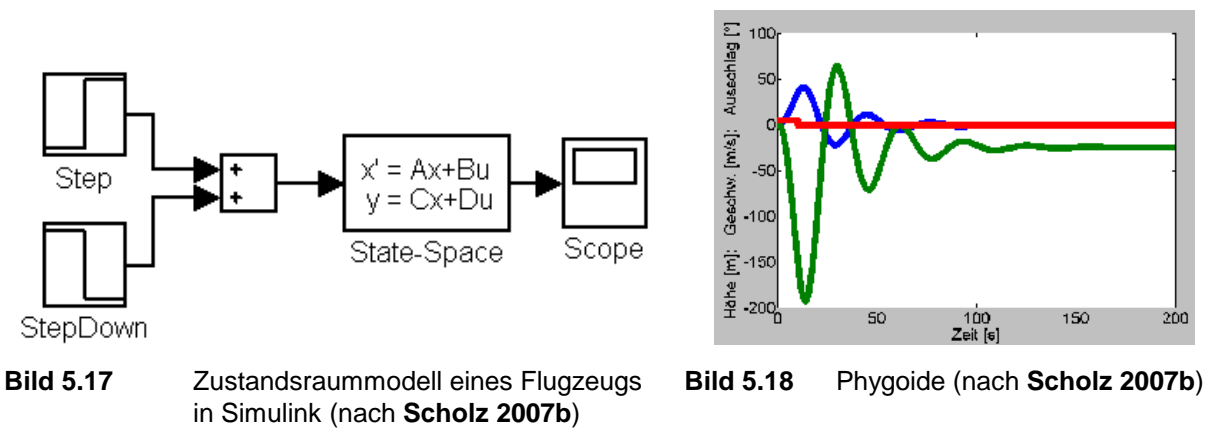

## **5.6 PTU Power-Transfer-Unit**

Ein wichtiger Bestandteil von hydraulischen Systemen in Flugzeugen ist die PTU. Sie verbindet zwei der meist drei hydraulischen Systeme. Die Systeme werden jedoch nicht durch Leitungen verbunden. Die Leistungsübertragung erfolgt auf mechanischem Wege über eine Pumpe Motor Kombination. So wird bei einem Leck das Leerlaufen gleich beider Systeme vermieden.

## **5.6.1 Vorbetrachtung und Modellerstellung**

Bei einem Airbus A321 existieren drei Hydrauliksysteme (Bild 5.19). Ein gelbes, grünes und ein blaues System. Das gelbe und das grüne System sind durch eine PTU verbunden. Das blaue System arbeitet unabhängig von den anderen beiden Systemen. Durch das blaue System werden nur die wichtigsten Systeme betrieben, da diese auch im Notfall durch eine Ram Air Turbine (RAT) oder zu Deutsch Staudruckturbine betrieben werden. Das heißt, wenn die Treibwerke nicht mehr laufen, wird das blaue System durch die Staudruckturbine mit hydraulischem Druck versorgt. Somit wird eine Grundversorgung der wichtigsten hydraulischen Systeme und durch einen angeschlossenen Generator die wichtigsten elektrischen Systeme versorgt.

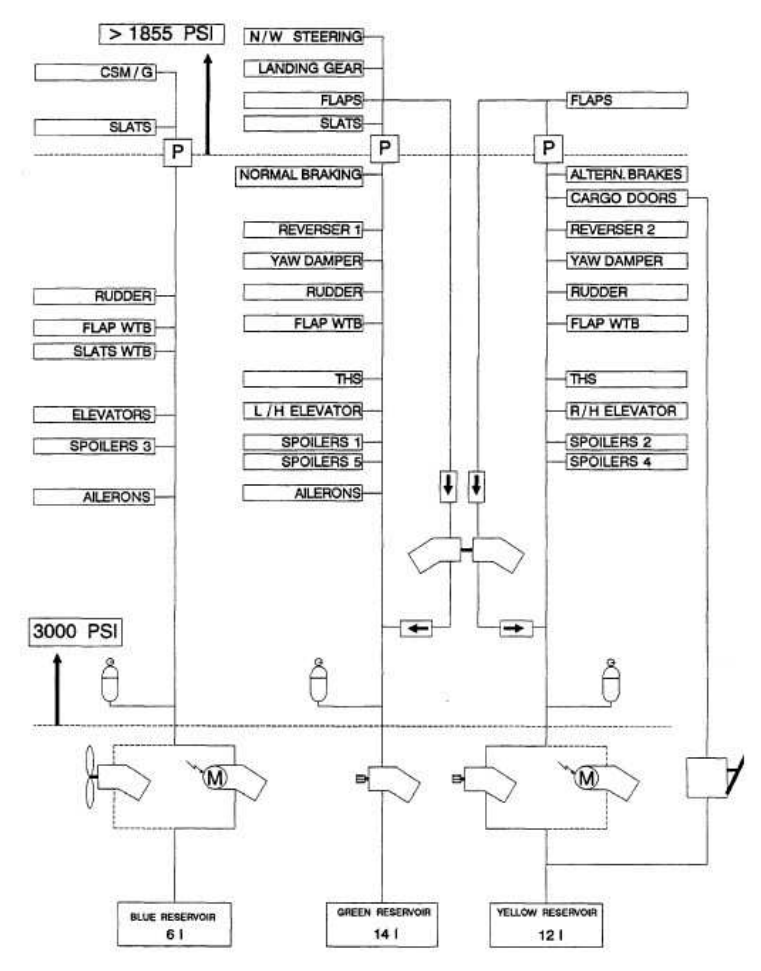

**Bild 5.19** Schema der hydraulischen Systeme eines Airbus A 321 (nach **ATA 29**)

Für unsere Betrachtung sind jedoch das grüne und das gelbe System entscheidend. Diese sind durch die PTU verbunden. Sie ist im normalen Betrieb nicht aktiv. Erst wenn der Druckunterschied in den Systemen über 500 psi oder 35 bar übersteigt, wird sie automatisch eingeschaltet, um den Druck auszugleichen. Druckunterschiede in diesen Systemen können auf verschiede Weise entstehen. In einem Fall können Leckagen dafür verantwortlich sein, in einem anderen Fall aber auch der Ausfall der hydraulischen Pumpen, zum Beispiel durch Ausfall eines der Triebwerke. Ein weiterer Fall ist die Verwendung mehrerer großer hydraulischer Verbraucher in einem System durch die ein Druckabfall verursacht wird.

Eine PTU besteht aus zwei hydraulischen Motoren (Bild 5.20), die jeweils auch als Pumpe gebraucht werden können. Beide sind mechanisch miteinander verbunden. Eine Pumpe ist mit einem feststehenden Verschiebevolumen im grünen System. Die andere Pumpe ist variabel einstellbar und befindet sich im gelben System. Wenn der Druck im grünen System geringer als im gelben ist, wird ein Kolben auf sein Maximum verschoben und das Verschiebevolumen

arbeitet als Motor. Ist der Druckunterschied umgekehrt, arbeiten die beiden Komponenten auch anders herum.

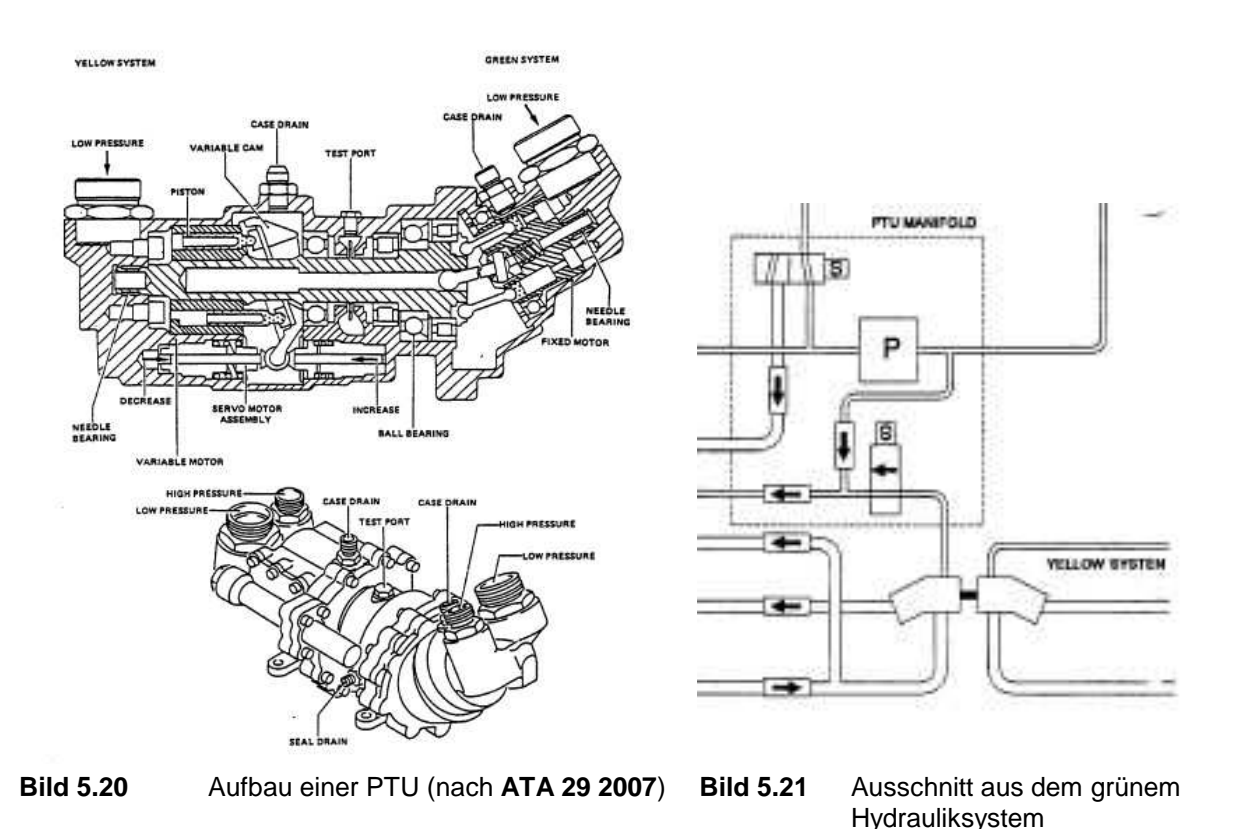

Um ein Modell der PTU zu erstellen, werden noch die Spezifikationen für eine PTU benötigt. Bekannt ist schon der Druckunterschied bei dem die PTU ihre Arbeit aufnimmt. Benötigt werden noch die Volumenströme um das Modell einzustellen.

(nach **ATA29 2007**)

| 1.483113311          |                  |                  |                                       |
|----------------------|------------------|------------------|---------------------------------------|
| Übertragungsrichtung | Fluss am Eingang | Fluss am Ausgang | Pumpendruck                           |
| Gelb nach Grün       | $119$ l/min      | $95$ l/min       | $206$ bar                             |
|                      |                  |                  | zwischen 20 und 80 l/min              |
| Grün nach Gelb       | $75$ $1/min$     | $55$ $1/min$     | 206 <sub>bar</sub>                    |
|                      |                  |                  | Zwischen $13$ und $55$ $1/\text{min}$ |

**Tabelle 5.1** PTU Spezifikationen (nach **ATA 29 2007** modifiziert)

Eine PTU besitzt einen Niederdruck-, einen Hochdruckanschluss und einen Casedrain, einen Anschluss zum Ablassen von Leckageöl. Die jeweiligen Anschlüsse dienen in einem Fall als Versorgungs- bzw. Abflussleitung (Bild 5.20). Die Steuerung erfolgt dabei über Ventile, die den Volumenstrom zur bzw. von der PTU regeln.

Da das Verhalten einer PTU in einem kompletten System ein viel zu großes Modell nach sich zieht, werden verschieden Fälle betrachtet. Damit kann man die PTU vom Gesamtsystem abkoppeln und somit das Modell verkleinern. Aber trotz dieser Verkleinerung treten noch Probleme bei der Modellerstellung auf. Man kann das Verhalten, das die PTU nur bei einem Druckunterschied von 35 bar mit ihrer Arbeit beginnt, schwer simulieren. Deshalb wird hier darauf verzichtet. Stattdessen wird der Druckunterschied ermittelt und durch ein Relais die Pumpe gesteuert. Das heißt, wenn der Druckunterschied negativ ist, hat das Relais einen Wert von -1 als Ausgangssignal. Ein weiteres Problem ist die Steuerung der Pumpen. In diesen Modellen wird sie über Steuerungskomponenten verwirklicht. Diese arbeiten ohne jede Verzögerung, was zu starken Schwankungen in den Volumenströmen führt. Schon im Voraus sei gesagt, dass vernünftige Ergebnisse nur mit einer Einstellung erzielt wurden, wenn die Volumenströme der beiden Pumpen an der PTU beinahe identisch sind. Das entspricht natürlich nicht der Realität.

Nun zur Unterscheidung der Fälle:

**Fall 1:** Das grüne System arbeitet mit normalem Druck von 206 bar. Das gelbe System erreicht aber nicht den vollen Druck. Hier wird dies durch eine Pumpe simuliert, welche nur 160 bar maximalen Druck erreicht. Zudem simuliert ein großer Akkumulator die Verbraucher, welche zu einem Druckverlust führen. Daraus ergibt sich ein Modell wie in Bild 5.22.

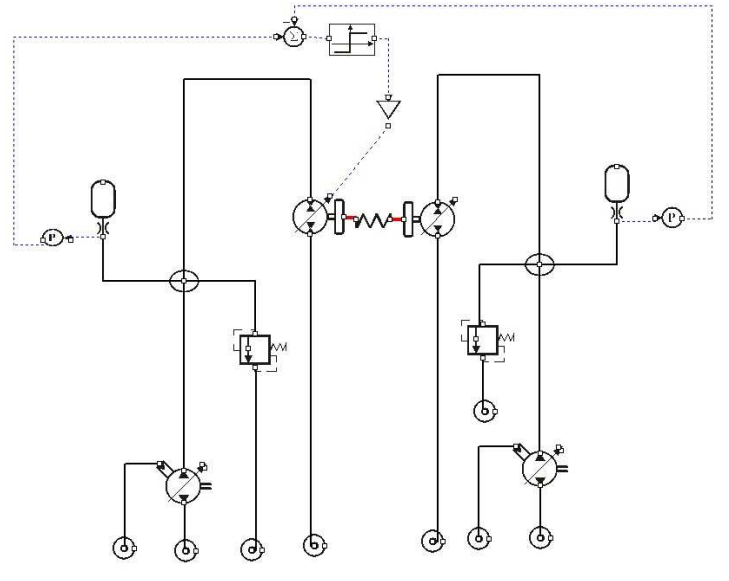

**Bild 5.22** Einfaches Modell einer PTU

**Fall 2:** In diesem Fall werden Leckagen simuliert. Dies erfolgt über das Druckventil, indem einfach ein geringerer Druck eingegeben wird. Über die Einstellung des maximalen Durchflusses lässt sich der Leckvolumenstrom regulieren.

**Weitere Fälle:** Eine weitere Möglichkeit ist der umgekehrte Fall zu Fall 1. Das heißt das gelbe Modell arbeitet mit vollem Druck und das Grüne mit reduziertem Druck. Ansonsten sind die Fälle identisch. Auch den Fall einer Leckage im grünen System kann so betrachtet werden.

## **5.6.2 Ergebnisse**

Der Druck im grünen System steigt erst stärker an, wenn der Akkumulator im diesem System sein maximales Füllvolumen erreicht hat. Der zweite Anstieg erfolgt durch das Erreichen des maximalen Füllstandes des Akkumulators im gelben System. Im gelben System wird jedoch nie der Nenndruck von 206 bar erreicht. Dies liegt wahrscheinlich an der Einstellung der PTU.

Die Pumpe im grünen System fördert anfangs den maximalen Volumenstrom (Bild A.27), um den Druck aufzubauen. Dieser sinkt, nachdem der Akkumulator befüllt ist, etwas ab. Nachdem der Nominaldruck im grünen System erreicht ist, wird der Volumenstrom auf Null reduziert. Der Volumenstrom im gelben System baut den eingestellten Druck von 160 bar auf und sinkt dann auf Null. Eine weitere Druckerhöhung folgt nun durch die Einspeisung der PTU.

Der Druck an der PTU ist mit dem im System identisch (Bild A.28). Der produzierte Volumenstrom der grünen Systempumpe teilt sich anfangs in die Befüllung des Akkumulators und zum Antrieb der PTU auf. Deshalb wird anfangs kein maximaler Volumenstrom an der PTU erreicht. Der Volumenstrom im gelben System ist größer als der im Grünen. Das entspricht nicht der realen PTU. Diese erzeugt im Grünen System normalerweise einen größeren Volumenstrom. Doch die Einstellung im Modell machte dies nötig, da bei voller Öffnung des variablen Motors der Druckabfall im grünen System zu hoch ist. Die Folge ist ein geringerer Druck im grünen System als im Gelben. Dadurch entsteht ein dauernder Richtungswechsel der PTU und ein Schwingverhalten entsteht (Bild 5.23 und 5.24). Man kann zwar den Verlauf noch einigermaßen erkennen, aber die Ergebnisse sind nicht mehr deutlich erkennbar.

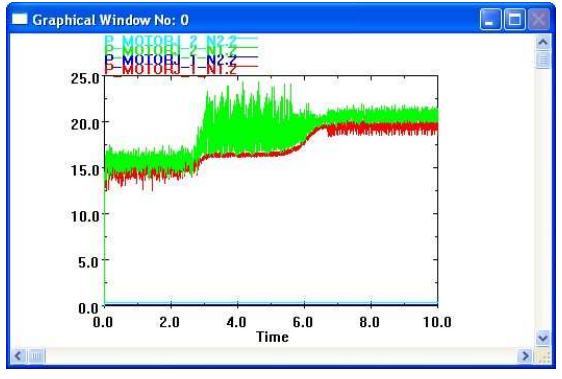

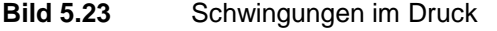

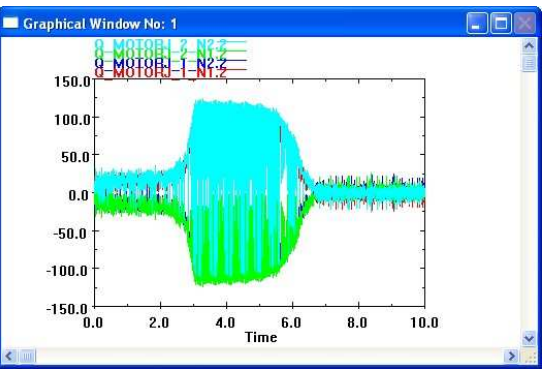

**Bild 5.23** Schwingungen im Druck **Bild 5.24** Schwingungen im Volumenstrom

Der im zweiten Fall auftretende Leckvolumenstrom führt zu einer ständigen Tätigkeit der PTU (Bild A.29). In diesem Fall ist der Leckvolumenstrom relativ hoch, so dass kein maximaler Druck im grünen System erreicht wird. Nachdem die Akkumulatoren in beiden Systemen befüllt sind sinkt der Volumenstrom der Pumpe im Gelben System ab. Zusammen mit dem Volumenstrom der PTU wird dann der Leckstrom ausgeglichen (Bild A.30). Abschließend sei aber gesagt, dass dieses Leck sehr groß ist und das Gelbe System relativ schnell leer laufen würde.

# **6 Parametervariation und Optimierung**

Nachdem man Modelle erstellt und Simulationen gefahren hat, erhält man erste Ergebnisse. Nun stellt sich die Frage, ob und inwieweit diese Modelle und Ergebnisse der Realität entsprechen. Viele Modelle lassen sich in ihrem Verhalten durch relativ einfache Veränderungen des Modells verbessern. Eine weitere Möglichkeit ist die Verwendung eines Optimierungsalgorithmus.

Wenn die Modelle verbessert sind, können die Modelle auch anderweitig verwendet werden. Das heißt die Parameter eines Modells werden so verändert, dass ein artverwandtes Problem damit untersucht werden kann. Somit lässt sich ein Modell eines A321 Fahrwerks auch für ein Sportflugzeug anwenden.

## **6.1 Verbesserungen von Modellen und Ergebnissen**

## **6.1.1 Modellveränderung**

Die einfachste Art und Weise ein Modell und somit die Ergebnisse zu verbessern ist, dieses Modell zu verändern, um das Verhalten dem realen System näher zu bringen. So kann ein einfaches Schaltventil (Bild 6.1) durch einfache Veränderungen des Modells als Servo (Bild 6.2) fungieren.

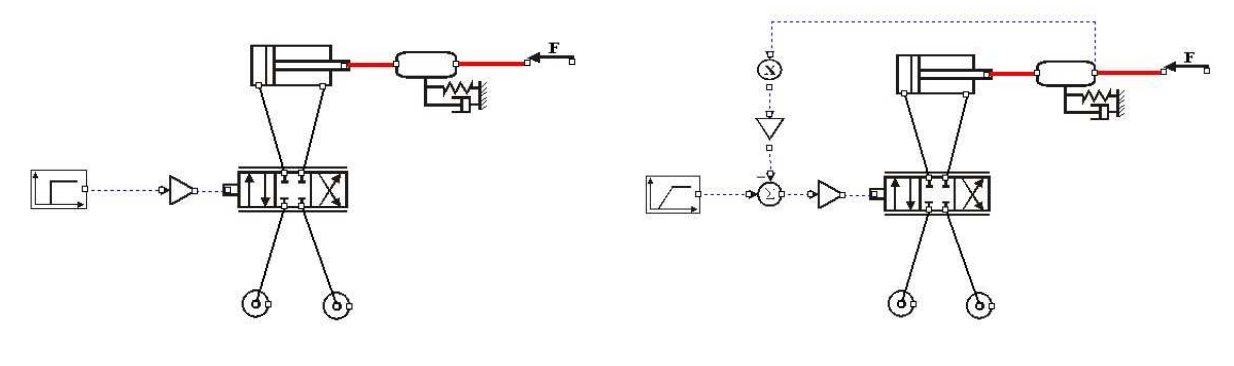

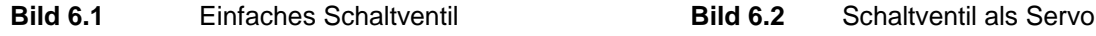

Dabei lassen sich einige Zwischenschritte einfügen. Durch die Veränderung einiger Komponenten lässt sich das Verhalten des Modells anpassen. Als Beispiel können die Eingabesignale verändert werden. Eine Rampe als Eingangssignal zieht ein anderes Ausgangssignal nach sich als ein Sprung. Durch die Einführung einer Rückkopplung wird aus dem Schaltventil ein Servoventil.

Als Beispiel wird hier das Beispiel des Fahrwerks mit Landestoß aus Abschnitt 5.3.2 modifiziert. In diesem einfachen Beispiel wird die Federung durch eine Feder mit linearem Verhalten symbolisiert. Dieses Verhalten muss aber nicht der Realität entsprechen. Die Federung kann nicht nur ein lineares sondern auch ein progressives oder degressives Verhalten besitzen. Durch Berücksichtigung der Eigenschaften wird das Modell optimiert.

Die Federkraft berechnet sich aus der Federkonstante und dem Weg. Mit dieser Gleichung wird die lineare Feder beschrieben. Nun lässt sich die Feder auch anders darstellen. In diesem Fall mit Hilfe einer quadratischen Funktion.

$$
F = c_1 x^2 + c_2 x \tag{6.1}
$$

Dadurch ergibt sich ein neues Modell (Bild 6.3) in dem nun nach Wunsch das Verhalten eingestellt werden kann. Die Werte werden aus dem Originalmodell übernommen. Nur c<sub>1</sub> wird hier mit 10000000 N/m<sup>2</sup>. angenommen.

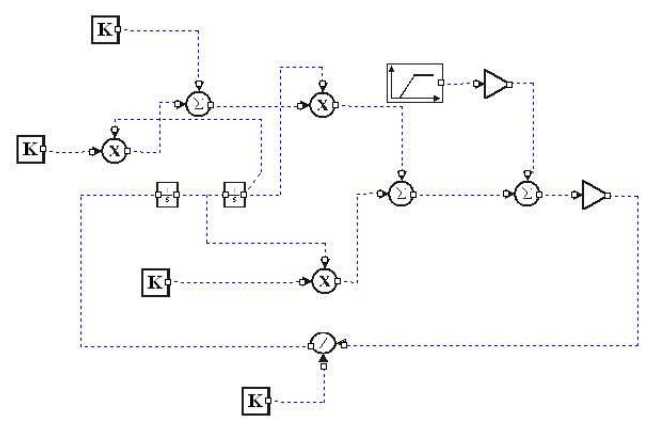

**Bild 6.3** Modell für Landestoß mit Federeinstellung

Anhand der Daten kann man sich die Auswirkung dieser neuen Einstellmöglichkeit ansehen. In den Diagrammen (Bild 6.4 und 6.5) kann man erkennen, dass eine progressive Feder den Federweg bei der Landung verkürzt. Eine degressive Feder hat den gegenteiligen Effekt.

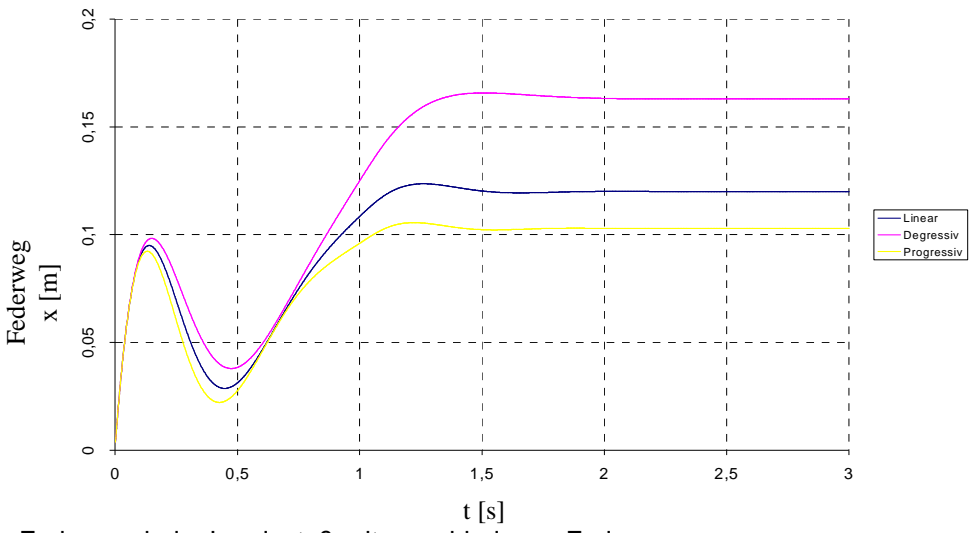

**Bild 6.4** Federweg beim Landestoß mit verschiedenen Federn

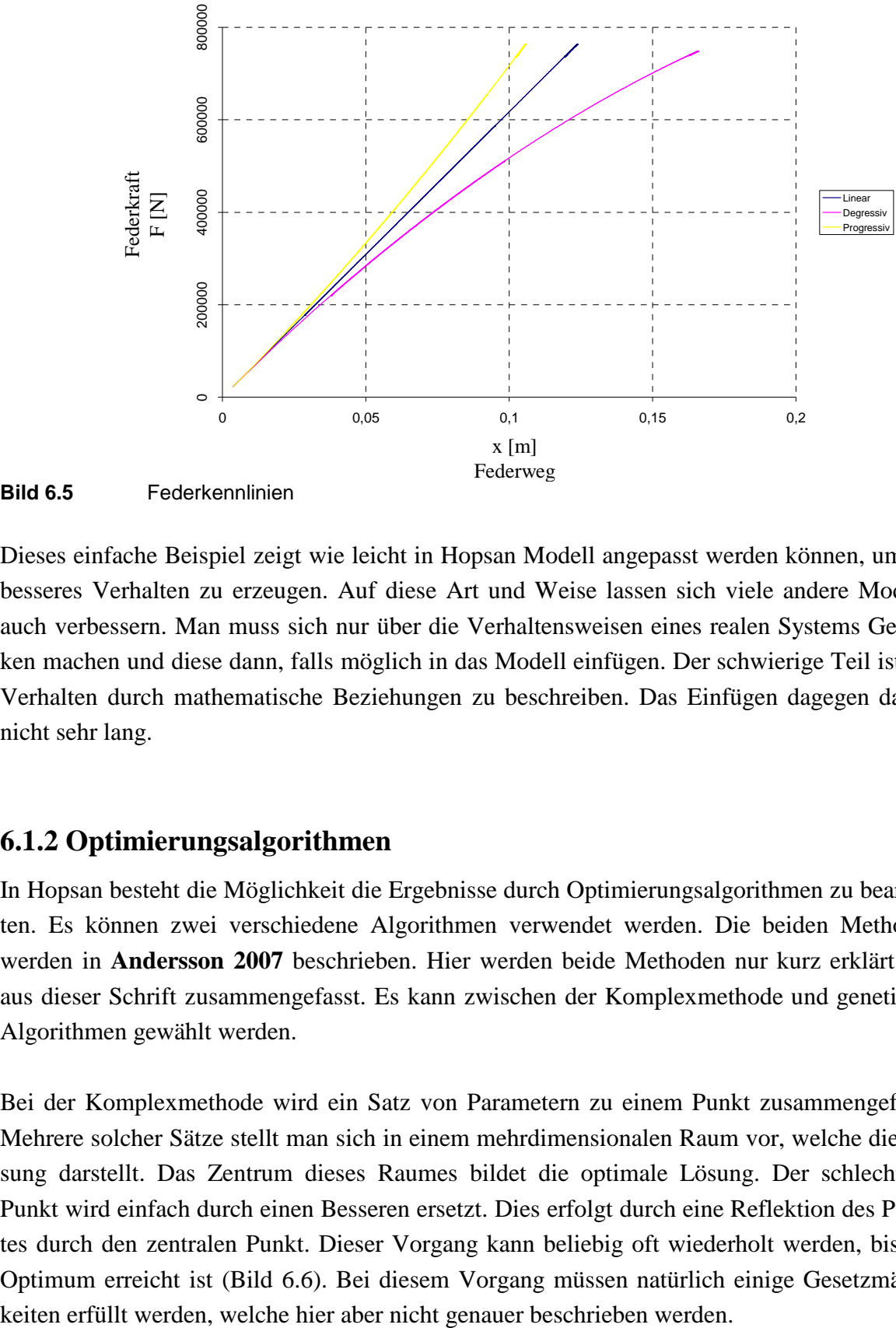

**Bild 6.5** Federkennlinien

Dieses einfache Beispiel zeigt wie leicht in Hopsan Modell angepasst werden können, um ein besseres Verhalten zu erzeugen. Auf diese Art und Weise lassen sich viele andere Modelle auch verbessern. Man muss sich nur über die Verhaltensweisen eines realen Systems Gedanken machen und diese dann, falls möglich in das Modell einfügen. Der schwierige Teil ist das Verhalten durch mathematische Beziehungen zu beschreiben. Das Einfügen dagegen dauert nicht sehr lang.

#### **6.1.2 Optimierungsalgorithmen**

In Hopsan besteht die Möglichkeit die Ergebnisse durch Optimierungsalgorithmen zu bearbeiten. Es können zwei verschiedene Algorithmen verwendet werden. Die beiden Methoden werden in **Andersson 2007** beschrieben. Hier werden beide Methoden nur kurz erklärt und aus dieser Schrift zusammengefasst. Es kann zwischen der Komplexmethode und genetische Algorithmen gewählt werden.

Bei der Komplexmethode wird ein Satz von Parametern zu einem Punkt zusammengefasst. Mehrere solcher Sätze stellt man sich in einem mehrdimensionalen Raum vor, welche die Lösung darstellt. Das Zentrum dieses Raumes bildet die optimale Lösung. Der schlechteste Punkt wird einfach durch einen Besseren ersetzt. Dies erfolgt durch eine Reflektion des Punktes durch den zentralen Punkt. Dieser Vorgang kann beliebig oft wiederholt werden, bis das Optimum erreicht ist (Bild 6.6). Bei diesem Vorgang müssen natürlich einige Gesetzmäßig-

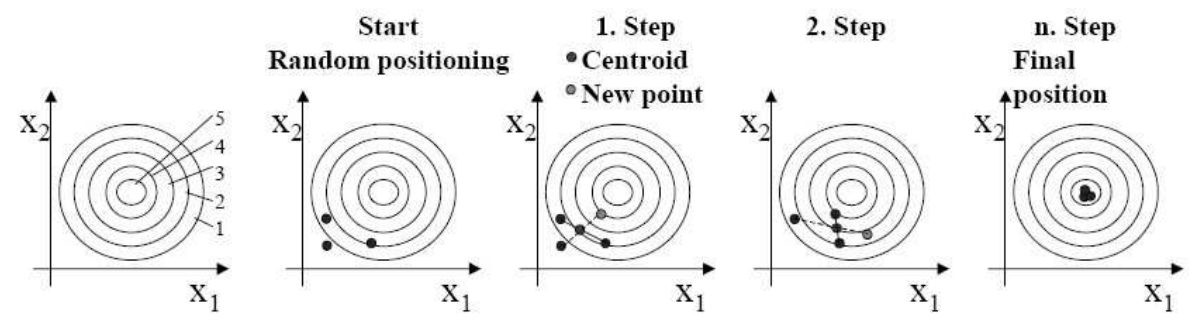

**Bild 6.6** Prozess der Komplexmethode im zweidimensionalen Raum mit Zentrum der Kreise als Optimum (nach **Andersson 2007**)

Diese Methode kann für viele Probleme angewendet werden. So wird sie auch in Hopsan verwandt.

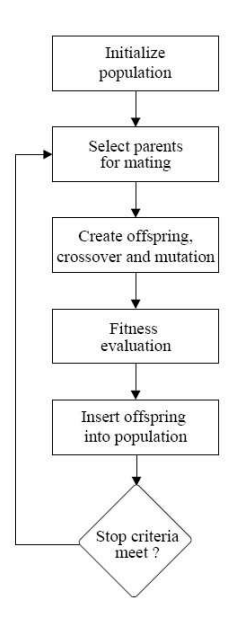

**Bild 6.7** Einfacher genetischer Algorithmus(nach **Andersson 2007**)

Eine zweite Möglichkeit ist die Verwendung von genetischen Algorithmen. Diese verwenden die Mechanismen der natürlichen Auslese. Dabei wird jeder Parameter, der optimiert werden soll, als ein Gen codiert. Mehrere solche Gene bilden ein Chromosom, das ein Feld von Zahlen oder auch eine Sammlung von Komponenten sein kann. Aus diesen Chromosomen bilden sich Individuen und mehrere Individuen bilden eine Population. In der Population werden die besten Individuen gepaart. Wie in der Natur entsteht ein Kind mit den Genen von den Eltern. Die Kinder werden Teil der Population und der Prozess (Bild 6.7) der Population beginnt von neuem. Dieser Algorithmus endet entweder durch eine bestimmte Zahl von Generationen oder durch das Erreichen der Deckungsgleichheit der Gene.

Als Beispiel für die Komplexmethode wird hier ein Versuch aus **Larsson 2002** nachgestellt. In diesem wird ein Modell eines Servos so verändert, dass man die Energie und den Positionsfehler anzeigen lassen kann. Der Positionsfehler gibt die Abweichung der Position des Zylinders relativ zum Eingangssignal wieder. So ergibt sich ein Modell wie in Bild 6.8.

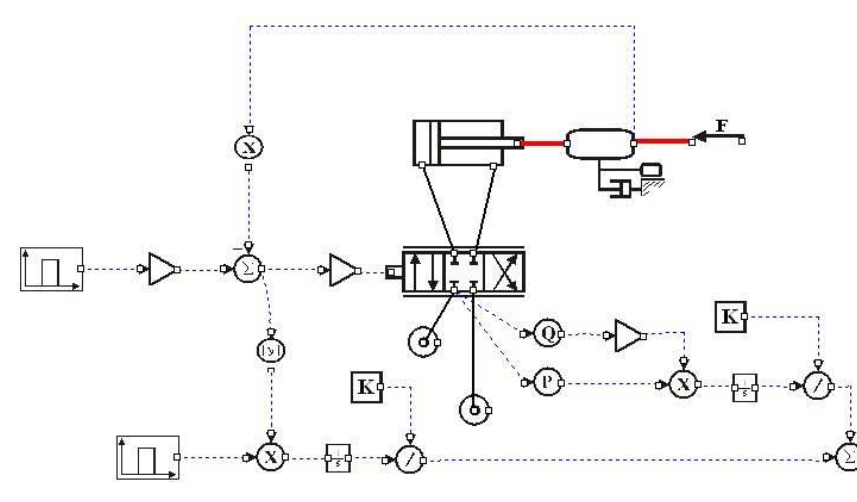

**Bild 6.8** Modell eines Servos mit Berechnung der Energie und des Positionsfehlers

Im Modell am Ausgang der oberen Divisorkomponente wird die Energie ausgegeben. Die Untere gibt den Positionsfehler an. Mit Hilfe der Konstanten kann die Ausgaben normiert werden. Die Ergebnisse (Bild 6.10) entsprechen denen aus dem Beispiel (Bild 6.9).

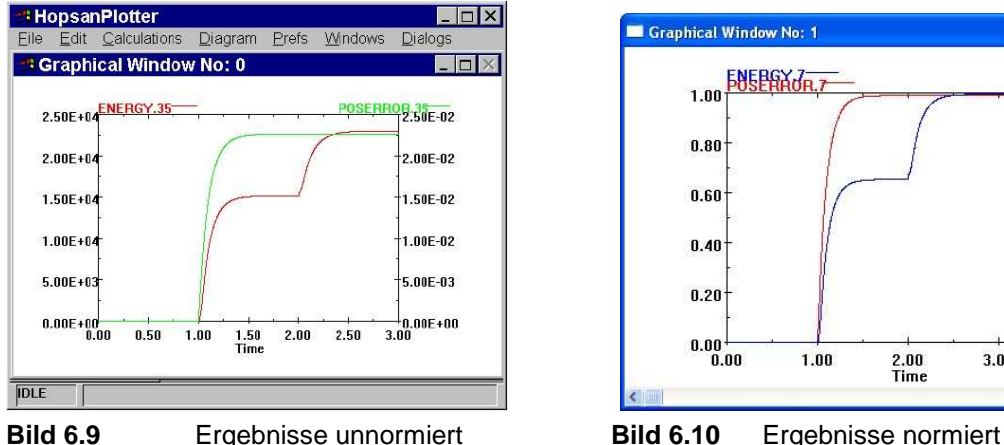

(nach **Larsson 2002**)

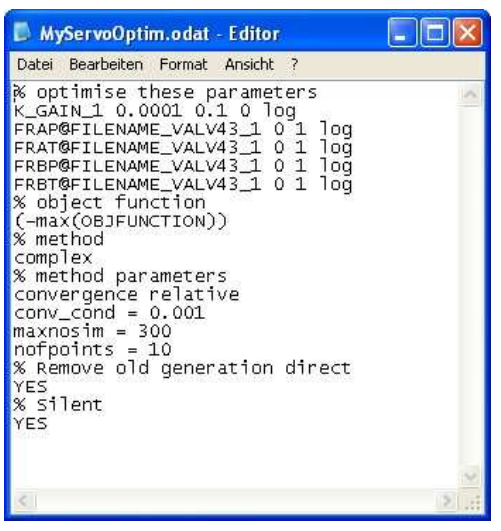

**Bild 6.11** Optimierungsoptionsdatei

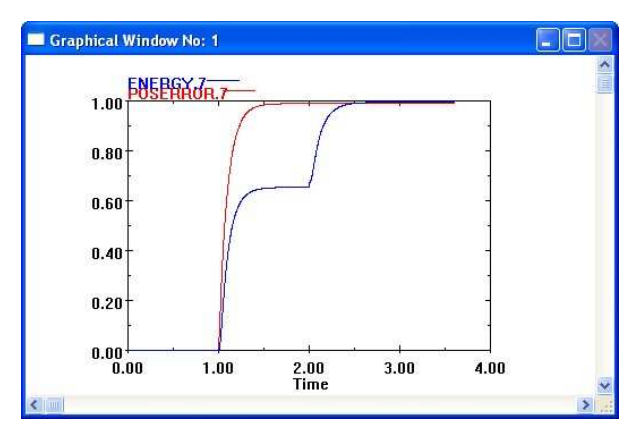

Die Ergebnisse sind identisch. Die einzige Ausnahme ist, dass in einem Fall normiert sind und im Anderen nicht. Das Ergebnis lässt sich nun durch die Komplexmethode optimieren. Dazu benötigt man eine Zielfunktion, die an der rechten Summenkomponente ausgegeben wird und OBJFUNCTION heißt. Um eine Optimierung durchzuführen, benötigt Hopsan eine Eingabedatei (Bild 6.11) mit den Parametern die optimiert werden sollen. Diese Datei enthält auch die Methode und einige Einstellungen zum Optimierungsvorgang. Die Datei lässt sich im Modellfenster unter *Simulation* und dann unter *Optimisation* starten und bearbeiten.Die Datei wird gespeichert und dann die Optimierung gestartet. Dies geschieht ebenfalls über das Menü *Simulation* und dann *Optimisation*. Danach wird die Berechnung durchgeführt. Die Ergebnisse sollten dann wie in Bild 6.12 aussehen oder mindestens so ähnlich. Aber auch hier entsprechen die Ergebnisse nicht den Vorgaben (Bild 6.13), wie schon in Abschnitt 4.3.3 Durchführung von Frequenzanalysen.

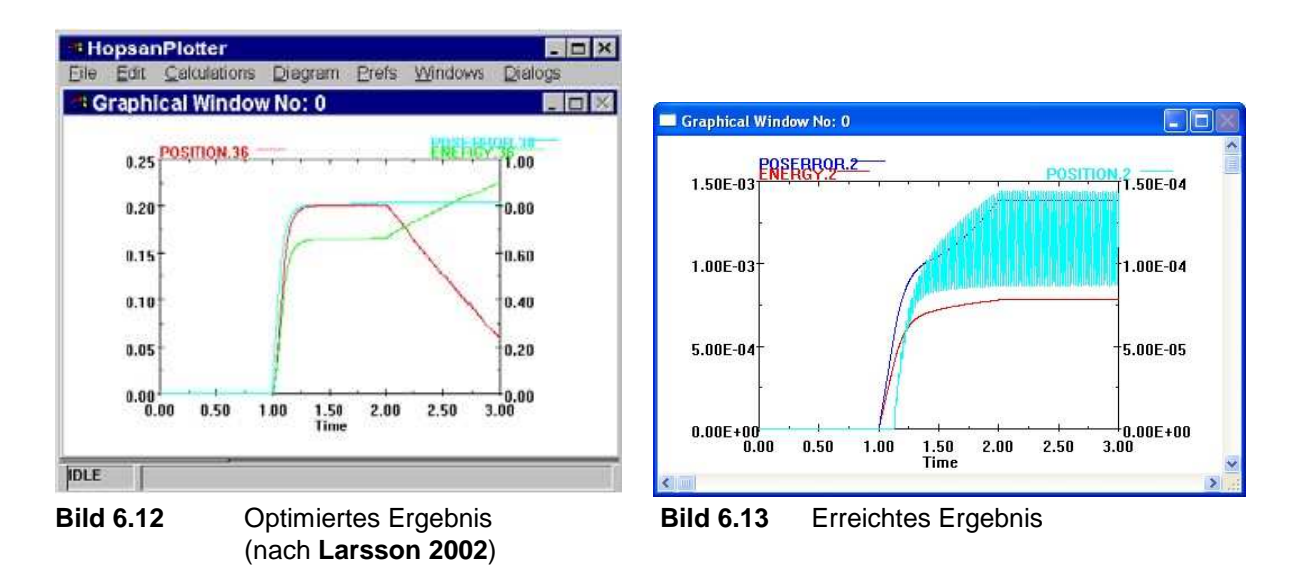

Warum diese Ergebnisse auch nach vielen Versuchen nicht erreicht wurden bleibt am Ende fraglich. Wahrscheinlich ist es ein ähnliches Problem mit den Datensätzen und Zeitschritten wie im Abschnitt 4.3.3. Deshalb ist es auch hier nicht empfehlenswert diese Funktion zu benutzen, da sich nicht wirklich auf die Daten verlassen werden kann. Die Arbeit mit den genetischen Algorithmen erfolgt über die gleiche Schnittstelle und verursacht die gleichen Probleme.

## **6.2 Anpassung eines Modells durch Parameteränderung**

Ein Modell kann durch die Änderung seiner Parameter mehrere Probleme behandeln. So kann ein Modell eines Systems für verschiedene Typen des Systems verwendet werden. Durch die Änderung der Parameter erspart man sich die Arbeit jedes Mal ein neues Modell zu erstellen, wenn ein bereits bestehendes Modell auch für diese Systeme gültig ist.

In Hopsan lassen sich die Parameter auf sehr leichte Weise ändern. Jede Komponente besitzt ein Einstellungsfenster in dem die Parameter eingestellt werden können. Somit ist es einfach ein bestehendes Modell so zu verändern, dass ein artverwandtes Problem damit bearbeitet werden kann. Zudem lässt sich mit Änderung der Parameter das Verhalten des Modells analysieren. Zum Beispiel wie ein Modell auf eine leichte Änderung eines Parameters reagiert.

Auch hier kann das schon verwendete Beispiel des Landestoßes aus Abschnitt 5.3.2 angepasst werden. Statt der A321 kann dieses einfache Modell auch für ein Sportflugzeug angewendet werden. Unter der Annahme, dass dieses Flugzeug eine maximale Landemasse von 2000kg besitzt, der maximale Lastfaktor von n = 4 und der maximale Federweg nur 0,2 m beträgt, können die die Konstanten, wie in dem Abschnitt 5.3.2.1 beschrieben, berechnet werden. Damit ergibt sich für die Federsteifigkeit 392400 N/m, ein Auftrieb von 19600N und rund 28000 kg/s für die Dämpfungskonstante.

Die Ergebnisse sehen denen aus Abschnitt 5.3.2 sehr ähnlich (Bild 6.14). Dies beruht auf dem gleichen Modell mit veränderten Parametern. Durch weitere Variationen lassen sich auch noch mehr unterschiedliche Flugzeugtypen untersuchen.

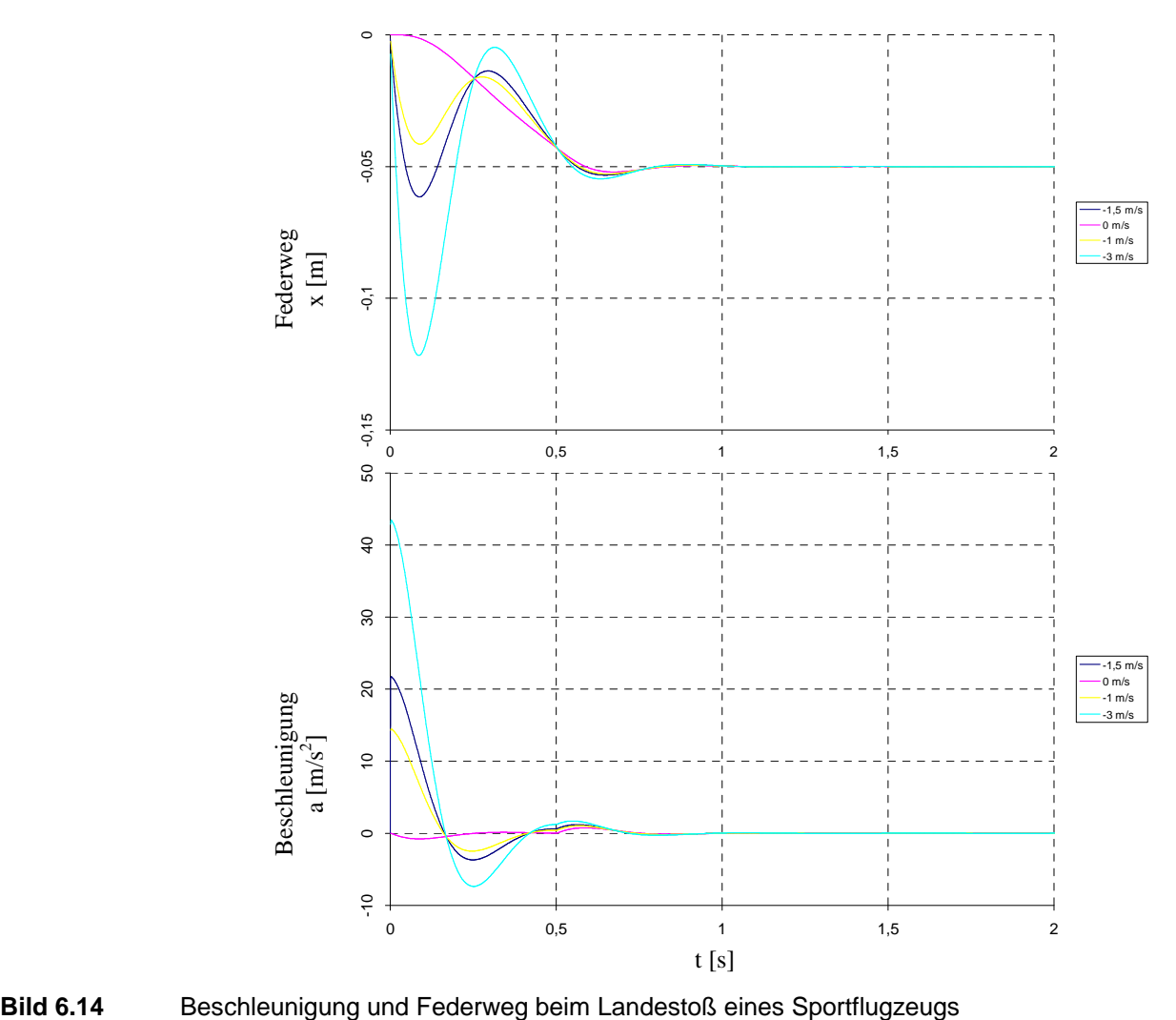

# **7 Bewertung**

In diesem Abschnitt wird eine Bewertung der Eigenschaften, Funktionen und Möglichkeiten von Hopsan gegeben. Zuvor werden die behandelten Punkte noch einmal kurz erklärt.

Das Programm arbeitet mit der Power-Port-Methode. Die Theorie hinter dieser Methode gehört zu den Komplizierten. Sie ist schwerer verständlich und nicht so leicht nach zu vollziehen.

Der Aufbau eines Modells erfolgt über eine grafische Schnittstelle. Die Komponenten sind gut sortiert in Bibliotheken, in separaten Fenstern aufgeführt. Somit lassen sich Modelle schnell und einfach erstellen. Nachtteil dieser Darstellungsform ist eine gewisse Unübersichtlichkeit. Bei manchen Modellen müssen viele Bibliotheken geöffnet werden, die dann häufig übereinander liegen. Die Folge ist eine Suche unter den vielen Fenstern, die sich dann nur über die Taskleiste in Windows finden lassen. Hier könnte ein Menü für die Bibliotheken eingeführt werden, welches diese zusammenfasst und übersichtlicher macht.

Beim Erstellen des Modells im dafür vorgesehenen Fenster können die Komponenten durch die Schnittstellen miteinander verbunden werden. Dabei werden die unterschiedlichen Verbindungstypen unterschiedlich dargestellt. Außerdem können Komponenten gedreht werden. Dies verbessert die Übersichtlichkeit deutlich und macht die Arbeit einfacher. Einen negativen Einfluss auf den eigentlich sehr guten Eindruck haben jedoch einige Fehler. So werden einige Komponentenanschlüsse nach dem Drehen nicht mehr angezeigt oder das Drehen führt zu einem Absturz. Das kann die Arbeit mitunter sehr frustrierend gestalten, da der Arbeitsfortschritt verloren geht. Aber mit einiger Erfahrung lassen sich diese Probleme umgehen. Genauer wurde dies aber schon in Abschnitt 4.2 beschrieben. Die einzelnen Komponenten lassen sich über ein Kommunikationsfenster einstellen. Diese Lösung ist sehr gut, da sich dort alle wichtigen Parameter und Variabeln befinden und viele Einstellungen getroffen werden können. Zudem befindet sich unter dem Menü *Help* eine Dokumentation über die jeweilige Komponente, zumindest beiden wichtigsten ist dies der Fall.

Nach der Erstellung eines Modells wird die Simulation gefahren und die Ergebnisse im Programmeigenen Anzeigetool angezeigt. So hat man sehr schnell erste Ergebnisse. Diese Ergebnisse werden auch in einer Datei ausgegeben. Um die Daten darin zu bearbeiten, muss sie jedoch erst in ein Standardformat überführt werden. Hier wäre ein Ausgabeformat für eine Weiterbearbeitung in Excel sinnvoll. Bei der Darstellung der Diagramme lassen sich viele gute Einstellungen treffen. So können die linke und die rechte Achse mit verschiedenen Variabeln eingestellt werden und auch die x-Achse muss nicht immer von der Zeit abhängig sein.

Bei der Überprüfung einiger besonderer Funktionen von Hopsan sind jedoch große Mängel aufgetreten. Als die Frequenzanalyse mit Hilfe des Beispiels aus **Larsson 2002** durchgeführt

wurde, konnten die Ergebnisse nicht nachvollzogen werden. Auch viele Einstellungen und Veränderungen am Modell brachten keine vernünftigen Ergebnisse. Selbiges trat bei den Optimierungsalgorithmen auf. Hier muss noch nachgearbeitet werden.

Die Simulation der Beispiele hat gezeigt, dass sich Hopsan besonders gut für hydraulische Systeme eignet. Aber auch Differentialgleichungen lassen sich gut damit darstellen. Ein Problem dabei ist, wenn die Gleichungen größer werden, geht die Übersichtlichkeit verloren. Die Komponenten werden durch grafische Symbole dargestellt. Hat man jedoch viele gleiche Komponenten führt das schnell zu Verwechslungen. Hier fehlt eine sichtbare Angabe des Komponentennamens, eines Parameters oder einer Variabel. Zudem fehlt eine Komponente in die Funktionen eingegeben werden können. Diese müssen durch arithmetische Komponenten kompliziert nachgestellt werden.

Die Untersuchung von Pneumatiksystemen hat auch gezeigt, dass Hopsan für Luftverteilersysteme und Klimaanlagen ungeeignet ist. Bei der Berechnung werden weder Temperaturänderungen oder Kompressibilitätseffekte beachtet. Wenn diese Effekte in die Theorie mit eingefügt würden, wäre es kein Problem damit auch Klimaanlagen zu simulieren.

Als Fazit lässt sich sagen, dass Hopsan ein gutes Programm ist, um Hydrauliksysteme zu simulieren. Auch beim Nachstellen von Differentialgleichungen lassen sich gut Ergebnisse erzielen, wenn auch die Modellerstellung nicht ganz so einfach ist, wie bei Hydrauliksystemen. Mit den vorgeschlagenen Änderungen und der Beseitigung der Fehler wäre Hopsan sogar ein sehr gutes Tool zur Simulation von einfachen Flugzeugsystemen.

# **8 Zusammenfassung**

In dieser Arbeit wurden die Arbeitweise und die Funktionen von Hopsan vorgestellt und getestet, sowie ein Einblick in die Theorie, die hinter Hopsan steckt, gegeben. Die Handhabung wurde ebenfalls untersucht. Anhand einiger einfacher Modelle von Luftfahrtsystemen wurden die Einsatzmöglichkeiten aufgezeigt.

Hopsan benutzt die so genannte Power-Port-Methode, bei der die Parameter und Variablen durch Knoten von Komponente zu Komponente weitergegeben werden. Dies macht die Rückkopplung überflüssig, welche in anderen Programmen nötig ist. Dadurch ergeben sich übersichtlichere Modelle.

Diese Arbeit hat gezeigt, dass die Handhabung relativ einfach und unkompliziert ist. Es können schnell Modelle von hydraulischen Systemen erstellt werden, aber auch Modelle von Systemen auf Basis von Differentialgleichungen sind kein Problem. Es haben sich aber auch Probleme mit einigen Funktionen gezeigt, welche das Arbeiten mit diesen sehr problematisch machen.

Anhand der erstellten Modelle von verschiedenen Flugzeugsystemen in Abschnitt 5 konnte nachgewiesen werden, dass sich Hopsan durchaus für die Simulation von hydraulischen Systemen eignet. Es sei aber nochmals gesagt, dass diese Modelle sehr einfach sind und das reale System nur grob widerspiegeln. Sie dienen nur dazu die Möglichkeiten aber auch Grenzen von Hopsan aufzuzeigen.

Dieses Programm hat zwar einige Schwachstellen, aber die Funktionen zur Simulation von Hydrauliksystemen sind mehr als ausreichend. Mit einiger Erfahrung im Umgang mit diesem Programm lassen sich gute Ergebnisse erzielen.

# **Literaturverzeichnis**

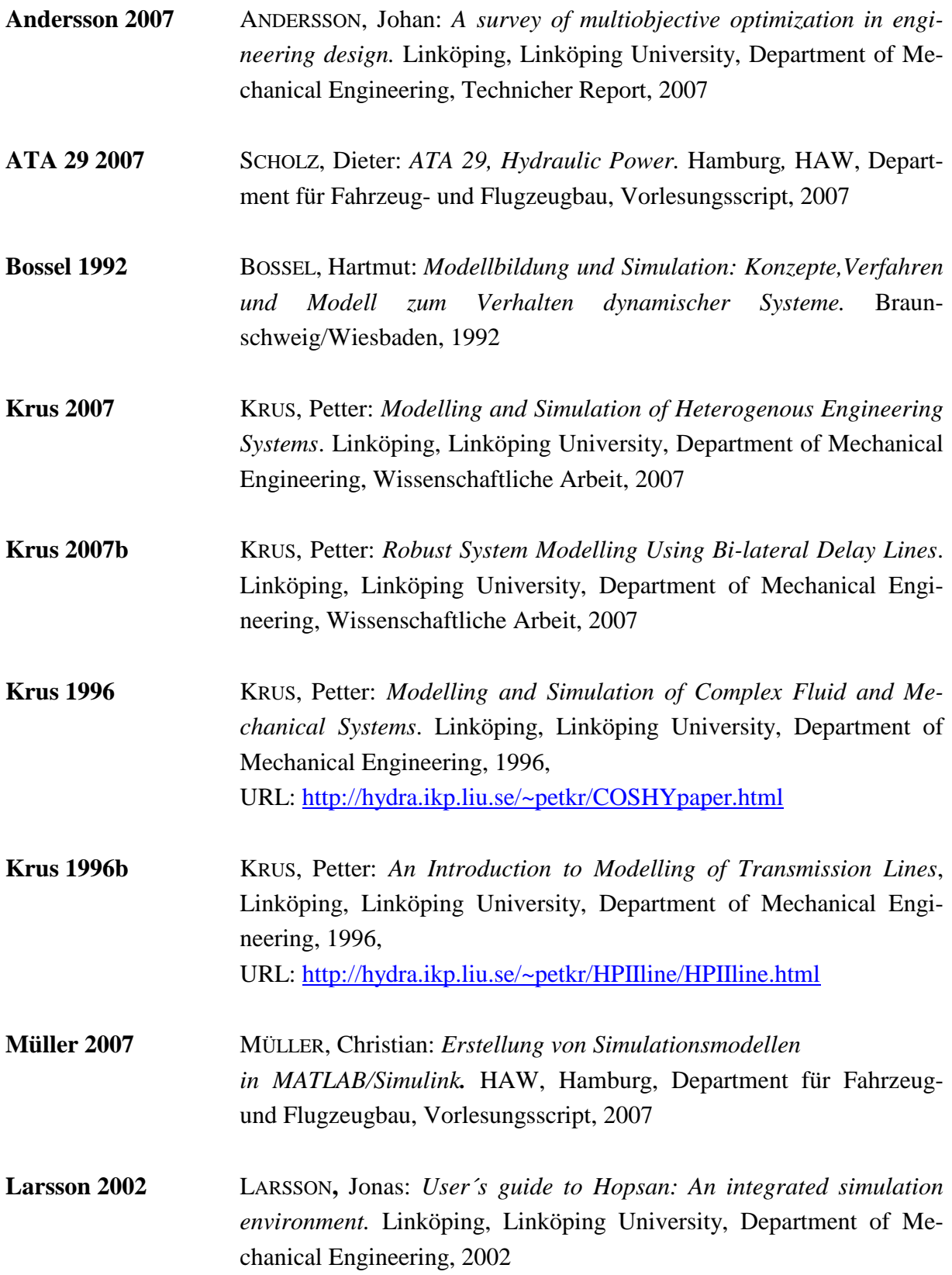

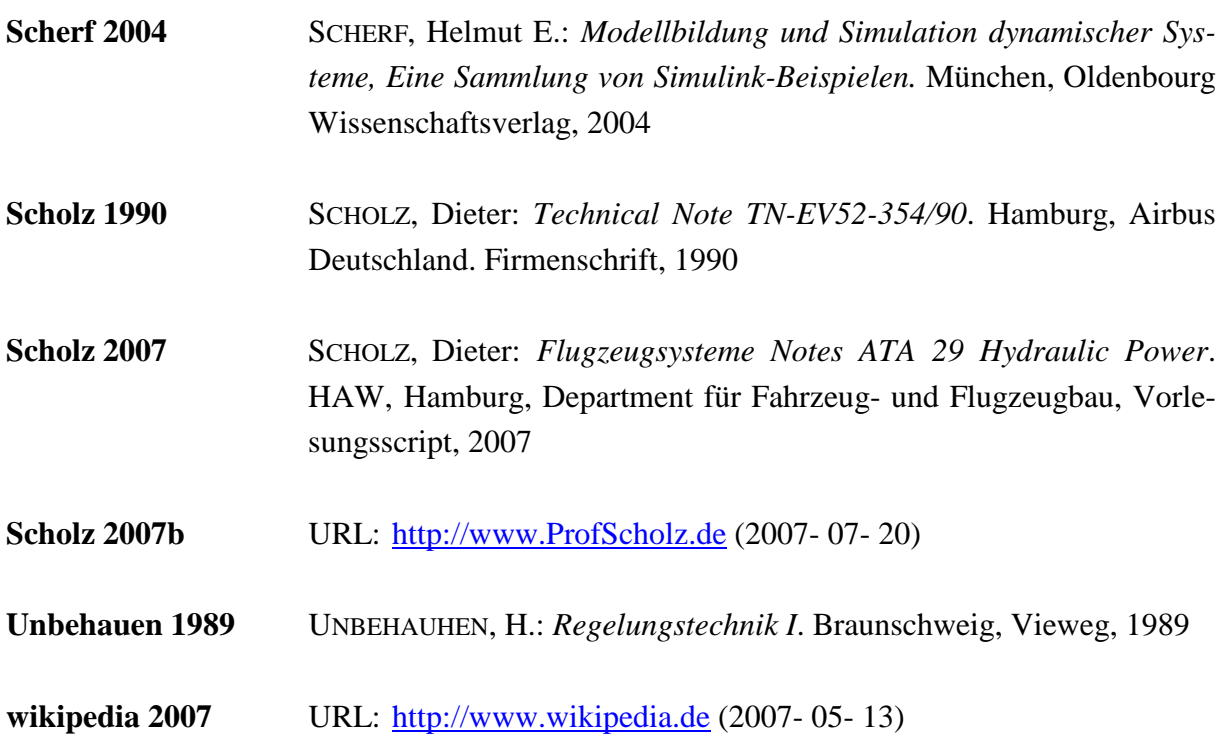
## **Voreinstellung der Modelle und Ergebnisdarstellung**

Dieser Anhang enthält die Ergebnisse der in Abschnitt 5 betrachteten Systeme. Die Darstellung erfolgt in grafischer Form durch Diagramme, die mit Hilfe von Microsoft Excel erstellt wurden. Diese Daten werden mit bereits existierenden Daten verglichen, sofern dieses System bereits durch ein anderes Simulationsprogramm getestet wurde.

Die Tabellen, die in diesem Anhang enthalten sind, zeigen die Einstellungen der einzelnen Komponenten für die Hopsanmodelle. Es sind nur die Komponenteneinstellungen aufgeführt, die von der Grundeinstellung abweichen. Dabei werden die Komponenten von rechts oben Spaltenweise nach links unten aufgeführt.

# **Ergebnisse des einfachen hydraulischen Kreises**

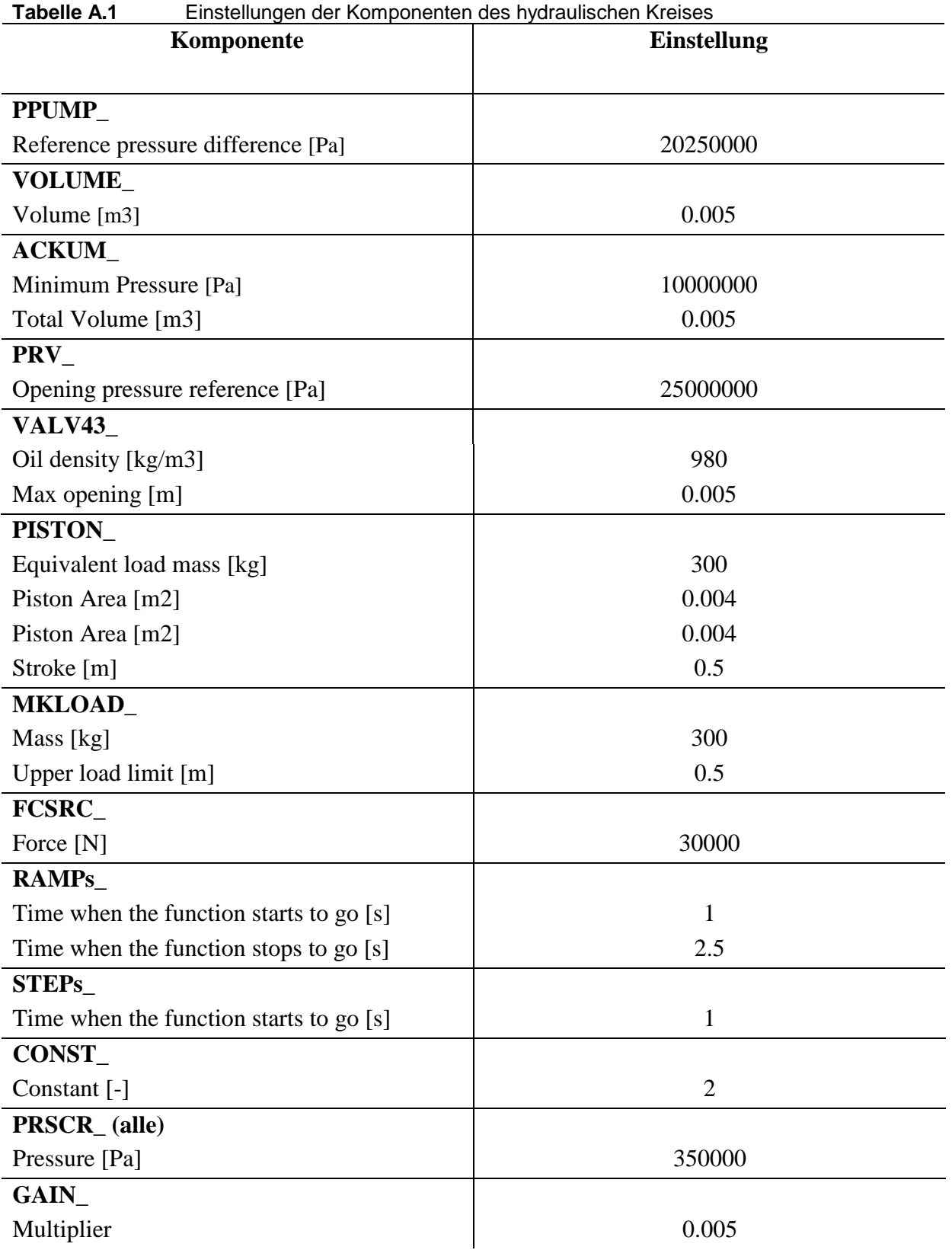

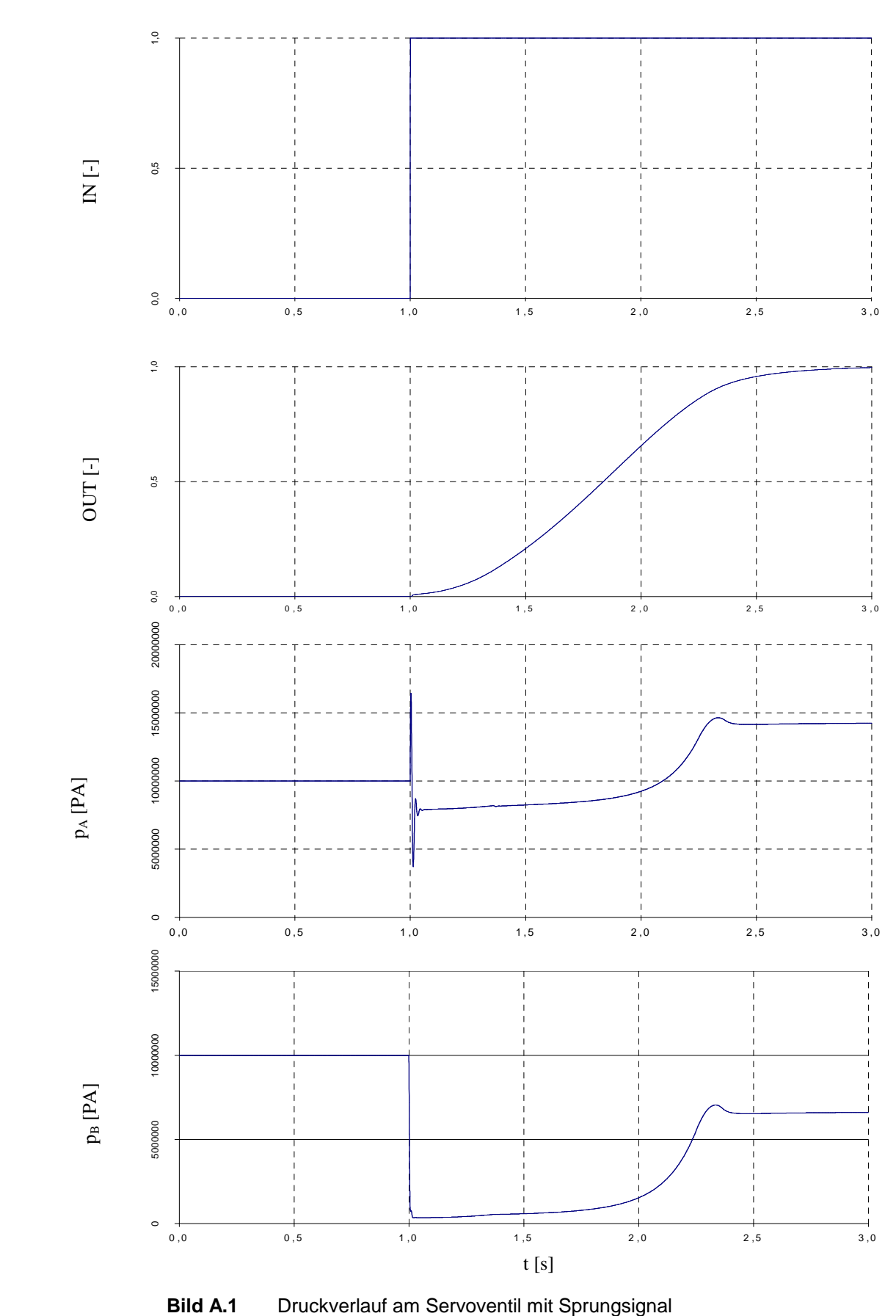

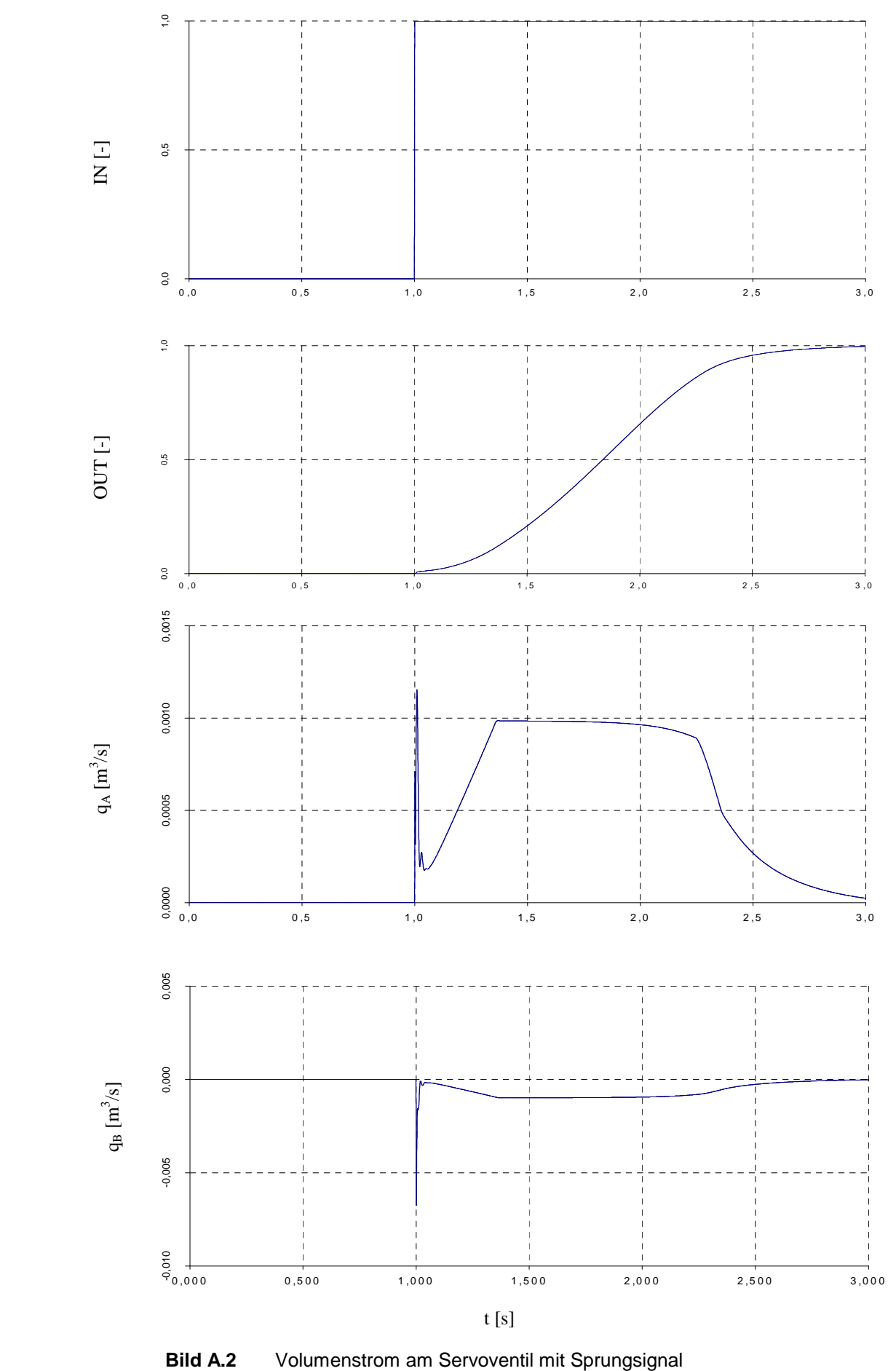

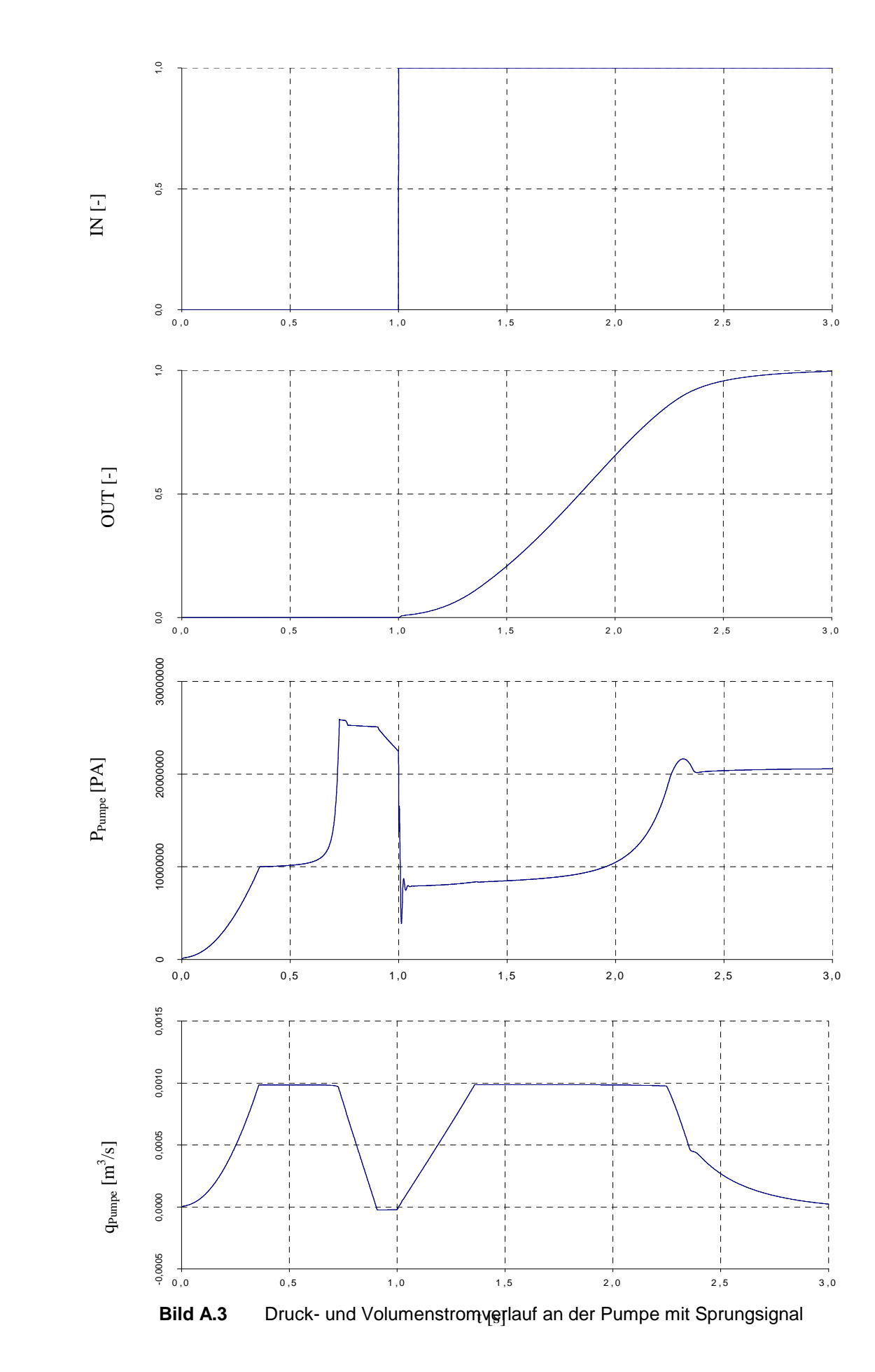

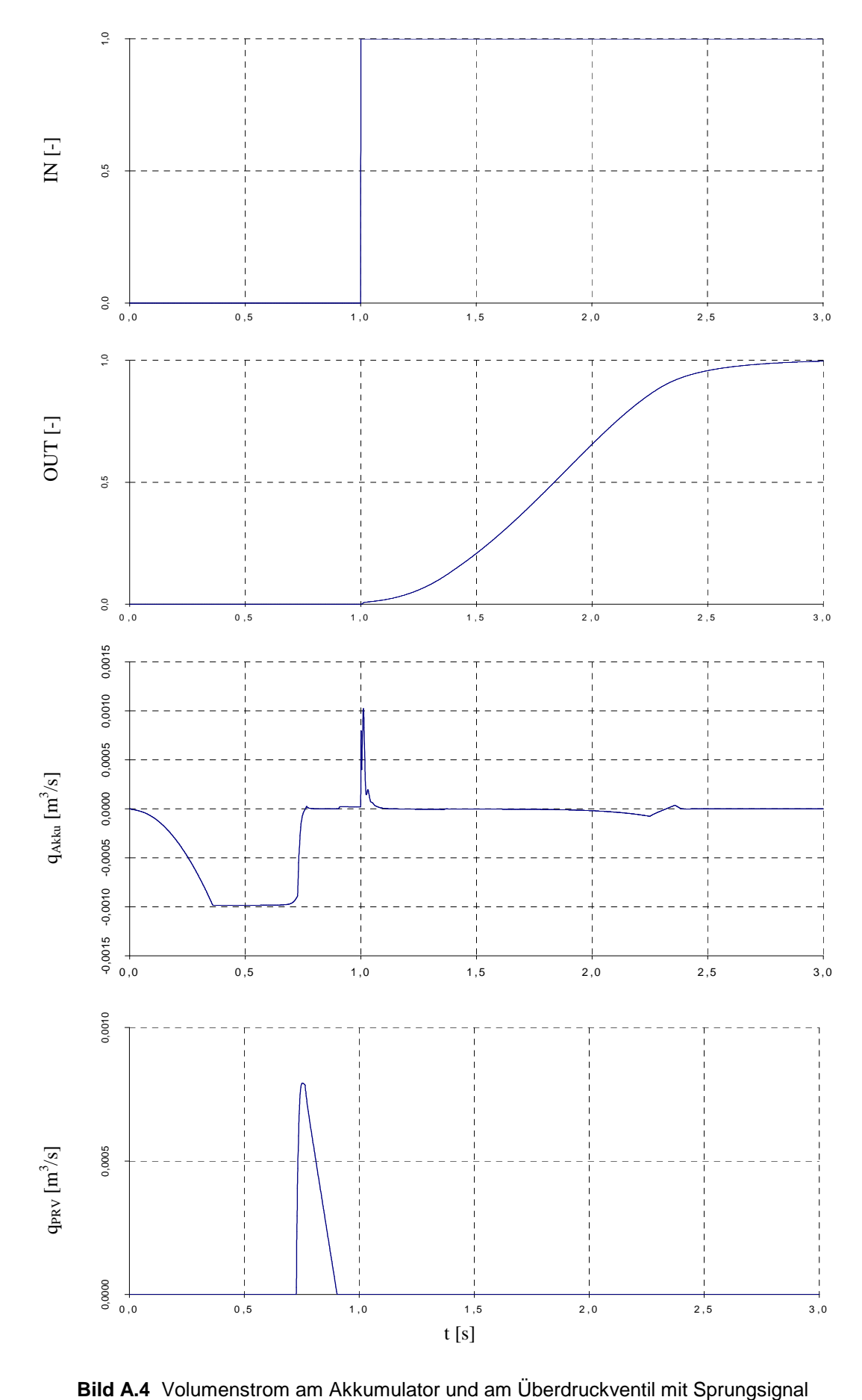

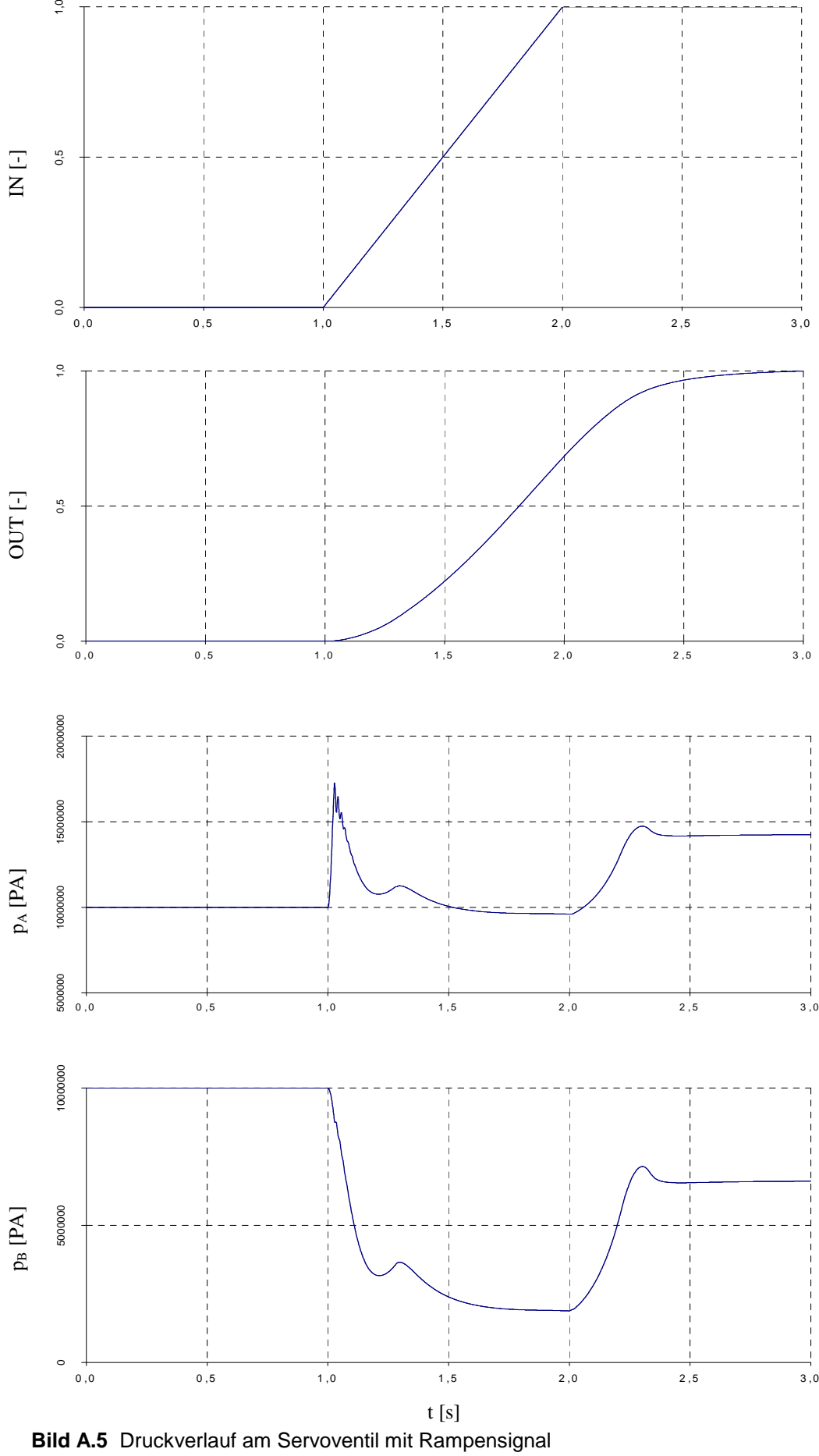

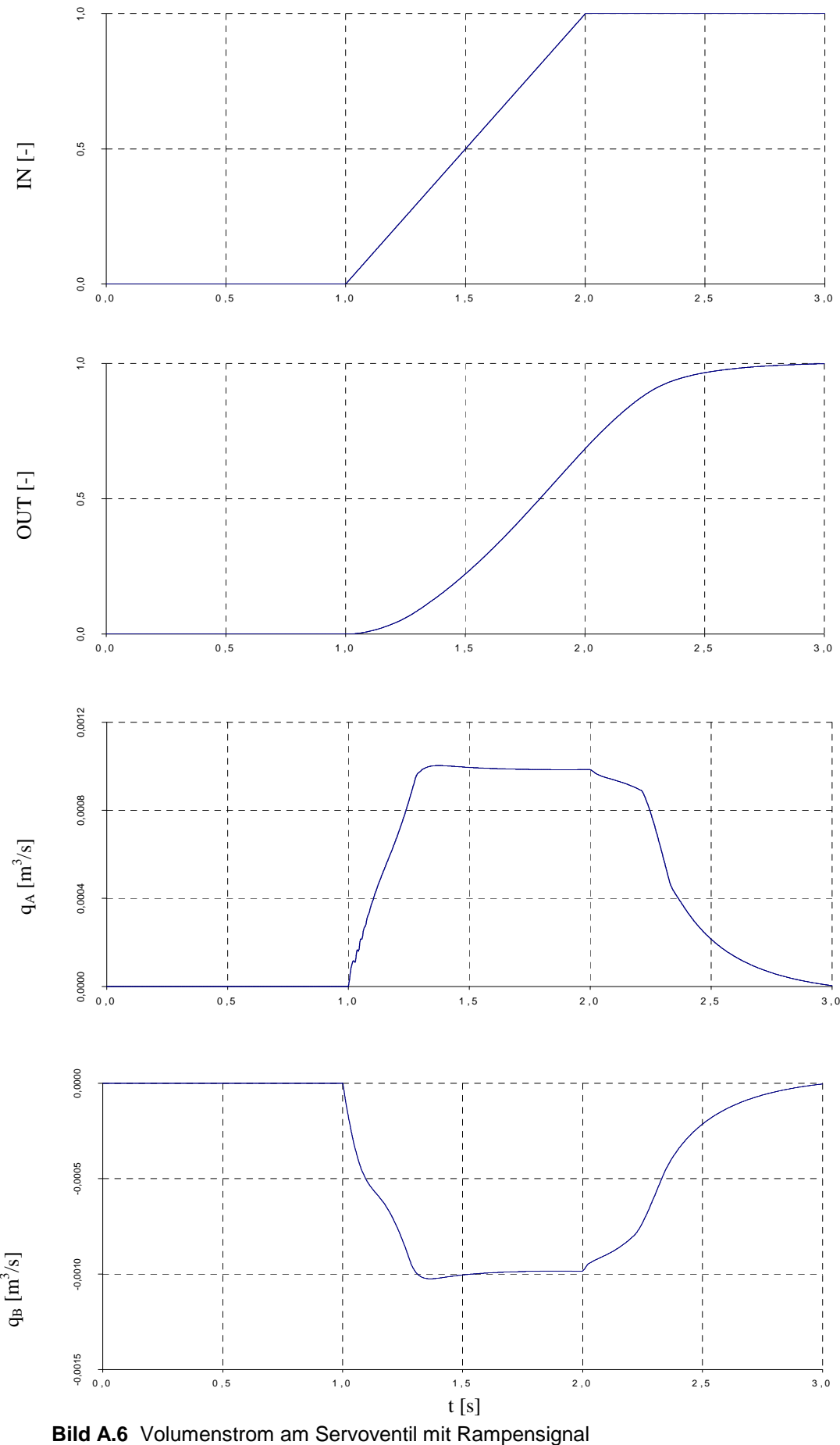

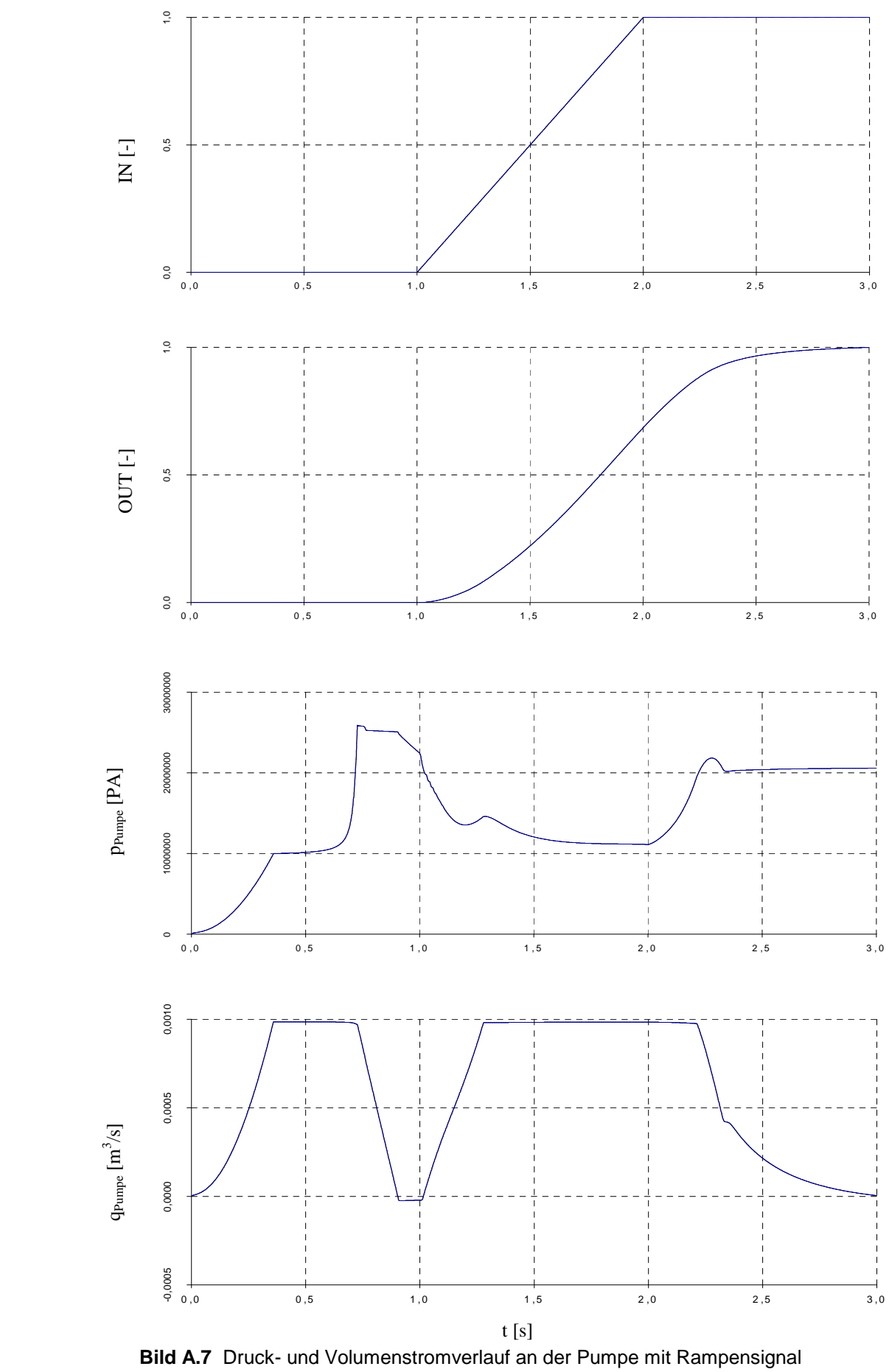

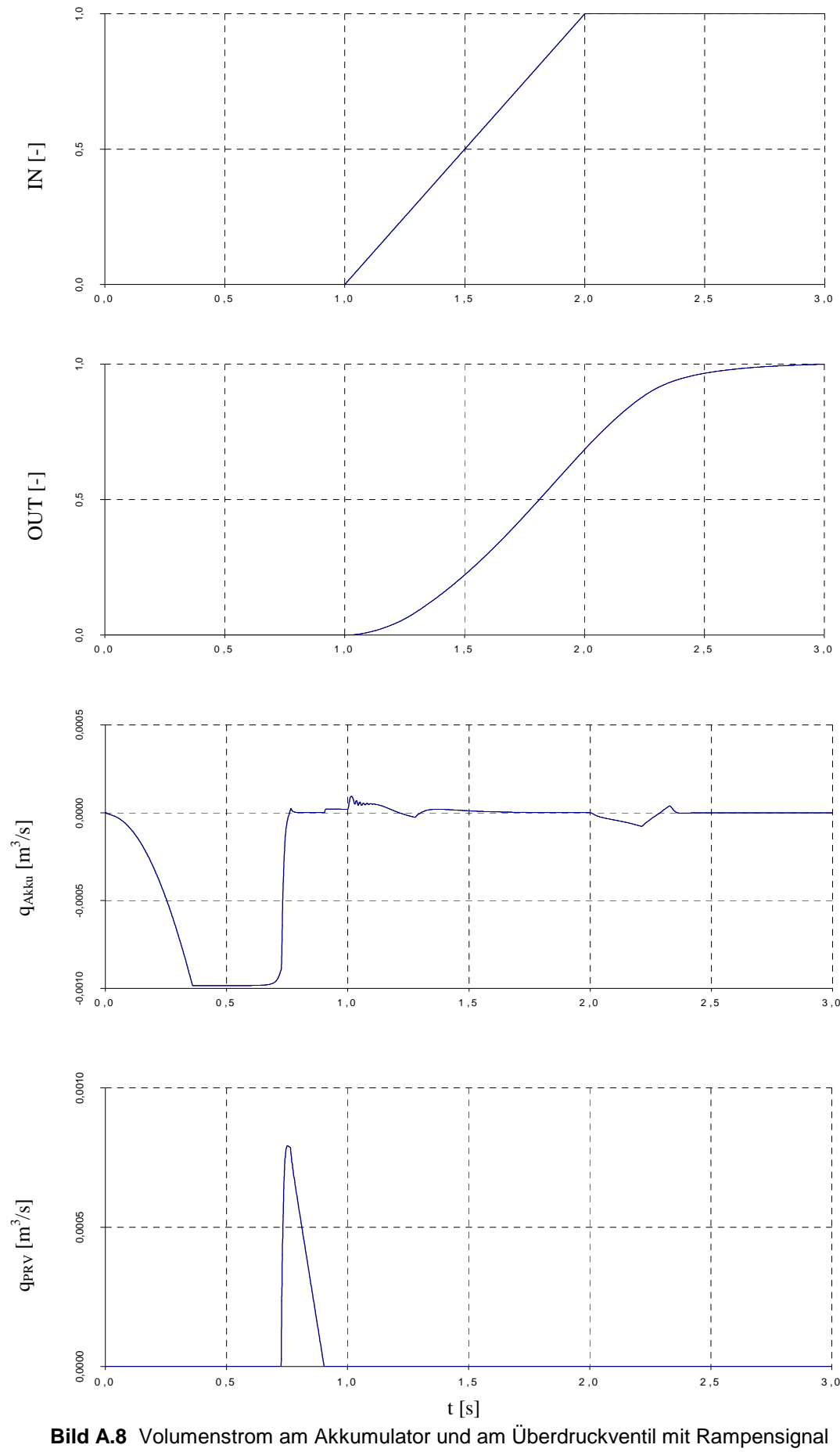

# **Ergebnisse: Flugsteuerungsaktuator**

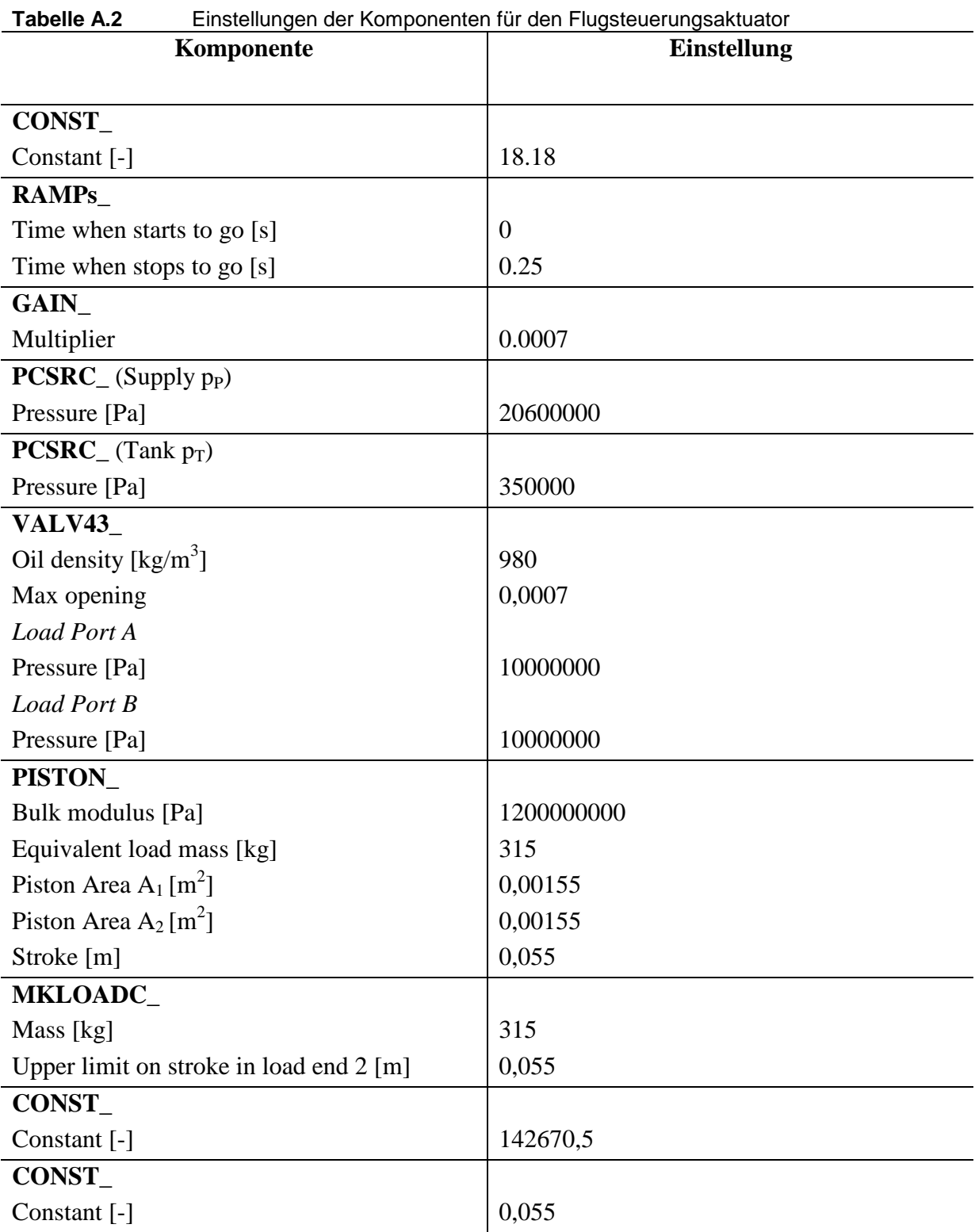

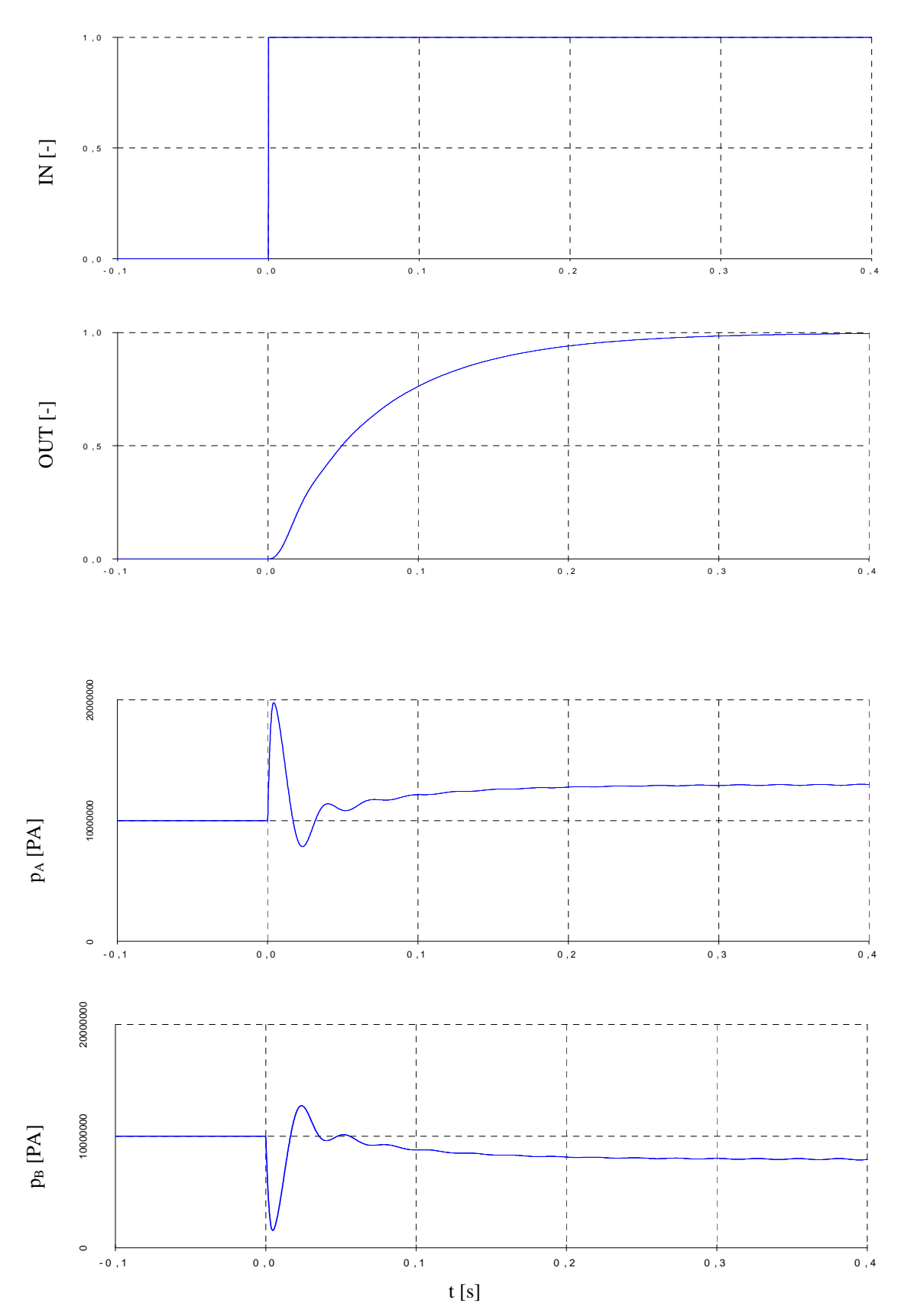

**Bild A.9** Druck am Servoventil mit Sprungsignal

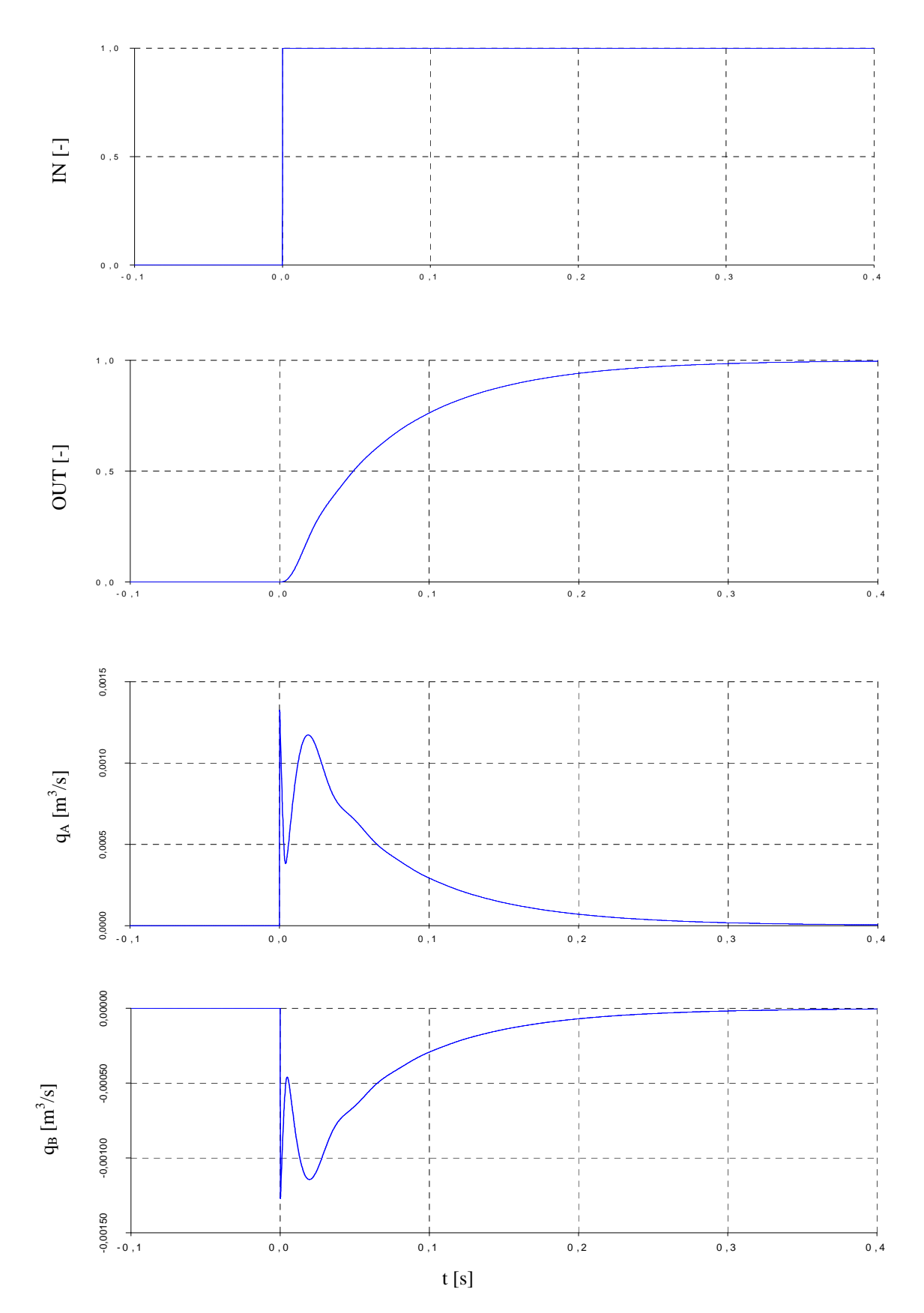

**Bild A.10** Volumenstrom am Servoventil mit Sprungsignal

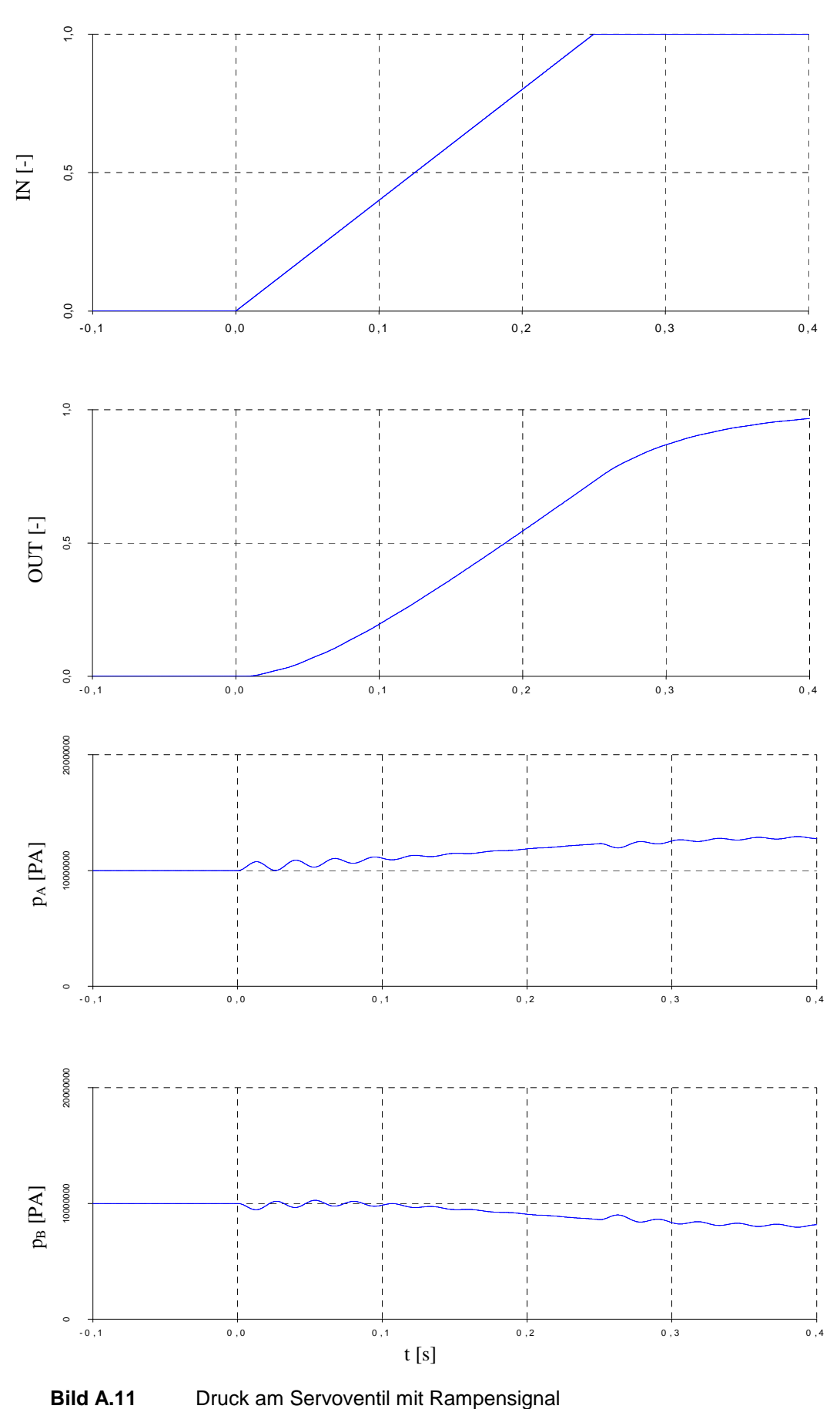

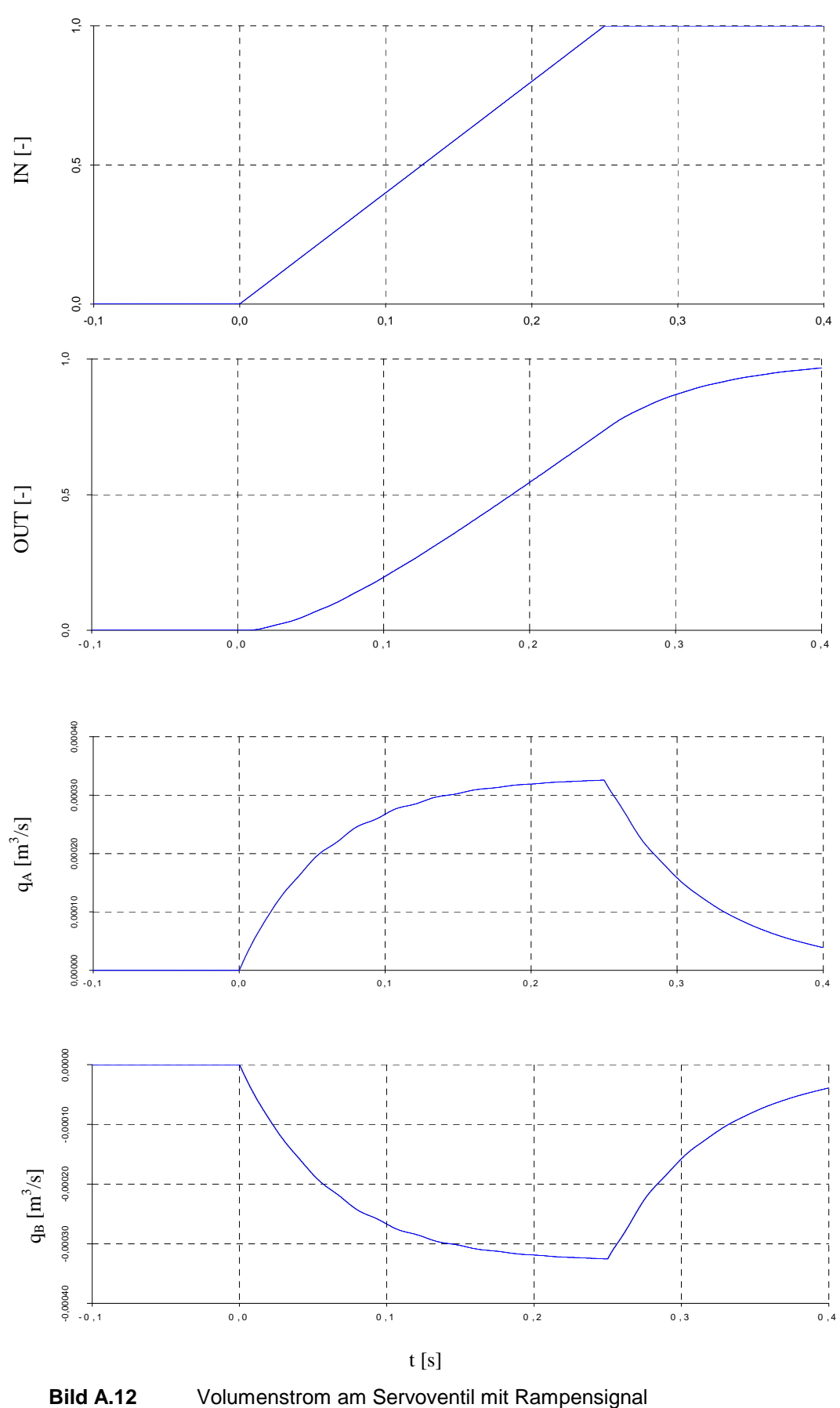

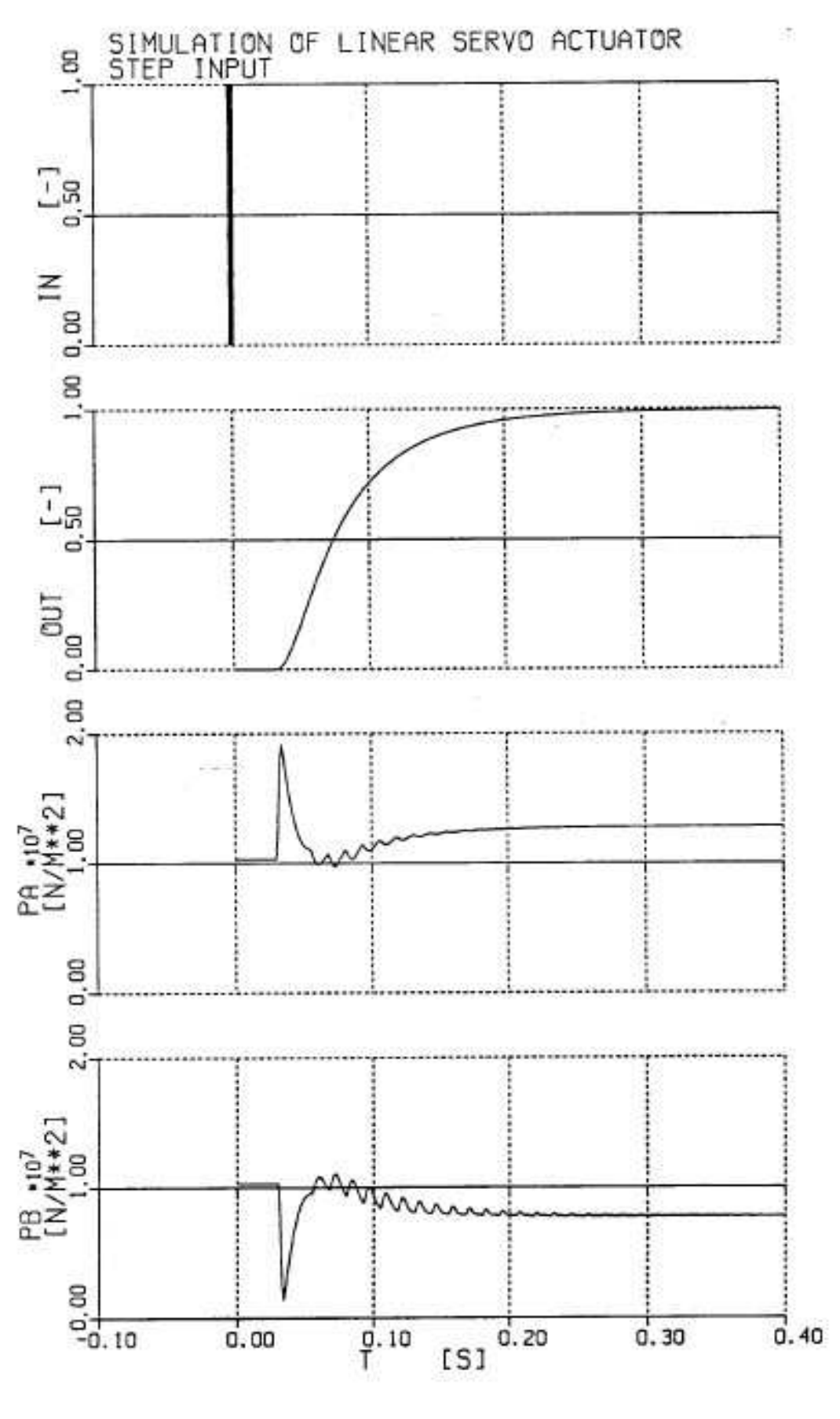

**Bild A.13** Druck am Servoventil erstellt mit ACSL und Sprungsignal (nach **Scholz 1990**)

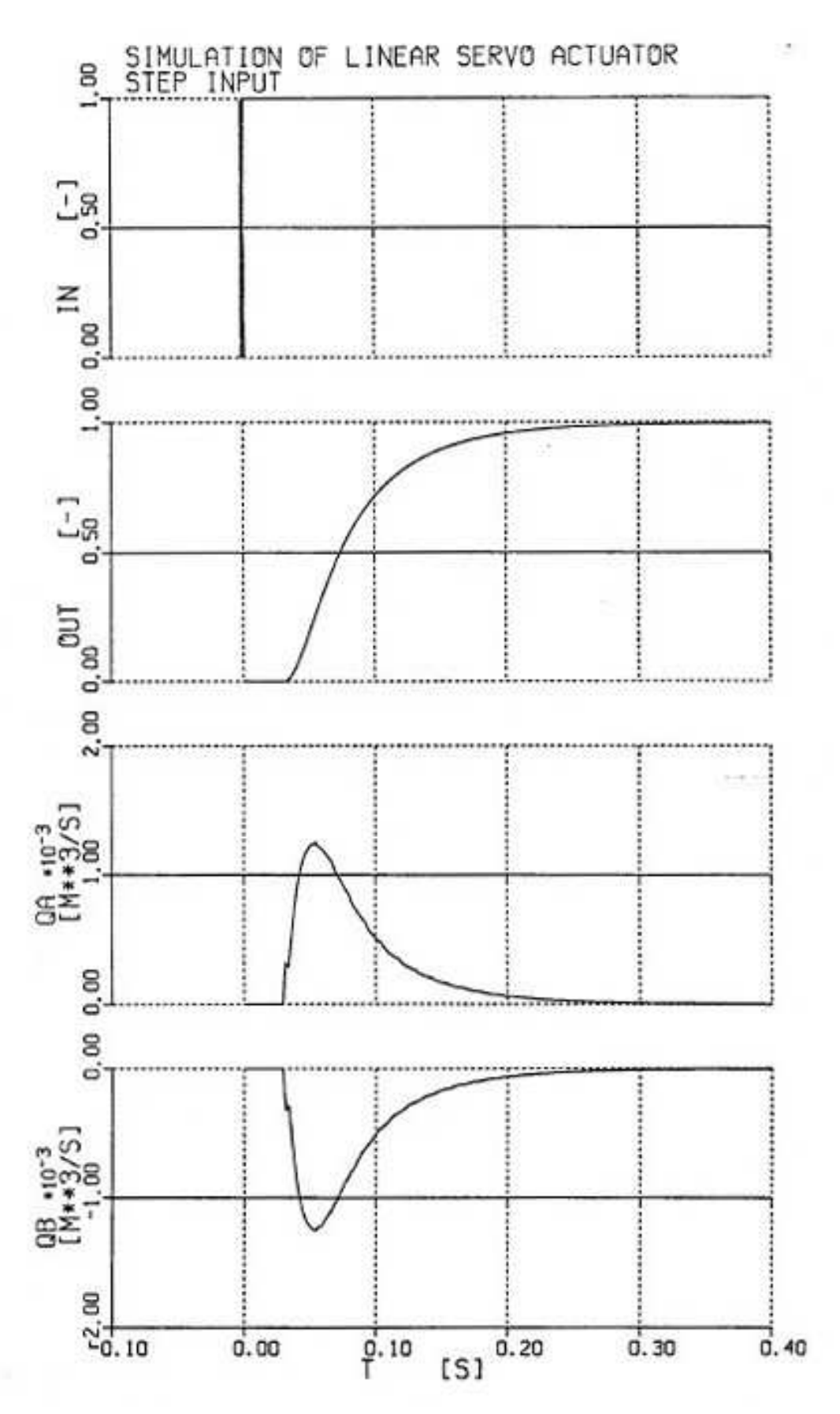

**Bild A.14** Volumenstrom am Servoventil erstellt mit ACSL und mit Sprungsignal (nach **Scholz 1990**)

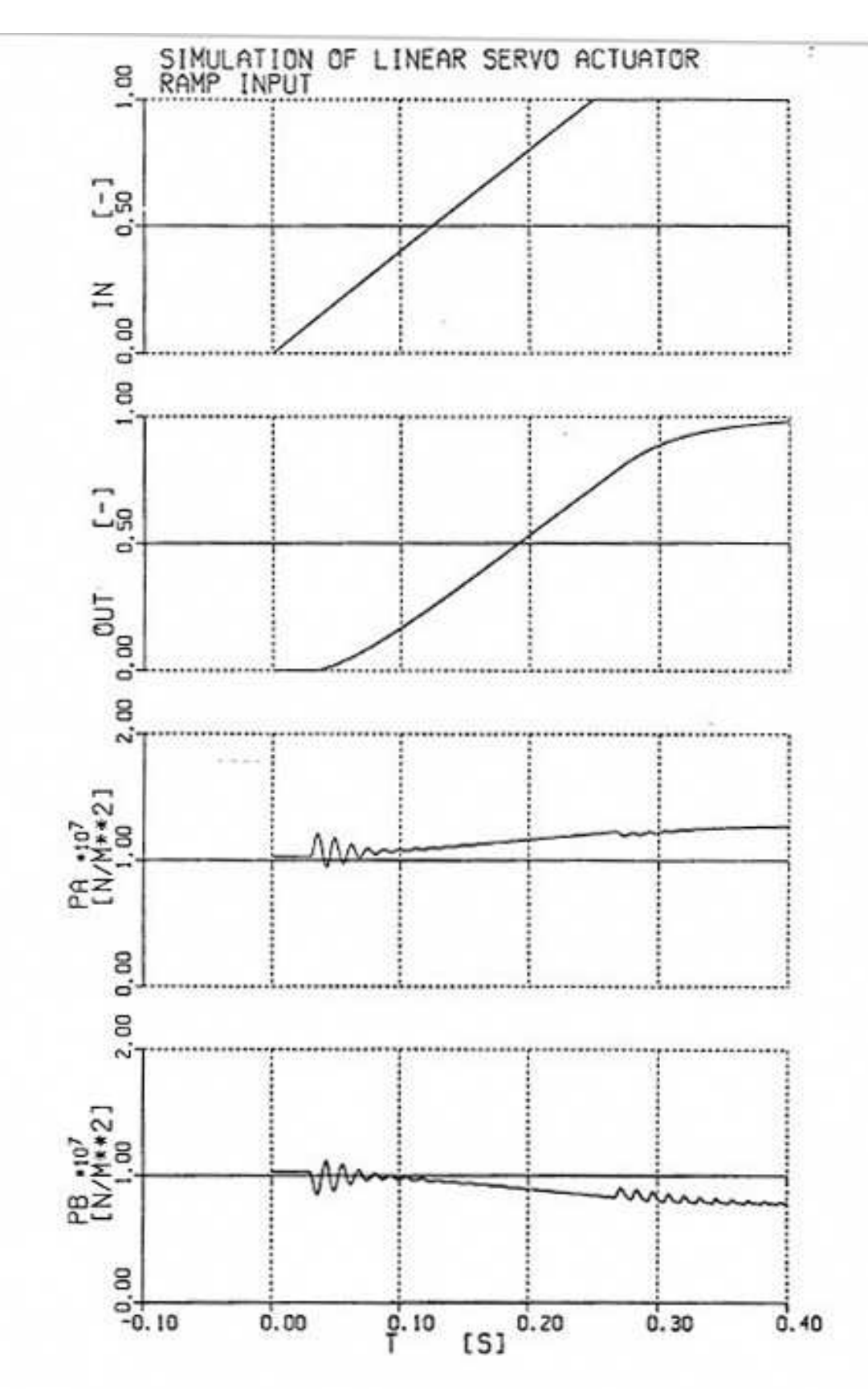

**Bild A.15** Druck am Servoventil erstellt mit ACSL und mit Rampensignal (nach **Scholz 1990**)

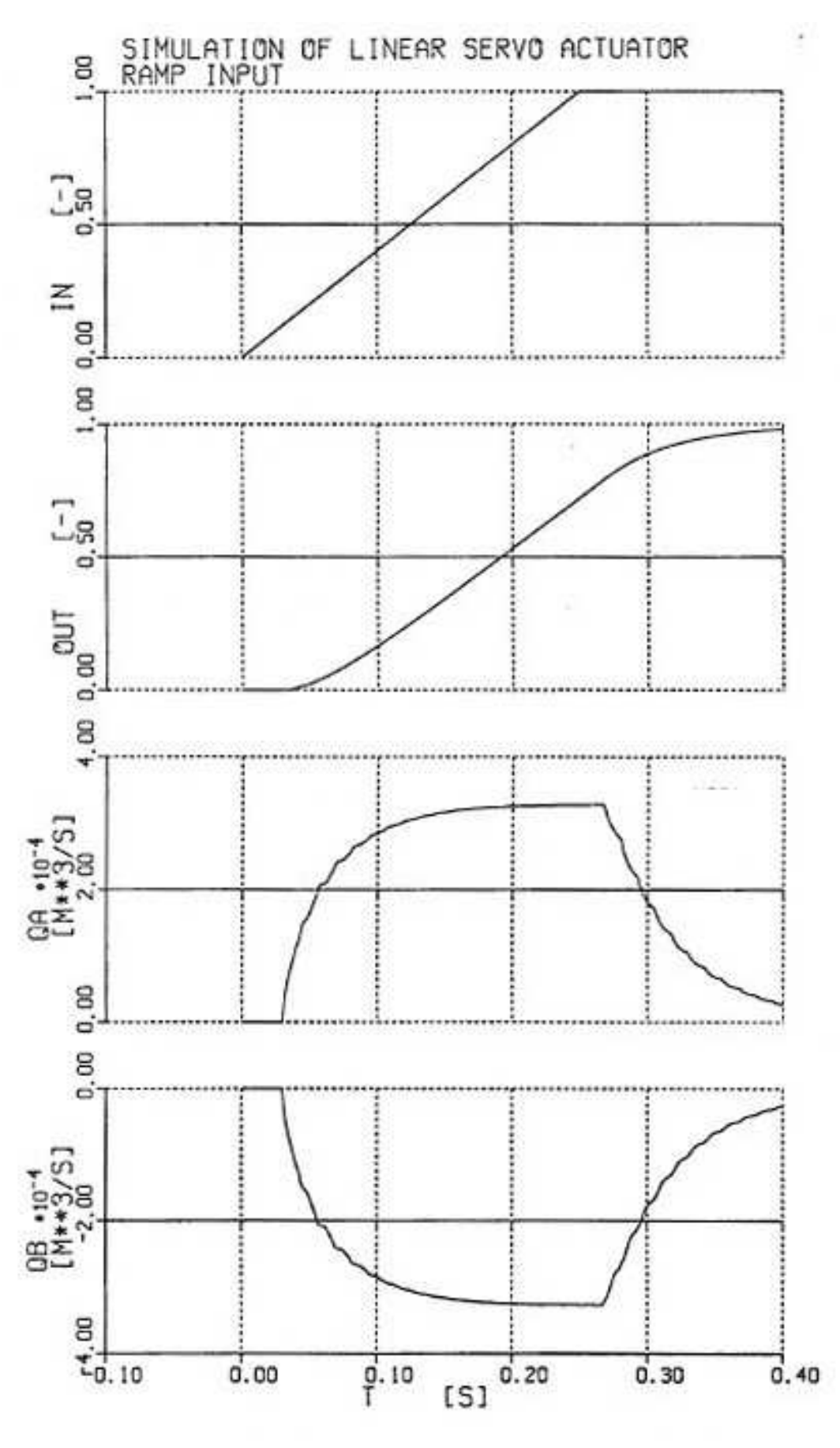

**Bild A.16** Volumenstrom am Servoventil erstellt mit ACSL und mit Rampensignal (nach **Scholz 1990**)

## **Ergebnisse Fahrwerk**

## **Anhang A.3.1**

# **Ergebnisse: Überrollen einer Kante – Auslenkung**

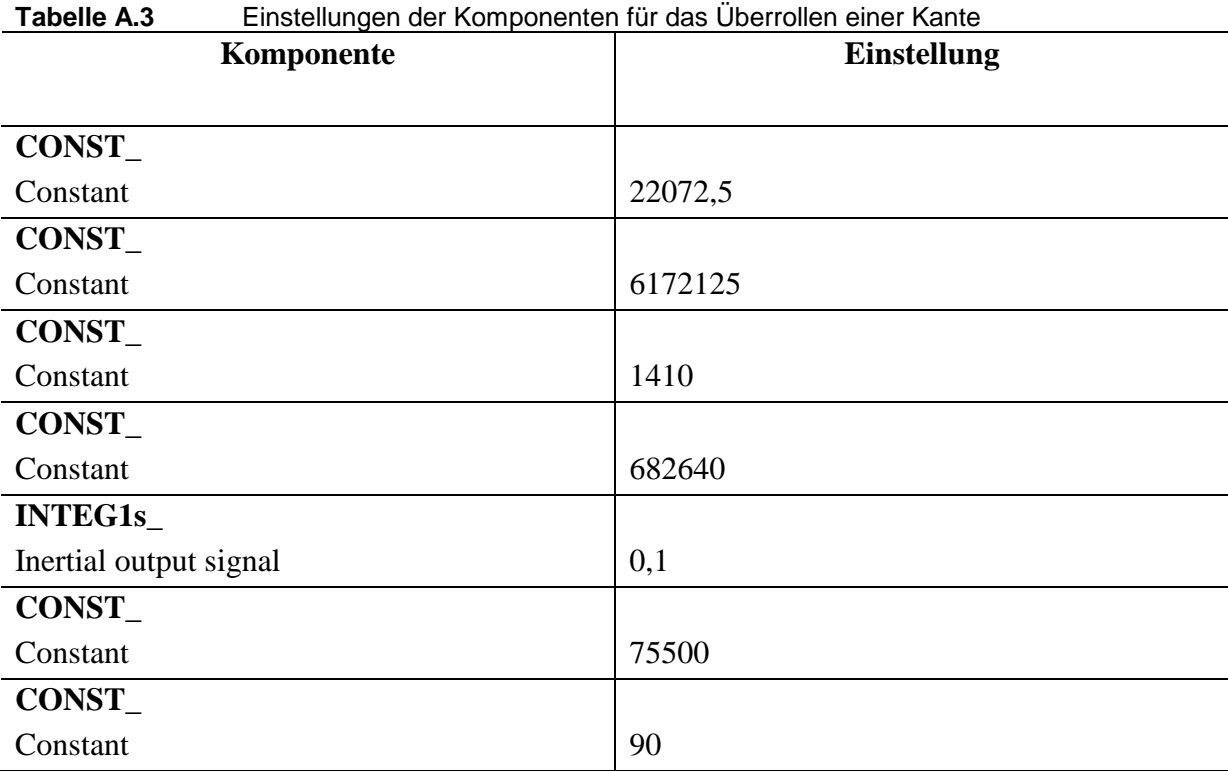

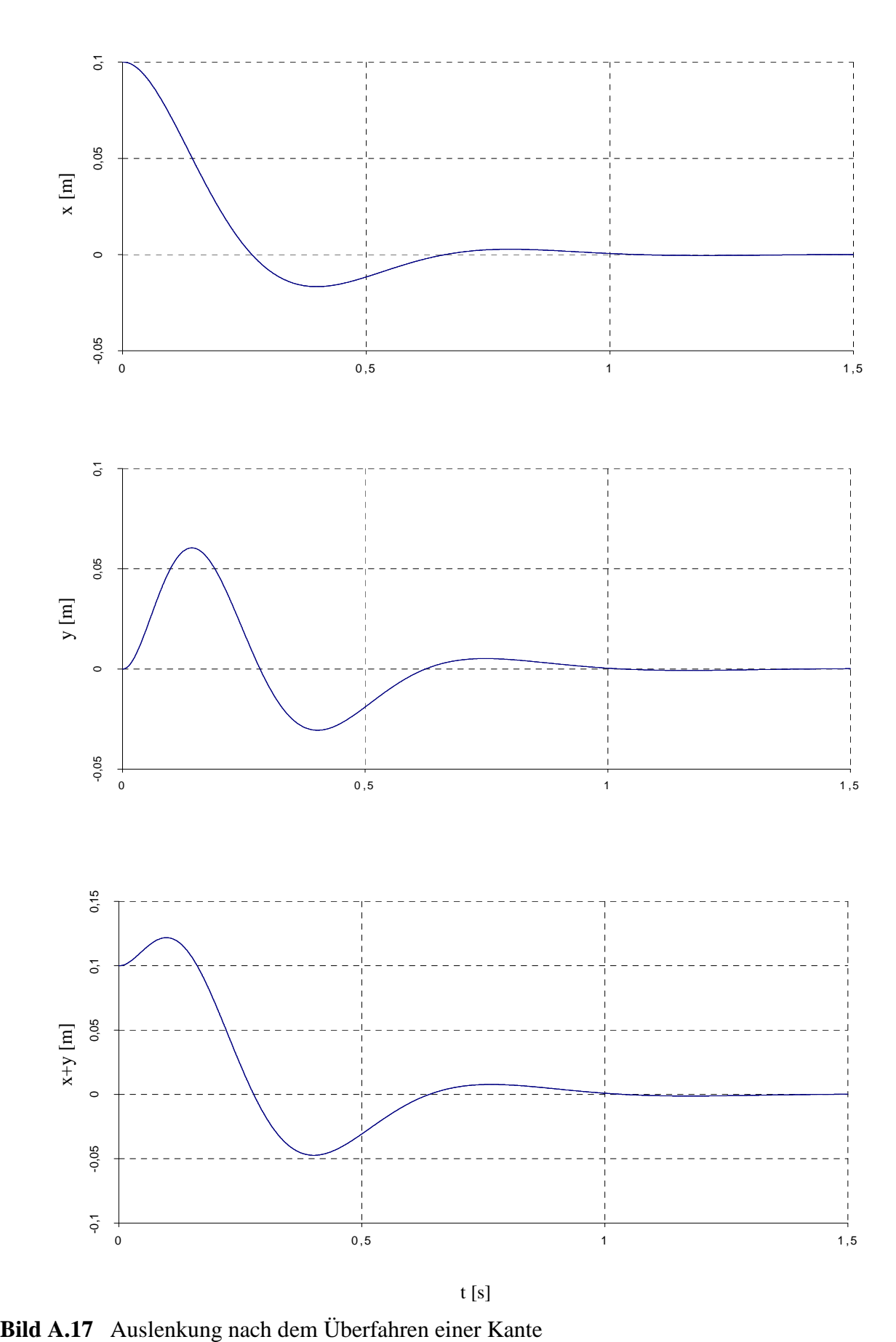

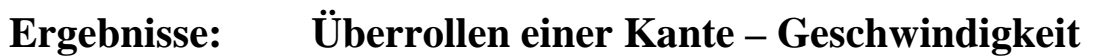

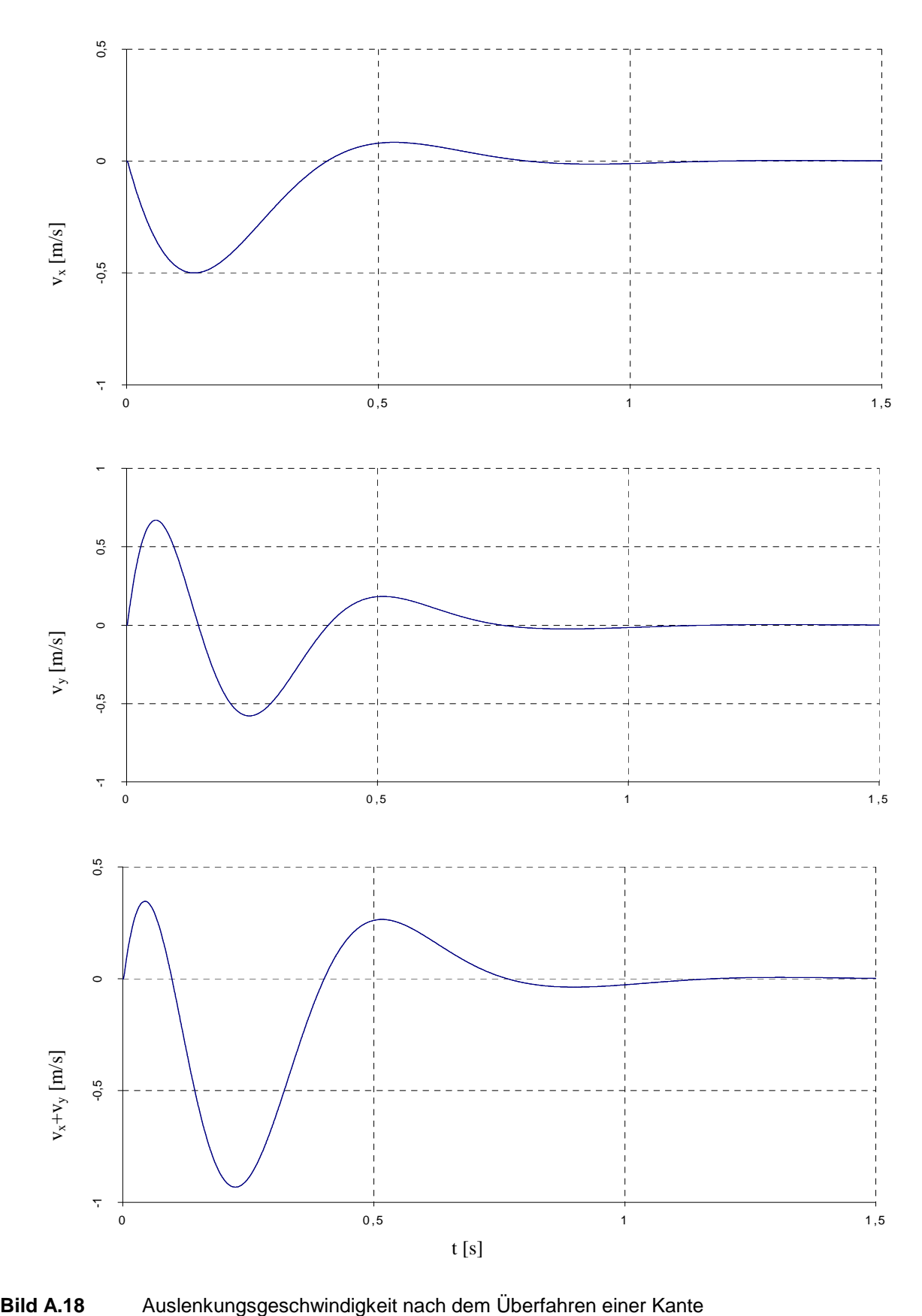

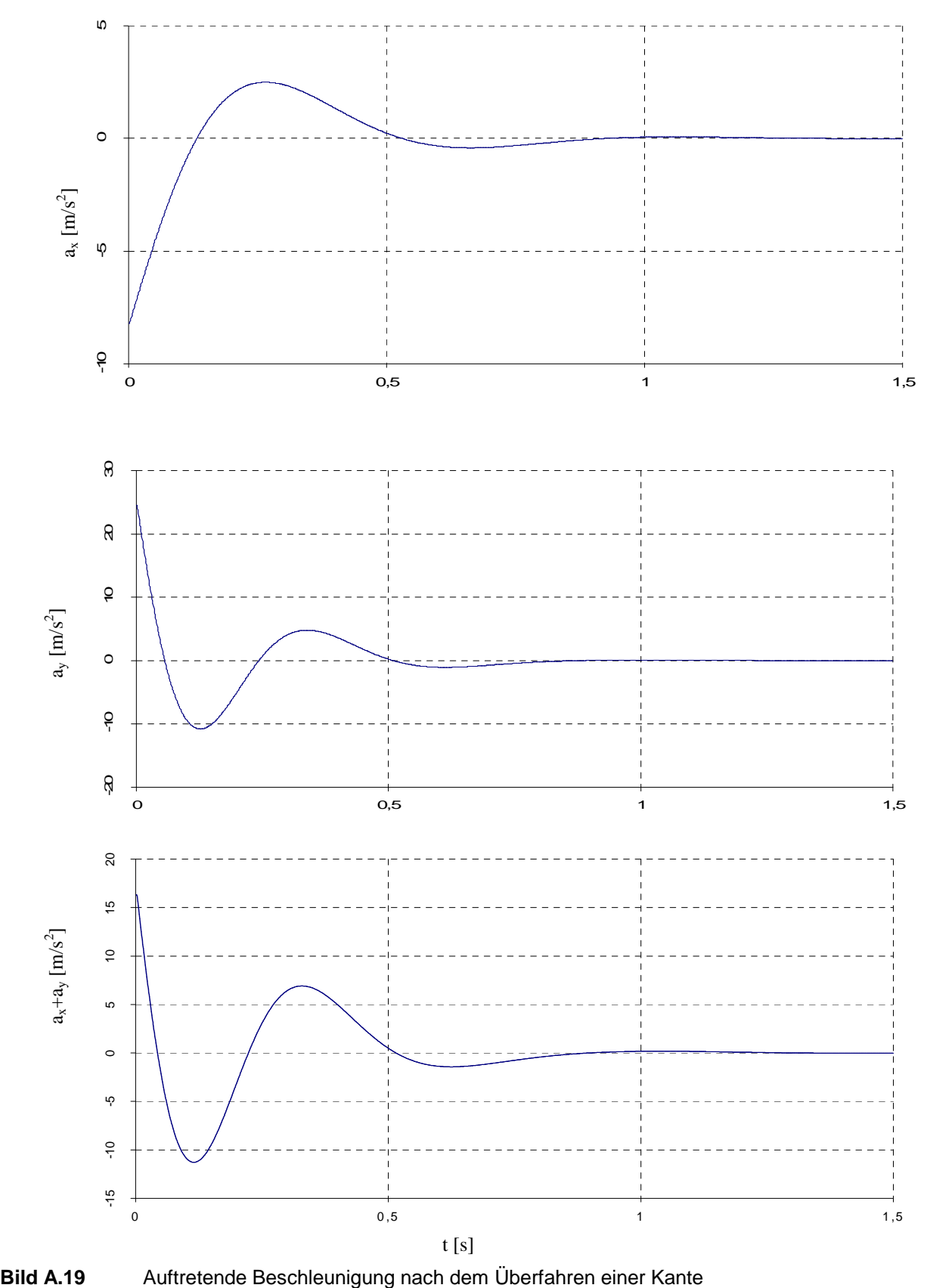

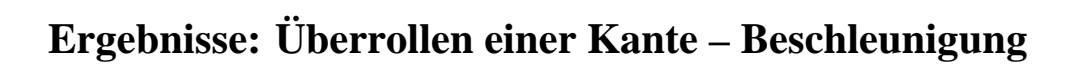

# **Anhang A 3.2**

## **Ergebnisse: Landestoß**

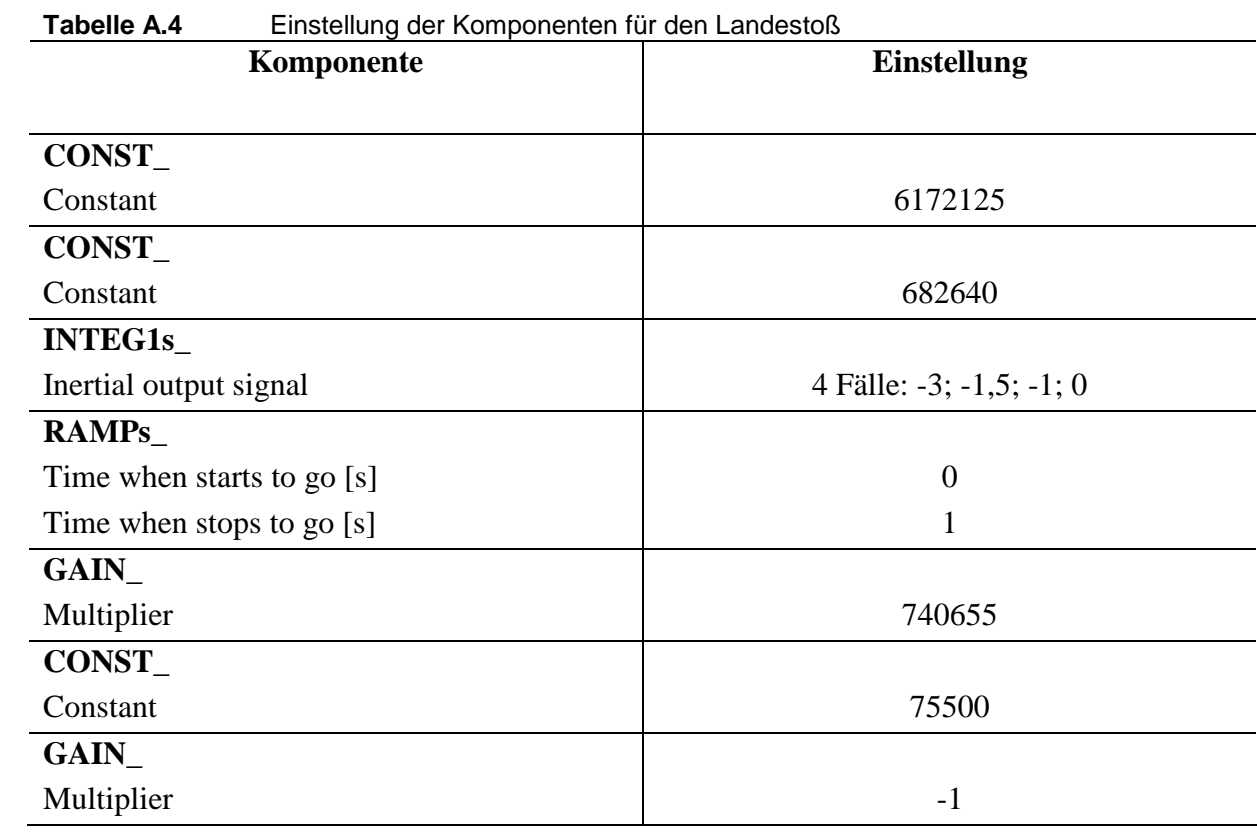

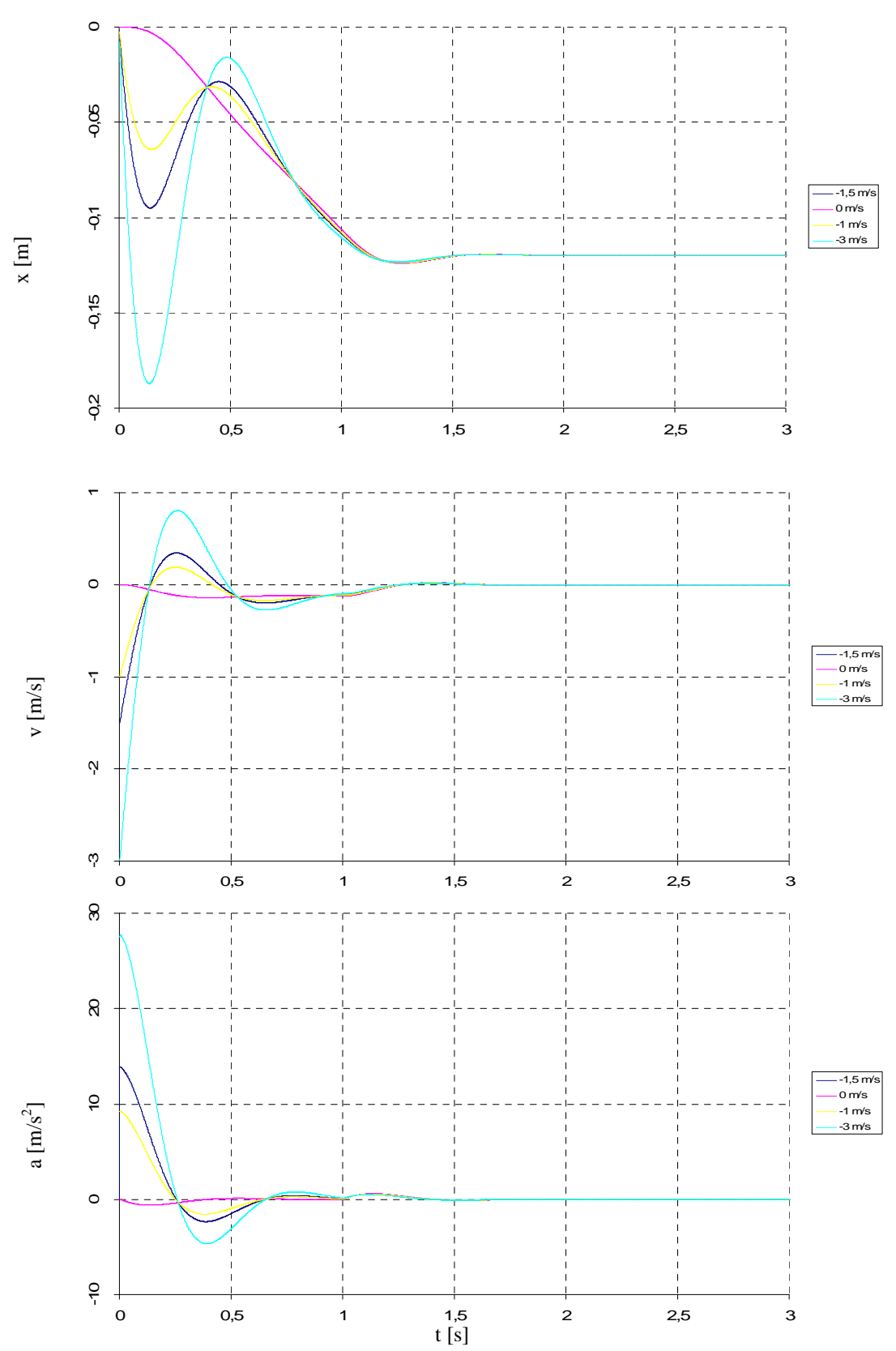

**Bild A.20** Zurückgelegter Weg, Geschwindigkeit und auftretende Beschleunigung bei einem Landestoß

#### **Pneumatische Systeme**

#### **Anhang 4.1**

#### **Ergebnisse: Volumen**

## **Ergebnisse: Druck- und Temperaturverlauf im Volumens mit**

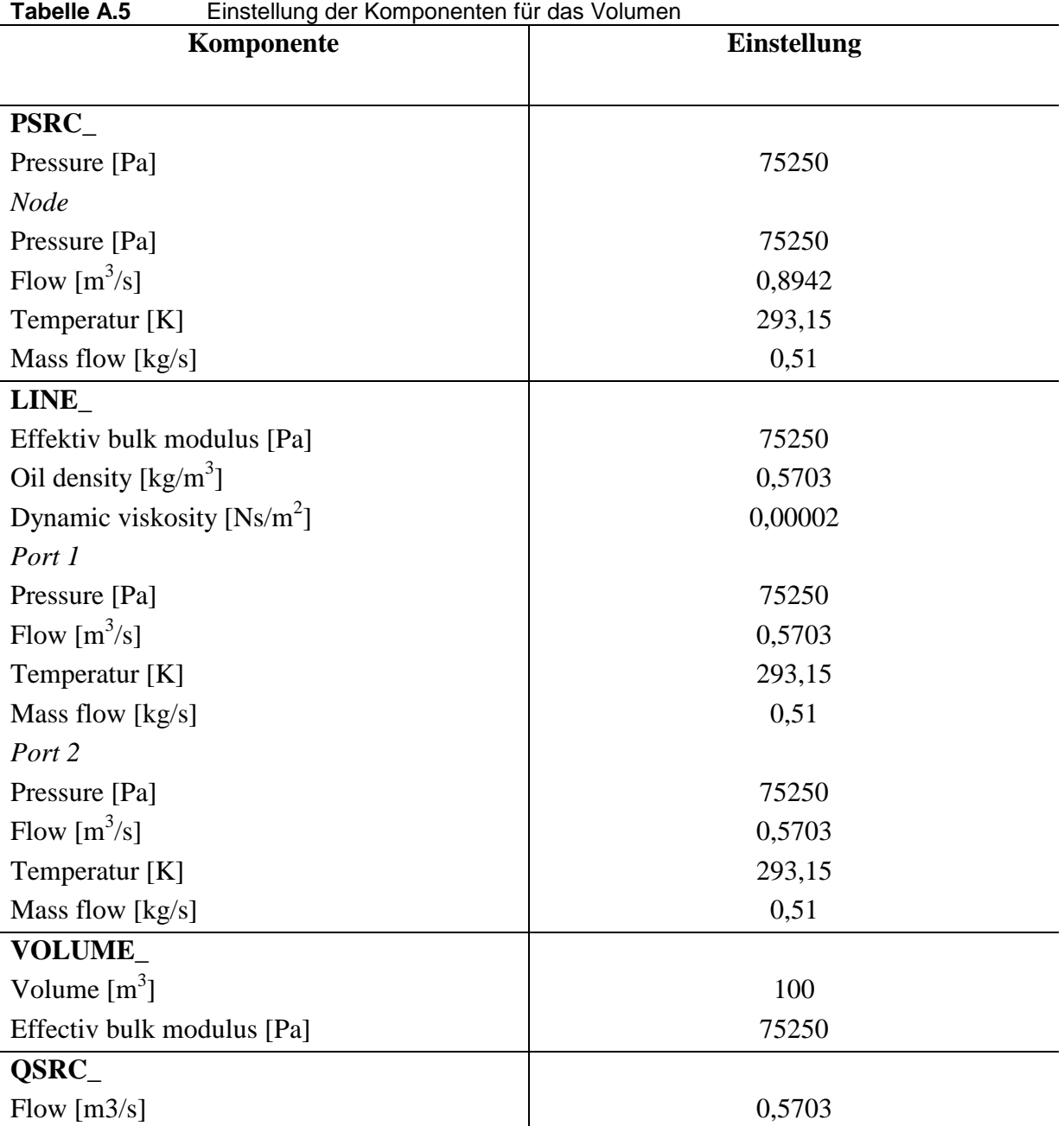

## **einem Leitungsdurchmesser von d=0,1m**

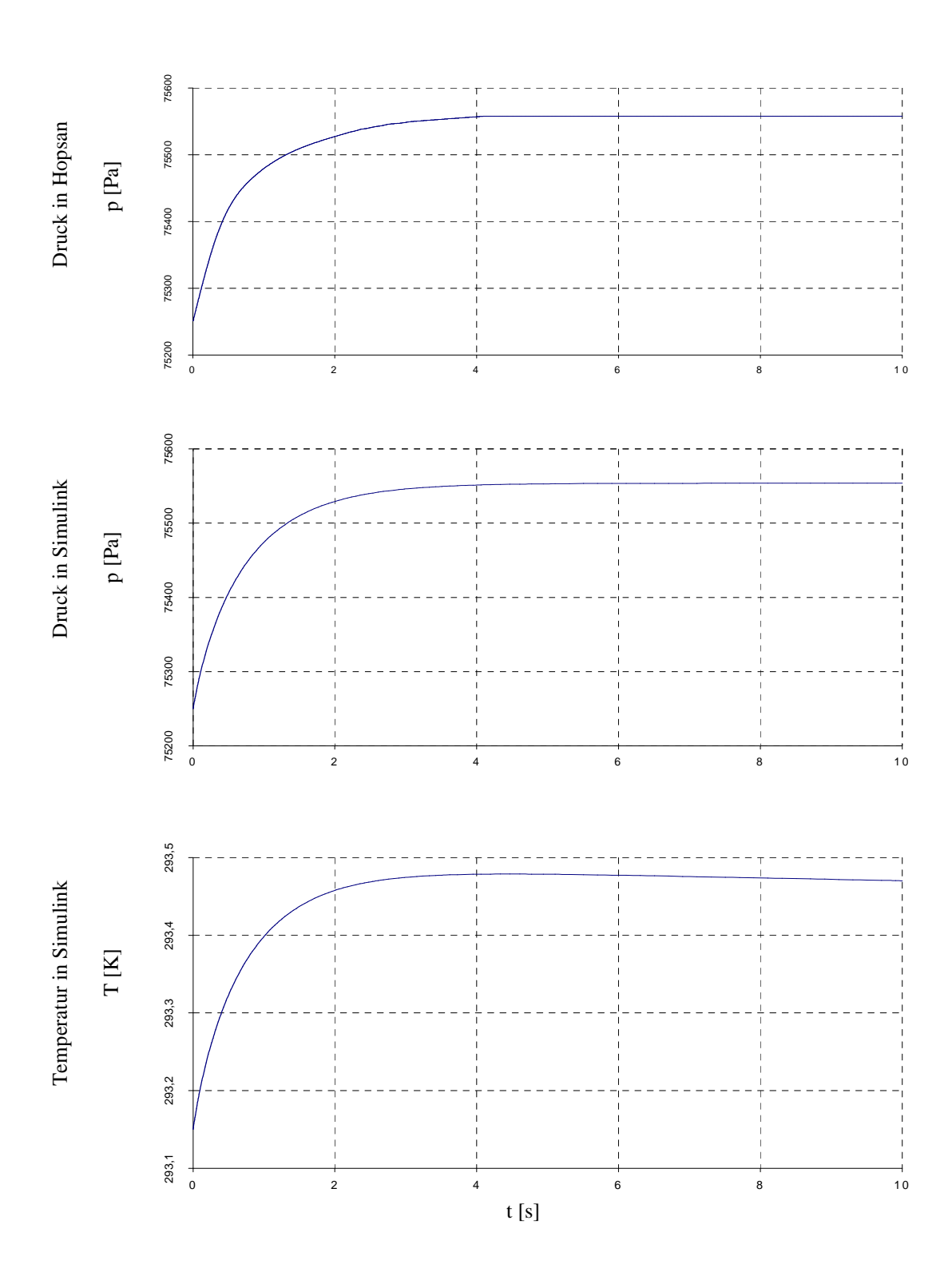

**Bild A.21** Druck und Temperaturverhalten des Volumens mit einem Leitungsdurchmesser von 0,1 m

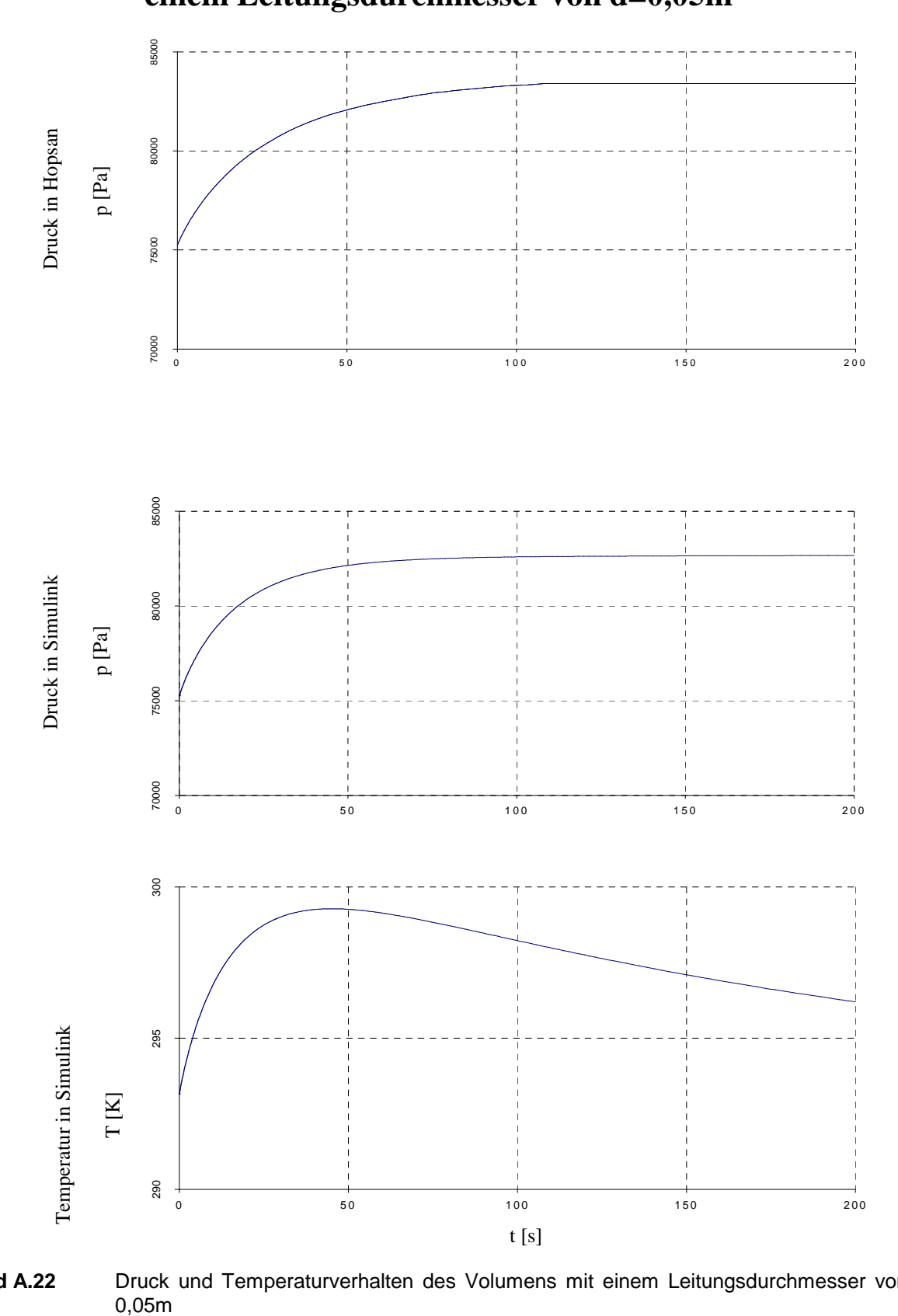

# **einem Leitungsdurchmesser von d=0,05m**

**Ergebnisse: Druck- und Temperaturverlauf im Volumens mit** 

**Bild A.22** Druck und Temperaturverhalten des Volumens mit einem Leitungsdurchmesser von

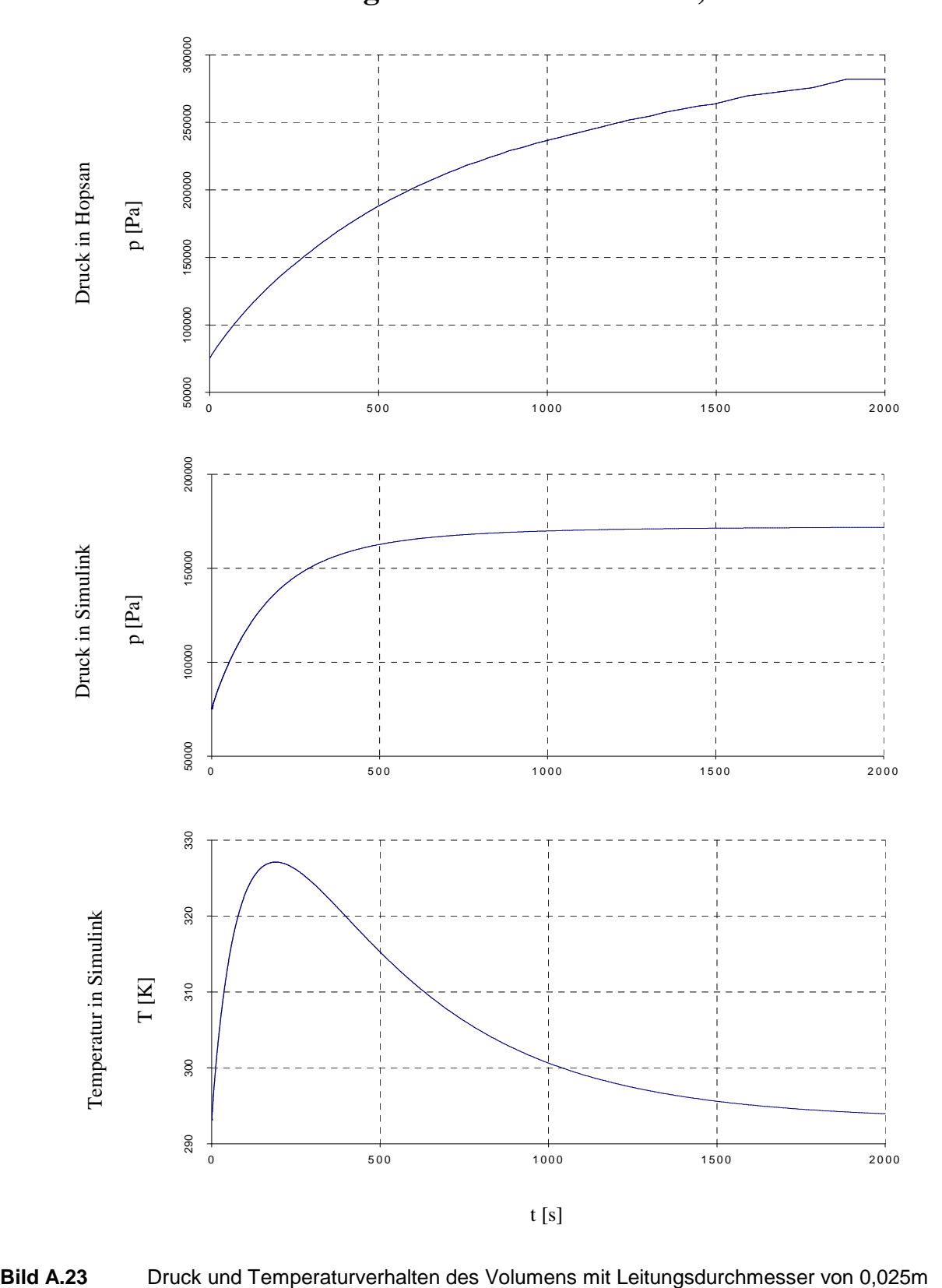

 **einem Leitungsdurchmesser von d=0,025m** 

**Ergebnisse: Druck- und Temperaturverlauf im Volumens mit** 

#### **Anhang A 4.2**

## **Ergebnisse: Klimatisierte Kabine**

## **Ergebnisse: Temperaturentwicklung in der Flugzeugkabine**

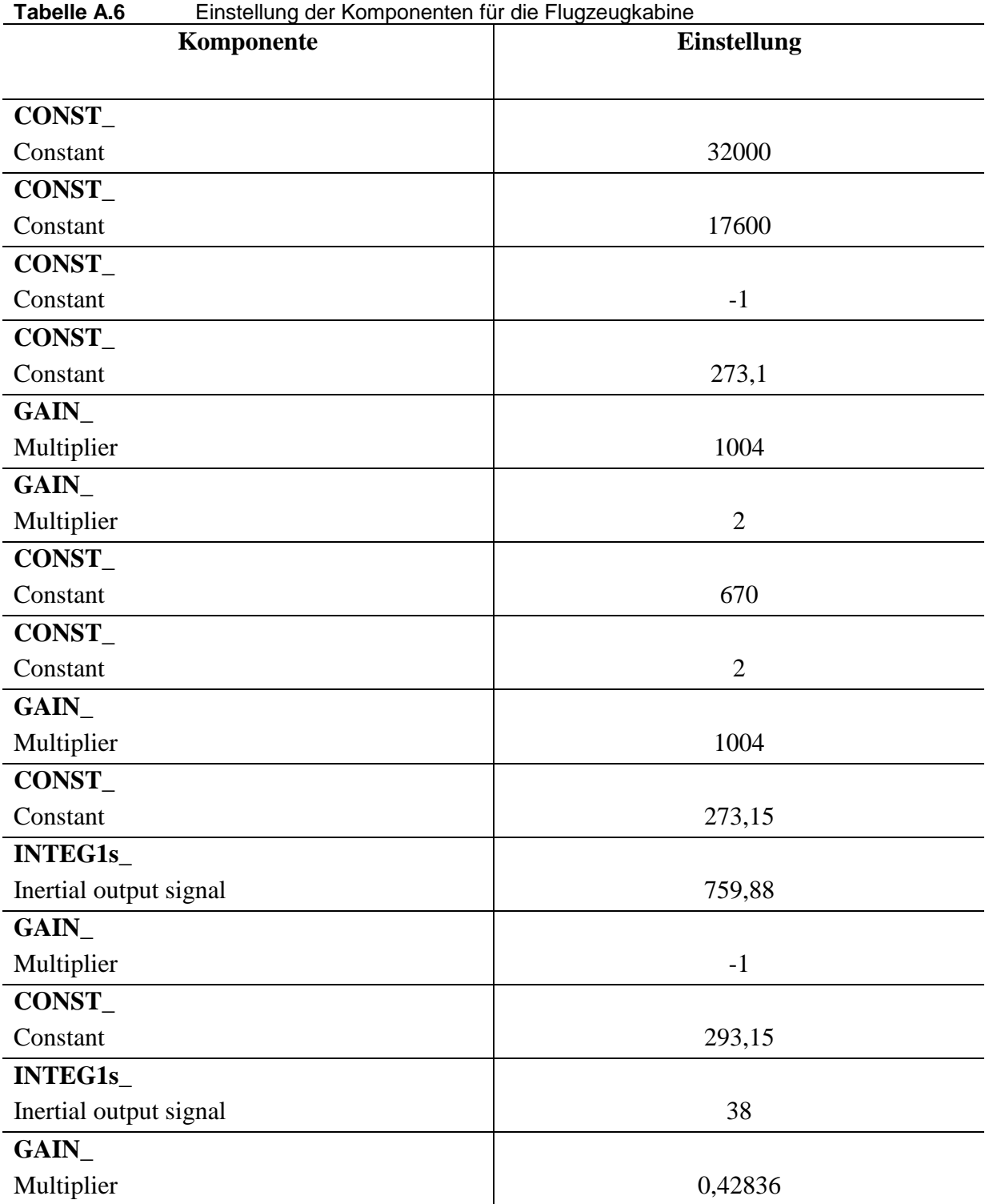

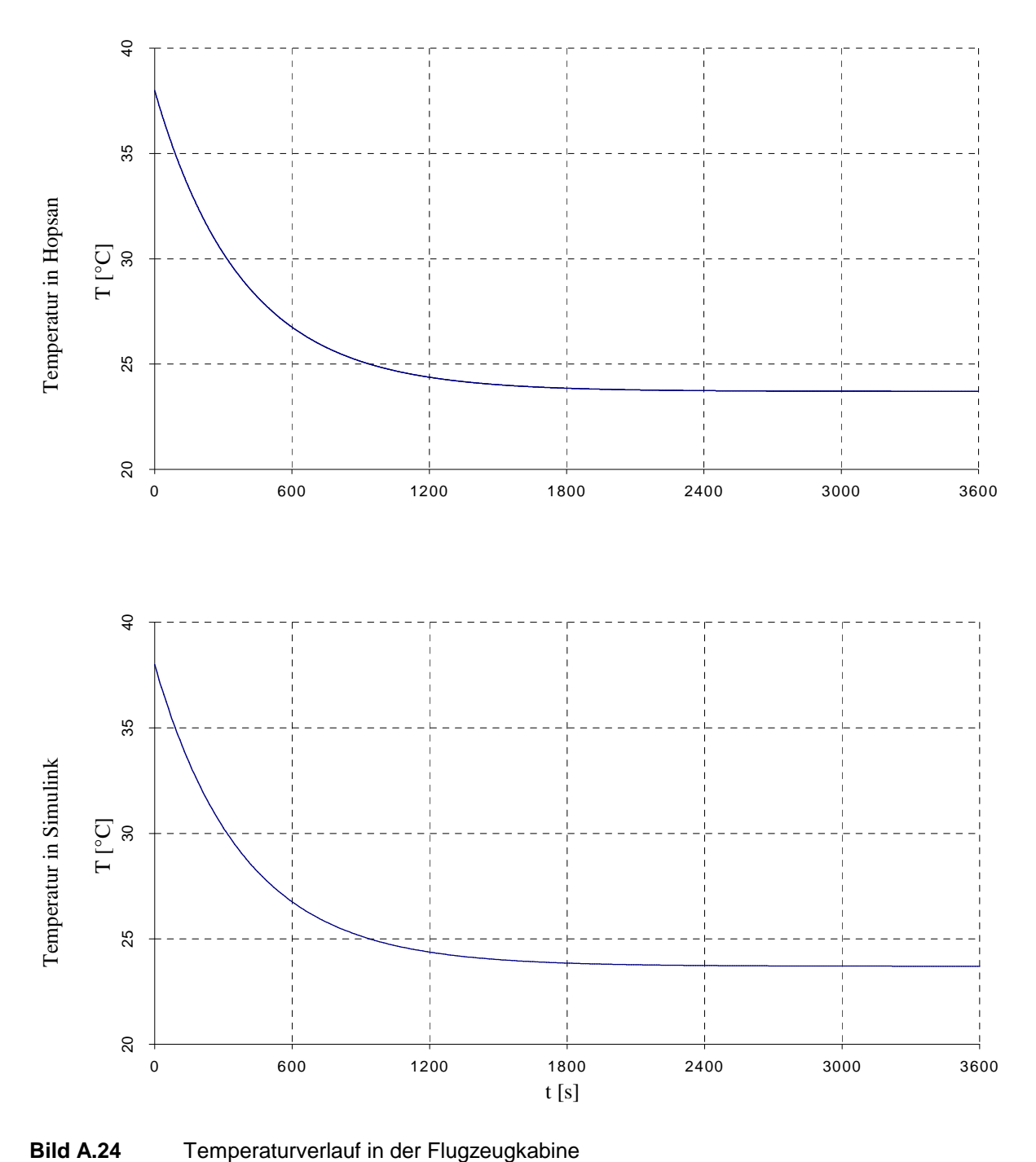

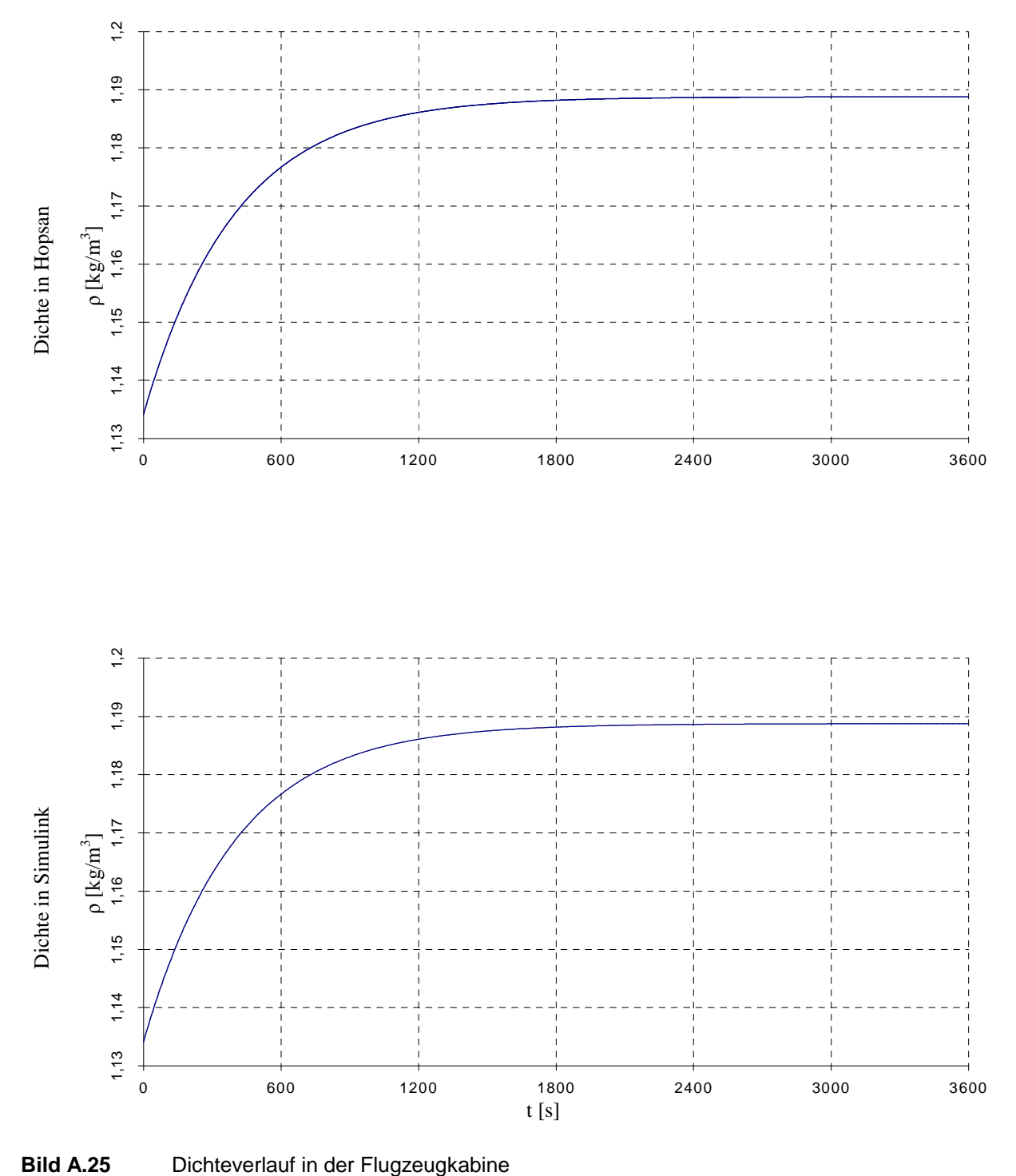

#### **Ergebnisse: Dichteentwicklung in der Flugzeugkabine**

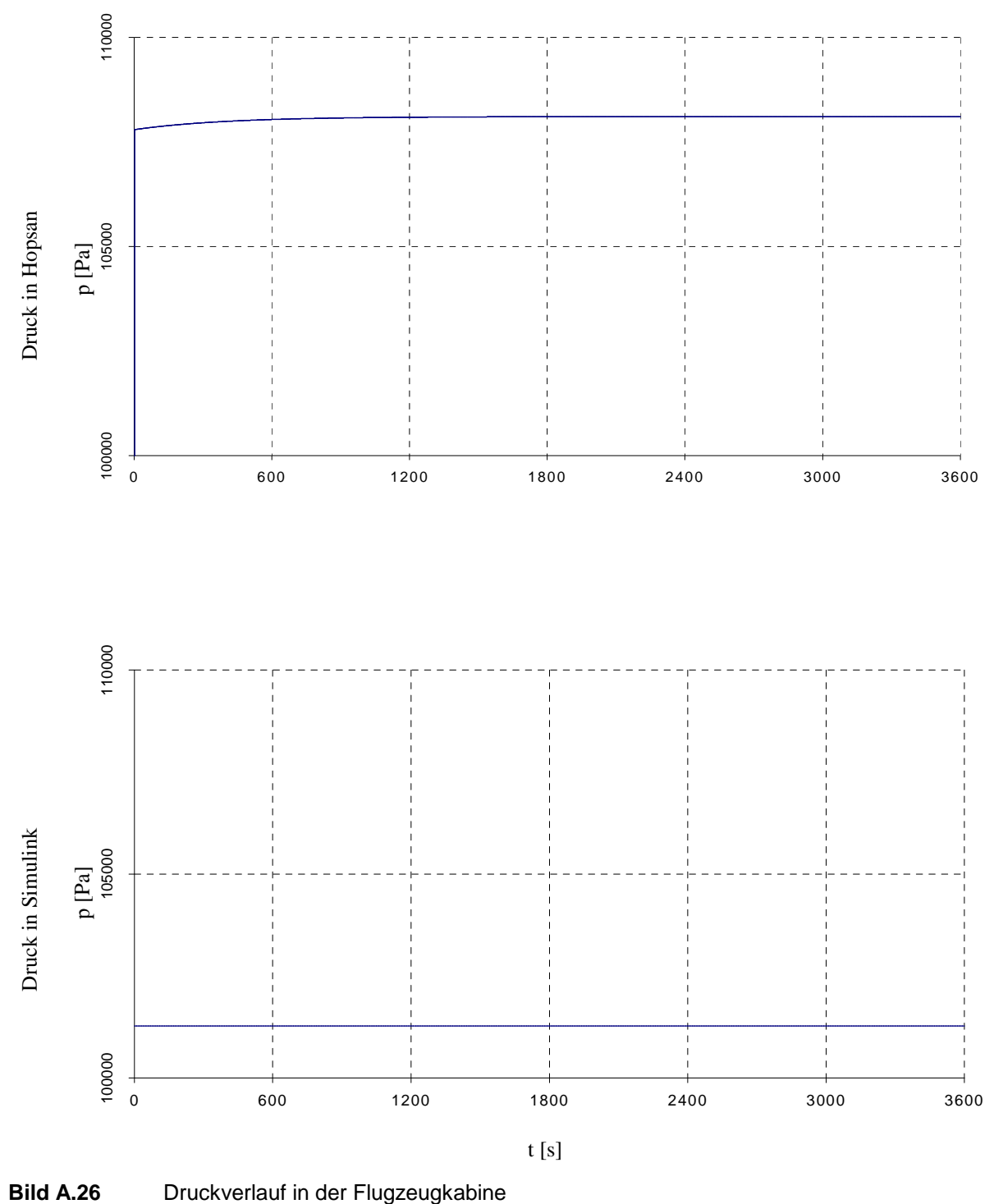

## **Ergebnisse: Druckentwicklung in der Flugzeugkabine**

## **Ergebnisse: PTU**

## **Ergebnisse: Druck- und Volumenstrom an den Systempumpen**

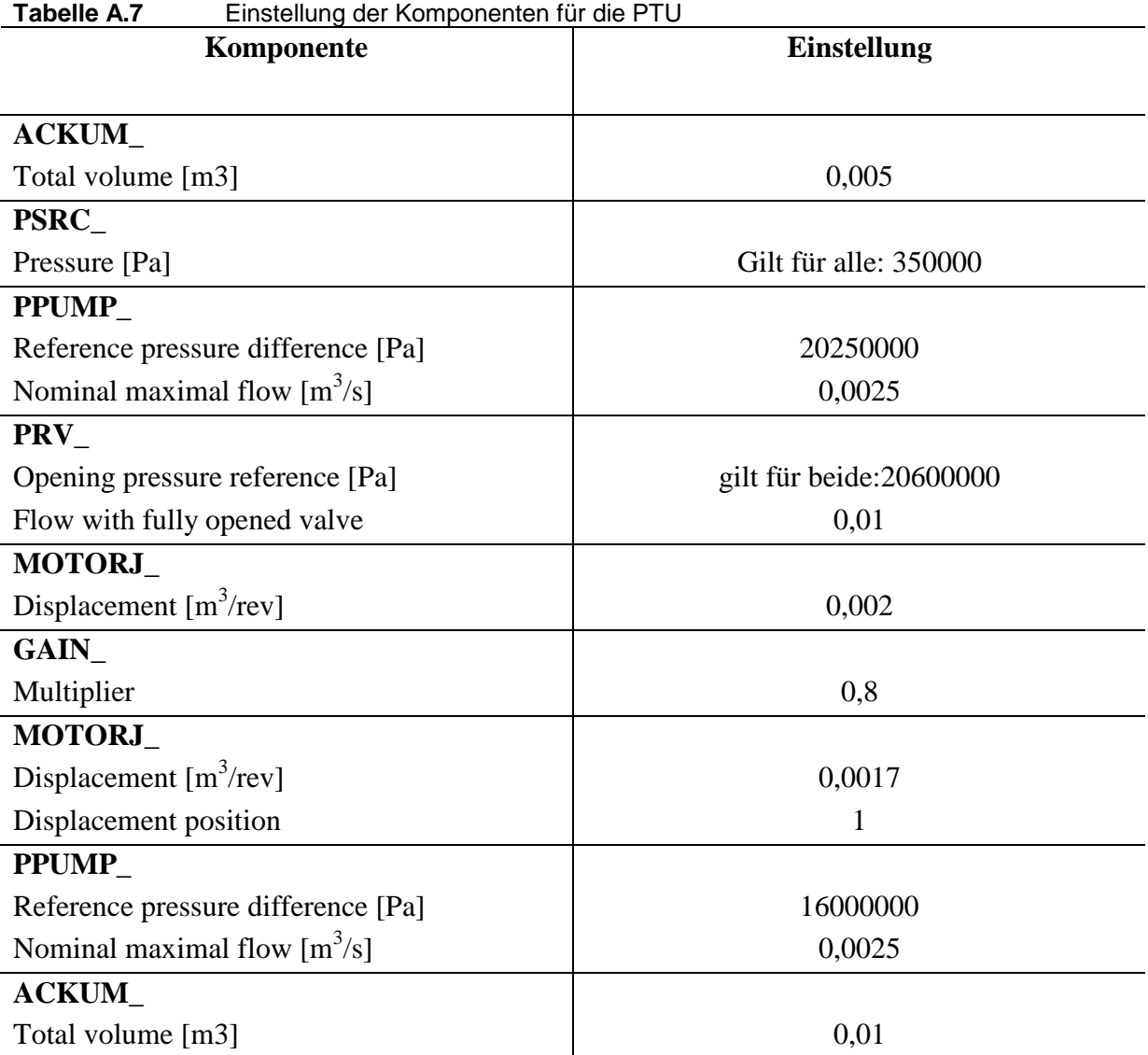

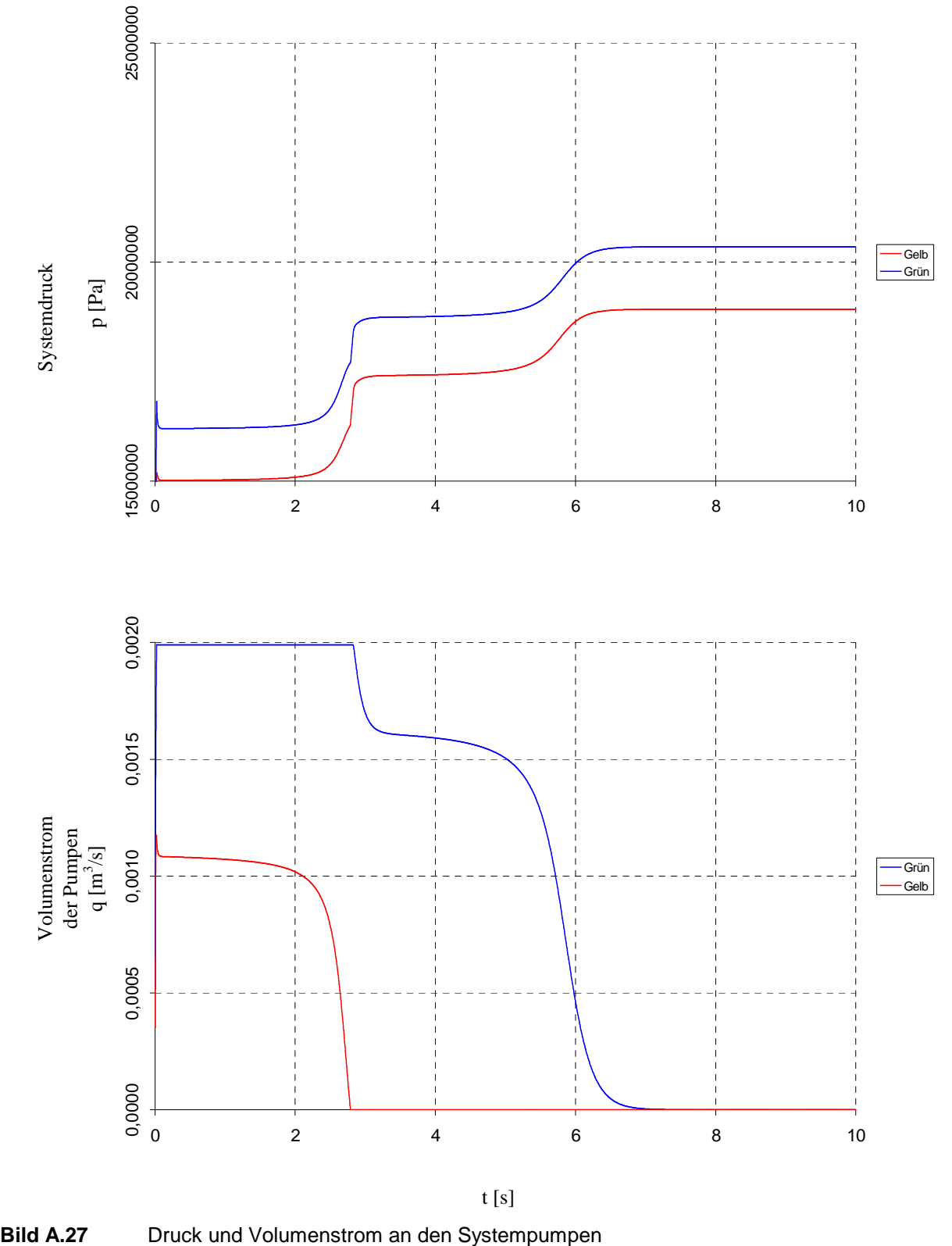

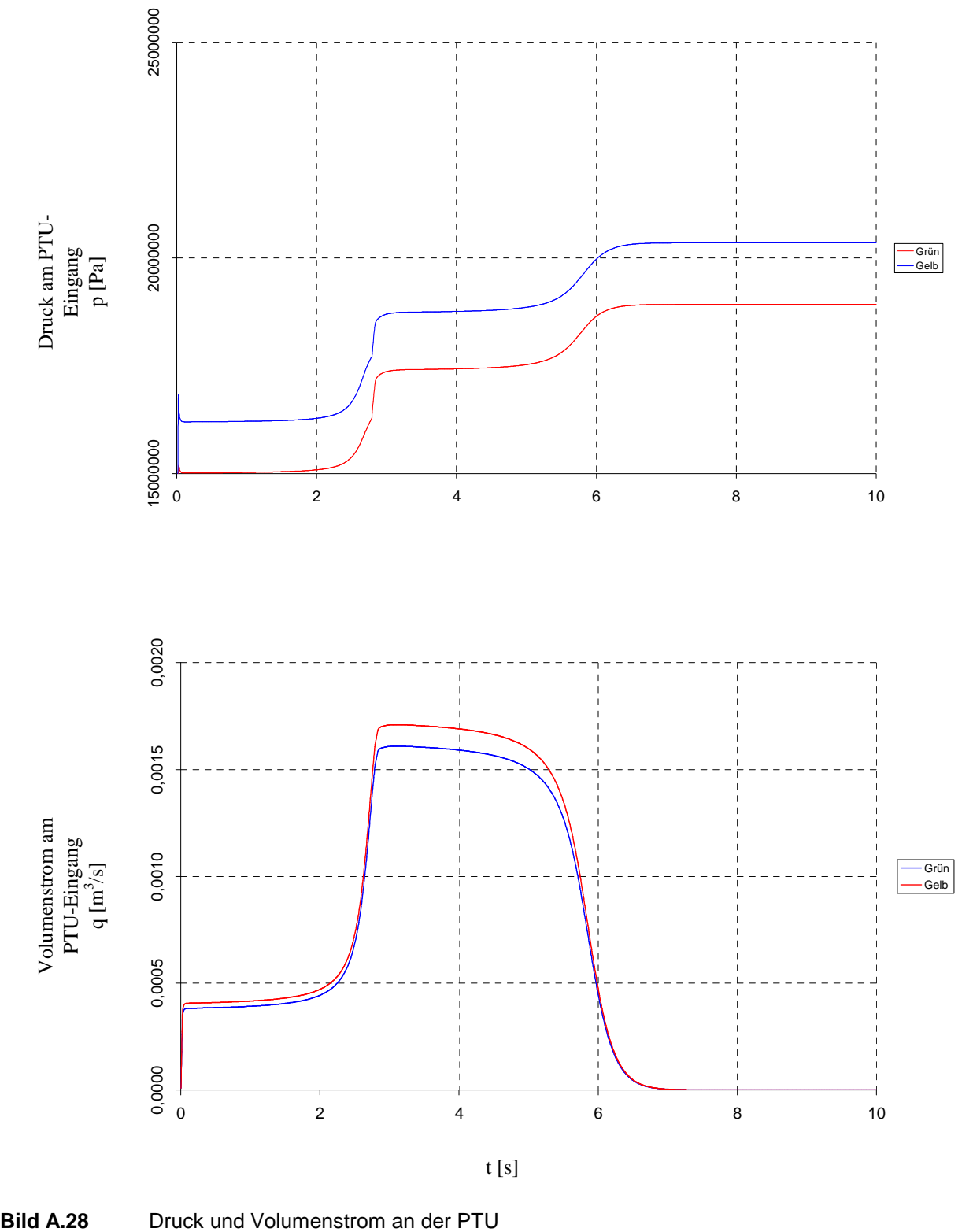

**Ergebnisse: Druck- und Volumenstrom an der PTU** 

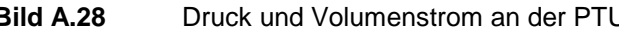
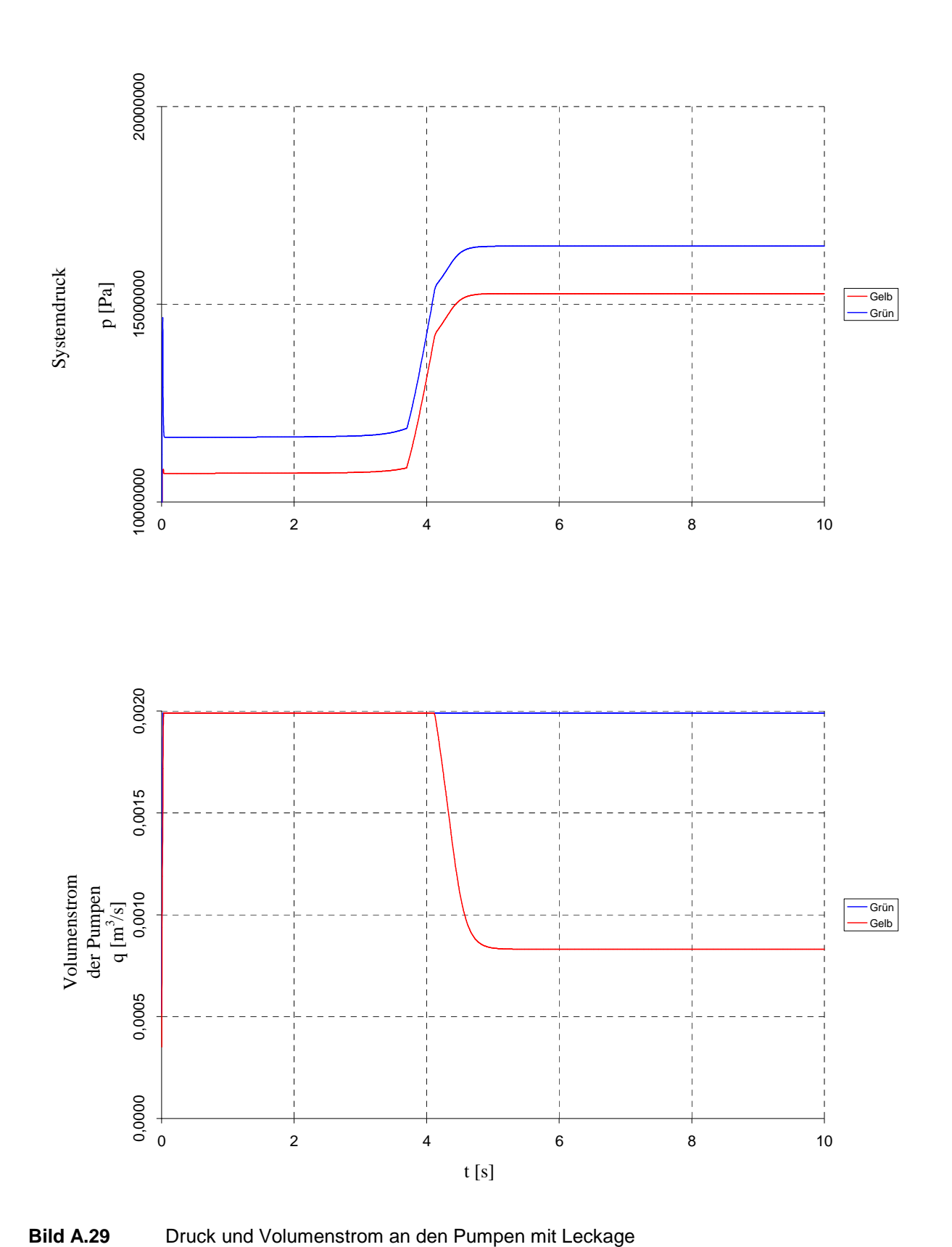

**Ergebnisse: Druck- und Volumenstrom an den Systempumpen mit** 

**Leckage** 

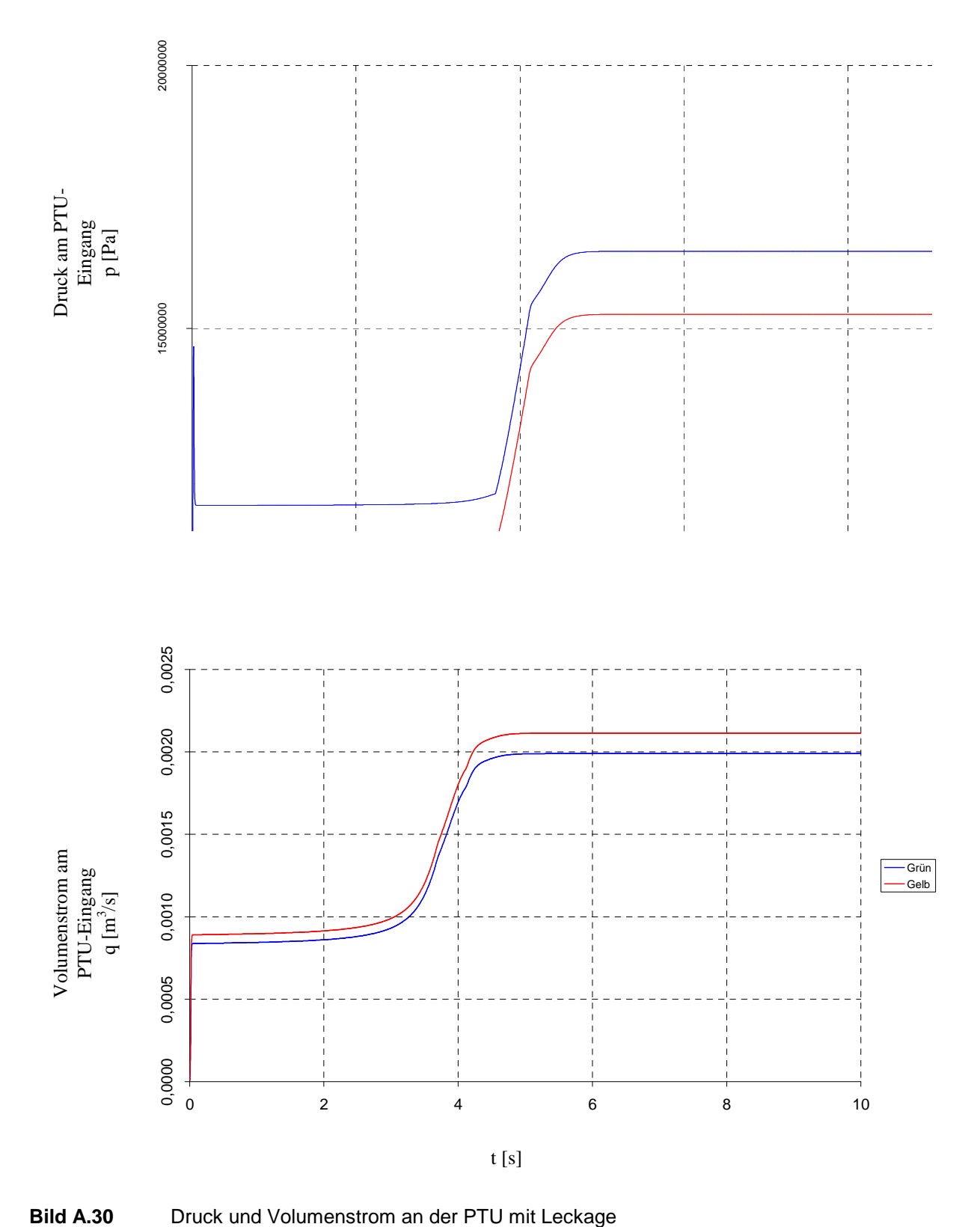

**Ergebnisse: Druck- und Volumenstrom an der PTU mit Leckage** 

## **Anhang B**

## **Verwendete Software**

Außer Hopsan wurden für die Erstellung dieser Arbeit weitere Programme genutzt. Für die Erstellung einiger Modelle wurde MATLAB/Simulink angewendet, um Vergleiche mit Hopsan durchzuführen. Zur Erstellung der Diagramme wurde Microsoft Excel genutzt.

| Tapelle B.T<br>verwengete Soltware |                           |
|------------------------------------|---------------------------|
| Programm                           | <b>Version</b>            |
| Matlab                             | 7.1 R14 Service Pack 3    |
| Simulink                           | 5.1                       |
| Officeprogramm                     | Microsoft Office 2003     |
| Betriebssystem                     | Microsoft Windows XP SP 2 |

**Tabelle B.1** Verwendete Software